# **SPEECH TO TEXT WITH EMOJI**

**TONG KAH PAU**

**UNIVERSITI TUNKU ABDUL RAHMAN**

# **SPEECH TO TEXT WITH EMOJI**

**TONG KAH PAU**

**A project report submitted in partial fulfilment of the requirements for the award of Bachelor of Science (Honours) Software Engineering**

**Lee Kong Chian Faculty of Engineering and Science Universiti Tunku Abdul Rahman**

**May 2023**

# **DECLARATION**

<span id="page-2-0"></span>I hereby declare that this project report is based on my original work except for citations and quotations which have been duly acknowledged. I also declare that it has not been previously and concurrently submitted for any other degree or award at UTAR or other institutions.

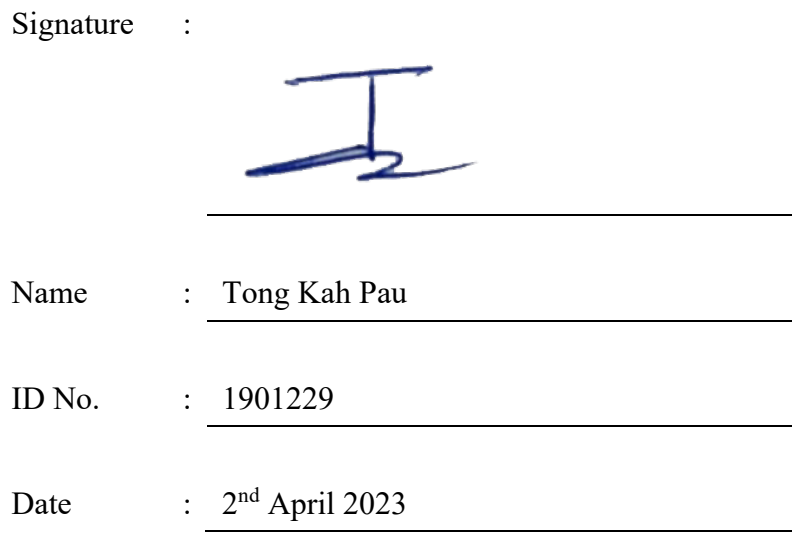

# **APPROVAL FOR SUBMISSION**

I certify that this project report entitled **SPEECH TO TEXT WITH EMOJIS** was prepared by **TONG KAH PAU** has met the required standard for submission in partial fulfilment of the requirements for the award of Bachelor of Science (Hons) Software Engineering at Universiti Tunku Abdul Rahman.

Approved by,

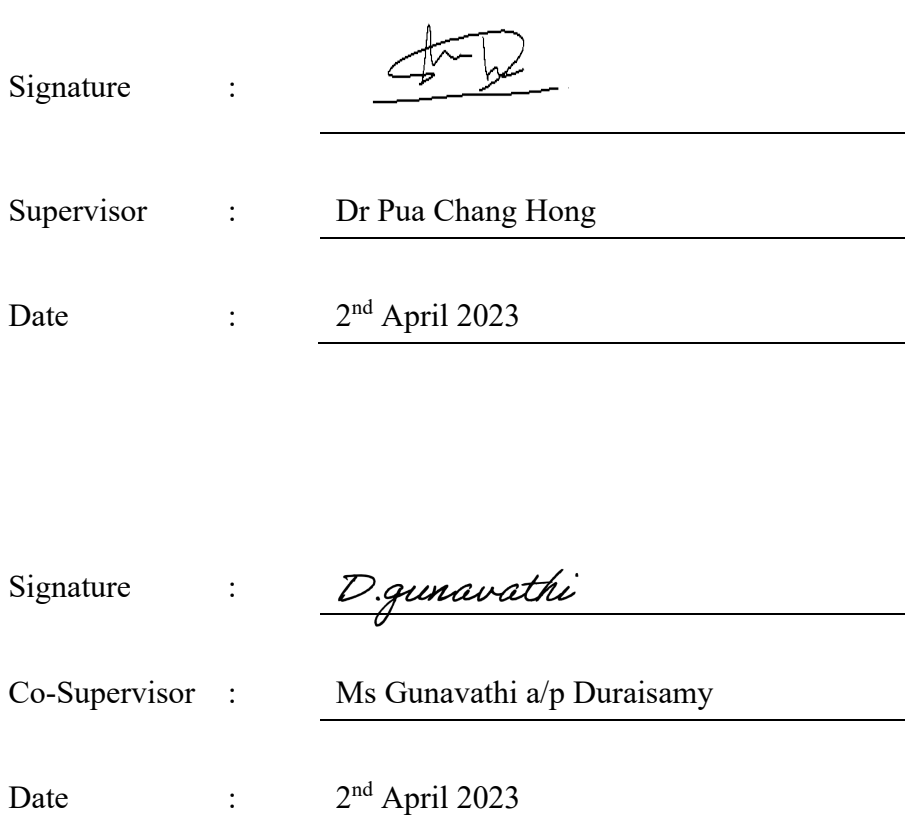

The copyright of this report belongs to the author under the terms of the copyright Act 1987 as qualified by Intellectual Property Policy of Universiti Tunku Abdul Rahman. Due acknowledgement shall always be made of the use of any material contained in, or derived from, this report.

© 2023, Tong Kah Pau. All right reserved.

# <span id="page-5-0"></span>**ACKNOWLEDGEMENTS**

I would like to express my gratitude to everyone who helped this project be completed successfully. I would like to convey my thanks to Dr. Pua Chang Hong, my supervisor, and Ms Gunavathi a/p Duraisamy, my co supervisor, for their important assistance, patience, and counsel during the project's growth.

In addition, I want to thank my supportive parents and friends who assisted me with the project and gave me moral support and both mental and physical assistance.

#### **ABSTRACT**

<span id="page-6-0"></span>Speech transcription technology has been a significant life changer in the media, entertainment, and education fields. Transcript services have greatly simplified the work of record-keeping, research, and note-taking without the inconvenience of manually transcribing protracted audio or video segments for hours at a time. However, reading plain text alone from the transcription cannot convey the messenger's emotion compared to listening to it. Humans are wired to experience many basic emotions. These fundamental emotions assist us in understanding, connecting, and communicating with others. Thus, emoticons deliver the user's emotions in the message. With our current technology, we can add emoticons to our text by choosing it manually or by saying the emoticons' names using speech recognition technology. However, this may cause some hassle and other problems. In this project, an artificial intelligence-based mobile application for emotional voice transcription was proposed to solve the difficulties of improving digital communication, increasing equality for disabled persons, and boosting attentiveness in online courses. The objectives of this project encompass examining the feasibility of voice recognition for emotion detection, develop an emotional voice recognition system that accurately measures various speech features to display appropriate emojis and create a speech-to-text solution that transcribes text with emojis at a rate comparable to the user's speech rate and emotional portrayal. Furthermore, prototyping methodology was chosen as the project approach. It consists of a requirement analysis phase, followed by a five steps repeatable cycle: design, model training, prototyping, review, and refinement, and finally, the development, test, and release phase. In conclusion, the final prototype achieved a processing speed of 10-15 seconds, a speech transcript accuracy of 99.5%, and an emotion identification accuracy of 80.3% via incremental upgrades and adjustments through the prototype and development phase. Although there were future enhancements and improvements, such as a customised voice profile, multilingual assistance, transcription sharing and system architecture change to the client and server side, the project is considered successful where all objectives are fulfilled.

# **TABLE OF CONTENTS**

<span id="page-7-0"></span>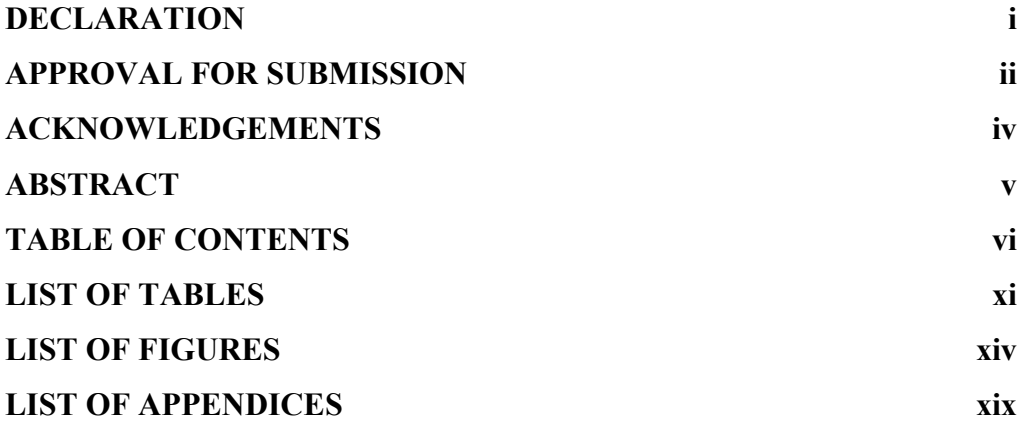

# **CHAPTER**

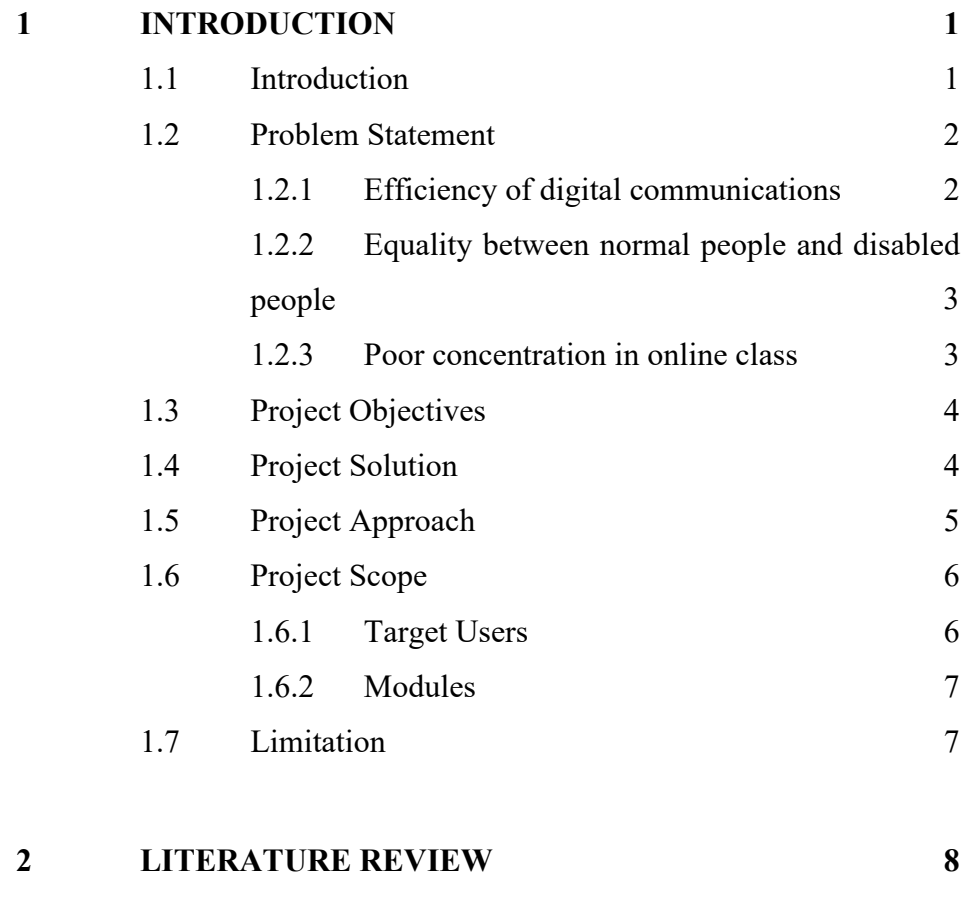

2.1 [Introduction 8](#page-28-1)

vi

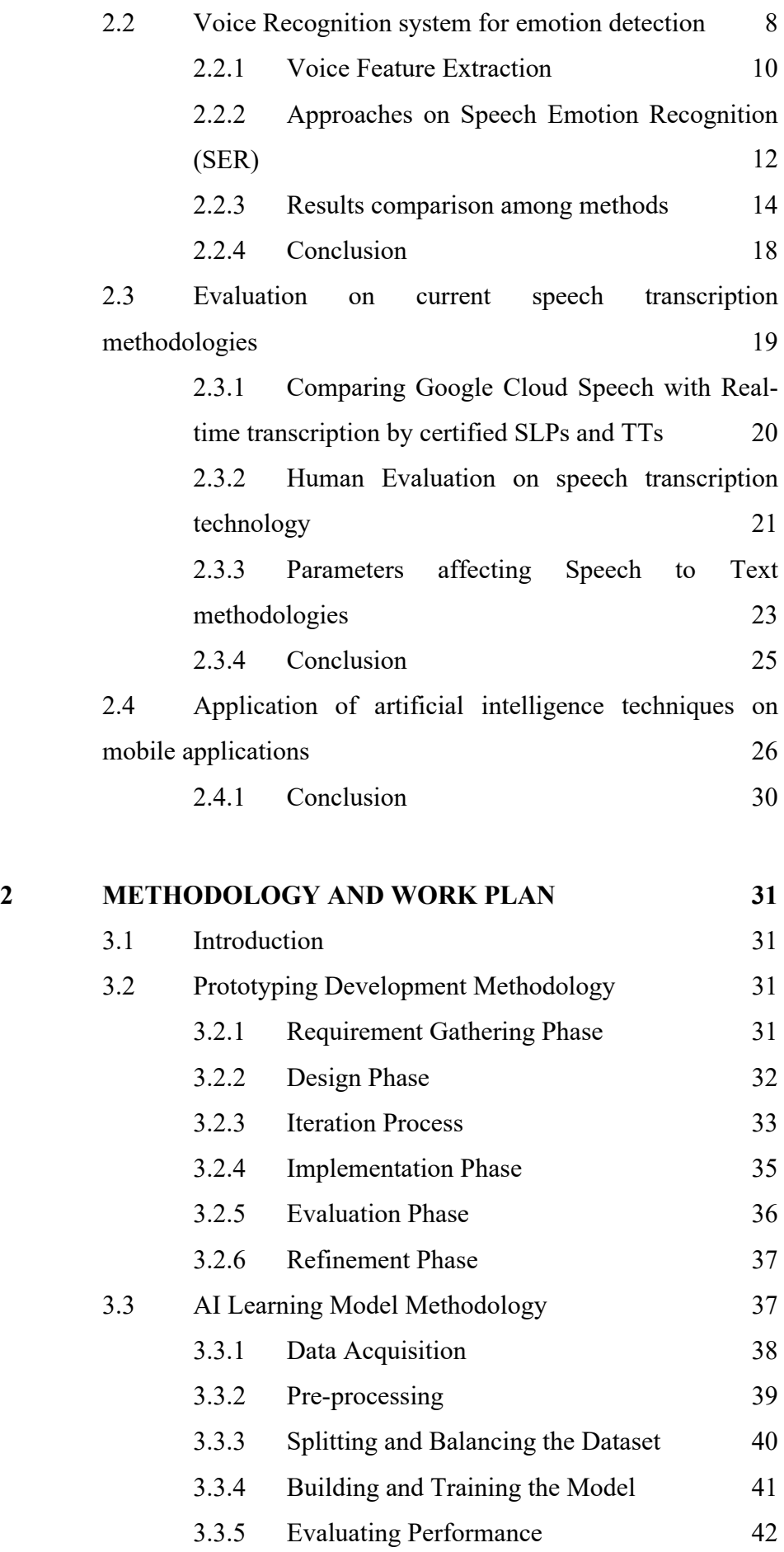

- 3.4.2 [Deep Learning based model](#page-64-1) 44
- 3.4.3 [Conclusion](#page-65-0) 45 3.5 [Emoji Recognition Methodologies](#page-65-1) 45
	- 3.5.1 [Long Short-Term Memory \(LSTM\) networks](#page-66-0) [46](#page-66-0)
	- 3.5.2 [Multi-Layer Perceptron \(MLP\) Classifier](#page-66-1)  [Networks](#page-66-1) 46 3.5.3 [CNN-LSTM Networks](#page-67-0) 47 3.5.4 [Conclusion](#page-68-0) 48
- 3.6 [Mobile Application Development](#page-68-1) 48 3.6.1 [AI model deployment](#page-68-2) 48 3.6.2 [Module Integration Methodology](#page-70-0) 50 3.7 [Workplan](#page-71-0) 51 3.7.1 [Work Breakdown Structure](#page-71-1) 51 3.7.2 [Gantt Chart](#page-73-0) 53

# **4 [PROJECT SPECIFICATIONS](#page-75-0) 55**

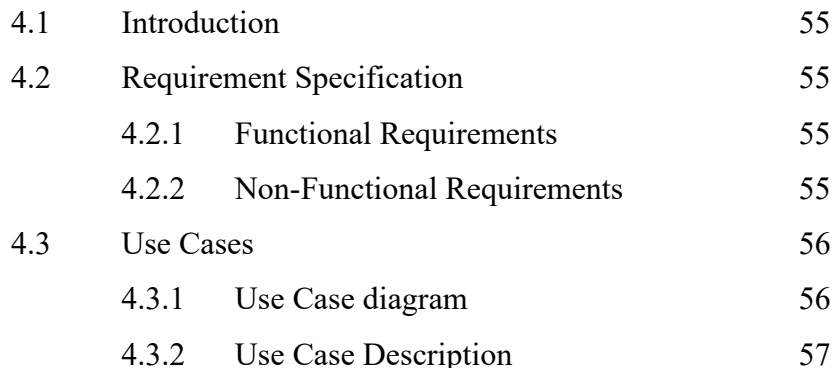

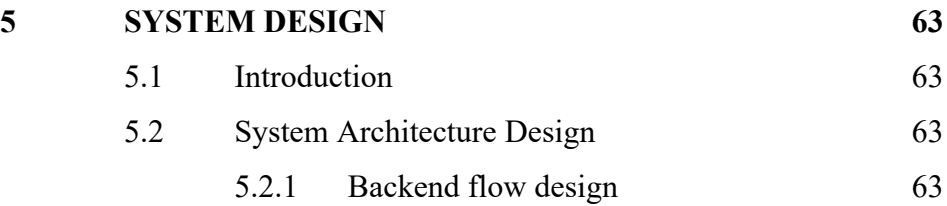

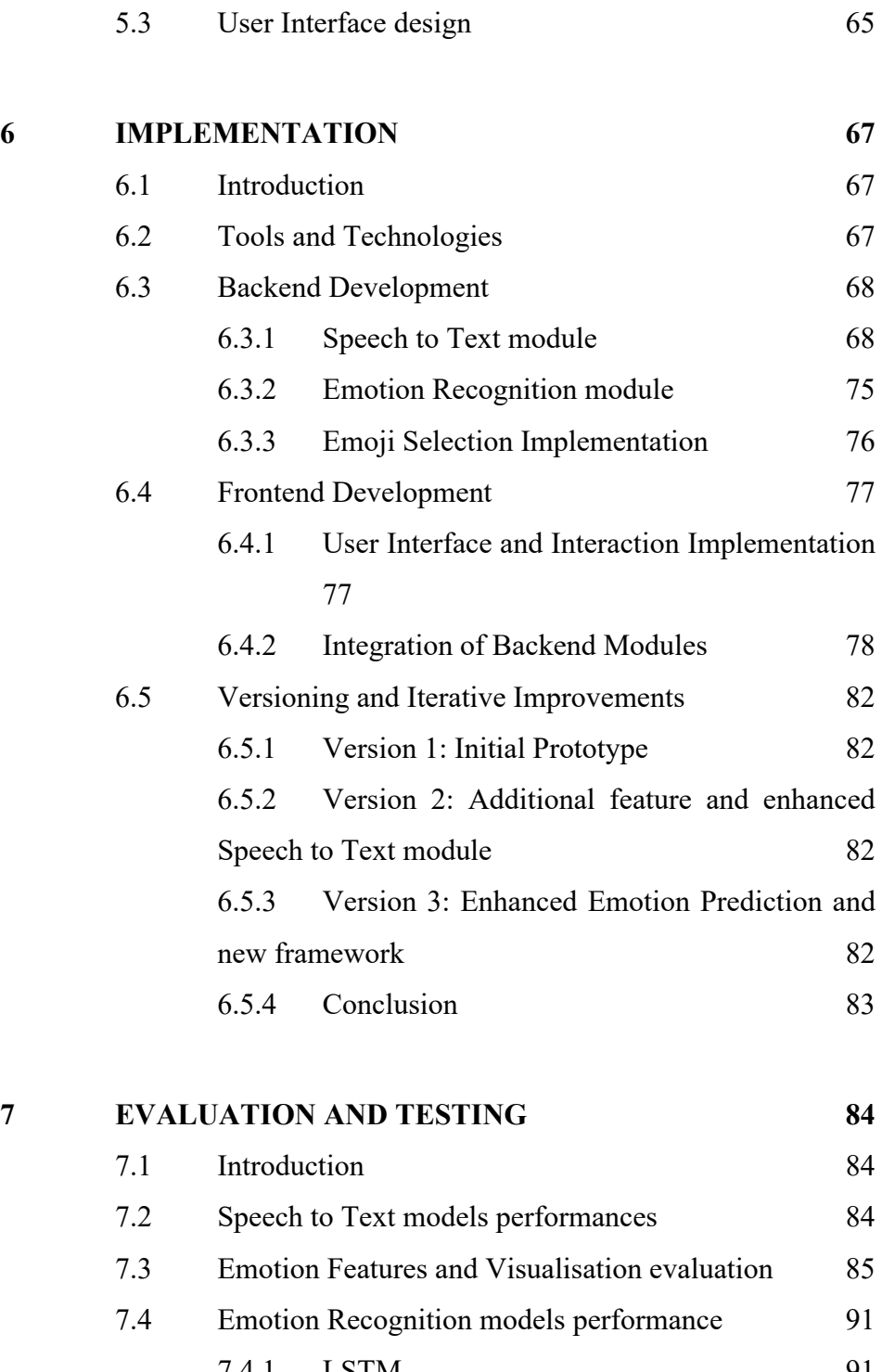

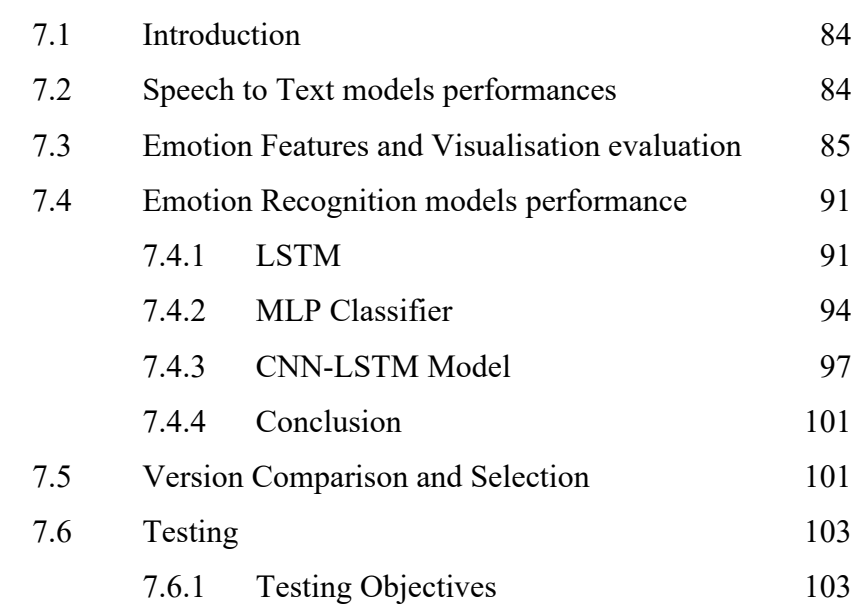

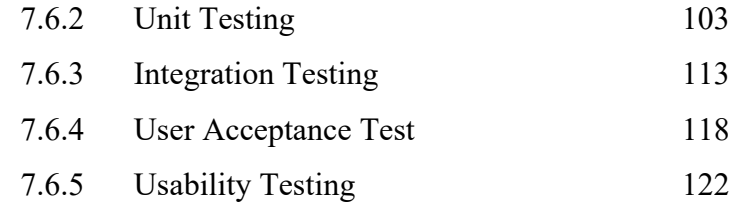

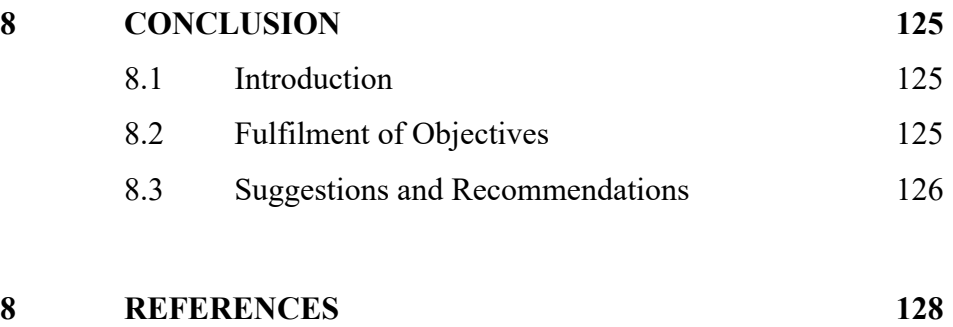

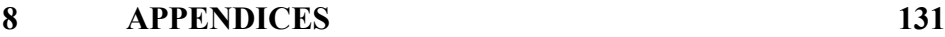

# **LIST OF TABLES**

<span id="page-12-0"></span>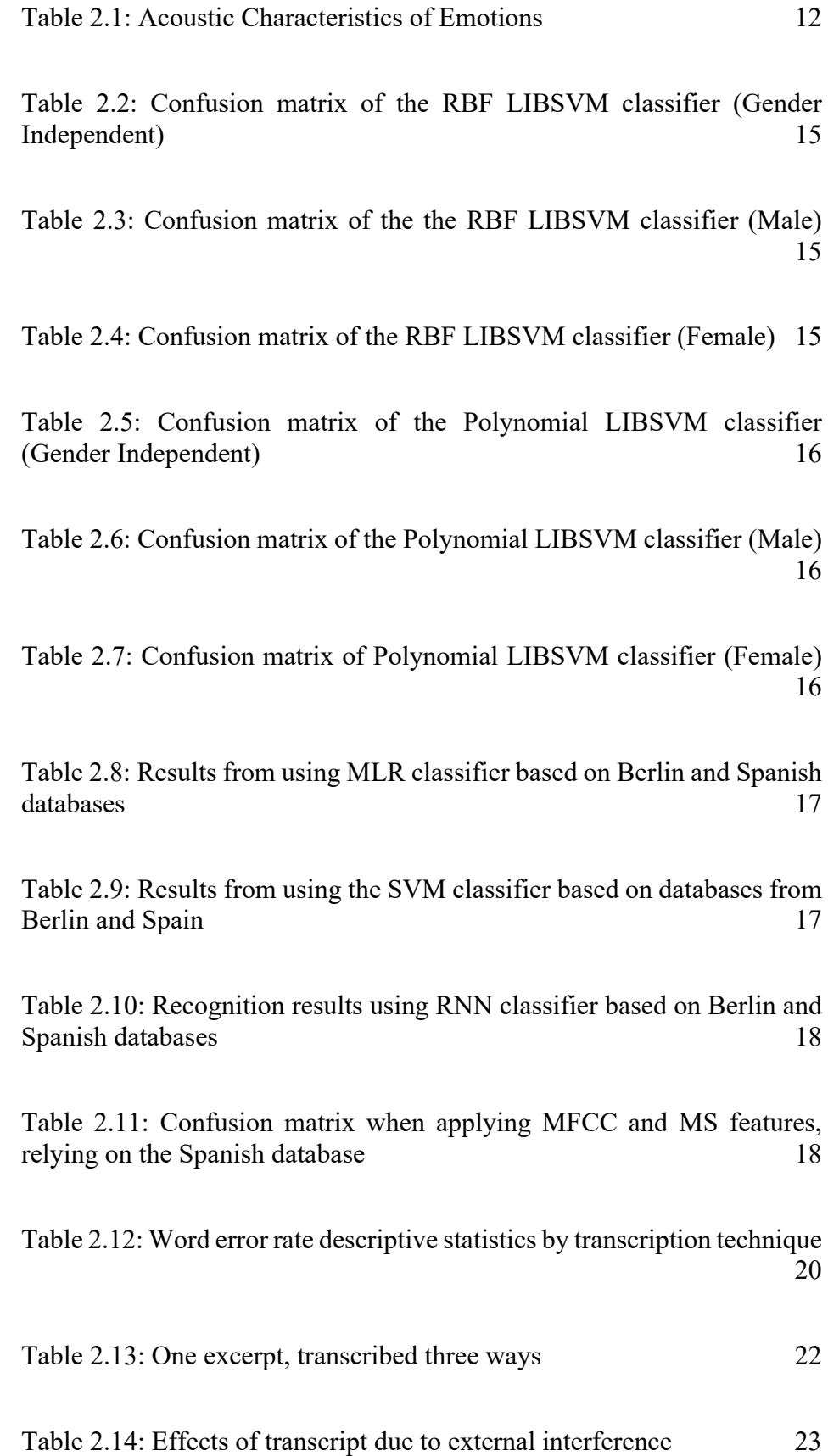

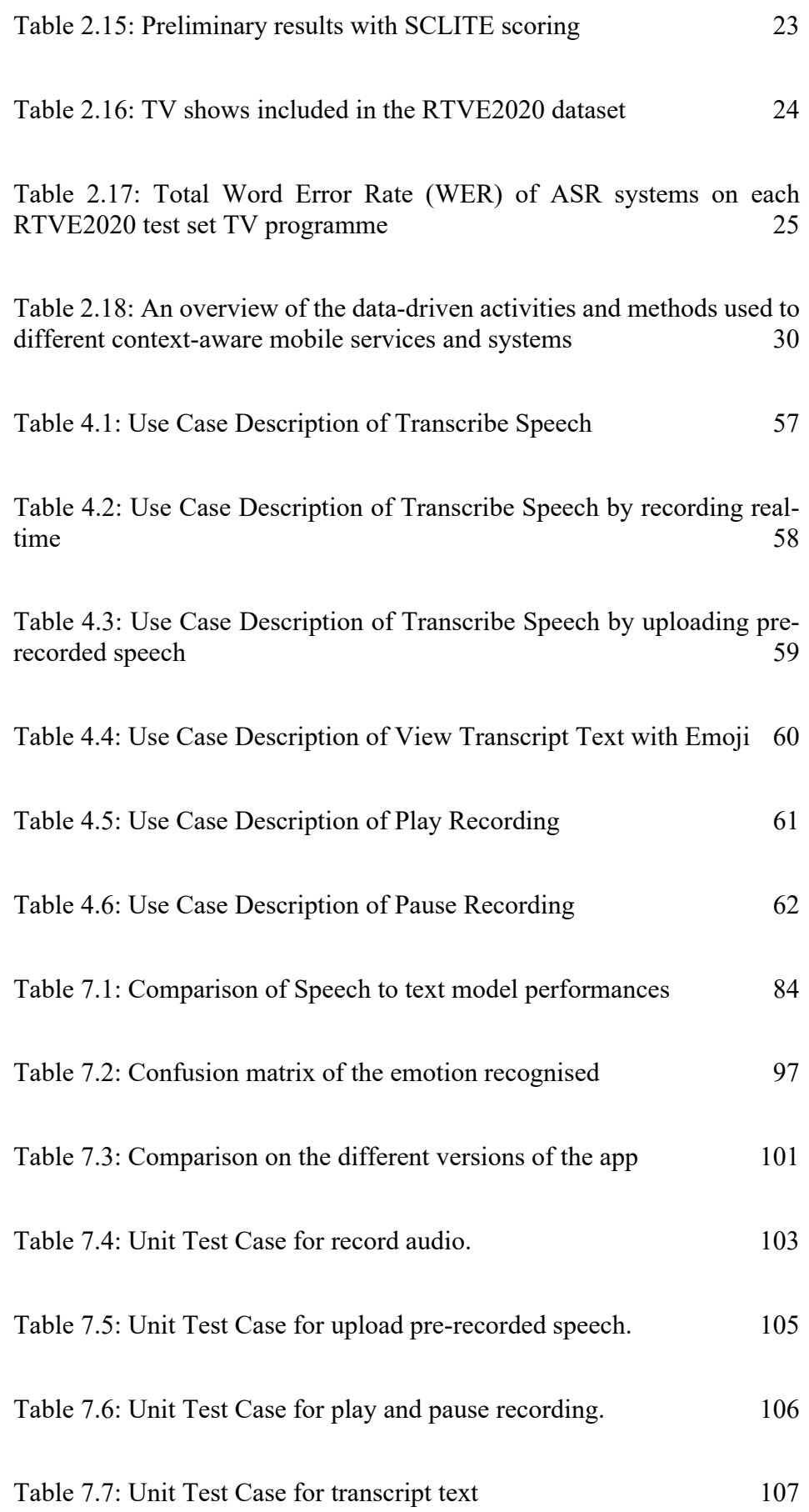

xii

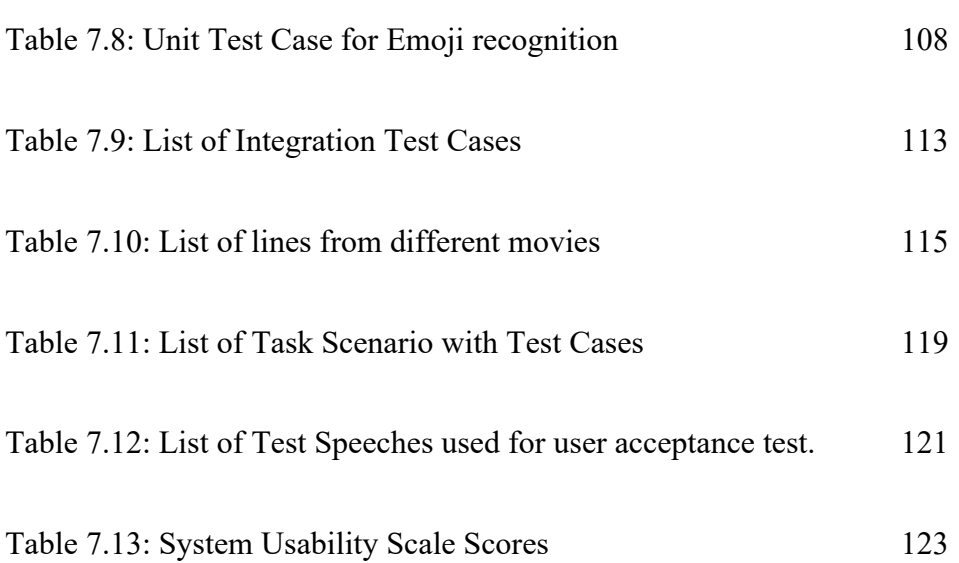

xiii

# **LIST OF FIGURES**

<span id="page-15-0"></span>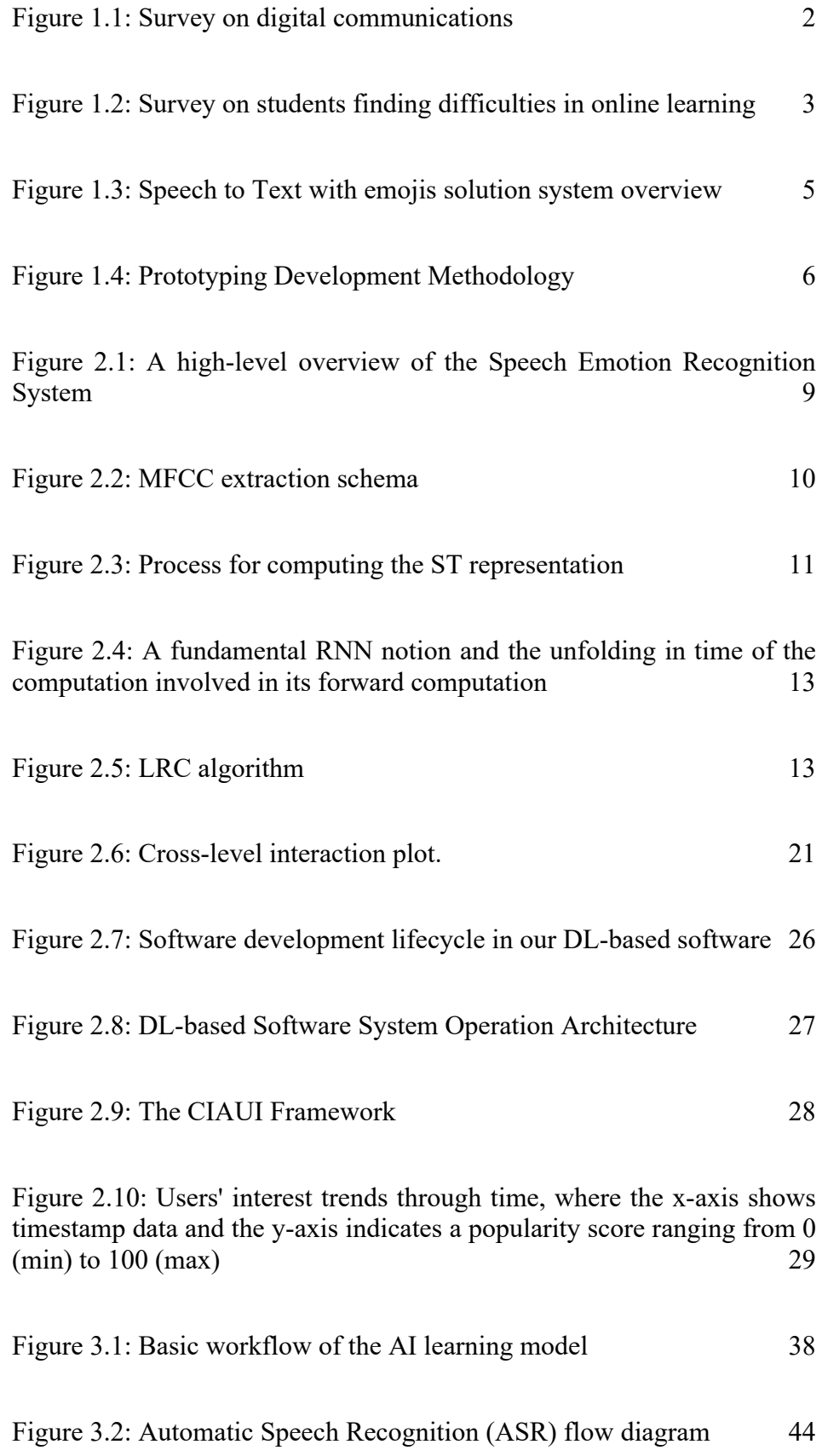

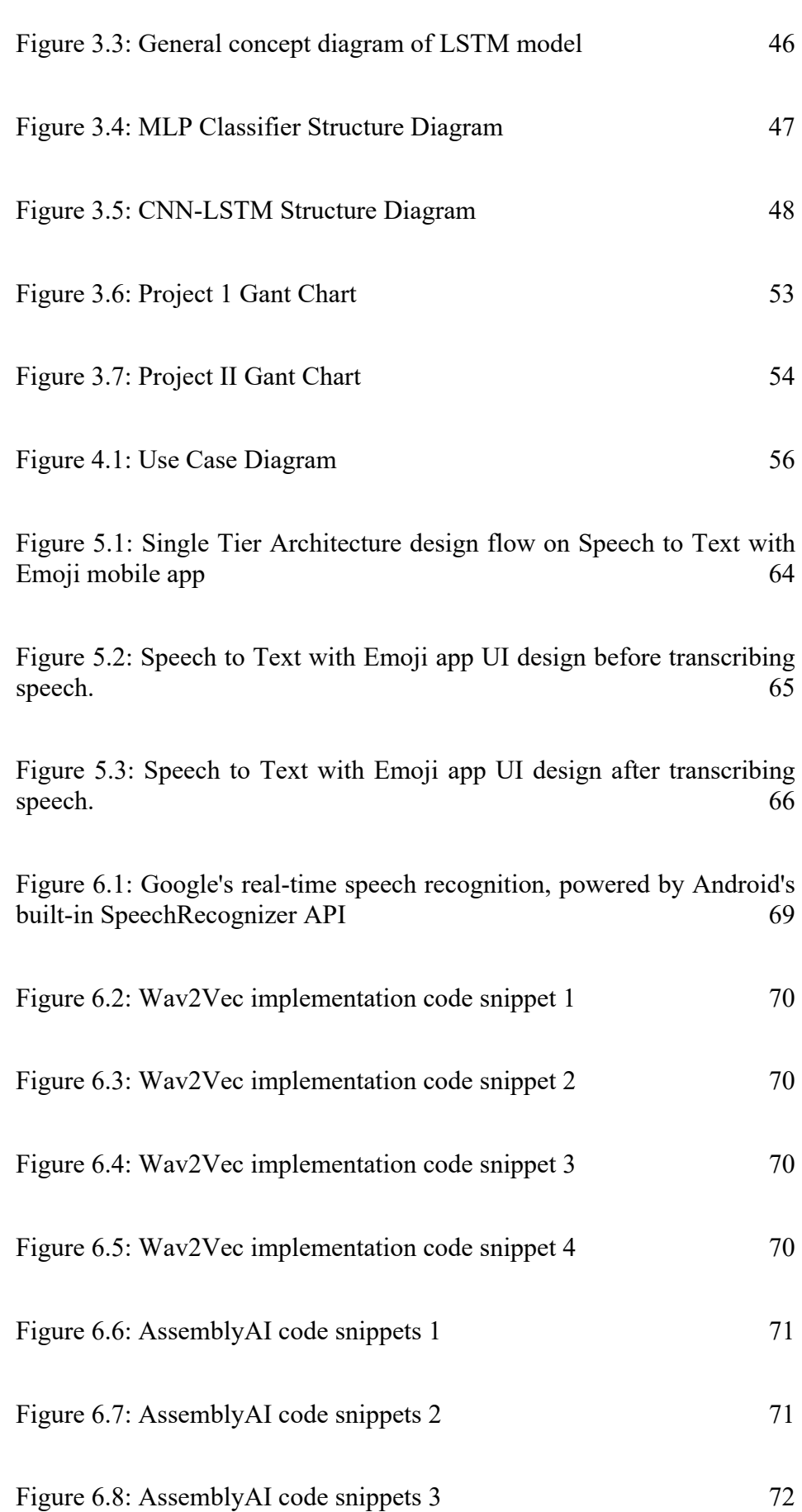

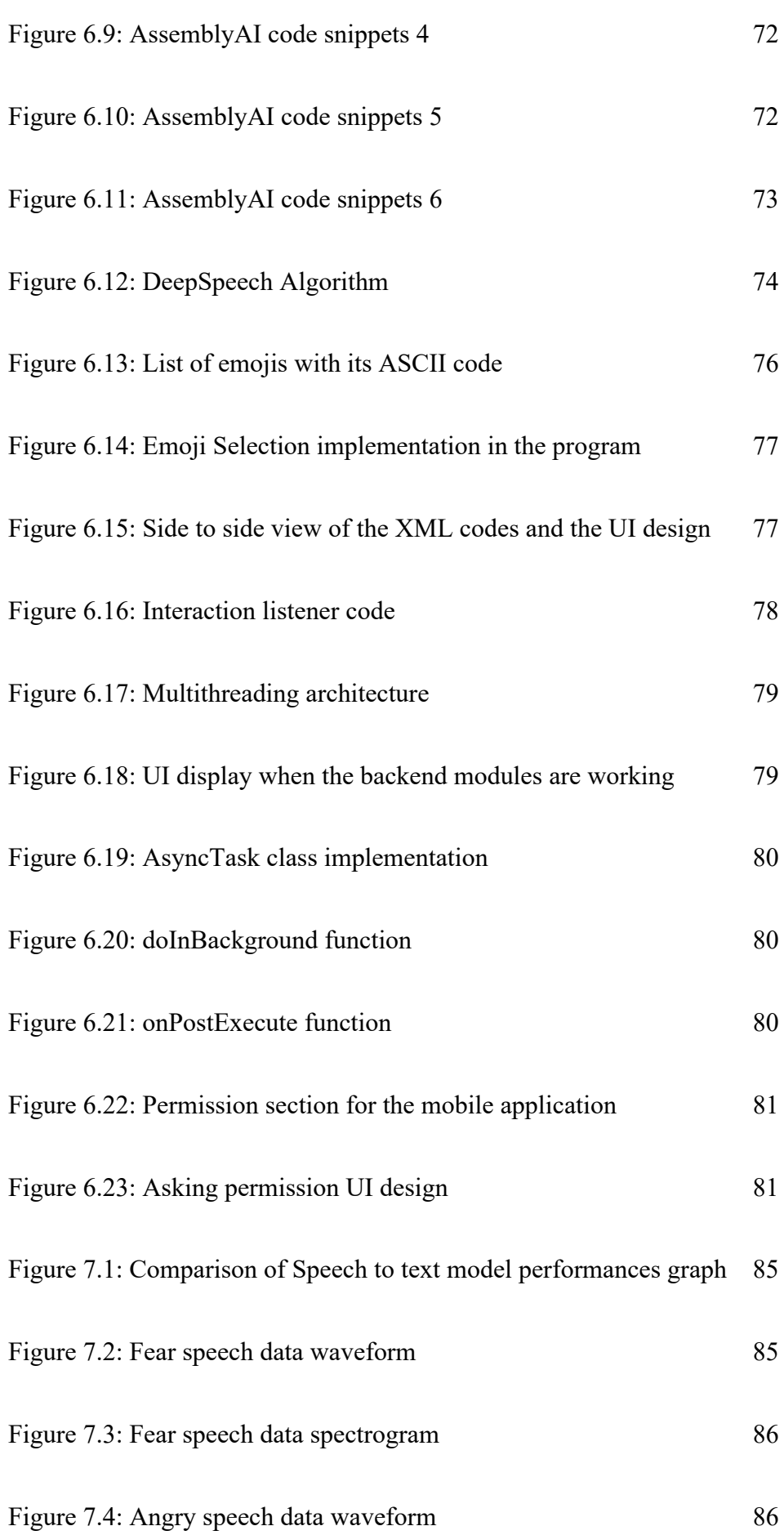

xvi

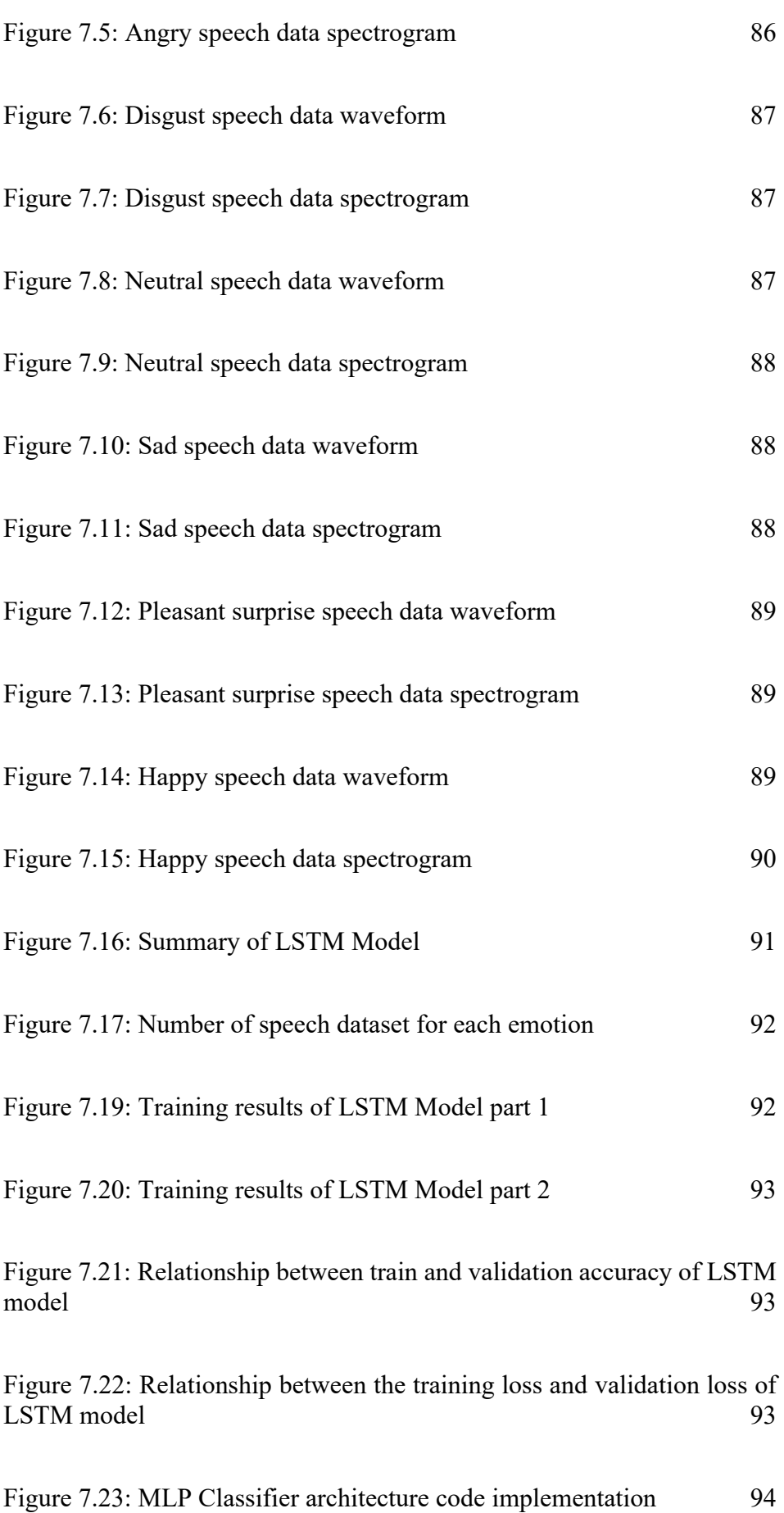

xvii

[Figure 7.24: Last 5 training/validation results epoch of MLP model](#page-115-0) 95

[Figure 7.25: Relationship between train and validation accuracy of MLP](#page-116-0)  [model](#page-116-0) 96

[Figure 7.26: Relationship between the training loss and validation loss of](#page-116-1)  MLP [model](#page-116-1) 96

[Figure 7.27: CNN-LSTM model architecture summary](#page-118-0) 98

[Figure 7.28: Last 5 training/validation results epoch of CNN-LSTM model](#page-119-0) 99

Figure 7.29: [Relationship between train and validation accuracy of CNN-](#page-119-1)[LSTM model](#page-119-1) 99

Figure 7.30: [Relationship between the training loss](#page-120-0) and validation loss of [CNN-LSTM model](#page-120-0) 100

# **LIST OF APPENDICES**

<span id="page-20-0"></span>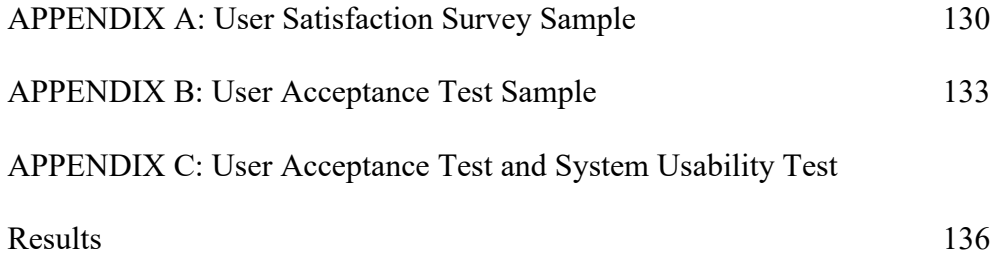

#### **CHAPTER 1**

### **1INTRODUCTION**

### <span id="page-21-1"></span><span id="page-21-0"></span>**1.1 Introduction**

All human relationships are built on based communication. Communication allows individuals to share their ideas and feelings while also allowing us to comprehend the emotions and thoughts of others. We establish love or contempt for other individuals via communication which forms good or bad connections.

There are many ways of communicating but talking is the primary natural method we always use. Over the years, speech has evolved into various forms as we start to incorporate different types of slang and phrases from the internet. Thankfully with speech recognition technology, a speech transcript, also known as a subtitle or caption, has been created to help users understand what the speaker is talking about. Furthermore, text transcript can improve accessibility; in scenarios where the user cannot listen to the audio and does not understand the language while watching the video, they can always read the subtitles to understand the contents of the video. This implementation can be widely seen in the entertainment field, where video clips are on major video-sharing platforms such as YouTube and movies. Speech transcripts have also been a significant part of academic research when students find it hard to keep up with the lecturer's talking speed and slang.

However, reading plain text alone from the transcription cannot convey the message's emotions compared to listening to it. Humans are wired to experience many basic emotions, including rage, fear, pleasure, sorrow, enthusiasm, and disgust. These fundamental emotions assist us in understanding, connecting, and communicating with others. They also assist us in connecting with ourselves. (Mamorsky et al., 2019). Thus, emoticons are created to deliver the user's message entirely.

With our current technology, we can add emoticons to our text, either choosing it manually or by saying the emoticons' names using speech recognition technology. However, this might be time-consuming and inconvenient when searching for the right emoji. In this project, a solution is proposed to integrate speech transcription technology and speech emotion recognition to develop a speech to text with emojis solution. By adding emojis to the speech transcript, users who have trouble listening can further understand the context of the message and solve other relevant problems.

#### <span id="page-22-0"></span>**1.2 Problem Statement**

Several problems that can be solved by implementing emotional speech transcription have been researched and found. The main problems are the efficiency of digital communication, the equality between ordinary and disabled people, and poor concentration in an online class.

### <span id="page-22-1"></span>**1.2.1 Efficiency of digital communications**

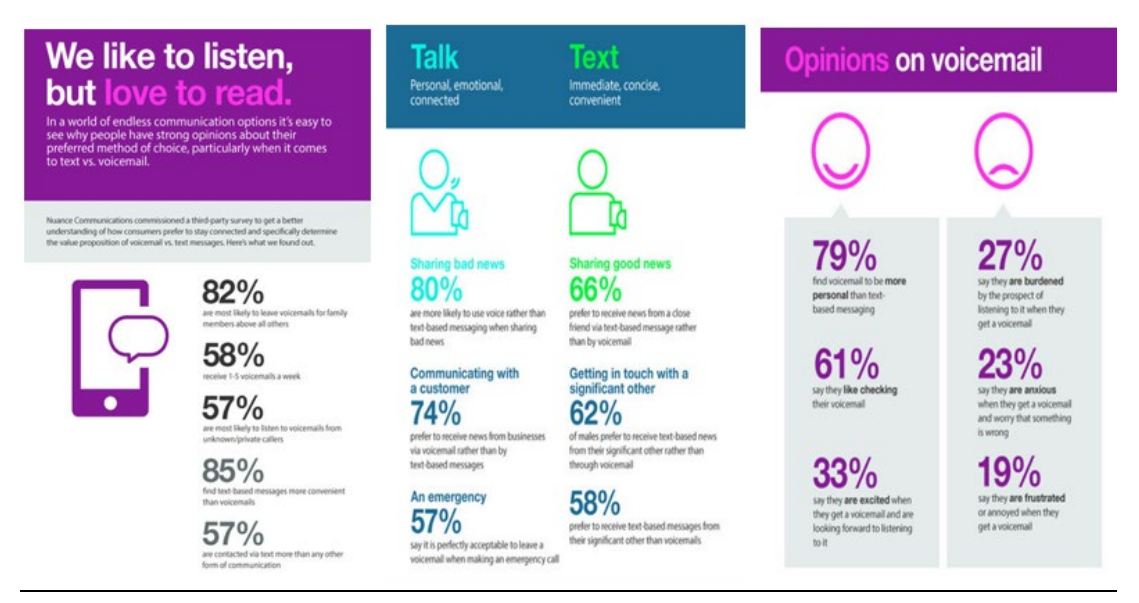

<span id="page-22-2"></span>Figure 1.1: Survey on digital communications (www.businesswire.com, 2014)

According to Figure 1.1, a survey conducted by Nuance Communications, Inc. and Research Now, the poll found that customers want to guarantee that their text and voice communications are received quickly every time. Given a chance, 62% of consumers would switch to voice-to-text messaging to keep connected on the road. The poll looked at message-sending and receiving preferences. 80% of individuals were more inclined to utilise voicemail when delivering critical news, such as a funeral or illness. However, these important, personal messages sometimes went undetected for hours. 79% of respondents said getting voicemails was more personal than texting, yet texting remained the dominating medium due to its speed and ease. 66% of respondents prefer to get news from a close friend by text rather than voicemail, and 85% find text messages handier than voicemails (www.businesswire.com, 2014).

#### <span id="page-23-0"></span>**1.2.2 Equality between normal people and disabled people**

The first major problem of having only speech transcription is that the whole meaning of the message cannot be delivered to the audience. This would not be a massive problem for any average human being as we can hear sounds to interpret the emotions behind the transcription. However, people who have disabilities which are related to hearing, also known as deafness, will have trouble interpreting the transcription. According to the World Health Organization, over 5% of the world's population, or 430 million individuals, need hearing therapy (432 million adults and 34 million children). By 2050, it is estimated that one in ten individuals will have debilitating hearing loss. Hearing loss higher than 35 dB in the better hearing ear is considered a disability. Interestingly, 80% of deaf people reside in low- and middle-income nations. Over 25% of 60-year-olds have debilitating hearing loss (World Health Organization, 2021). Therefore, we should think about equality and find a solution to enhance text messaging experience for disabled people.

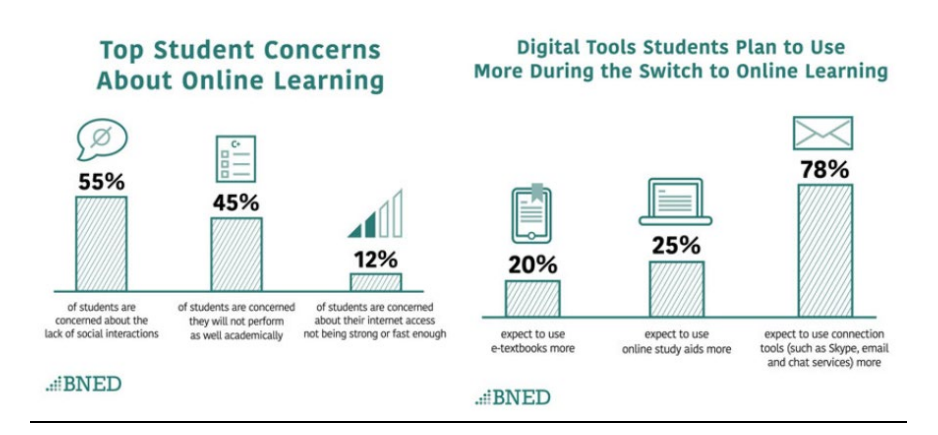

#### <span id="page-23-1"></span>**1.2.3 Poor concentration in online class**

<span id="page-23-2"></span>Figure 1.2: Survey on students finding difficulties in online learning (News, 2020)

Online or remote learning is the only option to keep the educational system operating during the coronavirus pandemic. This has created a range of difficulties for pupils. During the week of March 23rd, 2020, Barnes & Noble Education polled 432 college students nationwide. According to Figure 1.2, more than half (64%) of students expressed anxiety about keeping attention and discipline. They also voiced their doubt on their ability to sustain the motivation to complete their assignments remotely. However, according to the poll, 60% of students claim to be technically ready to

transfer to online courses, while the remaining 40% are less specific and claim they need more time to get used to the change. Since they believe they learn best when interacting with their peers, more than half of students (55%) expressed worry about the absence of social contacts, and 45% expressed anxiety that they would not do as well academically in such a situation. Fewer pupils (12%), concerned that their internet connection is weak or slow, are worried about technology. Emoji solutions for speechto-text in the classroom might amuse the kids (News, 2020). Speaking is often significantly quicker than typing. To avoid disrupting the lesson, students may voice their queries while the technology converts them to text. Emojis are used in every phrase to give the class a little fun value.

#### <span id="page-24-0"></span>**1.3 Project Objectives**

The primary objective of this project is to create an artificial intelligent mobile application which can interpret the speech of the user and convert it to text with emoji. The objectives of the project are:

- To investigate the feasibility of the voice recognition system for emotion detection
- To develop an emotional voice recognition system which can measure the highest accuracy of the number of decibels, pitch/octave, speech rate, timbre, speech pattern and common phrases from a user's speech to display the correct emojis on screen.
- To develop a speech to text with emoji solutions which the transcript text with emojis rate is as similar as the speech rate and the emotions portrait by the user.

### <span id="page-24-1"></span>**1.4 Project Solution**

The proposed solution is to develop a speech to text with emojis solution which is done by integrating two main components; the speech to text module and speech recognition to detect emotion module. It aims to solve the encountered problem stated above. After asking permission to allow access to the device's microphone, the microphone will first capture the user's speech. The speech will then be processed by the software and display out the speech of the user and the emotion of the speech at the end of the sentence. The methodology and implementation of it for the project solution shall be shown in Chapter 3 and 4 respectively. A simple overview on how the Speech to Text with Emojis System works is presented in Figure 1.3.

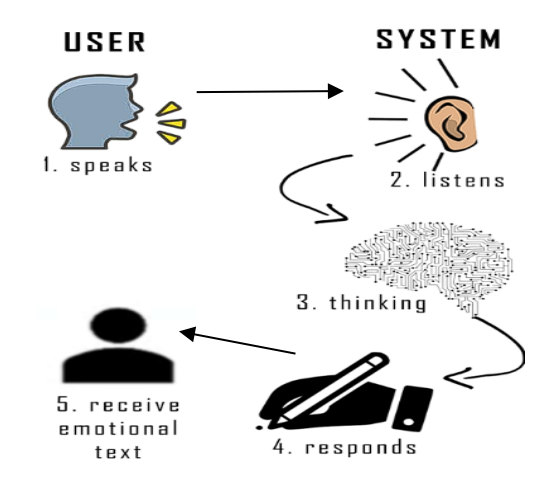

Figure 1.3: Speech to Text with emojis solution system overview

# <span id="page-25-1"></span><span id="page-25-0"></span>**1.5 Project Approach**

The development process utilised for this project was prototyping. This is a suitable methodology for my "Speech to text with emojis" project because my primary test input is the user's voice, and having different user tests exposes the app to different types of voice and emotions, which may lead to the further tuning of the model to increase accuracy. The time required to process may vary depending on the user text and the chat length. Obtaining these data early may accelerate the development process and enhance the application's overall performance. Hence, the complete app can be developed within a short amount of time.

Prototyping's iterative nature enables us to swiftly test and tweak the design to ensure that it fulfils the demands of our consumers. This may result in speedier development and a more agile development process, which is especially useful when there is significant ambiguity regarding the requirements and design.

The Prototyping technique is divided into five primary steps, which include requirements gathering, design, implementation, assessment, and refining. During the requirements gathering phase, the developer will collect and record the software system or application's functional and non-functional needs. During the design phase, the developer will create the prototype containing the necessary features, functionalities, and user interface. The prototype was constructed and tested throughout the implementation phase. During the assessment phase, the team assessed the prototype against the requirements and design objectives and collected user input. During the refinement phase, the team improved the prototype's design and functionality based on feedback and assessment, and they repeated the assessment process to confirm that the new design fit the criteria. Figure 1.4 shows the flow of how the prototyping development methodology works from start to finish.

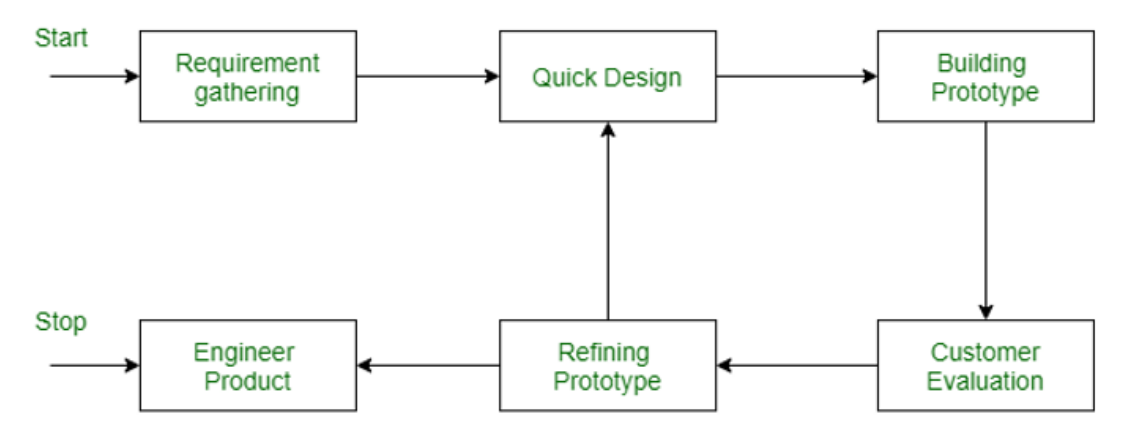

Figure 1.4: Prototyping Development Methodology

### <span id="page-26-2"></span><span id="page-26-0"></span>**1.6 Project Scope**

### <span id="page-26-1"></span>**1.6.1 Target Users**

The "Speech to text with emojis" mobile app is aimed towards a wide variety of users, including disabled, deaf persons, students, and the general public.

First, disabled deaf people face difficulties in interpreting voice emotions as they cannot hear properly. Traditional plain-text communications are sometimes insufficient to express a message's entire content and feelings. However, the "Speech to text with emojis" software may be a viable answer to this problem. Users can now comprehend the message's tone and emotions more efficiently and accurately by utilising emojis that complement the text.

Next, the software may make connecting with lecturers and classmates simpler and more enjoyable for students, particularly those taking online programmes. Students may better comprehend the topic and interact with others using speech-totext technologies and emoticons. This may assist in improving the effectiveness and engagement of online learning.

On top of that, the app makes communication more effective for individuals in general. Listening to extended audio messages may be time-consuming, yet reading simple text messages may need more emotions and tone intended by the sender. Users may save time and ensure that the feelings and style of the news are not lost by utilising the "Speech to text with emojis" software to swiftly read transcribed messages with emojis that match the content.

# <span id="page-27-0"></span>**1.6.2 Modules**

### **1.6.2.1 Speech Recognition module**

This module would be in charge of turning spoken words into text. Chapter 3 Methodology and Work Plan.

#### **1.6.2.2 Emotion Recognition module**

This module would be responsible for analysing and recognizing the speech's emotion recorded or uploaded by the user.

#### **1.6.2.3 Emoji Selection module**

This module will select the most appropriate emoji after given the emotion from the emotion recognition module to convey the meaning and emotions behind the text.

#### **1.6.2.4 Text with Emoji integration module**

With two heavy modules executing concurrently, this module is responsible for ensuring that each module integrates well and not stress the mobile system by separating them as threads, getting their results as strings respectively and displaying them to user.

# <span id="page-27-1"></span>**1.7 Limitation**

One of the limitations of the project is the insufficient amount of collected speech datasets for the deep learning training purpose. In a real-world scenario, there are infinite possibilities on how an emotional speech is conveyed. Therefore, a higher quality of datasets is better than a higher quantity of datasets. This will eliminate the possibility of exhaustive testing. Next, to obtain a high-quality transcript from speech with emoji recognition software, the recorded audio must be clear and understandable. This implies no background noise, proper pronunciation, no accents, and only one person speaking at a time. Moreover, the hardware specifications of my machine are also a limitation in the project. A machine with a better CPU, RAM and GPU can process and process the codes faster, hence more time is needed to train the model. Lastly, the most challenging part of the emotional voice recognition system is the human nature of sarcasm. This may confuse or trick the AI in the real intention of the user's speech. Hence, there will be some lack of accuracy in the emotion recognition model.

#### **CHAPTER 2**

### **2LITERATURE REVIEW**

# <span id="page-28-1"></span><span id="page-28-0"></span>**2.1 Introduction**

In this section, several articles are referenced to further analyse the chosen field of studies. An overview, a summary, and an assessment of the present level of knowledge of three field of studies related to Speech to Text with Emojis will be presented. This chapter will be separated into three different sections *(2.2, 2.3, 2.4)* to present each field of study:

Field of studies:

- 2.2 Voice Recognition system for emotion detection.
- 2.3 Evaluation on current speech transcription methods
- 2.4 Application of artificial intelligence techniques on mobile applications

# <span id="page-28-2"></span>**2.2 Voice Recognition system for emotion detection**

There are many techniques to identify emotions, but the two basic ones are listening to one's speech and observing one's behaviours. In this research, we will concentrate on speech emotion recognition. Regardless of the semantic content of speech, the challenge of speech emotion recognition (SER) is to recognise emotional features in speech. Although humans can complete this task as a part of verbal communication, it is still not yet possible to automate it using programmable devices. Research into automatic emotion recognition systems intends to provide practical, real-time methods of recognising the emotions of a wide variety of human-machine interface users, including mobile phone users, contact centre employees and customers, drivers, pilots, and other professionals. It has been determined that the key to making robots seem and act like people is to give them emotions (André et al., 2004). As a result, emotionally intelligent robots may behave appropriately and display exciting personalities. In certain circumstances, computer-generated characters that can speak with a high degree of authenticity and persuasion by appealing to human emotions may take the place of actual people. However, robots must be able to comprehend spoken emotions. Only with this ability is it feasible to establish a genuine conversation based on mutual understanding and trust between humans and machines.

The goal of speech emotion detection is to automatically detect a person's emotional state from his or her voice. It is based on an in-depth investigation of the speech signal generating process, extracting specific characteristics containing emotional information from the speaker's voice and using suitable pattern recognition algorithms to determine emotional states. Like other pattern recognition systems, the general voice emotion identification system has four key modules: speech input, feature extraction, SVM-based classification, and emotion output (Joshi and Kaur, 2013).

The typical design for a SER system is represented in Figure 2.1 as three steps:

- i. A speech processing system extracts certain acceptable quantities from the signal, such as pitch or energy.
- ii. These quantities are summarised into a smaller set of features.
- iii. A classifier learns how to correlate the features to the emotions in a supervised way using example data.

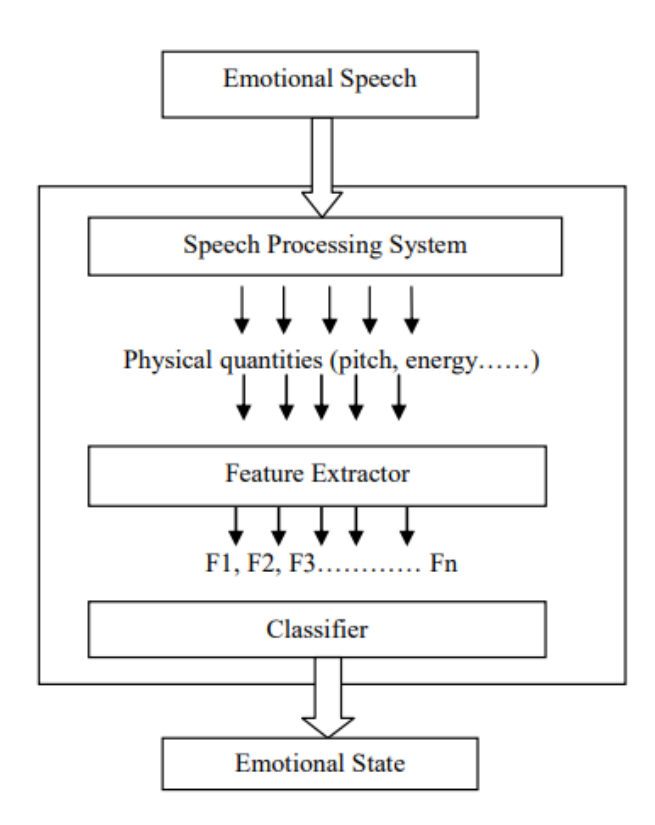

<span id="page-29-0"></span>Figure 2.1: A high-level overview of the Speech Emotion Recognition System (Joshi and Kaur, 2013).

#### <span id="page-30-0"></span>**2.2.1 Voice Feature Extraction**

The speech signal contains many elements that are emotional characteristics. Selecting the right features to use is one of the most challenging aspects of emotion detection. The extraction of voice characteristics from speech signals is a crucial stage in the SER system for choosing appropriate features that convey emotional information. Energy, formant, pitch and specific spectrum features like Mel-Frequency Cepstrum Coefficients (MFCC), Modulation spectral components and Linear Prediction Coefficients (LPC) recovered in recent research are only a few of the well-known characteristics. In a 2018 research, Modulation spectral features and MFCC were used by Kerkeni et al. to identify emotional traits.

#### **2.2.1.1 MFCC Features**

Mel-Frequency the most popular way to characterise the spectral characteristics of a voice signal is via a cepstrum coefficient. These are the best since they consider how sensitive to frequencies human perception is. The energy spectrum and Fourier transform were calculated for each frame and then projected onto the Mel-frequency scale. The top 12 DCT coefficients of the Mel log energies' discrete cosine transform (DCT) the MFCC values that were applied throughout the classification procedure. The usual MFCC calculation technique is shown in Figure 2.2. (Kerkeni et al., 2018).

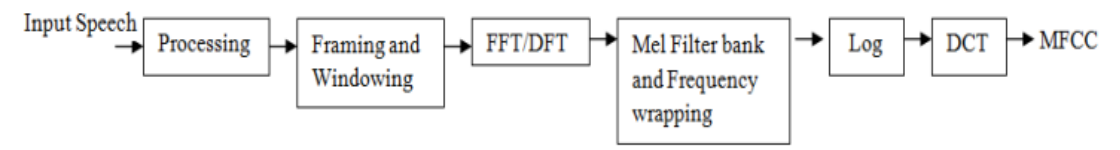

Figure 2.2: MFCC extraction schema (Srinivasan et al., 2014).

<span id="page-30-1"></span>From 16 kHz speech samples, this research recovered the first 12 order MFCC coefficients. Then, for each order coefficient, which holds for all frames of an utterance, they determined the mean, standard deviation, Kurtosis, and Skewness. The dimensions of each MFCC feature vector are 60. (Kerkeni et al., 2018).

#### **2.2.1.2 Modulation Spectral Features**

A long-term spectro-temporal representation influenced by auditory perception is used to derive spectral modulation components (MSFs). These characteristics are generated by simulating the human auditory system's spectro-temporal (ST) processing, which takes regular acoustic frequency and modulation frequency into account. Figure 2.3 displays the steps for calculating the ST representation. First, an auditory filter bank splits the spoken stream into segments to get the ST representation. The modulation signals are then produced by computing the Hilbert envelopes of the critical-band outputs. The modulation filter bank is then used to analyse frequency using the Hilbert envelopes. The suggested characteristics are referred to as spectral modulation features (MSFs), and the modulation spectra are the spectrum contents of the modulation signals (Wu, Falk, and Chan, 2011). Finally, the energy of the decomposed envelope signals is estimated as a function of both the modulation frequency and the regular acoustic frequency to get the ST representation. The energy provides each spectral band's feature meanings over all frames. The ST format is used in this study to estimate 95 MSFs (Kerkeni et al., 2018).

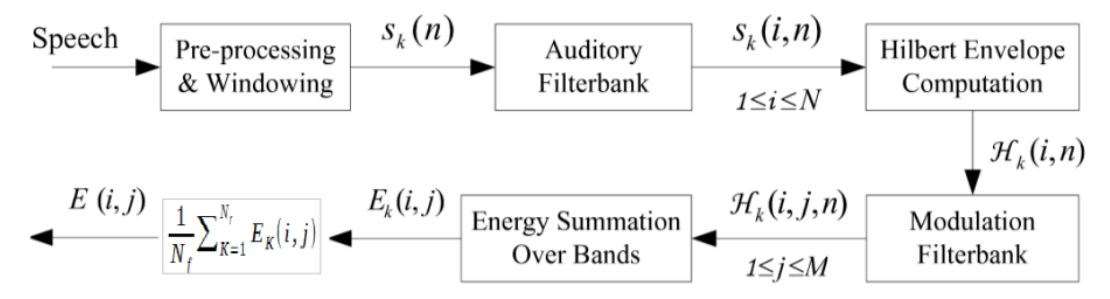

<span id="page-31-0"></span>Figure 2.3: Process for computing the ST representation (Wu, Falk, and Chan, 2011).

#### **2.2.1.3 Prosodic Features**

Contrarily, Sudhkar and Anil used prosodic characteristics to extract the speech dataset's features. There are two categories: long-term features and short-term characteristics. Short-term features include traits that last for a short time, such as formants, pitch, and vigour. The statistical approach to digitised speech signals is one of the long-term properties. Two often used long-term qualities are the mean and standard deviation. The categorisation procedure is better the more significant the characteristic that is used. After extracting speech traits, only those with crucial emotional information are picked. Following that, these properties are transformed into

n-dimensional feature vectors. Pitch, intensity, speaking pace, and variance are critical prosodic traits for recognising different emotions in speech. The acoustic characteristics of various speech moods are shown in Table 2.1. The data provided in Table 2.1 below was gathered using the Paart programme (Sudhkar and Anil, 2015).

| Characteristics       | Happy   | Anger   | Enquiry  | Fear    | Surprise |
|-----------------------|---------|---------|----------|---------|----------|
| Emotion               |         |         |          |         |          |
| Pitch Mean            | High    | Very    | High     | Very    | Very     |
|                       |         | high    |          | high    | high     |
| Pitch Range           | High    | High    | High     | High    | High     |
| <b>Pitch Variance</b> | High    | Very    | High     | Very    | Very     |
|                       |         | high    |          | high    | high     |
| <b>Pitch Contour</b>  | Incline | Decline | Moderate | Incline | Incline  |
| <b>Speaking Rate</b>  | High    | High    | Medium   | High    | High     |

<span id="page-32-1"></span>Table 2.1: Acoustic Characteristics of Emotions (Sudhkar and Anil, 2015).

# <span id="page-32-0"></span>**2.2.2 Approaches on Speech Emotion Recognition (SER)**

In the past, machine learning (ML) included obtaining feature parameters from unprocessed data (e.g., speech, images, video, ECG, EEG). With the help of the features, a model is trained to provide the required output labels. A frequent difficulty with this approach is choosing the qualities. There is a widespread lack of knowledge on the traits that can result in the most efficient data sorting into several groupings (or classes). Some insights may come from testing a wide range of features, combining several features into a single feature vector, or using different feature selection techniques. Additionally, the effectiveness of categorisation may be significantly impacted by the quality of the hand-crafted features provided.

The problem of optimal feature selection was easily solved with the advent of deep neural networks (DNN) classifiers. The intended method is to utilise an end-toend network to accept raw data as input and output a class label. There is no need to choose the appropriate parameters for categorisation or to compute hand-crafted characteristics. Instead, everything is handled by the network. In particular, the network parameters (i.e., weights and bias values provided to network nodes) are set to act as features during the training phase, effectively categorising the input. This method has far higher requirements for labelled data samples than conventional classification algorithms. As a result, we will compare several systems for categorising speech emotion.

#### **2.2.2.1 Recurrent Neural Networks**

Speech data categorized as time series data may be learned using Recurrent Neural Networks (RNN). While RNN models are effective at understanding temporal correlations, they struggle with the vanishing gradient problem, which worsens as the duration of the training sequence increases. To address this issue, LSTM (Long Short-Term Memory) RNNs is created so that memory cells could be employed to retain information and may leverage long-range relationships in the data (Kerkeni et al., 2018).

Figure 2.4 depicts a simple RNN implementation approach.

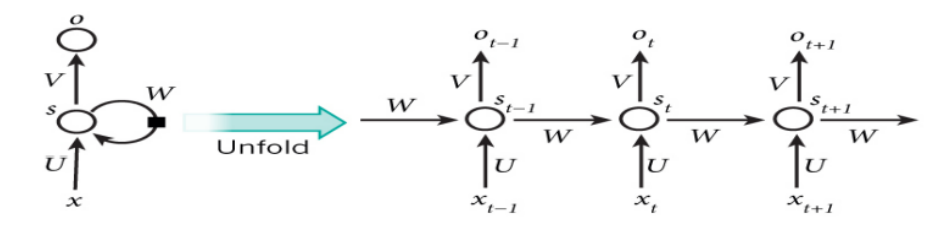

<span id="page-33-0"></span>Figure 2.4: A fundamental RNN notion and the unfolding in time of the computation involved in its forward computation (Lim, Jang, and Lee, 2016).

# **2.2.2.2 Multivariate Linear Regression Classification**

Multivariate Linear Regression (MLR) is a simple and efficient machine learning method calculation that can be utilised for both regression and classification tasks. The LRC agorithm mentioned in algorithm 1 has been somewhat changed (Naseem, Togneri and Bennamoun, 2010). In step 3, Kerkeni computed the absolute value of the difference between the original and predicted response vectors (| y -yi |), rather than the euclidean distance between them (|| y-yi ||):

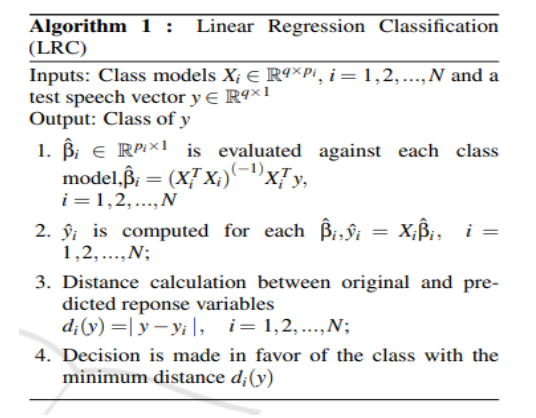

<span id="page-33-1"></span>Figure 2.5: LRC algorithm (Naseem, Togneri and Bennamoun, 2010).

#### **2.2.2.3 Support Vector Machine**

In machine learning, a Support Vector Machine (SVM) is a binary classifier in general, but it may also be employed as a multiclass classifier. LIBSVM is a famous SVM classification and regression tool created by C. J. Lin. The Radial Basis Function (RBF) kernel is utilised in the training phase. The benefit of utilising an RBF kernel is that it limits training data to inside set bounds. Unlike the linear kernel, the RBF kernel can handle scenarios where the connection between class labels and attributes is nonlinear since it nonlinearly translates samples into a higher dimensional space. The RBF kernel has fewer numerical challenges than the polynomial kernel (Chavhan, Dhore and Yesaware, 2010).

# <span id="page-34-0"></span>**2.2.3 Results comparison among methods**

Chavhan, Dhore and Yesaware experimented with detecting speech emotion using a support vector machine. They use the speech data from the Berlin Emotion database, which includes 406 voice files representing five emotion classes. Anger, sadness, happiness, neutrality, and fear have been spoken utterances in 127, 62, 71, 79, and 67. The LIBSVM is trained using RBF and Polynomial kernel functions on MFCC and MEDC feature vectors. These feature vectors are tested using the LIBSVM. Experiment by adjusting the RBF kernel's cost values and the Polynomial kernel's degree values. Experiments are carried out that are both gender independent and gender dependent. Using the RBF kernel at cost value c=4, the recognition rate for gender-independent cases is 93.75%, 94.73% for male speakers, and 100% for female speeches. The gender-independent recognition rate for Polynomial kernel at degree d=4 is 96.25% for male and 100% for female speakers. Tables 2.2, 2.3, and 2.4 illustrate the confusion matrices employing RBF kernels that are gender independent, male, and female. Tables 2.5, 2.6, and 2.7 illustrate confusion matrices with Polynomial kernels that are gender independent, male, and female.

| <b>Emotion</b> | <b>Emotion Recognition (%)</b> |      |              |                |      |
|----------------|--------------------------------|------|--------------|----------------|------|
|                | Angry                          | Sad  | <b>Happy</b> | <b>Neutral</b> | Fear |
| Angry          | 100                            |      |              |                |      |
| Sad            |                                | 100  |              |                |      |
| Happy          |                                |      | 100          |                |      |
| Neutral        |                                | 6.25 |              | 93.75          |      |
| Fear           |                                |      | 30.76        |                |      |

<span id="page-35-0"></span>Table 2.2: Confusion matrix of the RBF LIBSVM classifier (Gender Independent) (Chavhan, Dhore and Yesaware, 2010).

<span id="page-35-1"></span>Table 2.3: Confusion matrix of the the RBF LIBSVM classifier (Male) (Chavhan, Dhore and Yesaware, 2010).

k,

J.

| <b>Emotion</b> | <b>Emotion Recognition (%)</b> |     |              |         |       |
|----------------|--------------------------------|-----|--------------|---------|-------|
|                | Angry                          | Sad | <b>Happy</b> | Neutral | Fear  |
| Angry          | 100                            |     |              |         |       |
| Sad            |                                | 100 |              |         |       |
| Happy          | 16.66                          |     | 83.34        |         |       |
| Neutral        |                                |     |              | 100     |       |
| Fear           |                                |     |              | 14.85   | 85.15 |

<span id="page-35-2"></span>Table 2.4: Confusion matrix of the RBF LIBSVM classifier (Female) (Chavhan,

| <b>Emotion</b> | <b>Emotion Recognition (%)</b> |     |              |                |      |
|----------------|--------------------------------|-----|--------------|----------------|------|
|                | <b>Angry</b>                   | Sad | <b>Happy</b> | <b>Neutral</b> | Fear |
| Angry          | 100                            |     |              |                |      |
| Sad            |                                | 100 |              |                |      |
| <b>Happy</b>   |                                |     | 100          |                |      |
| Neutral        |                                |     |              | 100            |      |
| Fear           |                                |     |              |                | 100  |

Dhore and Yesaware, 2010).
| <b>Emotion</b> |       | <b>Emotion Recognition (%)</b> |              |                |       |  |
|----------------|-------|--------------------------------|--------------|----------------|-------|--|
|                | Angry | Sad                            | <b>Happy</b> | <b>Neutral</b> | Fear  |  |
| Angry          | 100   |                                |              |                |       |  |
| Sad            |       | 100                            |              |                |       |  |
| Happy          |       |                                | 100          |                |       |  |
| Neutral        |       |                                |              | 100            |       |  |
| Fear           | .69   |                                | 15.18        |                | 76.92 |  |

Table 2.5: Confusion matrix of the Polynomial LIBSVM classifier (Gender Independent) (Chavhan, Dhore and Yesaware, 2010).

Table 2.6: Confusion matrix of the Polynomial LIBSVM classifier (Male) (Chavhan, Dhore and Yesaware, 2010).

| <b>Emotion</b> | <b>Emotion Recognition (%)</b> |     |              |                |       |
|----------------|--------------------------------|-----|--------------|----------------|-------|
|                | <b>Angry</b>                   | Sad | <b>Happy</b> | <b>Neutral</b> | Fear  |
| Angry          | 100                            |     |              |                |       |
| Sad            |                                | 100 |              |                |       |
| Happy          |                                |     | 100          |                |       |
| Neutral        |                                |     |              | 100            |       |
| Fear           |                                |     | 14.28        |                | 85.72 |

Table 2.7: Confusion matrix of Polynomial LIBSVM classifier (Female) (Chavhan,

| <b>Emotion</b> |       | <b>Emotion Recognition (%)</b> |              |                |      |  |  |
|----------------|-------|--------------------------------|--------------|----------------|------|--|--|
|                | Angry | Sad                            | <b>Happy</b> | <b>Neutral</b> | Fear |  |  |
| Angry          | 100   | 0                              |              |                |      |  |  |
| Sad            |       | 100                            |              |                |      |  |  |
| Happy          |       | 0                              | 100          |                |      |  |  |
| Neutral        |       | 0                              | 0            | 100            |      |  |  |
| Fear           | 0     | 0                              | 0            |                | 100  |  |  |

Dhore and Yesaware, 2010).

In conclusion, the work was done by Chavhan, Dhore and Yesaware. In the case of LIBSVM employing RBF and Polynomial kernels, it has been discovered that altering the parameters of a kernel function might provide superior results.

In contrast, a similar experiment conducted by Kerkeni employed a support vector machine and other methods such as Multivariate Linear Regression Classification and Recurrent Neural Networks.

They used the Berlin database terms of databases. There is 535 utterances total, delivered by ten actors (five women and five men), in 7 simulated moods such as boredom, anger, fear, disgust, sadness, joy, and neutral. Additionally, they took advantage of the INTER1SP Spanish emotional database, which included quotes from two trained actors (one female and one male speaker). The six basic emotions plus neutral were recorded twice in the Spanish corpus (Spa), and they have access to anger, grief, joy, fear, disgust, surprise, and neutral/normal. Once, there were four neutral versions recorded (soft, loud, slow, and quick). To get a better and more accurate recognition rate and to compare with the Berlin database mentioned above, this research narrowed its focus to just seven fundamental emotions from the Spanish Dataset (Kerkeni et al., 2018). Below are the experiment's findings.

Table 2.8: Results from using MLR classifier based on Berlin and Spanish databases (Kerkeni et al., 2018)

| database       | <b>Features</b> |          | A     | Е     | F     |       | N     | т     | W     | Rate $(\%)$ |
|----------------|-----------------|----------|-------|-------|-------|-------|-------|-------|-------|-------------|
|                |                 |          |       |       |       |       |       |       |       |             |
|                | <b>MS</b>       | avg      | 41.79 | 29.86 | 42,92 | 75,40 | 54.84 | 85.64 | 78.10 | 60.70       |
|                |                 | σ        | 10,97 | 9.86  | 9.07  | 10,85 | 6.63  | 13,37 | 8,40  | 2.50        |
| <b>Berlin</b>  | <b>MFCC</b>     | avg      | 54.48 | 61,77 | 46,56 | 52,05 | 64.61 | 80.54 | 92,67 | 67,10       |
|                |                 | $\sigma$ | 19,22 | 16,82 | 9.07  | 10.69 | 8,47  | 14.72 | 7.17  | 3.96        |
|                | MFCC+MS         | avg      | 83,63 | 67,18 | 56,05 | 79,43 | 75,20 | 87.59 | 78,92 | 75,90       |
|                |                 | σ        | 9.40  | 26,43 | 15.63 | 14,65 | 7,55  | 11.39 | 7,50  | 3,63        |
|                |                 |          | A     | D     | F     |       | N     | S     | т     | Rate $(\%)$ |
|                | <b>MS</b>       | avg      | 61,61 | 53,08 | 72,42 | 54,20 | 90,97 | 61.59 | 68.16 | 70.60       |
|                |                 | σ        | 3.70  | 4,03  | 4,29  | 4,67  | 2,14  | 3,90  | 4,62  | 1,37        |
| <b>Spanish</b> | <b>MFCC</b>     | avg      | 70,33 | 52.59 | 79.18 | 48.16 | 96,47 | 78,00 | 73.70 | 76,08       |
|                |                 | $\sigma$ | 5,22  | 6,27  | 2,45  | 4,51  | 0,78  | 4,24  | 3,53  | 1,44        |
|                | MFCC+MS         | avg      | 77,46 | 76.31 | 83.39 | 66.56 | 97.14 | 80,96 | 84.99 | 82.41       |
|                |                 | σ        | 3.26  | 2.93  | 2,47  | 3.68  | 1,19  | 4,81  | 4,95  | 4,14        |

Table 2.9: Results from using the SVM classifier based on databases from Berlin and

Spain (Kerkeni et al., 2018).

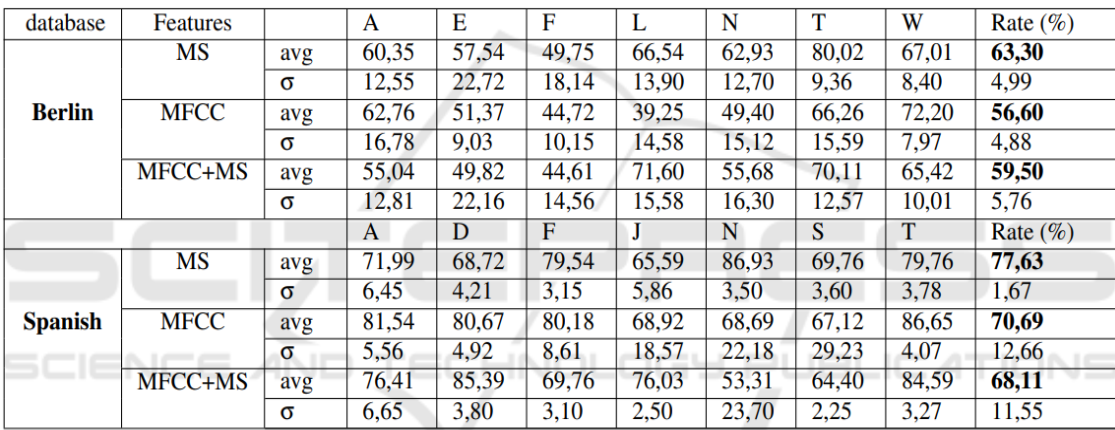

| <b>Dataset</b> | <b>Feature</b> | <b>Average (avg)</b> | Standard deviation $(\sigma)$ |
|----------------|----------------|----------------------|-------------------------------|
|                | <b>MS</b>      | 66.32                | 5.93                          |
| <b>Berlin</b>  | <b>MFCC</b>    | 69.55                | 3.91                          |
|                | MFCC+MS        | 58.51                | 3.14                          |
|                | MS             | 82.30                | 2.88                          |
| Spanish        | <b>MFCC</b>    | 86.56                | 2.80                          |
|                | MFCC+MS        | 90.05                | 1.64                          |

Table 2.10: Recognition results using RNN classifier based on Berlin and Spanish databases (Kerkeni et al., 2018).

Table 2.11: Confusion matrix when applying MFCC and MS features, relying on the Spanish database (Kerkeni et al., 2018).

| <b>Emotion</b>    | Anger | <b>Disgust</b> | Fear  | Joy   | <b>Neutral</b> | Surprise | <b>Sadness</b>   | Rate $(\%)$ |
|-------------------|-------|----------------|-------|-------|----------------|----------|------------------|-------------|
| Anger             | 131   | 14             | 3     | 23    | 8              | ↑        | $\bf{0}$         | 72,38       |
| <b>Disgust</b>    | 3     | 197            |       | 6     | 6              | 6        | 2                | 89,95       |
| Fear              |       | 15             | 115   | 6     | 12             | $\bf{0}$ | $\boldsymbol{0}$ | 76,16       |
| Joy               | 8     | 4              |       | 411   | 0              | 11       | $\bf{0}$         | 89,14       |
| <b>Neutral</b>    | 9     | 14             | 9     | 4     | 144            |          |                  | 79,12       |
| surprise          |       | 4              | 0     | 18    | 0              | 133      | $\bf{0}$         | 85,26       |
| <b>Sadness</b>    | 8     |                | 18    | 11    | 17             | $\bf{0}$ | 93               | 62,84       |
| Precision $(\% )$ | 80,37 | 79.12          | 78.23 | 85,80 | 77,00          | 86,92    | 96,87            |             |

### **2.2.4 Conclusion**

There are numerous unknowns about the best algorithm for categorising emotions. The rate of emotion identification varies based on the combination of emotional traits employed. The experts are currently arguing which characteristics impact emotion perception in speech. The best recognition rate in the article by Kerkeni et al. was 90.05%, attained by integrating the MFCC and MS features with the RNN model in the Spanish emotional database. Furthermore, greater precision may be attained by combining additional characteristics. Aside from that, the quest for solid feature representation and practical classification algorithms for automated speech emotion identification is part of the continuing study.

When identifying the emotions present in speech, techniques that rely on the Fourier transform, such as MFCC and MS, are the most commonly utilized methods. Their ubiquity and effectiveness do have a downside, however. Consequently, signal processing now has a minimal and constrained grasp of frequency. Frequencies are a

grouping of the several periodic signals' unique frequencies that make up a particular signal in the context of Fourier methods.

# **2.3 Evaluation on current speech transcription methodologies**

Speech-to-text is a kind of voice recognition software that recognises and converts spoken words into text using computational linguistics. It is also known as computer voice recognition or speech recognition. Specific apps, tools, and devices can transcribe audio streams in real-time so that text may be shown and acted on.

From my research, the birth of speech transcription technology invention dates to the 18th century. First, studying the nature of sound waves, particularly the work of Leonhard Euler, who authored a dissertation De Sono (On Sound) in 1726, paved the way for speech synthesis. Following that, Wolfgang von Kempelen's speaking machine appeared in the late 18th century. Around the same period, Christian Gottlieb Kratzenstein began researching how sounds are produced in the human vocal tract and developed the "vowel organ," a network of resonators. All of them were mechanical devices that used reeds, bellows, and resonators, among other things.

Speech synthesis made significant advances in the twentieth century, following the standard twentieth-century progression from electric to electronic to digital computer models. Dennis H. Klatt (who created Stephen Hawking's voice) produced a notable historical overview essay, "Review of text to speech conversion for English", which details the significant advancements between the 1920s and the 1980s. Synthesis methods advanced dramatically throughout the 1950s and 1960s. Combining them with acceptable text analysis to drive voice synthesis began in the late 1960s (with excellent arguments for 1968), and numerous commercial implementations were available in the 1970s. The efforts of each scientist from different generations gave birth to the speech transcription technology we use today. From researching various articles related to speech transcription evaluation, we can understand what parameters affect the speech transcription and which methods may be the best. Now we shall evaluate the speech transcription modern research from various articles.

# **2.3.1 Comparing Google Cloud Speech with Real-time transcription by certified SLPs and TTs**

In a paper by Fox et al., the accuracy of each transcription method was assessed against a reference corpus that served as the industry's gold standard (2021). Their study looked at the reliability and accuracy of two accelerated transcription techniques: automated speech recognition using Google Cloud Speech and real-time transcription by trained SLPs and TTs. The therapeutic value of each methodology was established by assessing the precision of scores derived from transcripts generated by each approach on a range of linguistic sample analysis (LSA) measures. There were seven qualified TTs and seven qualified SLPs present. From a total of 42 language samples, each participant was required to produce a set of six transcripts in real-time. Following that, Google Cloud Speech was used to transcribe the same 42 samples.

A weighted word error rate based on the clean (i.e., noncoded) reference corpus was used to assess the accuracy of each accelerated transcription technique (Google Cloud Speech and real-time). Analysis of the word error rate would either provide the average or the weighted word error rate since the word error rate is computed at the utterance level. It determines the total word mistake rate after considering each utterance's duration. Table 2.12, which focuses on the sample mean and standard deviation range, provides vital descriptive data on the weighted word error rate per transcribing procedure (Fox et al.,2021).

| <b>Variable</b> | м          | Mdn  | <b>Min</b> | <b>Max</b> | <b>Range</b> |
|-----------------|------------|------|------------|------------|--------------|
| $ASR (n = 42)$  | 0.30(0.11) | 0.30 | 0.08       | 0.51       | 0.43         |
| S-RT $(n = 42)$ | 0.42(0.19) | 0.40 | 0.11       | 0.83       | 0.72         |
| T-RT $(n = 41)$ | 0.43(0.19) | 0.45 | 0.10       | 0.74       | 0.64         |

Table 2.12: Word error rate descriptive statistics by transcription technique (Fox et al ,2021).

Note.  $ASR =$  automatic speech recognition;  $S-RT =$  real-time transcription-speech-language pathologist; T-RT = real-time transcription-trained transcriber.

The final MLM model findings are shown in Figure 2.6. While sample size and narrator age were not significant predictors, transcription technique and speech rate had a significant cross-level interaction. This revealed that the narrator's rate affected the transcription quality. However, sample length and age did not seem to affect any transcription procedures' accuracy.

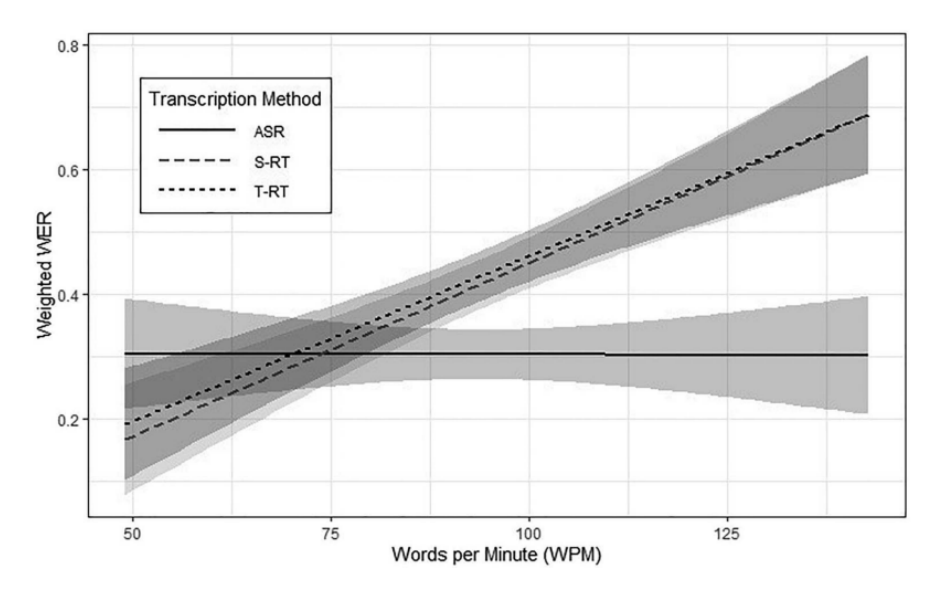

Figure 2.6: Cross-level interaction plot. (Fox et al ,2021).

Hence, Google Cloud Speech transcripts were much more accurate than any real-time transcription source (SLP or TT).

#### **2.3.2 Human Evaluation on speech transcription technology**

In contrast, Glen et al. concluded that technology assessments occasionally require gold-standard references, which are produced using a Careful Transcription Review (CTR) process that necessitates numerous quality control passes and, as a result, takes longer than a rapid transcription approach. The following components are required for an accurate transcript: a verbatim transcript; time alignment to the level of sentences or breath groups; consistent speaker identification; standard spelling and punctuation; annotation of events such as filled pauses, sounds, and proper nouns; dialect annotation, if applicable; and numerous human and automated quality control passes. The transcripts were painstakingly transcribed and scored using the SCLITE toolkit from NIST (Glenn et al., n.d.).

Based on Table 2.13 below, QTR (Quality Transcription and Review), QRTR (Quality Review and Transcription), and CTR (Careful Transcription Review) are all speech transcription techniques used to verify that the produced transcripts are accurate and comprehensive. Both QTR and QRTR entail a review phase, although they vary in the sequence in which transcription and review are performed. QTR entails transcribing the voice recording and assessing it for correctness and completeness. In contrast, QRTR entails utilising automatic speech recognition software to create an initial transcript and then improving it via human review. Conversely, CTR is a more conventional method that depends entirely on human labour to produce high-quality transcriptions. Transcribers use CTR to listen to and transcribe voice recordings while looking for faults and inconsistencies. Another individual then reviews the transcripts to verify correctness and completeness.

| <b>Method</b> | <b>Transcript text</b>                                                                                                    |
|---------------|----------------------------------------------------------------------------------------------------|
| OTR           | well i don't know that i don't know that i'd score<br>it as one better than the other i think every one<br>of them to got a chance obama, edwards and<br>senator clinton got a chance to provide a<br>narrative of their own journey                                               |
| <b>QRTR</b>   | Well I don't know that uh I don't know that I<br>would score it as one doing better than the<br>other. I think that every one of them to got a<br>chance Obama, Edwards and Senator Clinton<br>got a chance to provide a narrative of their own<br>faith journey.                  |
| CTR           | Well I don't know that %uh -<br>I don't know that I would score it as one doing<br>better than the other.<br>I think that every one of them to got a chance -<br>%uh Obama, E- Edwards and Senator Clinton<br>- got a chance to provide a narrative of their<br>own faith journey. |

Table 2.13: One excerpt, transcribed three ways (Glenn et al., n.d.).

Transcripts were created utilising exact time alignment wherever feasible. The file was manually subdivided in certain situations before being given to two separate, skilled transcribers for the first-pass transcript. In other circumstances, a finished transcript's temporal alignment was retrieved and assigned to a second transcriber. The SCLITE toolset from NIST was used to score all transcripts (Fiscus, 2006).

#### **2.3.3 Parameters affecting Speech to Text methodologies**

Using LDC's specialised transcription adjudication GUI, further extensive analysis was undertaken on most English-language fast transcripts. Annotators listened to each discrepancy and categorised it as a "transcriber mistake," "insignificant difference," or "judgement call," much like in the EARS research. Annotators may describe any acoustic circumstances or speaker characteristics that contributed to the dispute in detail. For example, in Table 2.14, a single speech had three disagreements: two judgement calls and one transcriber mistake (marked in bold in the example). Because of background noise and overlapping speech during adjudication, this transcript pair varies (Glenn et al., n.d.). Table 2.15 shows the statistics of transcription accuracy during different scenarios or situations with SCLITE scoring.

Table 2.14: Effects of transcript due to external interference (Glenn et al., n.d.).

| <b>Transcript</b>                                                                                                    | <b>Decision</b>      | <b>Details</b>                                |
|----------------------------------------------------------------------------------------------------|----------------------|-----------------------------------------------|
| [Right so the // So ((it would<br>be))] little things like wires<br>and stuff we should just<br>check on ~E bay and order<br>them up.                                      | judgment<br>call     | background<br>noise                           |
| Right so the little things like<br>wires and stuff [we should<br>just check on ~E bay and //<br>we should just look up on<br>E-bay and $// (())$ in the] order<br>them up. | transcriber<br>error | background<br>noise                           |
| Right so the little things like<br>wires and stuff we should<br>just check on ~E bay and<br>order [them up. // of the $-$ ]                                                | judgment<br>call     | background<br>noise,<br>overlapping<br>speech |

Table 2.15: Preliminary results with SCLITE scoring (Glenn et al., n.d.).

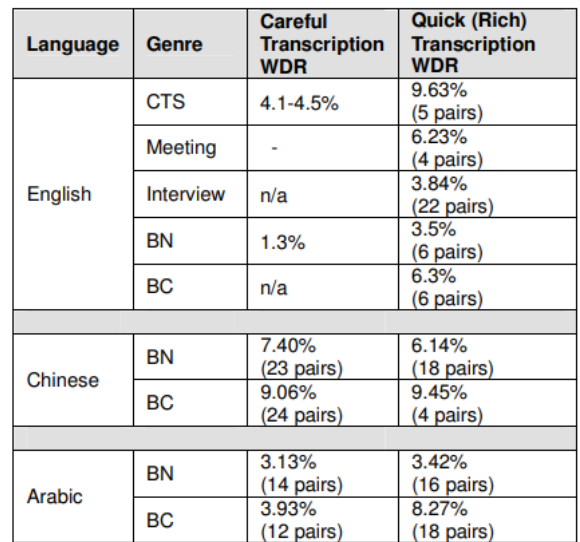

Furthermore, a study of voice transcription architectures in the Spanish Database was also conducted by Alvarez et al. The TV shows from various genres shown on Spanish public television (RTVE) from 2018 to 2019 are included in the database used for the speech transcription assessment. The audio in the database, which lasted 55 hours and 40 minutes, was entirely transcribed by humans to make actual references. These materials are in STM format with time-marked segments that specify the waveform's filename and channel number, the speaker, the start and end times, an optional subset label, and the segment's precise transcription. Table 2.16 (Alvarez et al., 2022) displays the diversity of TV programmes in the database.

| <b>TV Program</b>              | <b>Duration</b> | <b>Description</b>                                                                                              |
|--------------------------------|-----------------|----------------------------------------------------------------------------------------------------|
| Ese programa del que Ud. habla | 01:58:36        | A TV program that reviews daily political, cultural, socialand sports news<br>from the perspective of comedy.   |
| Los desayunos de RTVE          | 10:58:34        | The daily news, politics, interviews and debate program.                                                        |
| <b>Neverfilms</b>              | 00:11:41        | A webseries that parody humorously trailers of series and movies<br>well-known to the public.                   |
| Si fueras tú                   | 00:51:14        | Interactive series that tells the story of a young girl.                                                        |
| Bajo la red                    | 00:59:01        | A youth fiction series whose plot is about a chain of favours on the internet.                                  |
| Comando actualidad             | 04:01:31        | A show that presents a current topic through the choral gaze of<br>several street reporters.                    |
| <b>Boca</b> norte              | 01:00:46        | A story of young people who dance to the rhythm of trap.                                                        |
| Wake-up                        | 00:57:28        | A story that combines science fiction, a post-apocalyptic Madrid and lots<br>of action inspired in video games. |
| Versión española               | 02:29:12        | Program dedicated to the promotion of Spanish and Latin American cinema.                                        |
| Aquí la tierra                 | 10:26:02        | A magazine that deals with the influence of climatology and meteorology<br>both personally and globally.        |
| Mercado central                | 08:39:47        | A Spanish soap opera set in a today's Madrid market.                                                            |
| Vaya crack                     | 05:06:00        | A contest where contestants take multiple quiz designed to test<br>their abilities in several disciplines.      |
| Cómo nos reímos                | 02:51:42        | A program dedicated to the great comedians and their work on RTVE programs.                                     |
| Imprescindibles                | 03:12:31        | A documentary series on the most outstanding figures of Spanish culture<br>in the 20th century.                 |
| Millennium                     | 01:56:11        | Debate show for the spectators of today, accompanying them<br>in the analysis of everyday events.               |
| <b>Total duration</b>          | 55:40:16        |                                                                                                    |

Table 2.16: TV shows included in the RTVE2020 dataset (Álvarez et al.,2022).

As can be seen from the descriptions of the programmes in Table 2.16, most TV shows include material with spontaneous speech, considerably increasing the complexity of mechanically transcribing this database. Next, the systems' overall Word Error Rate (WER) findings for each TV show in the RTVE2020 dataset are provided in Table 2.17.

25

| <b>TV Program</b>              | <b>Multistream CNN</b> | <b>CNN-TDNN-F</b> | $O15\times 5$ | $O5\times 5$ | Wav2vec2.0 |
|--------------------------------|------------------------|-------------------|---------------|--------------|------------|
| Ese programa del que Ud. habla | 23.64                  | 25.67             | 29.65         | 36.15        | 26.81      |
| Los desayunos de RTVE          | 9.26                   | 10.11             | 12.14         | 14.68        | 11.08      |
| <b>Neverfilms</b>              | 19.81                  | 24.21             | 29.03         | 37.82        | 28.05      |
| Si fueras tú                   | 24.57                  | 29.31             | 36.76         | 46.73        | 36.43      |
| Bajo la red                    | 22.41                  | 33.31             | 32.99         | 41.06        | 32.33      |
| Comando actualidad             | 22.58                  | 24.68             | 27.34         | 32.70        | 25.6       |
| Boca norte                     | 32.07                  | 37.94             | 43.16         | 52.92        | 40.37      |
| Wake-up                        | 30.87                  | 33.96             | 40.81         | 47.71        | 38.19      |
| Versión española               | 16.14                  | 18.10             | 19.15         | 25.66        | 18.06      |
| Aquí la tierra                 | 14.90                  | 16.48             | 19.69         | 24.68        | 17.67      |
| Mercado central                | 16.44                  | 17.83             | 25.43         | 34.05        | 21.91      |
| Vaya crack                     | 19.22                  | 19.96             | 28.43         | 30.16        | 20.80      |
| Cómo nos reíamos               | 46.17                  | 48.53             | 54.33         | 61.41        | 53.20      |
| Imprescindibles                | 30.44                  | 34.45             | 37.12         | 44.94        | 29.52      |
| Millenium                      | 16.02                  | 15.98             | 17.30         | 18.82        | 17.57      |
| Global                         | 17.60                  | 19.27             | 22.96         | 28.42        | 20.68      |

Table 2.17: Total Word Error Rate (WER) of ASR systems on each RTVE2020 test set TV programme (Álvarez et al.,2022).

The systems consistently perform over the whole RTVE2020 dataset, as demonstrated in Table 2.17. The Multistream CNN-based system achieved the most remarkable results among the TV programmes, except Millenium, where the baseline CNN-TDNN-F system performed best. In contrast, Wav2vec2.0 fared just slightly better in Imprescindibles TV program. Comparatively, the Quartznet Q5 system has the worst overall performance. Regarding overall WER, the remaining systems stay consistent for most TV programmes. The Wav2vec2.0-based system outperforms the Quartznet Q155-based ASR engine in all but one scenario (Millenium). However, the margin of victory is just 0.27. The systems' behaviour regarding content profiles is generally consistent with expectations. Compared to other programmes with poor acoustics, overlapping or spontaneous speech, WER drastically decreases in programmes with more explicit communication.

# **2.3.4 Conclusion**

In conclusion, rather than choosing the best speech transcription solutions, we should also look at the speech data used. Speech data used must be clean without any thirdparty interference. The speech transcription solutions must be sensitive enough to capture and predict the words the user is speaking to provide the most optimal results.

### **2.4 Application of artificial intelligence techniques on mobile applications**

After reviewing research articles about emotional speech recognition and evaluating current speech transcription technology, we shall finally review the available techniques to integrate AI-dependent software programs and mobile apps into a mobile application. We shall also discuss how its various systems can implement AI into their mobile application. This is to fulfil the final product of my final year project program, the Speech to Text with emojis.

Castanyer, Martnez-Fernández, and Franch proposed a pipeline for creating a functional mobile application for traffic sign recognition in their original article. For merging DL modelling and developing DL-based applications, current DL frameworks are continually evolving. These frameworks provide a maximum of two modelling approaches for transferring processes. On the other side, there is model conversion. TensorFlow-Light for Android and CoreML for iOS apps are the two most well-known applications for these abilities. On the other hand, the Open Neural Network Exchange (.ONNX) file format, made available in 2017 by Facebook and Microsoft, is used for model export. Castanyer, Martnez-Fernández, and Franch (2002) claim that this file format enables the compression of serialised versions of trained networks.

The development environment must allow for writing to an ONNX files and CNN training. The operation-side component must be able to read the model, use it, and enable the use of the camera on a mobile device. In this effort, Unity serves as the operation-side platform, while PyTorch is the development-side platform. The two platforms are connected by use of the Unity Barracuda libraries. Additionally, as seen in Figure 2.7, PyTorch models undergo training on the Kaggle GPU, for free for 40 hours per week. (Castanyer, Martnez-Fernández, and Franch, 2021).

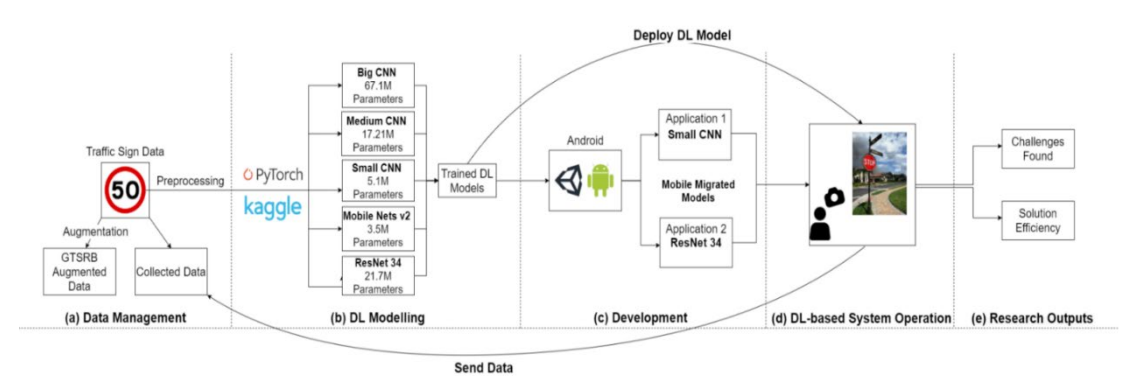

Figure 2.7: Software development lifecycle in our DL-based software (Castanyer, Martínez-Fernández and Franch, 2021).

Figure 2.8 depicts the architecture of the DL-based software system. They produced two applications with identical architectures that differ only in terms of their DL model. For example, the software that loads the SmallCNN which has the size of 68.84MB, but the application that loads the RN34 which has the size of 131MB. Without the models, the application package created by Unity3D which has the size of 46.73MB (Castanyer, Martnez-Fernández, and Franch, 2021). In contrast, they used mobile device storage for our actual study, manually annotated and uploaded it to the local desktop, and fed the model into the Kaggle GPU. Although not scalable, this approach is appropriate for research.

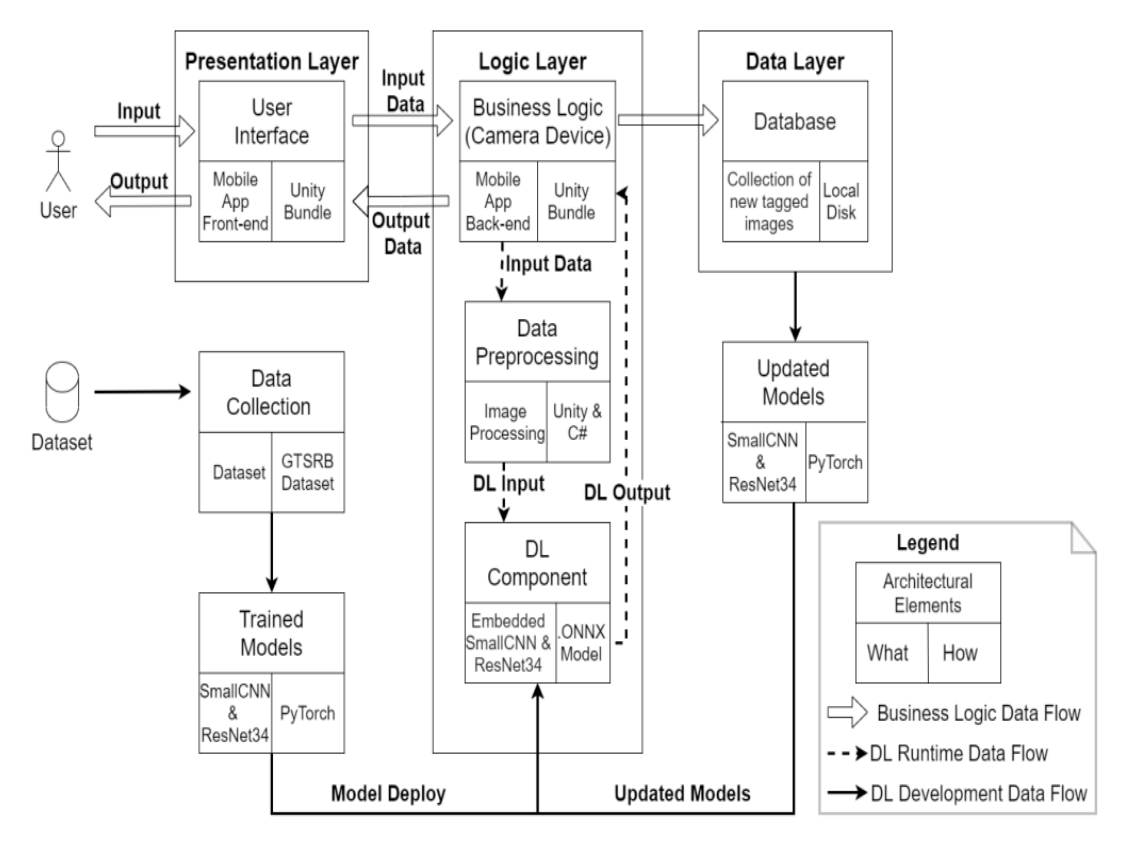

Figure 2.8: DL-based Software System Operation Architecture (Castanyer, Martínez-Fernández and Franch, 2021).

In contrast, Miraz, Ali, and Excell employ the Culturally Inclusive Adaptable User Interface (CIAUI) Framework for their study on an AI-based adaptive user interface for a mobile application, as illustrated in Figure 2.9. (Miraz, Ali and Excell, 2022).

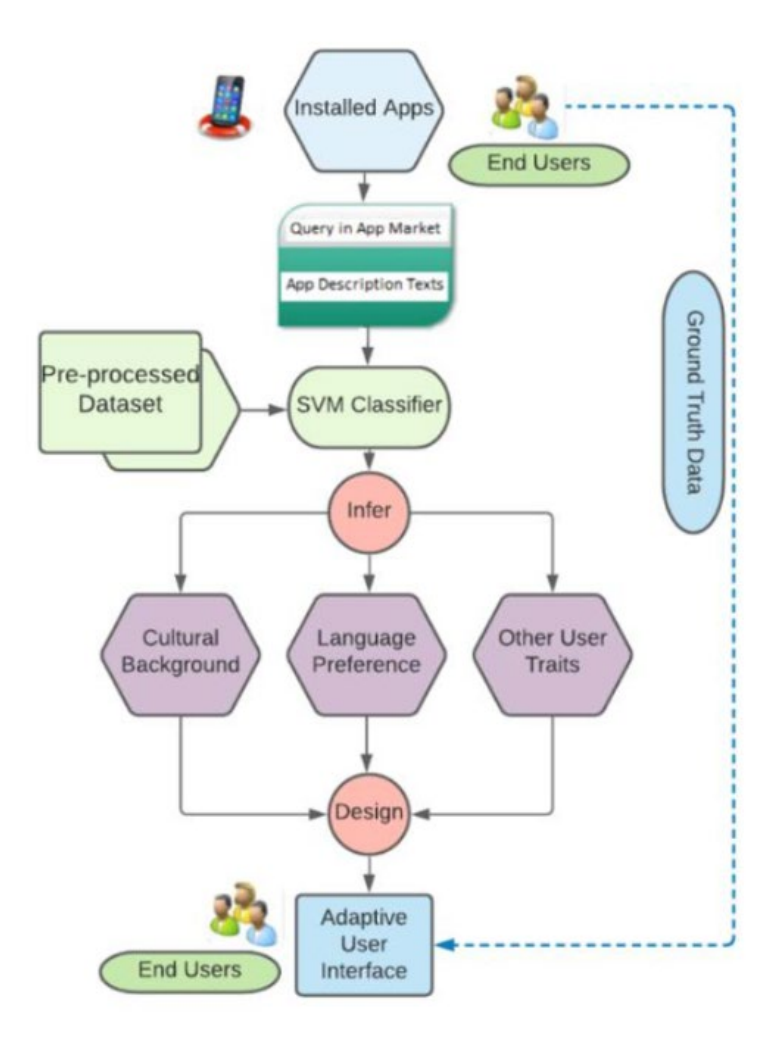

Figure 2.9: The CIAUI Framework (Miraz, Ali and Excell, 2022).

The prototype uses the list of installed applications to deduce the users' language choice and cultural affinity and then offers an altered UI tailored to those characteristics. The SVM classifiers' training parameters are used to make the prediction. The prototype produced thus supports user interface customization by predicting desired language choice and cultural affiliation based on a snapshot of the applications installed in the various devices. The recall and accuracy statistics of the SVM classifiers (machine learning algorithms) were examined using data (ground truth) from 253 culturally diverse consumers (Miraz, Ali and Excell, 2022).

Finally, Sarker et al. wrote an article about the importance creating AI based mobile applications and the proper AI techniques to implement for different kinds of mobile systems. The smartphone of today is also referred to as "a next-generation, multi-functional cell phone that supports data processing as well as increased wireless connection,". According to Google Trends data, consumers' interest in "Mobile

Phones" has increased over other platforms such as "Desktop Computer," "Laptop Computer," or "Tablet Computer" throughout the past five years from 2014 to 2019 shown in Figure 2.10 (Sarker et al., 2020).

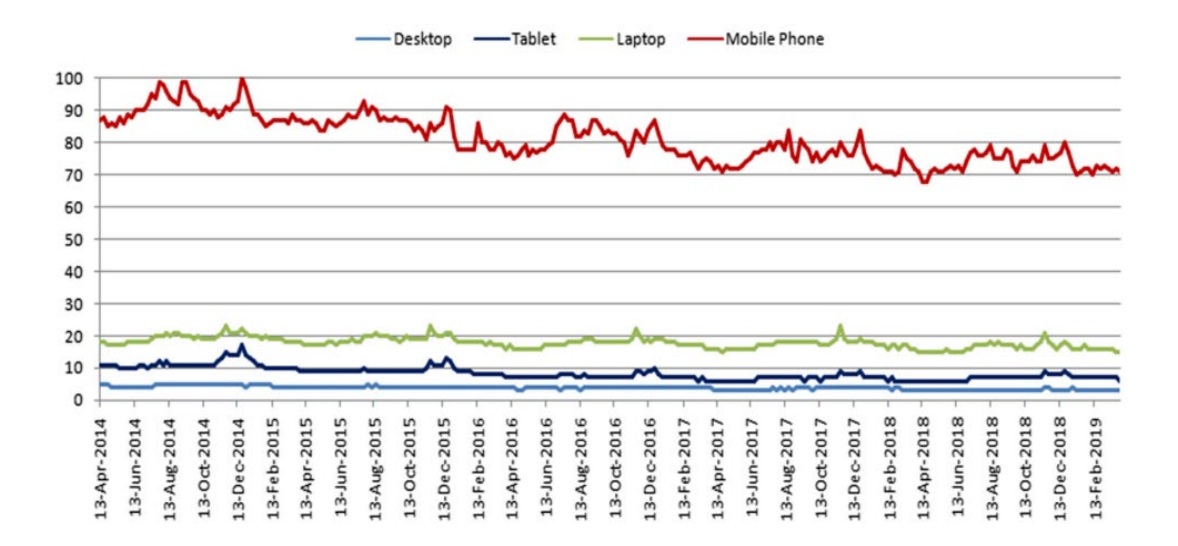

Figure 2.10: Users' interest trends through time, where the x-axis shows timestamp data and the y-axis indicates a popularity score ranging from 0 (min) to 100 (max) (Sarker et al., 2020).

According to user needs, several academics build various context-aware mobile services using association rules. Additionally, a clustering approach has been used in several studies for various research objectives. Deep learning has also been the subject of significant study for various mobile analytics goals. The research also heavily relies on context engineering techniques like context correlation and principal component analysis. Based on their inquiry's most common approaches and datadriven actions, they have summarised this study in Table 2.18.

Table 2.18: An overview of the data-driven activities and methods used to different context-aware mobile services and systems (Sarker et al., 2020).

| <b>Tasks and Approaches</b>   | Purposes                                                                                                    |
|-------------------------------|----------------------------------------------------------------------------------------------------|
| Clustering                    | Time-based segmentation, Time-series modeling                                                                                   |
| Association                   | Notification management, Usage modeling,<br>Interruption management, Recency analysis                                           |
| <b>Context Engineering</b>    | Apps usage, principal component analysis,<br>Context correlation analysis, Context Pre-modeling                                 |
| <b>Support Vector Machine</b> | Instant messaging, transportation system, activity<br>recognition, notification management,<br>interruptibility prediction      |
| <b>K-Nearest Neighbor</b>     | Mobile search, recommender system, location<br>prediction, activity recognition, interruptibility prediction                    |
| <b>Logistic Regression</b>    | Activity recognition, user modeling, recommendation<br>system, health analytics, interruptibility prediction                    |
| <b>Naive Bayes</b>            | Phone call prediction, location prediction,<br>interruption management                                                          |
| <b>Decision Tree</b>          | Context-aware system, mobile service, interruption<br>management, interruptibility prediction,<br>phone call prediction         |
| <b>AdaBoost</b>               | Interruption management, interruptibility prediction,<br>location prediction, recommeder system                                 |
| <b>Random Forest</b>          | Call availability prediction, instant messaging,<br>transportation system, activity recognition,<br>interruptibility prediction |
| Neural Network                | Smartphone power modeling, mobile credit card<br>payment, mobile commerce, mobile learning,<br>smartphone characterization      |

# **2.4.1 Conclusion**

In conclusion, appropriate AI techniques must be used to create the AI-based mobile application. By doing so, the best optimal results shall be obtained. A successful, intelligent mobile system must have the appropriate AI-based modelling depending on the data qualities. Before the system can aid users with recommendations and decisionmaking, the complex algorithms must be trained using acquired data and information linked to the target application.

#### **CHAPTER 3**

### **2METHODOLOGY AND WORK PLAN**

#### **3.1 Introduction**

Chapter 3 presents the project timeline. Furthermore, this chapter also covers the overall approach and methodologies used to develop the system, including the system architecture and work plan. It also includes details on data collection and preprocessing, speech recognition and emoji prediction models, and mobile application development. More than one methodology has been used as in the course of developing the system challenges were faced hence different methodologies were used for certain areas of the system. To emphasise the project scope and schedule planning, the work breakdown structure (WBS) and Gantt chart were created and provided at the end of this chapter.

### **3.2 Prototyping Development Methodology**

The prototyping development methodology is implemented as the system development methodology for this project.

# **3.2.1 Requirement Gathering Phase**

Requirement gathering phase includes two subphases namely specification and knowledge acquisition.

#### **3.2.1.1 Specification**

The first step of this project is to identify the specifications. Next, we need to identify the target users for this project. In my case, the target users are the public interested in and find the speech-to-text with emoji solutions helpful. After identifying the target users, research on the problem statement was conducted to get more information and statistics on the need for a speech-to-text solution. The functional and non-functional requirements are also collected in this stage along with required features in the system. This phase will be further elaborated in Chapter 4 System Specification.

#### **3.2.1.2 Knowledge Acquisition**

This section focuses on acquiring project information from various sources, such as a literature review. Evaluating academic resources such as journal articles, websites, and books are called a "literature review." For this project, several articles are referenced and studied to further analyse the chosen field of studies. An overview, a summary, and an assessment of the present level of knowledge of three field of studies related to Speech to Text with Emojis were presented. Furthermore, significant features may be retrieved and included in the project by analysing the results, techniques, and the concepts of the field of studies.

Firstly, voice recognition system for emotion detection is studied. The process and basic outline of speech emotion recognition system was thoroughly studied. Moreover, the types of voice feature extraction were also reviewed to select the proper feature selection to train the model. Furthermore, the types of approach to train the emotional speech recognition model was also studied. Factors affecting clean speech data was also concerned. The correct approach would need to be implemented in my project to obtain the optimal results. Different implementations were compared and discussed.

Next, the current speech transcription methodologies were evaluated to observe the comparison and the efficiency of current speech transcription solutions. Several methods were compared and discussed to use the optimal method to be implemented in the project.

Finally, the different applications on integrating AI-based mobile applications were studied. Different kinds of mobile application system would require different kinds of AI learning methods. On top of that, the software to integrate AI into mobile apps were discussed including TensorFlow-Lite and PyTorch framework.

# **3.2.2 Design Phase**

The design step was crucial because it laid the groundwork for the subsequent implementation phase. A prototype of the software system or application was produced during the design phase of the Prototyping technique. The required features, functionality, and user interface were determined and included in this prototype during the requirements-collecting process. The user experience was carefully studied, and the prototype was designed to be simple and intuitive. The system's performance,

scalability, and security requirements were also considered, ensuring that the prototype was created to match these standards. During this step, the use case diagram was created to demonstrate how the target users would interact with the constructed system. Furthermore, use case descriptions were created to offer additional data and elaboration on how the built system would react to the different user interactions. Following that, the system architecture and process flow diagram was created to represent the flows of the built systems. This shows how the back-end flow is executed when modules are run concurrently. This phase will be further elaborated in Chapter 5 System Design.

#### **3.2.3 Iteration Process**

There will be two iterations. Each iteration is built on newly created features. A new feature will be added with each iteration. There will be five phases: design, model training phase, prototype construction, user assessment, and review.

### **3.2.3.1 First Iteration**

In this first iteration, prototyping development starts with requirements and features being understood. In my case, the main feature of my Speech to Text with Emojis mobile application is to convert speech into text with emojis. Hence, a lot of work are being done in the back-end development to train the model and integrate both modules in the system. Research and development are quickly executed to develop the first version of the system.

i. Design Phase

Design the main features which must be implemented in the app. Diagrams will be prepared to show detailed flow between the modules working concurrently in the system.

ii. Model Training Phase

This system development heavily focuses on back-end development such as model training hence the emotion recognition model will be trained in this phase. An inbuilt Android Speech Transcript API will be used hence no training will be needed.

iii. Prototype Construction Phase

A prototype will be developed in this phase. This prototype will mainly focus on display the speech transcript with emojis on screen without considering other factors such as data fetching, loading time and performance. These steps will be achieved using Chaquopy framework in Android Studio.

iv. User Assessment Phase

5 random people from my target user group will be selected to review the prototype and will be asked to complete a brief survey to offer feedback on the prototype. Their behaviours and use of the prototype will be watched and documented.

v. Review Phase

The feedback received from participants will be examined and studied to identify potential changes. Once the prototype has been polished, go on to the second iteration.

### **3.2.3.2 Second Iteration**

In the second iteration, two features for translating the audio such as real-time speech recording and prerecord audio uploading will be included. Users can have the flexibility to upload their speech or may speak in real-time to have their speech translated to text with emojis.

i. Design Phase

When the prior prototype has been refined, additional features are introduced to the second iteration. System logics are changed to suit the newly introduced features.

ii. Model Training Phase

When the prototype is being refined in the previous iteration, the emotion recognition model is tuned to increase the accuracy of the model.

iii. Prototype Construction Phase

This iteration will include new features created using the necessary development tools. Chaquopy framework is used to deploy the AI model to Android Studio.

iv. User Assessment Phase

5 random people from my target user group will be selected to review the prototype and will be asked to complete a brief survey to offer feedback on the prototype. Their behaviours and use of the prototype will be watched and documented.

v. Review Phase

The feedback received from participants will be examined and studied to identify potential changes. Final system refinement is done and ready to be delivered.

# **3.2.3.3 Third Iteration**

In the third iteration, TensorFlow lite framework is used instead of Chaquopy to make the mobile app more robust.

i. Design Phase

When the prior prototype has been refined, deployment methodology of AI model has changed.

ii. Model Training Phase

When the prototype is being refined in the previous iteration, the emotion recognition model is tuned to increase the accuracy of the model.

iii. Prototype Construction Phase

This iteration will include new back-end development created using the necessary development tools.

iv. User Assessment Phase

5 random people from my target user group will be selected to review the prototype and will be asked to complete a brief survey to offer feedback on the prototype. Their behaviours and use of the prototype will be watched and documented.

v. Review Phase

The feedback received from participants will be examined and studied to identify potential changes. Final system refinement is done and ready to be delivered.

### **3.2.4 Implementation Phase**

The implementation phase was an essential aspect of the Prototyping technique since the design was transformed into a functional software system or application. The prototype was constructed and tested during the implementation phase. The prototype

was built and tested repeatedly, with each iteration building on the one before it. The prototype was tested to verify that it was stable and operated correctly, and any faults or errors discovered during testing were fixed. The prototype implementation heavily focuses on the backend development as all the features depends on the back-end code to work. This phase will be further elaborated in Chapter 6 Implementation.

Hence, the system documentation is completed, including a clear account of the entire creation of the mobile application project. Finally, PowerPoint transparencies are created to show the whole project's growth from project inception to the conclusion of the execution period. This phase's deliverables would be the plan report and the final implemented system.

# **3.2.5 Evaluation Phase**

The prototype was evaluated against the specifications and design goals during the assessment phase. Users provided feedback. This input was crucial in identifying areas where the prototype might be improved. The prototype was thoroughly tested to verify that it fulfilled the requirements and expectations of the intended audience.

i. Unit Testing

In unit testing, test cases are designed with a few tests which each of the components or features must pass and some where they must fail. The two main components of the speech to text with emojis system is the speech transcription module and the emotional speech recognition system module.

ii. Integration Testing

Two or more components or functionalities are integrated to be evaluated as part of integration testing. Integration testing is crucial for checking for any interface flaws that could be present. It also examines how integrated parts interact with one another. In this phase, we shall integrate both our individual modules into one and test them.

iii. Usability Test

During the usability testing phase, 10 selected individuals from the target audience will evaluate the mobile app's user experience and ease of use. They will be given a set of tasks to perform, and their interactions with the app will be observed and recorded, paying close attention to their behaviour and any difficulties they encounter. Upon completion of the tasks, each user will be

given a brief survey to gather their comments and opinions on the mobile app's design, navigation, and overall user experience. The results will be analysed to identify areas of improvement, which will be addressed by the development team to enhance the app's usability.

iv. User Acceptance testing

User acceptance testing is the final phase of testing, conducted to ensure the application meets its requirements and functions effectively in a real-world setting. A group of 10 selected individuals will test the final product, following a checklist outlining the tasks they need to perform and the expected outcomes. This helps verify if the mobile app fulfills its intended criteria and satisfies the needs of end-users. After completing the tasks, each user will provide feedback through a brief survey to share their opinions on the app's performance and overall suitability. The results will be analyzed to identify any issues that were not detected during earlier testing stages, such as unit and integration testing, ensuring the application is ready for deployment.

This phase will be further elaborated with the evidence of the Speech to Text with emojis system being tested and evaluated in Chapter 7 Evaluation and Testing.

# **3.2.6 Refinement Phase**

The refinement phase was crucial in ensuring that the prototype satisfied the demands of the target users and was suitable for final deployment. Feedback and evaluation enhanced the prototype's design and functionality throughout the refinement phase. The comments were carefully reviewed, and any adjustments implemented were consistent with the project's aims and objectives. Hence, the final version of the system is delivered alongside the final year documentation report and presentation slides.

### **3.3 AI Learning Model Methodology**

Two AI learning module is required to fulfil the requirements of the speech-to-text with emojis system, which is emotional speech recognition and speech recognition. These models are implemented in the emotion and words detection of the user's speech. The system will need to classify and predict the correct emojis displayed on the screen

with the speech the user speaks and transcript the speech. The basic workflow for developing the AI learning models is shown in Figure 3.1.

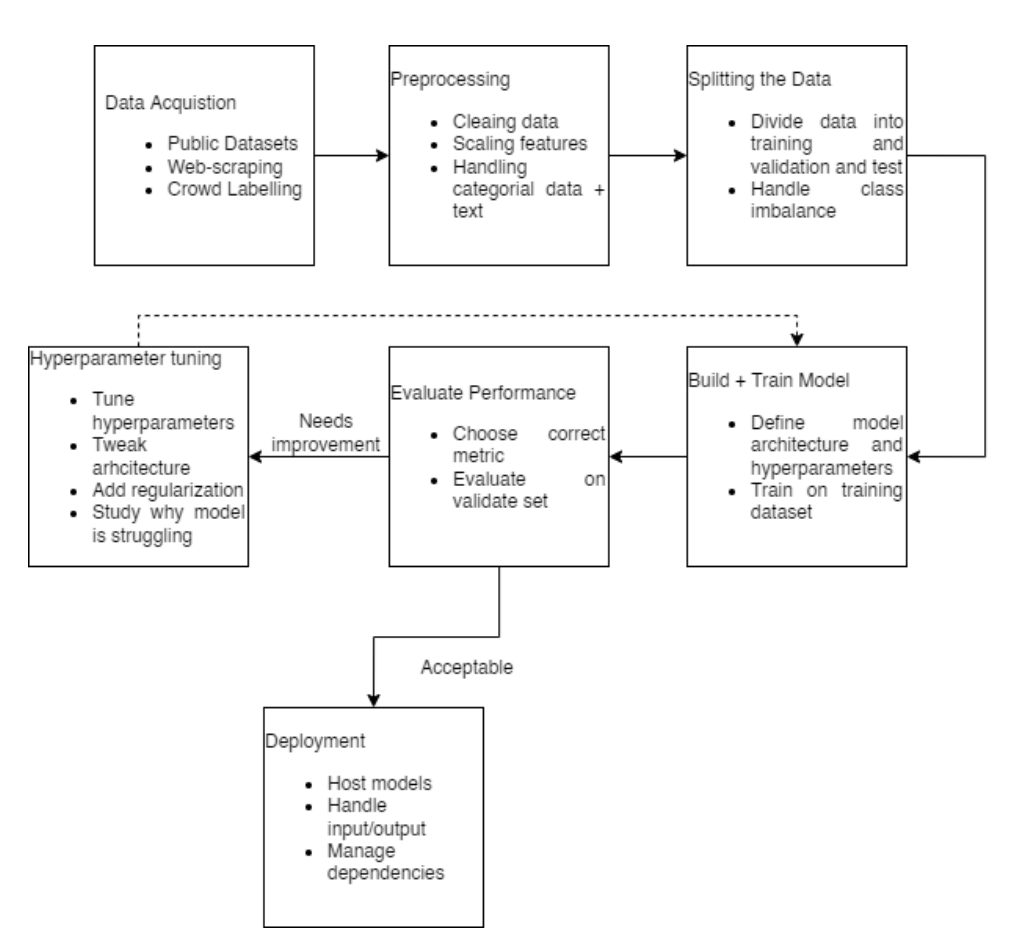

Figure 3.1: Basic workflow of the AI learning model

### **3.3.1 Data Acquisition**

The most worrying issue is the lack of labelled data obtained in a deep learning project. Logically, our model will be more accurate with more tagged data. However, the ability to gather data can either make or break our solution. Data acquisition is the most critical and challenging part of deep learning. Thankfully, there are several methods to find relevant data sources.

Firstly, the most acceptable data sources are readily available to the public. For instance, Kaggle includes hundreds of enormous, labelled data sets. Launching a deep learning project has less overhead when using these chosen datasets. In some instances, businesses may already have a sizable dataset. A Relational Database Management System is often used to store these datasets (RDMS). In this case, we may use SQL queries to build our dataset.

Additionally, rich data streams from social media, online news, and search results are available for our deep learning applications. Web scraping, which extracts data from websites, is how we do this. We should consider ethical considerations, such as privacy and consent problems, when scraping and gathering data. One of the many Python web scraping tools is called BeautifulSoup. Many websites, like Reddit and Twitter, use Python application programming interfaces (APIs). Data from several applications may be gathered via APIs. While some APIs are paid services, others are available for free.

#### **3.3.2 Pre-processing**

After finishing the data acquisition process, we shall move on to the pre-processing stage. After we have created our dataset, we will need to pre-process it to extract functional characteristics for our deep learning models. Pre-processing is also an excellent chance to get better acquainted with our data. When preparing data for neural networks, we have three primary goals:

- i. Clean the data,
- ii. Manage category features and text
- iii. Scale the real-valued features using normalisation or standardisation approaches.

### **3.3.2.1 Cleaning the data**

Our datasets often include noisy instances, additional features, missing data, and outliers. Testing for outliers, removing extraneous features, filling in missing data, and filtering out noisy samples are acceptable practices. In our case, we need to have clean speech recording data. The speech the user speaks must be clean without external disturbances like unwanted background noises (Codecademy, n.d.).

### **3.3.2.2 Scaling features**

Our models will struggle with input characteristics with high values since we start neural networks with minimal weights to stabilise training. Hence, we often scale realvalued features in one of two ways: either by normalising them to be between 0 and 1 or by standardising them to have a mean of 0 and a variance of 1 (Codecademy, n.d.).

#### **3.3.2.3 Handling categorical data**

Numbers are what neural networks anticipate as inputs. All category data and language must thus be converted into numbers. Categorical variables are often handled by converting them to one-hot encodings or allocating a unique integer to each choice. However, before we go through a few more processing processes encoding our words as numbers, when dealing with raw text strings, seizing, and padding our data are two procedures (Codecademy, n.d.).

### **3.3.3 Splitting and Balancing the Dataset**

After data processing, it is time to divide the dataset. Typically, training and validation datasets are created from our data. In certain circumstances, we produce a third holdout dataset known as the test set. When we do not do this, we often conflate the phrases "test" and "validation" sets. We use the training dataset to develop our model and the validation dataset to assess it. After choosing our model and fine-tuning our hyperparameters, we test our model on this dataset if a third holdout test set has been generated. With this third step, we can avoid selecting a collection of hyperparameters that happens to be effective with the data we selected for our validation set. The size of our divides and whether we will stratify our data are the two main factors to consider while dividing our dataset. We must fix imbalances in our training set once we have divided our data (Codecademy, n.d.).

#### **3.3.3.1 Splitting the Data**

10% to 30% of our data are often preserved for validation and testing. Allocating a higher fraction of data to the validation set is essential when we have a smaller corpus. This increases the likelihood that the distribution of our actual data in our validation dataset will be correct. Our data are divided into training and validation datasets using Scikit-train learns test split function, specifying how much validation data is utilised (Codecademy, n.d.).

#### **3.3.3.2 Stratified Train-Test Splits**

Since it is highly possible that more occurrences of our minority classes will wind up in the training or validation set, extra caution must be used when separating a particularly unbalanced dataset for classification. Our validation measures will not appropriately reflect how well our model can first categorise the minority class therefore. The model will thus overestimate the likelihood of the majority class in the second scenario. The answer is to utilise a stratified split, which guarantees an equal number of samples from each class in the training and validation sets. The train test split function will calculate the percentage of each class and guarantee that this ratio is the same in both training and validation data if we provide the stratified parameter to our array of labels (Codecademy, n.d.).

### **3.3.3.3 Handling Imbalanced Data**

Unbalanced data, with some classes occurring much more often than others, presents a difficulty to deep learning systems. When neural networks are trained on variable data, the resulting model will be skewed heavily towards predicting the classes that are the majority. This is especially troublesome since we typically care more about identifying examples of the minority classes (Codecademy, n.d.).

Undersampling and oversampling are the two fundamental methods for dealing with varied training data. Both strategies should be utilised with extreme care, and it has been advised that we consult with a subject-matter expert first. We balance our data by undersampling and excluding samples from our majority class. We duplicate instances of our minority class during oversampling to increase their frequency. The artificial Minority Oversampling Technique often replaces traditional oversampling (SMOTE). To make the instances in our dataset equal to those in our minority class, the SMOTE algorithm generates fictitious examples. In virtually all cases, we balance the data in our training set while leaving the validation set alone. As soon as our traintest split is over, we must compensate for the imbalance by adding more training data (Codecademy, n.d.).

### **3.3.4 Building and Training the Model**

After dividing our dataset, we may choose our layers and loss function. We also need to choose an appropriate number of concealed units for each tier. The number of layers you use and the size of each layer that works best depend entirely on your data and architectural setup. It is best to begin with, a couple of layers (2-6). Usually, we use between 32 and 512 hidden units for building each layer. As we go through the model, we also tend to reduce the size of hidden layers. Typically, we begin by using SGD

and Adam optimizers. It is customary to set an initial learning rate by default to 0.01 (Codecademy, n.d.).

#### **3.3.5 Evaluating Performance**

We assess the model's performance on our validation set after each training iteration. When we provide a validation set during training, Keras takes care of this automatically. We can predict how well our model will perform on brand-new, untested data based on how well it performed on the validation set. It is crucial to use the right measure when evaluating performance. The significance of accuracy (and even AUC) will be diminished if our data collection is severely unbalanced. We should probably think about measures like recall and accuracy in this situation. Another helpful statistic that combines recall and accuracy is the F1 score. A confusion matrix may be used to see which data points are and are not misclassified (Codecademy, n.d.).

### **3.3.6 Tuning Hyperparameters**

The next step is to fix our initial hyperparameters using the standard methods. We experiment with various learning rates, batch sizes, architectures, and regularisation methods to train and evaluate our model. As we adjust our parameters, we should keep an eye on our metrics and loss, and search for clues as to why our model is having problems. For instance, unstable learning recommends that we alternate between smaller and bigger batch sizes. We have overfitted if there is a performance difference between the training and assessment sets. Therefore, we need either to employ regularisation or minimise the size of our model (like dropout). We are underfitting if we do poorly on the training and test sets. For example, we could need a bigger model or a different learning rate. Starting with a more basic model and progressively adjusting the hyperparameters until the model's performance during training and validation diverges, indicating overfitting of the data, is a common strategy. Regardless of the hyperparameters, our outcomes will significantly vary since neural network weights are randomly initialised. Therefore, running the same hyperparameter setup several times with various random seeds is one way to confirm the accuracy of our findings. We are prepared to apply our approach once we are happy with the outcomes. Our model may now be validated using any holdout test sets we developed that were not dependent on our validation data. This is due to the holdout test set finally ensuring our model's effectiveness in missing data (Codecademy, n.d.).

#### **3.3.7 Deployment of software**

Finally, after a model has been trained, it must be made available to the public. This is especially true in professional settings where customers and employees will utilise our networks, or our tools and products will be used internally. Three primary considerations need to be made when putting a neural network into practice.

We must first consider the computational needs for running our models even when managing inputs from several users; using a neural network to analyse a single input requires significant computing. Therefore, it is crucial to hosting the Docker container where it can access necessary processing resources when installing a neural network model in a container. An excellent place to start is one of the cloud platforms, such as AWS, GCP, or Azure. These platforms provide adaptable hosting services for programmes that might grow to accommodate shifting needs. Finally, we can run the code and handle dependencies whenever we host our application. Finally, we can run the code and manage dependencies whenever we host our application using Docker Containers. To enable our application to run in any computer environment, we must pack up our code and all its dependencies using Docker containers, including the correct version of TensorFlow (Codecademy, n.d.).

#### **3.4 Speech Transcription Methodologies**

Speech transcription is an essential part of the project since it requires turning spoken language into written text, which is then combined with the emoji recognition module to display the transcript text with emoji.

Various approaches, including Automatic Speech Recognition (ASR) and Deep Learning, have been investigated to determine the system's most accurate and efficient technique. Each method has advantages and disadvantages, and the project's unique needs will determine the choice.

### **3.4.1 Automatic Speech Recognition (ASR)**

ASR (Automatic Speech Recognition) is a technique that allows computers to recognise and transcribe spoken language into text. Virtual assistants, dictation software, and voice-activated gadgets all use ASR extensively.

ASR works by analysing the sound waves in spoken language to detect individual words and phrases and then converting these words into text using language models. The technology employs digital signal processing, statistical modelling, and machine learning algorithms to transcribe voice into text. Figure 3.1 shows the flow of ASR.

Based on Figure 3.1, the following are the fundamental phases in the ASR process:

- 1. Pre-processing: the incoming audio signal is examined for noise, distortion, and other undesirable effects.
- 2. Feature extraction: To reflect the spectral content of the speech signal, features such as Mel-frequency cepstral coefficients (MFCC) are retrieved from the preprocessed signal.
- 3. Acoustic modelling: a statistical model is developed to reflect the link between the retrieved data and the phonemes (the minor sound units in a language).
- 4. Language modelling: a language model is used to predict the most probable series of words given the acoustic model's sequence of phonemes.
- 5. Decoding: The linguistic and acoustic models are merged to provide the most probable transcription of the input voice signal.

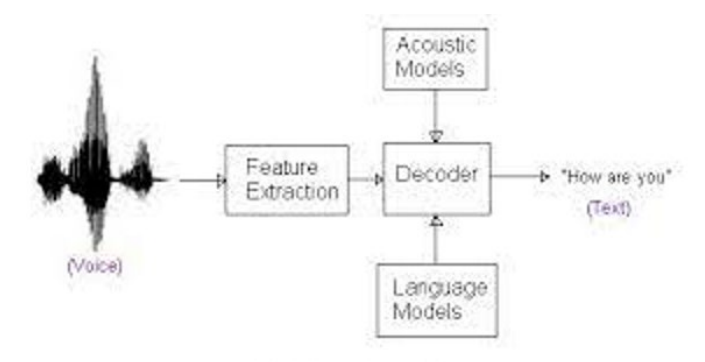

Figure 3.2: Automatic Speech Recognition (ASR) flow diagram

# **3.4.2 Deep Learning based model**

Deep learning-based voice-to-text technology is a natural language processing (NLP) type that employs artificial neural networks to turn speech signals into text. It is a

machine-learning approach that is especially well-suited for voice recognition due to its ability to capture complex patterns and correlations in audio data.

Deep learning-based speech-to-text technology first converts an audio input into a feature representation that a neural network can analyse. This feature representation is often constructed using a method known as Mel-frequency cepstral coefficients (MFCCs), which break down the audio signal into a sequence of spectral features that capture the frequency content of the movement. The converted signal is then sent into a deep neural network, which has been trained to anticipate the matching text output given the input audio signal. The network often comprises numerous layers of artificial neurons coupled in a hierarchical form. During training, the network's weights are modified to minimise the projected and actual text output disparity.

#### **3.4.3 Conclusion**

Following experiments with two voice transcription technologies, ASR, and deep learning, it is possible to infer that both approaches have benefits and limits. While deep learning-based voice recognition has shown promising results in certain applications, ASR has proved to be more dependable, accurate in general and easier to be integrated in the Android application system. Both techniques will be implemented and discussed in Chapter 6 Implementation.

# **3.5 Emoji Recognition Methodologies**

The recognition of emotions is critical to the Speech to Text with Emojis project. This module aims to recognise and categorise human emotions based on voice cues. This study will employ various methods to establish the optimal way for emotion recognition in voice data. Emotion identification in speech may be accomplished using multiple methods, including classic machine learning algorithms and deep learning approaches. Traditional machine learning algorithms include feature extraction methods and classifiers such Multi-Layer Perceptron (MLP) for training and prediction. Deep learning algorithms, on the other hand, may train feature representations from raw speech signals and generate predictions based on the learnt features, such as Long Short-Term Memory (LSTM). Each technique has benefits and limitations, and the approach chosen is determined by the nature of the issue and the available data.

#### **3.5.1 Long Short-Term Memory (LSTM) networks**

Delving into the broader domain of Deep Learning Methodologies, the Long Short-Term Memory networks (LSTM) model is employed for training and evaluating the emotional speech module. LSTM, a type of recurrent neural network (RNN), is adept at learning extended dependencies, especially in sequence prediction tasks. Unlike standalone data points like images, LSTM possesses feedback connections that allow it to process entire data sequences. This proves useful in applications such as machine translation and speech recognition. A distinct variant of RNN, known as LSTM, demonstrates remarkable performance in various problems.

A memory cell, referred to as the "cell state," maintains its status over time and serves a vital role in an LSTM model. The horizontal line at the top of the figure below symbolizes the cell state, which can be thought of as a conveyor belt that transports data unaltered. Gates in LSTMs manage the inflow and outflow of information from the cell state. These gates can permit or restrict data entry and exit from the cell. A sigmoid neural network layer and a pointwise multiplication operation support this mechanism. Figure 3.4 illustrates the overall concept of the LSTM model.

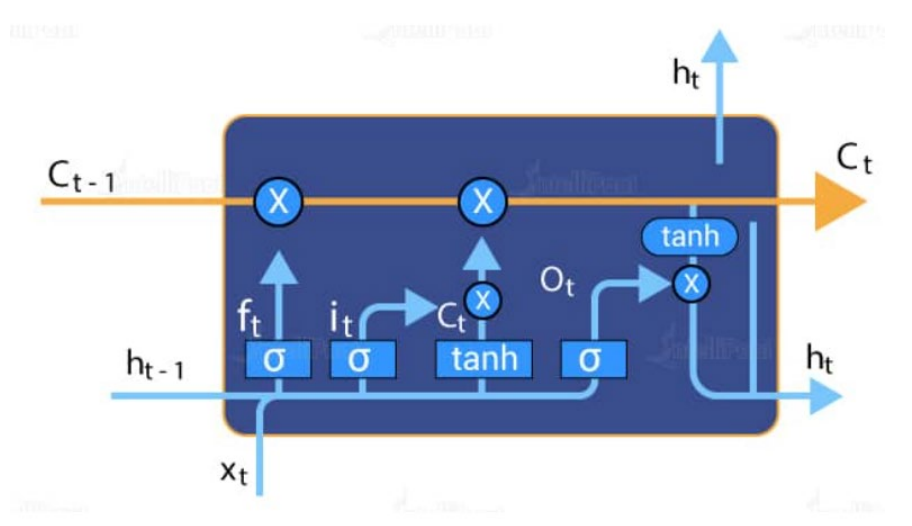

Figure 3.3: General concept diagram of LSTM model (Intellipaat Blog, 2020).

### **3.5.2 Multi-Layer Perceptron (MLP) Classifier Networks**

Figure 3.4 shows an MLP Classifier neural network model comprising numerous layers of nodes completely coupled to one another. The input layer receives the raw feature values and is processed via one or more hidden layers before output. The

hidden layers discover underlying patterns in the input data, whereas the output layer generates the final classification result.

The MLP Classifier is used in emotional speech recognition to categorise speech samples into distinct emotional states based on characteristics collected from the speech signal. The MLP Classifier's input layer would accept feature values, including pitch, intensity, and spectral characteristics, which would then be processed via the hidden layers to learn the essential patterns in the data. Following that, the output layer would provide a classification result showing the emotional state of the speech sample. The MLP Classifier may be trained using a labelled dataset of emotional speech samples. Its accuracy in predicting the emotional state of unseen speech samples can be used to assess its performance.

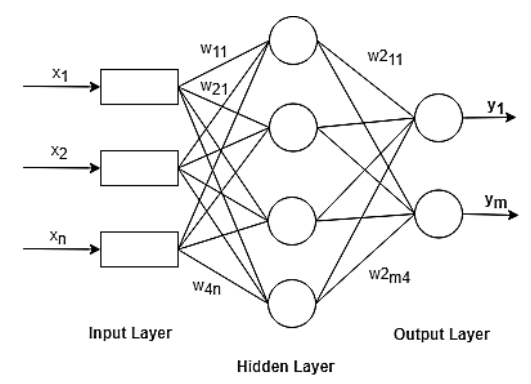

Figure 3.4: MLP Classifier Structure Diagram (Javed et al., 2020)

#### **3.5.3 CNN-LSTM Networks**

A CNN-LSTM network is a hybrid deep learning model that combines the capabilities of CNNs with Long Short-Term Memory (LSTM) networks. This combination makes it especially well-suited for tasks involving spatial and temporal information, such as speech-emotion identification. The CNN component of the network analyses the input data, such as spectrograms or other time-frequency representations of the speech stream, to discover local patterns and characteristics. The network's LSTM component analyses temporal information by modelling the data's order and context.

The CNN-LSTM network initially uses the CNN layers to find significant aspects in the speech signal that may include emotional information, such as pitch, intensity, or spectral characteristics, in the context of speech emotion identification. The parts are then processed by the LSTM layers, which capture the temporal dynamics of the speech and describe how emotions change over time. The CNN-

LSTM network can successfully learn the complicated links between speech signals and emotions by incorporating both spatial and temporal information, enhancing the overall performance of emotion identification systems. Figure 3.5 shows the general concept of the CNN-LSTM model.

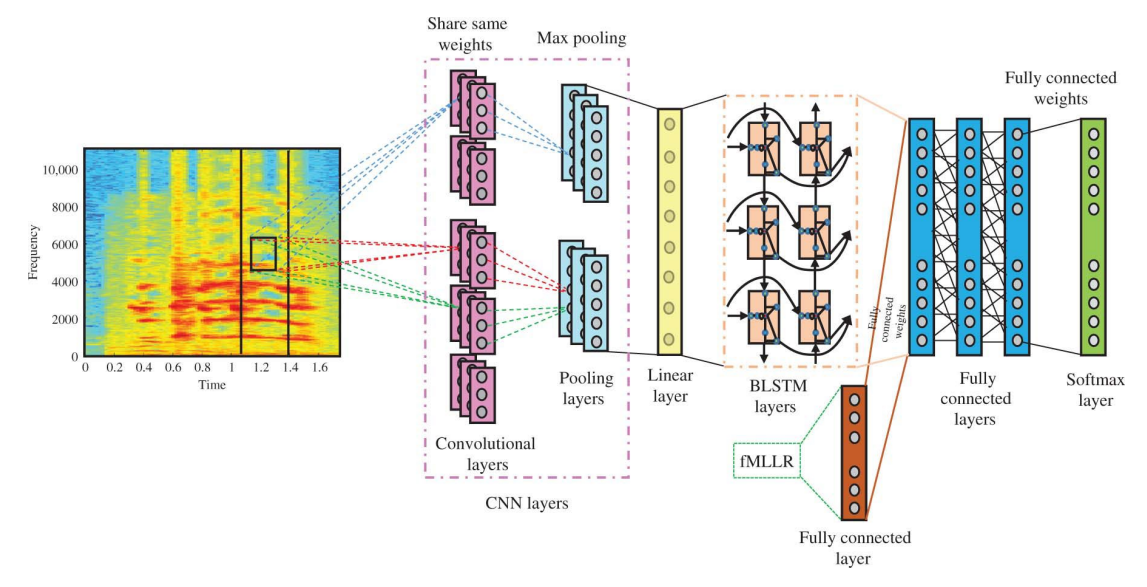

Figure 3.5: CNN-LSTM Structure Diagram (Passricha and Aggarwal, 2019)

# **3.5.4 Conclusion**

Following experiments with two emotion detection technologies, MLF Classifier, and LSTM model, it is possible to infer that both approaches have benefits and limits. Both techniques will be implemented and discussed in Chapter 6.

# **3.6 Mobile Application Development**

The development of the mobile application heavily focuses on the backend development such as deploying the speech transcript and emotion recognition modules to the Android mobile application. Lastly, the threading methodology is used to integrate both modules together.

### **3.6.1 AI model deployment**

Two techniques were used in various iterations throughout the development of the Speech Text with Emojis system to enhance the final design as the project proceeded. The TensorFlow Lite framework was used to install the AI model first. This framework allows learned TensorFlow models to be converted into a lightweight format suited for deployment on mobile devices. The second way entailed running a Python script in Android Studio using the Chaquopy framework to execute the model. Chaquopy is a plugin that enables Python code to be integrated into Android applications. These two approaches enabled the Speech to Text with Emojis system to be implemented on mobile devices, offering users an on-the-go and accessible way of speech recognition and emotion recognition conversion.

#### **3.6.1.1 TensorFlow-Lite**

TensorFlow Lite is a machine learning model deployment framework for mobile devices. It is a mobile version of TensorFlow, a Google open-source toolkit for constructing and training machine learning models. TensorFlow Lite allows developers to create and deploy AI models on mobile devices such as Android smartphones, tablets, and iOS devices. The framework facilitates the development of lightweight models that can operate on low-resource mobile devices. TensorFlow Lite also includes methods for optimising models for mobile devices, such as quantisation, which decreases the accuracy of the model's parameters to minimise the model's size and increase performance. Overall, TensorFlow Lite allows for integrating AI models into mobile applications, enabling new and unique use cases such as voice-to-text with emojis.

Multiple phases are involved in deploying AI models to an Android mobile app using the TensorFlow Lite framework. First, the AI model is trained on a highperformance computer using a deep learning framework such as TensorFlow or PyTorch. The model is optimised and translated to the TensorFlow Lite format using the TensorFlow Lite converter. The optimised model is then included with the Android app and the TensorFlow Lite interpreter. The interpreter oversees executing the optimised model on the mobile device. During the inference stage, the app uses the interpreter to feed input data, in my case, audio, to the model and receive the results (such as text transcript or emotion labels). The programme preprocesses the input data to suit the model's input criteria.

### **3.6.1.2 Chaquopy**

Another popular platform for deploying AI models to Android mobile applications is Chaquopy. It allows developers to leverage their current Python code to construct mobile applications by enabling them to incorporate Python scripts directly into Android apps. Chaquopy offers a Python API for interacting with Android-specific capabilities like sensors, location services, and cameras. Furthermore, it provides an interface for running Python scripts, allowing developers to use robust Python modules for data analysis and machine learning.

Chaquopy offers a robust and versatile framework for integrating AI models into Android mobile applications, allowing developers to design complex apps capable of real-time data processing and analysis. Chaquopy is used by integrating Python scripts and dependencies into an Android app, creating, and compiling the program, and then deploying it to an Android device or emulator. To begin, developers must write a Python script incorporating the AI model and required libraries. The Python script is then integrated into the app through Chaquopy's API. The Android Studio IDE is then used to build and compile the app. Finally, the app is tested and debugged on an Android device or emulator.

#### **3.6.1.3 Conclusion**

In conclusion, the TF Lite and Chaquopy frameworks have been used to deploy the AI models in different versions of the Speech to Text with Emojis system. Implementation of these methods will be discussed in Chapter 6. However, it is essential to note that the implementation process for the Chaquopy framework is much more straightforward than the TF Lite framework. The TF Lite framework is the better option as it uses less space and has faster processing time.

#### **3.6.2 Module Integration Methodology**

Multithreading is a method for improving application speed by enabling numerous threads to run simultaneously. Multithreading must be implemented to prevent crashing the mobile application while combining the speech transcript and emotion detection modules. Both modules need a lot of processing power and cannot execute on the main thread at the same time. As a result, they must be operated as distinct threads in the background. This enables both modules to run concurrently and smoothly. The modules will wait for each other to finish in the background. Once both modules have finished processing their inputs, they shall signal to the main thread that their outputs are ready to be released. The outputs of both modules may then be shown

as strings by the main thread, resulting in the final product - text with emojis - being displayed on the screen. Multithreading is used in this process to guarantee that the mobile application operates smoothly and efficiently, improving the user experience.

# **3.7 Workplan**

Workplan helps to organise and schedule tasks so that no task will be delayed or missed out. My workplan for this project includes the work breakdown structure and Gantt chart.

# **3.7.1 Work Breakdown Structure**

1.0 Planning and analysis

1.1 Project initiation

1.1.1 Background research on project

1.1.1.1 Determine project background.

1.1.1.2 Determine problem statement.

1.1.2 Determine project goal.

1.1.3 Determine project solution.

1.1.4 Determine project approach.

1.1.5 Determine project scope.

1.2 Requirement gathering

1.2.1 Data gathering

1.2.1.1 Consult supervisor

1.2.1.2 Analyse results

1.2.2 Literature review

1.2.2.1 Research on voice recognition system for emotion detection

1.2.2.2 Research on evaluation on current speech transcription methods

1.2.2.3 Research on application of artificial intelligence techniques on mobile applications

### 1.3 Methodology

1.3.1 Experiment methodology

1.3.2 Choose methodology.

1.3.2 Work breakdown structure

1.3.3 Gantt Chart
## 2.0 Quick Design

2.1 Requirement specification

2.2 Develop UML

2.2.1 Use case diagrams

2.2.2 Use case descriptions

2.3 System Design

2.3.1 System architecture design

- 2.3.2 User Interface design
- 3.0 Prototype development
	- 3.1 First iteration

3.1.1 Design

3.1.2 Train model

3.1.3 Build prototype

3.1.4 User evaluation

3.1.5 Review

3.2 Second iteration

3.2.1 Design

3.2.2 Train model

- 3.2.3 Build prototype
- 3.2.4 User evaluation
- 3.2.5 Review

3.3 Third iteration

3.3.1 Design

3.3.2 Train model

3.3.3 Build prototype

3.3.4 User evaluation

3.3.5 Review

4.0 Development phase

4.1 Evolve final prototype to final product.

5.0 Testing phase

5.1 Unit testing

5.2 Integration testing

5.3 Usability test

5.4 User acceptance test

6.0 Implementation phase

6.1 Proposal writing

6.2 Presentation

6.3 System deployment

#### **3.7.2 Gantt Chart**

The project timeline is planned for both Project I and Project II using Gantt Charts. Gant Charts provide visualization of tasks scheduled overtime. These Gantt charts show the duration of each phase which is included in the work breakdown structure.

First, Figure 3.5 shows the project Gantt Chart for Project I. The issue was identified at the start of the project, and the user needs were understood. The first month was spent doing an in-depth literature review of available solutions. Next, individual components of the system, such as the speech transcription module and the emotional speech recognition training module, were developed. Next, a significant dataset must be collected and annotated to train the deep learning model in the following step. Finally, both modules are integrated by the end of Project 1. However, it only works on prerecorded audio and does not work on accurate time speech recording. Hence, this shall be continued during Project II.

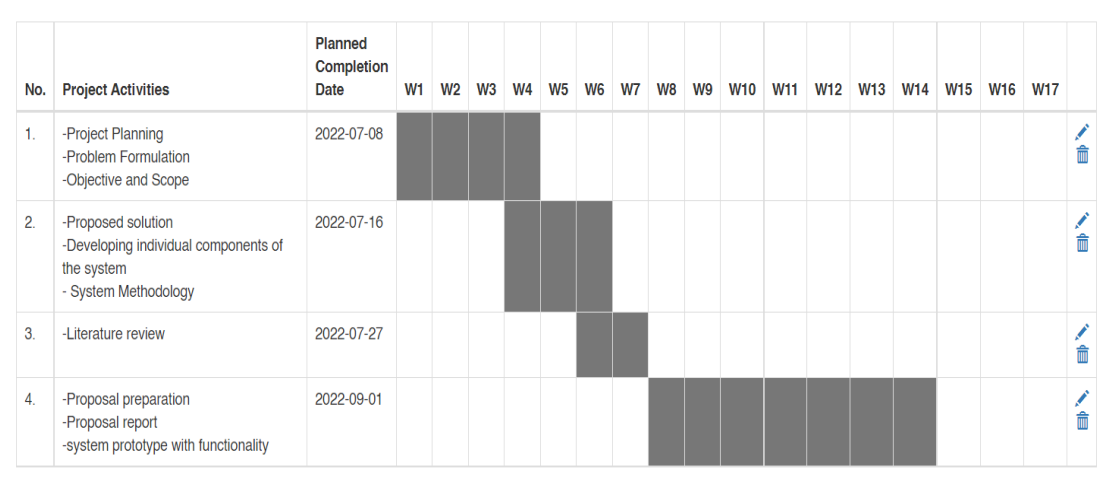

Figure 3.6: Project 1 Gant Chart

Next, Figure 3.6 shows the project Gant Chart for Project II done in my final trimester. This is the continuity where we left off from Project I during the final trimester of my final year. A new methodology implementation is thought of in Project II so that both prerecorded and real-time speech-recognising features can work. A new system's logic is developed and the methodologies from Project I have been altered to suit the new system logic. During the first three weeks of the project, the emphasis is on constructing the first version of the voice-to-text application with emojis using an open-source speech transcript solution. As the project enters weeks 3 and 4, the focus changes to upgrading the app by including a cloud-based voice transcriber in version 2, allowing quicker loading and audio processing times.

From weeks 4 to 5, the team will test several methods for the voice transcript module, including using AI models to improve system performance. Following this inquiry, weeks 5 to 8 will be devoted to thorough software testing and report writing to record the development process and discoveries.

As the project nears completion, weeks 9 to 12 will be focused on FYP2 report revisions, software upgrades, and producing the FYP2 poster to highlight the project's accomplishments. During the last phase, from weeks 12 to 14, the team will test and develop the system regularly while preparing for the final oral presentation, ensuring the project is well-documented, functional, and well-articulated.

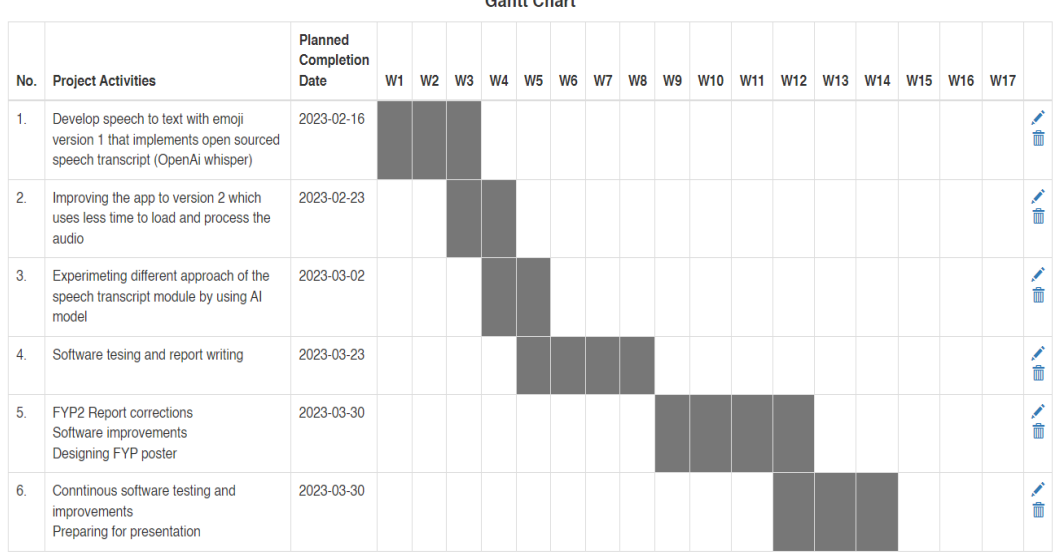

**Gantt Chart** 

Figure 3.7: Project II Gant Chart

## **CHAPTER 4**

# **4PROJECT SPECIFICATIONS**

## **4.1 Introduction**

This chapter specifies both functional and non-functional needs. In addition, use case illustrations and descriptions are shown.

## **4.2 Requirement Specification**

## **4.2.1 Functional Requirements**

Functional Requirements of the Speech to Text with emojis mobile app include:

- 1. The application shall allow users to utilize their mobile device's microphone for speech recording purposes.
- 2. The application shall allow users to upload pre-recorded speech.
- 3. The application shall allow users to view the accurately transcribe speech to text with emojis on the screen.
- 4. The application shall allow users to play their recorded speech or pre-recorded speech.
- 5. The application shall allow users to pause their recorded speech or prerecorded speech once played.

#### **4.2.2 Non-Functional Requirements**

Non-Functional Requirements of the Speech to Text with emojis mobile app include:

- 1. The application shall have high accuracy and low latency in transcribing speech to text with emojis.
- 2. The application shall have a user-friendly and intuitive interface.
- 3. The application shall be able to handle a large volume of speech data without crashing or slowing down.
- 4. The application shall be secure and protect user data and privacy.
- 5. The application shall be reliable and available 24/7.
- 6. The application shall connect with phone microphone.
- 7. The application shall have access to phone external storage.

8. The application shall only be in English language.

# **4.3 Use Cases**

# **4.3.1 Use Case diagram**

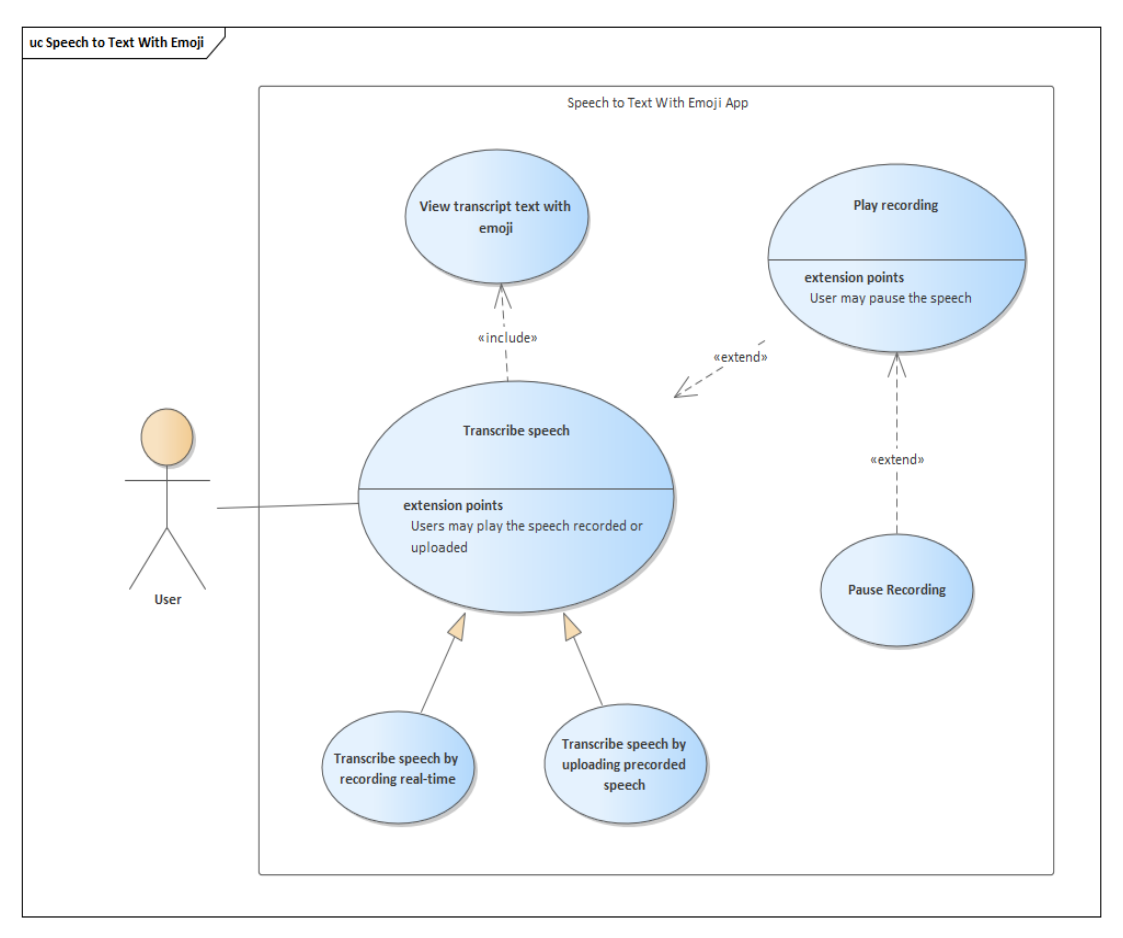

Figure 4.1: Use Case Diagram

# **4.3.2 Use Case Description**

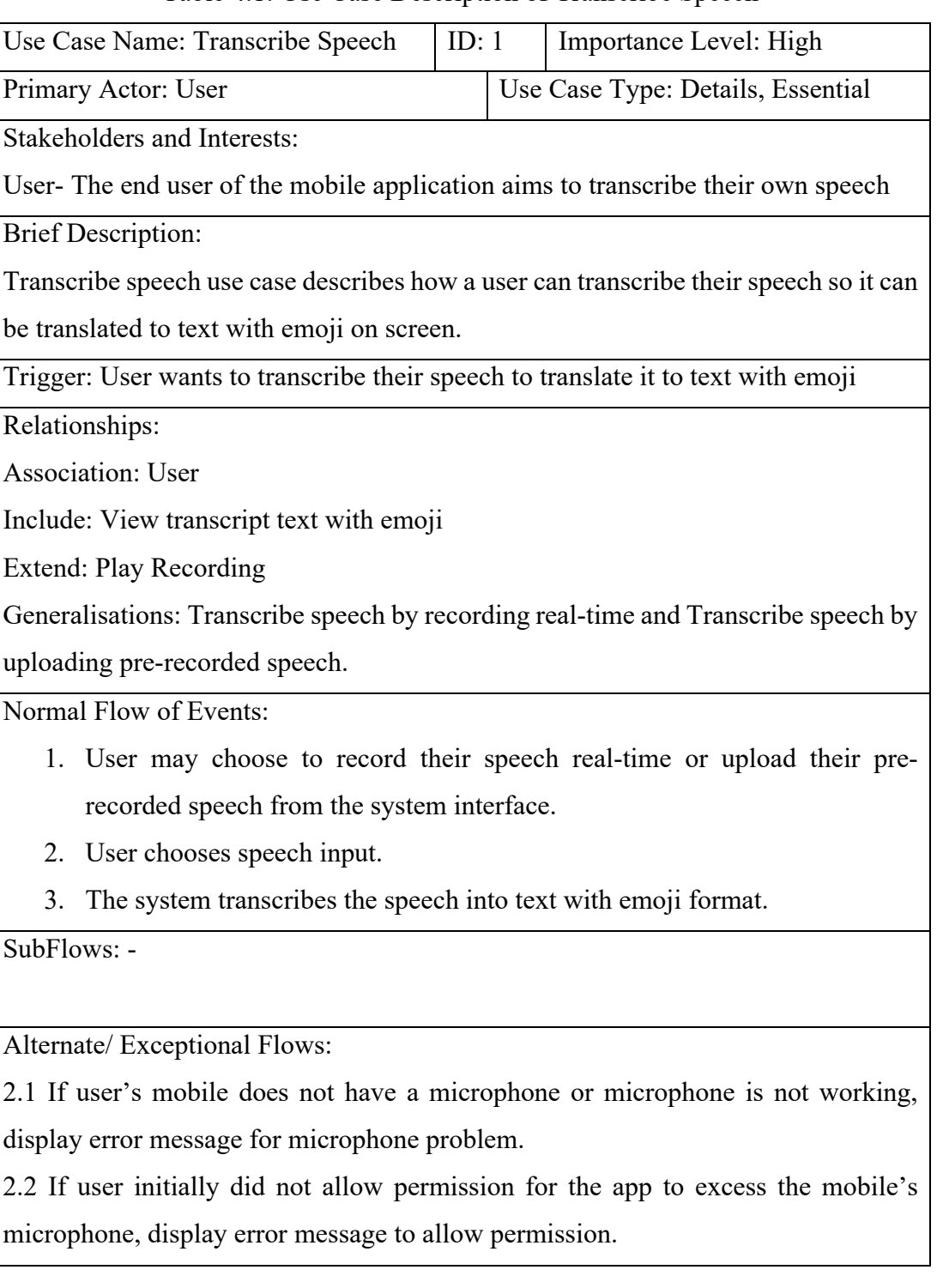

Table 4.1: Use Case Description of Transcribe Speech

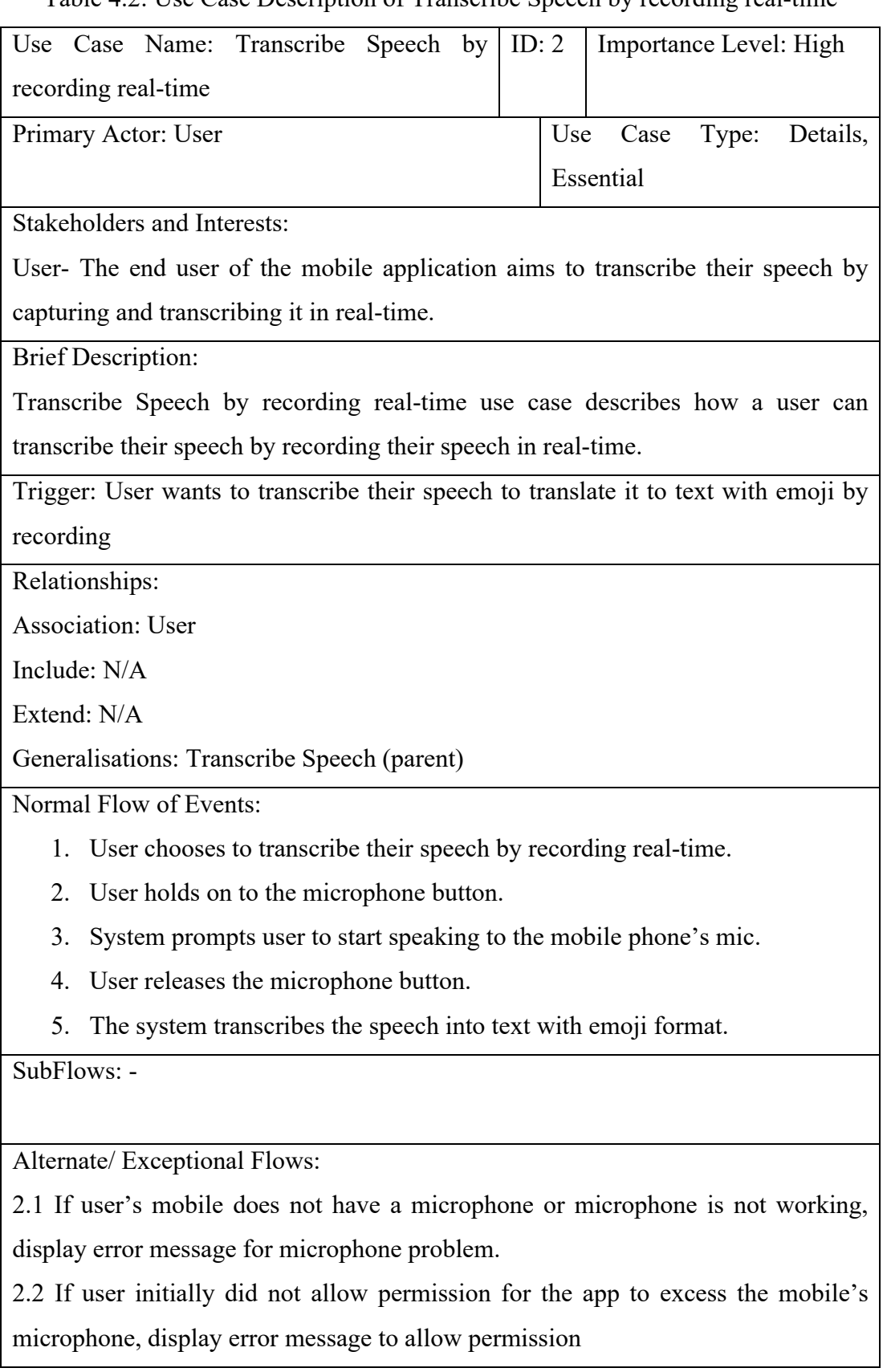

Table  $4.2$ <sup> $\cdot$ </sup> Use Case Description of Transcribe Speech by recording real-time

| Use Case Name: Transcribe Speech by uploading                                        | ID: $3$ | Importance Level: High  |  |  |
|--------------------------------------------------------------------------------------|---------|-------------------------|--|--|
| pre-recorded speech                                                                  |         |                         |  |  |
| Primary Actor: User                                                                  |         | Use Case Type: Details, |  |  |
|                                                                                      |         | Essential               |  |  |
| <b>Stakeholders and Interests:</b>                                                   |         |                         |  |  |
| User- The end user of the mobile application aims to transcribe their speech by      |         |                         |  |  |
| uploading their pre-recorded speech                                                  |         |                         |  |  |
| <b>Brief Description:</b>                                                            |         |                         |  |  |
| Transcribe Speech by uploading pre-recorded speech use case describes how a user     |         |                         |  |  |
| can transcribe their speech by uploading their pre-recorded speech                   |         |                         |  |  |
| Trigger: User wants to transcribe their speech to translate it to text with emoji by |         |                         |  |  |
| uploading                                                                            |         |                         |  |  |
| Relationships:                                                                       |         |                         |  |  |
| <b>Association: User</b>                                                             |         |                         |  |  |
| Include: N/A                                                                         |         |                         |  |  |
| Extend: N/A                                                                          |         |                         |  |  |
| Generalisations: Transcribe Speech (parent)                                          |         |                         |  |  |
| Normal Flow of Events:                                                               |         |                         |  |  |
| 1. User chooses to transcribe their speech by uploading their pre-recorded           |         |                         |  |  |
| speech.                                                                              |         |                         |  |  |
| 2. User selects the upload button.                                                   |         |                         |  |  |
| System prompts user to files directory.<br>3.                                        |         |                         |  |  |
| User chooses the audio file to transcribe.<br>4.                                     |         |                         |  |  |
| System prompts user back to main system interface.<br>5.                             |         |                         |  |  |
| The system transcribes the speech into text with emoji format.<br>6.                 |         |                         |  |  |
| SubFlows: -                                                                          |         |                         |  |  |
|                                                                                      |         |                         |  |  |
| Alternate/ Exceptional Flows:                                                        |         |                         |  |  |
| 2.1 If user initially did not allow permission for the app to excess the mobile's    |         |                         |  |  |
| external storage, display error message to allow permission                          |         |                         |  |  |

Table 4.3: Use Case Description of Transcribe Speech by uploading pre-recorded

speech

| Use Case Name: View Transcript Text with                                         | ID: $4$                                                        |     | Importance Level: High |       |          |
|----------------------------------------------------------------------------------|----------------------------------------------------------------|-----|------------------------|-------|----------|
| Emoji                                                                            |                                                                |     |                        |       |          |
| Primary Actor: User                                                              |                                                                | Use | Case                   | Type: | Details, |
|                                                                                  |                                                                |     | Essential              |       |          |
| <b>Stakeholders and Interests:</b>                                               |                                                                |     |                        |       |          |
| User- The end user of the mobile application aims to transcribe their speech and |                                                                |     |                        |       |          |
| view the transcript text with emoji on screen.                                   |                                                                |     |                        |       |          |
| <b>Brief Description:</b>                                                        |                                                                |     |                        |       |          |
| View Transcript Text with Emoji use case describes how a user would like to      |                                                                |     |                        |       |          |
| transcribe their speech and view the transcript text with emoji.                 |                                                                |     |                        |       |          |
| Trigger: User wants to see the transcript text with emoji                        |                                                                |     |                        |       |          |
| Relationships:                                                                   |                                                                |     |                        |       |          |
| <b>Association: User</b>                                                         |                                                                |     |                        |       |          |
| Include: N/A                                                                     |                                                                |     |                        |       |          |
| Extend: N/A                                                                      |                                                                |     |                        |       |          |
| Normal Flow of Events:                                                           |                                                                |     |                        |       |          |
| 1. User may choose to record their speech real-time or upload their pre-         |                                                                |     |                        |       |          |
| recorded speech from the system interface.                                       |                                                                |     |                        |       |          |
| 2. User chooses speech input.                                                    |                                                                |     |                        |       |          |
| 3.                                                                               | The system transcribes the speech into text with emoji format. |     |                        |       |          |
| 4.                                                                               | The system displays the transcript text with emoji on screen.  |     |                        |       |          |
| SubFlows: -                                                                      |                                                                |     |                        |       |          |
|                                                                                  |                                                                |     |                        |       |          |
| Alternate/ Exceptional Flows: -                                                  |                                                                |     |                        |       |          |

Table 4.4: Use Case Description of View Transcript Text with Emoji

| Use Case Name: Play Recording                                                     | ID: $5$                                                        |                                   | Importance Level: High |
|-----------------------------------------------------------------------------------|----------------------------------------------------------------|-----------------------------------|------------------------|
| Primary Actor: User                                                               |                                                                | Use Case Type: Details, Essential |                        |
| <b>Stakeholders and Interests:</b>                                                |                                                                |                                   |                        |
| User-The end user of the mobile application aims to play the speech they recorded |                                                                |                                   |                        |
| or uploaded.                                                                      |                                                                |                                   |                        |
| <b>Brief Description:</b>                                                         |                                                                |                                   |                        |
| View Transcript Text with Emoji use case describes how a user would like to play  |                                                                |                                   |                        |
| the speech they recorded or uploaded                                              |                                                                |                                   |                        |
| Trigger: User wants to play the recorded speech or uploaded speech                |                                                                |                                   |                        |
| Relationships:                                                                    |                                                                |                                   |                        |
| <b>Association: User</b>                                                          |                                                                |                                   |                        |
| Include: N/A                                                                      |                                                                |                                   |                        |
| <b>Extend: Pause Recording</b>                                                    |                                                                |                                   |                        |
| Normal Flow of Events:                                                            |                                                                |                                   |                        |
| 1. User may choose to record their speech real-time or upload their pre-          |                                                                |                                   |                        |
| recorded speech from the system interface.                                        |                                                                |                                   |                        |
| User chooses speech input.<br>2.                                                  |                                                                |                                   |                        |
| 3.                                                                                | The system transcribes the speech into text with emoji format. |                                   |                        |
| 4.                                                                                | The system displays the transcript text with emoji on screen.  |                                   |                        |
| 5.<br>User selects the play button.                                               |                                                                |                                   |                        |
| 6.                                                                                | The system shall play the speech recorded or uploaded.         |                                   |                        |
| SubFlows: -                                                                       |                                                                |                                   |                        |
|                                                                                   |                                                                |                                   |                        |
| Alternate/ Exceptional Flows: -                                                   |                                                                |                                   |                        |
|                                                                                   |                                                                |                                   |                        |

Table 4.5: Use Case Description of Play Recording

|                                 | Use Case Name: Pause Recording                                           | ID: $6$ |  | Importance Level: High                                                             |
|---------------------------------|--------------------------------------------------------------------------|---------|--|------------------------------------------------------------------------------------|
|                                 | Primary Actor: User                                                      |         |  | Use Case Type: Details, Essential                                                  |
|                                 | <b>Stakeholders and Interests:</b>                                       |         |  |                                                                                    |
|                                 |                                                                          |         |  | User-The end user of the mobile application aims to pause the speech they recorded |
| or uploaded.                    |                                                                          |         |  |                                                                                    |
|                                 | <b>Brief Description:</b>                                                |         |  |                                                                                    |
|                                 |                                                                          |         |  | View Transcript Text with Emoji use case describes how a user would like to pause  |
|                                 | the speech they recorded or uploaded                                     |         |  |                                                                                    |
|                                 | Trigger: User wants to pause the recorded speech or uploaded speech      |         |  |                                                                                    |
|                                 | Relationships:                                                           |         |  |                                                                                    |
|                                 | <b>Association: User</b>                                                 |         |  |                                                                                    |
| Include: N/A                    |                                                                          |         |  |                                                                                    |
| Extend: N/A                     |                                                                          |         |  |                                                                                    |
|                                 | Normal Flow of Events:                                                   |         |  |                                                                                    |
|                                 | 1. User may choose to record their speech real-time or upload their pre- |         |  |                                                                                    |
|                                 | recorded speech from the system interface.                               |         |  |                                                                                    |
| 2.                              | User chooses speech input.                                               |         |  |                                                                                    |
| 3.                              | The system transcribes the speech into text with emoji format.           |         |  |                                                                                    |
| 4.                              | The system displays the transcript text with emoji on screen.            |         |  |                                                                                    |
| 5.                              | User selects the play button.                                            |         |  |                                                                                    |
| 6.                              | The system shall play the speech recorded or uploaded.                   |         |  |                                                                                    |
|                                 | 7. User selects the pause button.                                        |         |  |                                                                                    |
| 8.                              | The system shall pause the speech.                                       |         |  |                                                                                    |
| SubFlows: -                     |                                                                          |         |  |                                                                                    |
|                                 |                                                                          |         |  |                                                                                    |
| Alternate/ Exceptional Flows: - |                                                                          |         |  |                                                                                    |
|                                 |                                                                          |         |  |                                                                                    |

Table 4.6: Use Case Description of Pause Recording

## **CHAPTER 5**

#### **5SYSTEM DESIGN**

## **5.1 Introduction**

This chapter includes the introduction of the architecture design of the system. Furthermore, the user interface design will also be shown.

#### **5.2 System Architecture Design**

A single-tier architecture, often known as a monolithic architecture, is a system design in which all an application's components and modules execute in the same environment, generally on the user's device. There is no separation between the client-side and server-side components in this design. All processing, data storage, and user interface rendering occur on the same system or device, allowing the programme to be selfcontained and removing the need for external connectivity.

A single-tier architecture in the context of a mobile application implies operating all functions directly on the mobile device. This covers user interface rendering, user input processing, business logic execution, and data storage and retrieval management. A single-tier design has the benefit of simplifying development and reducing reliance on external services. This may result in shorter development cycles.

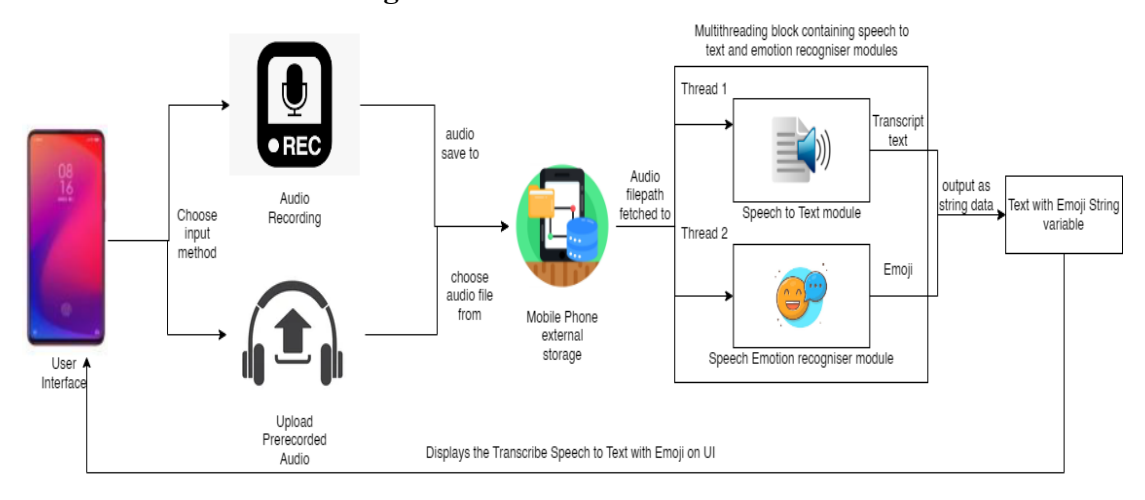

**5.2.1 Backend flow design**

# Figure 5.1: Single Tier Architecture design flow on Speech to Text with Emoji

#### mobile app

Based on Figure 5.1 above depicts the data flow and interactions between multiple components on the user's device. The Speech to Text with Emoji mobile application's single-tier architecture allows all components to communicate inside the same environment on the user's mobile device. The procedure starts with the User Interface, where the user may either record their speech in real-time or upload their pre-recorded speech. If the user decides to record their speech in real-time, the user shall interact with the microphone button by holding it down to start and release the button to stop recording. When the recording stops, the Audio Recording component saves the recorded speech into the device's external storage and shares the file path with the Speech-to-Text and Emotion Recognition Module. In contrast, if the user chooses to upload their pre-recorded speech, the user shall interact with the upload button by selecting it. The user shall then choose the audio file to be transcribed from the phone's external storage and shares the file path with the Speech-to-Text and Emotion Recognition Module.

These two modules operate parallel, using multithreading to boost speed and responsiveness. The voice-to-Text Module uses a pre-trained deep learning model or a Python script to convert recorded voice to text. Simultaneously, the Emotion Recognition Module uses a similar method to analyse the speech to identify the corresponding emoji.

The Speech-to-Text and Emotion Recognition modules will wait for one another, once both finish their duties, they send their outputs as strings, the transcript text, and the emoji, to the Integration component. The Integration component mixes these outputs and display the result to the user through the User Interface.

## **5.3 User Interface design**

As stated before, the app heavily focuses on backend development and there is not much going on in the front-end development. Only one screen is designed for this application. Figure 5.2 shows the UI design for the application before any function is selected. There are 2 available points of interaction, the play button is excluded as a point of interaction.

Points of interaction:

- 1. Microphone button (centre): User holds the button to start recording. Once the user releases the button, their speech shall be analysed and transcribe to text with emoji on screen.
- 2. Upload button (right): User selects the button, prompts to phone external storage. Once user chooses their desired audio file, it shall be analysed and transcribe to text with emoji on screen.
- 3. Play button (left): Cannot be select and disabled as there is nothing to be played.

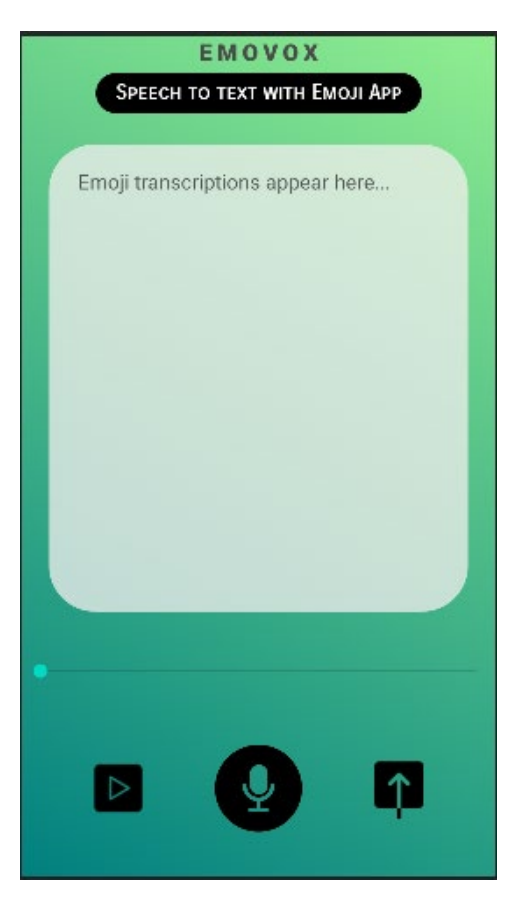

Figure 5.2: Speech to Text with Emoji app UI design before transcribing speech.

Figure 5.3 shows the UI design for the application after a speech is transcribed. There are 5 available points of interaction.

Points of interaction:

- 1. Microphone button (centre): User holds the button to start recording. Once the user releases the button, their speech shall be analysed and transcribe to text with emoji on screen. This shall rewrite the current text with emoji on screen.
- 2. Upload button (right): User selects the button, prompts to phone external storage. Once user chooses their desired audio file, it shall be analysed and transcribe to text with emoji on screen. This shall rewrite the current text with emoji on screen.
- 3. Play button (left): Available after speech has been transcribed. User selects the button and the transcribe speech is played.
- 4. Pause button (left after play button is selected): Available after speech is played. User selects the button and speech is paused.
- 5. Speech to text display block (middle centre): User may select it and change the text on it.

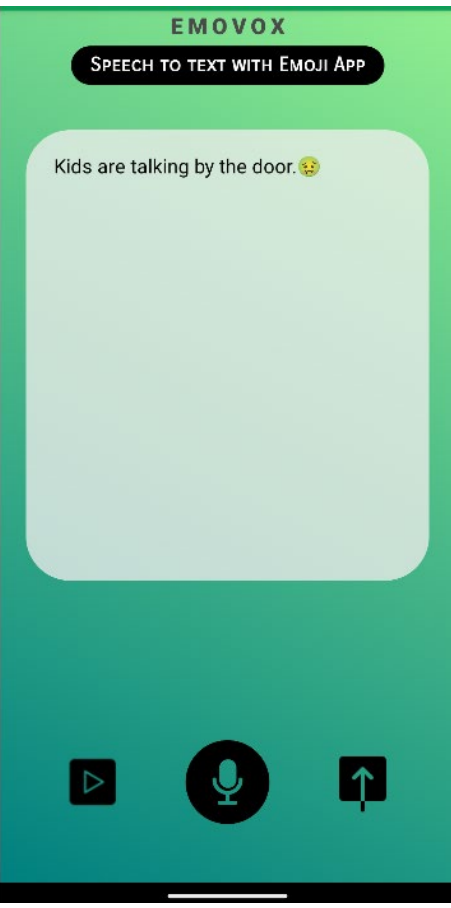

Figure 5.3: Speech to Text with Emoji app UI design after transcribing speech.

#### **CHAPTER 6**

#### **6IMPLEMENTATION**

#### **6.1 Introduction**

This chapter includes the tools and technologies used to implement the methodology for the system. Furthermore, this chapter also further elaborate on the implementation of the backend development of speech-to-text and emotion recognition module. The front-end implementation will also be discussed. On top of that, different versions of the system that was developed by improvements from previous versions will also be shared.

#### **6.2 Tools and Technologies**

Throughout its development and execution, the Speech to Text with Emojis mobile application uses various tools and technologies.

Android Studio is the leading Integrated Development Environment (IDE) for developing and testing Android mobile applications. It provides a complete environment to develop the user interface, implement the application logic, and manage dependencies such as the Chaquopy framework and TensorFlow Lite.

The Chaquopy framework is used as an Android Studio plugin, allowing for the smooth integration of Python scripts into the Android application. This framework is conducive for running the Speech-to-Text and Emotion Recognition modules, which may depend on deep learning models written in Python.

Jupyter Notebook is a powerful tool for data exploration, model training, and assessment throughout development. It provides an interactive platform for working with Kaggle datasets, the primary source for data used in training and evaluating deep learning models for voice recognition and emotion analysis.

TensorFlow Lite is an alternative to Chaquopy for developing deep learning models in mobile applications. It enables the quick deployment of pre-trained models on Android smartphones, guaranteeing a seamless and responsive user experience during voice processing and emotion detection.

The programme uses multithreading technology to improve speed and responsiveness. The programme can successfully process data without stopping the

main thread responsible for handling user interactions and updating the User Interface by executing the Speech-to-Text and Emotion Recognition modules simultaneously on different threads.

Finally, Kaggle is critical in supplying the primary datasets required for training and verifying deep learning models. Kaggle allows building robust and accurate models for the Speech to Text with Emojis mobile application by providing a vast and diversified data collection.

#### **6.3 Backend Development**

This mobile application heavily focuses on the implementation and development of the backend development modules such as speech to text and emotion recognition modules. These modules run in the background to analyse speech to text with emoji.

#### **6.3.1 Speech to Text module**

Two methodologies of the speech to text module have been implemented, Automatic Speech Recognition (ASR) and Deep Learning based model. In which 4 tools from it have been tried to be implemented in the system such as Android inbuilt Google's realtime speech recognition, Facebook's Wav2Vec Hugging Face transformer, AssemblyAI cloud API and DeepSpeech.

#### **6.3.1.1 Android inbuilt Google's real-time speech recognition implementation**

Using Google's powerful voice recognition algorithms, Google's real-time speech recognition, powered by Android's built-in SpeechRecognizer API, delivers excellent accuracy and performance (Android Developers, 2019). These algorithms are built on deep learning models trained on massive quantities of data, enabling them to recognise spoken words and phrases with remarkable accuracy. Deep learning models analyse the speech and return the recognised text to the application. The approach entails continually recording and transferring the user's voice data to Google's servers for realtime processing. Figure 6.1 shows the UI of the Android's built-in SpeechRecognizer API.

There are, however, certain disadvantages to utilising Google's real-time voice recognition in the context of the voice to Text with Emoji smartphone application. One of the most significant restrictions is that the SpeechRecognizer API does not allow

direct access to the recorded audio data since the processing takes place on Google's servers. Writing a separate function for recording will not help as well as the API does not have a specific trigger when it has stop listening. The real-time speech recognition function must be integrated with the emotion identification module, which needs an audio file input. Consequently, developers may need to investigate other ways of capturing and processing voice to guarantee smooth integration with speech-to-text and emotion detection features.

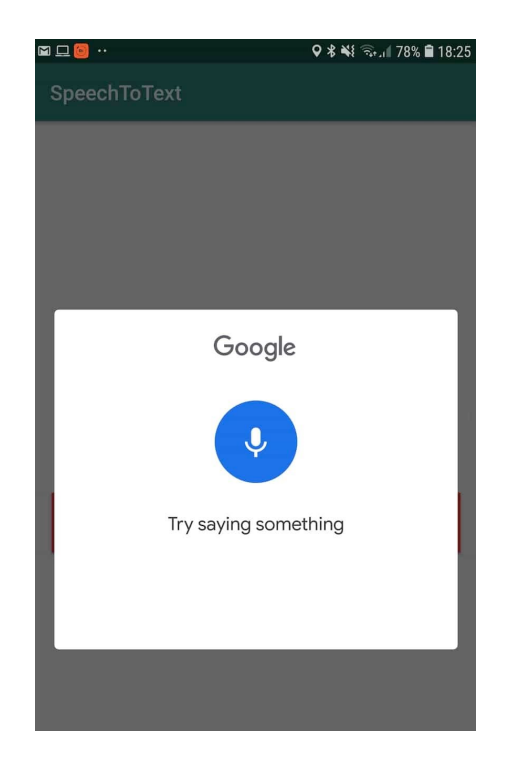

Figure 6.1: Google's real-time speech recognition, powered by Android's built-in SpeechRecognizer API

#### **6.3.1.2 Wav2Vec implementation**

To interpret user voice and create text, the voice to Text with Emoji mobile application uses Facebook's Wav2Vec library and the Hugging Face Transformers library (huggingface.co, n.d.). This solution is carried by using a Python script inside the Chaquopy framework, allowing for easy interaction with Android Studio.

The Wav2Vec algorithm implementation begins by loading the pre-trained Wav2Vec2 model and tokenizer using the configuration "facebook/wav2vec2-base-960h." When a user's voice is captured and stored as an audio file, the audio data is loaded using the Librosa library, which ensures that the sample rate remains constant at 16,000 Hz. After that, the audio data is tokenized using the Wav2Vec2 tokenizer:

input values = tokenizer (speech, return tensors='pt'). input values

Figure 6.2: Wav2Vec implementation code snippet 1

The tokenized input values are sent into the Wav2Vec2 model, which analyses the audio data and produces logits:

logits = model(input values).logits

Figure 6.3: Wav2Vec implementation code snippet 2

These logits are used to predict IDs by picking the token with the greatest probability:

> #Store predicted id's predicted ids = torch.argmax(logits, dim =-1)

Figure 6.4: Wav2Vec implementation code snippet 3

Finally, the transcriptions are generated by decoding the expected IDs:

#decode the audio to generate text  $transcriptions = tokenizer.decode (predicted ids[0])$ 

Figure 6.5: Wav2Vec implementation code snippet 4

Despite its efficiency, the Wav2Vec implementation has a few flaws. The large size of the pre-trained models is one of the primary problems, which might lead to increased app size and memory utilisation. Furthermore, executing the Wav2Vec model on-device may demand many computing resources, resulting in longer processing times and worse battery life.

#### **6.3.1.3 AssemblyAI speech recognition API implementation**

Although the specific architecture and training details are secret, the algorithm follows a broad framework comparable to other ASR systems. The AssemblyAI speech recognition API is implemented in the Speech to Text with Emoji smartphone

application as an alternate technique to transcribe the user's voice (AssemblyAI, n.d.). The AssemblyAI voice recognition API is implemented in the voice to Text with Emoji mobile application using several methods and constants that communicate with the API through HTTP requests. This solution is carried by using a Python script inside the Chaquopy framework, allowing for easy interaction with Android Studio. This implementation's primary methods are 'upload', 'transcribe', 'poll', 'get transcription result url', and 'save transcript'. Here's a thorough description of the procedure, along with code snippets:

1. Upload the audio file:

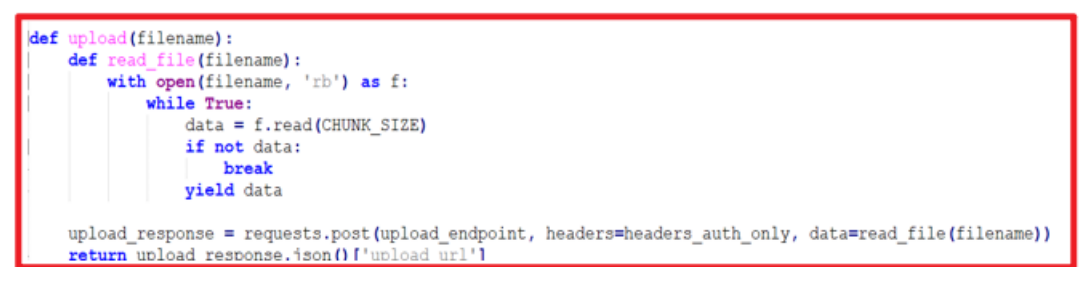

Figure 6.6: AssemblyAI code snippets 1

Based on Figure 6.6, the 'upload' method reads the audio file in chunks and uses a POST request to send it to AssemblyAI. For the uploaded audio, the API returns an 'upload url'.

2. Transcribe the audio:

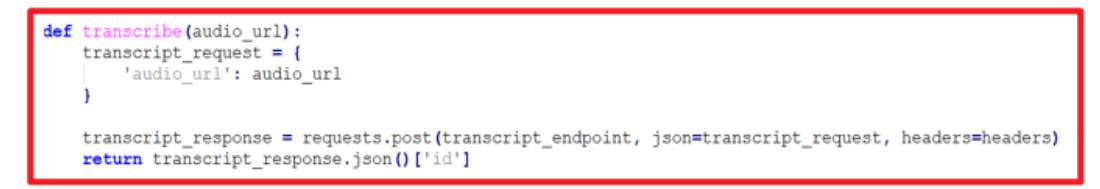

Figure 6.7: AssemblyAI code snippets 2

Based on Figure 6.7, the 'transcribe' function makes a transcription request to AssemblyAI through POST with the 'audio url' parameter. The API produces a 'transcript id' that may be used to monitor the transcription process.

3. Poll the API for transcription status:

```
def poll (transcript id) :
   polling_endpoint = transcript_endpoint + '/' + transcript_id
   polling_response = requests.get(polling_endpoint, headers=headers)
    return polling response.json()
```
Figure 6.8: AssemblyAI code snippets 3

Based on Figure 6.8, by submitting a GET request to AssemblyAI with the 'transcript\_id', the 'poll' function checks the transcription status. The API returns the transcription's current state.

4. Get the transcription result or error:

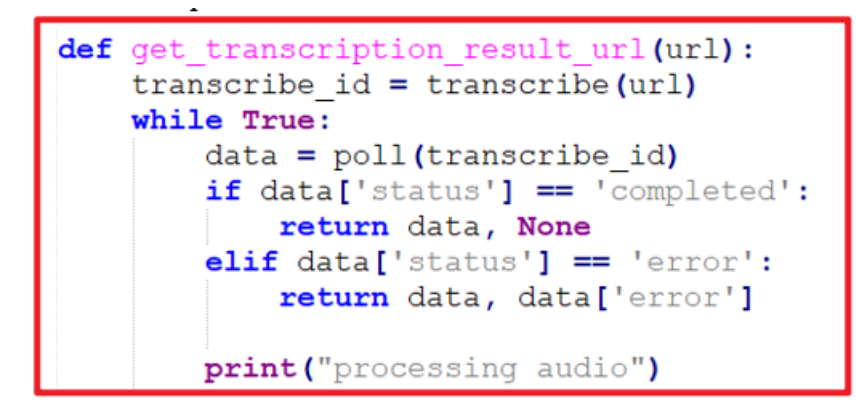

Figure 6.9: AssemblyAI code snippets 4

Based on Figure 6.9, the 'get transcription result url' method invokes the 'poll' function continuously until the transcription is finished or an error occurs. Depending on the conclusion, it returns either the transcription result or the error.

5. Save the transcript or handle errors:

```
save_transcript(url):
def
    data, error = get_transcription_result_url(url)
    if data:
        return (data['text'])
        print ('Transcript saved')
    elif error:
        return error
        print ("Error!!!", error)
```
Figure 6.10: AssemblyAI code snippets 5

The 'save transcript' method invokes the 'get transcription result url' function and processes the result. It returns the transcribed text if it is successful; else, it returns the error message.

6. Main function to get the text from recorded audio:

```
def getTextFromRecordedAudio(filename):<br>audio_url = upload(filename)<br>text = save_transcript(audio_url)
         return text
```
Figure 6.11: AssemblyAI code snippets 6

The 'getTextFromRecordedAudio' method connects the dots by first uploading the audio file with the 'upload' function and then storing the transcript with the 'save transcript' function.

Despite the AssemblyAI voice recognition API's precision and efficiency, the implementation has several downsides, such as needing an active internet connection, depending on the API, and having possible latency or cost consequences.

#### **6.3.1.4 DeepSpeech Algorithm Implementation**

The TensorFlow Lite framework allows the DeepSpeech model to be implemented into an Android application (mozilla, 2019). To begin, the learned DeepSpeech model is transformed into a TensorFlow Lite model that can be utilised effectively on mobile devices. This is accomplished via the usage of the TensorFlow Lite converter. Once translated, the model may be incorporated into my Android application.

DeepSpeech is built on a deep learning architecture known as the Recurrent Neural Network (RNN), which is specially intended to handle sequential input such as audio signals. For regularisation, the model analyses the input audio characteristics via various layers of hidden units using activation functions such as ReLU (Rectified Linear Unit) and dropout. The RNN layer takes the processed information and models the audio signal's temporal relationships. The output is routed through further dense layers and a final linear layer after passing through the RNN layer, yielding logits for each time step and class. These logits are then used to forecast the most probable

characters at each time step, which are added together to form the final transcription. Figure 6.12 shows the DeepSpeech algorithm flow.

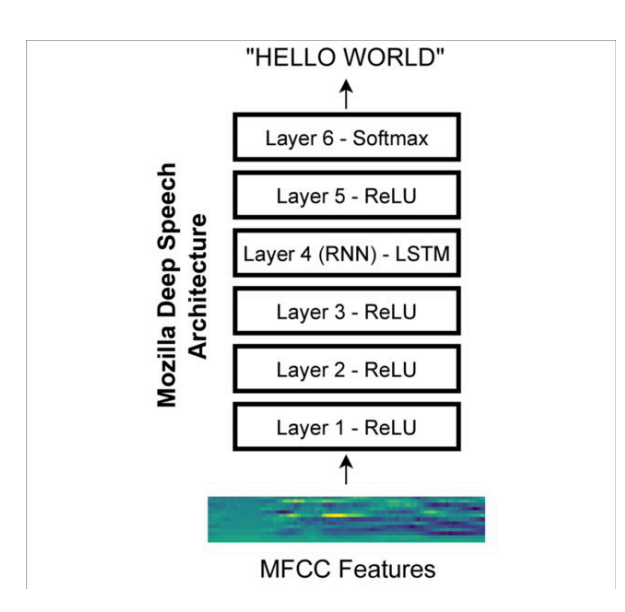

Figure 6.12: DeepSpeech Algorithm (Hashemnia et al.,2021)

Using the TensorFlow Lite framework, the framework's efficient inference capabilities is used to run the DeepSpeech model on Android devices with optimised speed and a small memory footprint. This enables mobile devices to do real-time speech-to-text conversion, allowing various applications such as voice assistants, transcription services, and more.

#### **6.3.1.5 Conclusion**

DeepSpeech is the greatest option for my particular use case because it combines opensource availability, on-device capability, and real-time processing capabilities. It can operate on various devices, from Raspberry Pi 4 to high-power GPU servers, as an offline, integrated speech-to-text engine, giving adaptability and flexibility. Furthermore, its real-time performance offers a consistent user experience in your application. Because it is open-source, I can customise and fine-tune the model as required, giving me greater control over the implementation while avoiding possible privacy problems connected with cloud-based services.

Due to time limits in this final year project, computing resource requirements, data requirements, and the skill required for effective implementation, creating, and training my own speech-to-text model may not be appropriate in for my instance.

Creating a bespoke model takes time and needs sophisticated hardware, a massive quantity of high-quality annotated voice data, and a thorough grasp of machine learning, natural language processing, and audio processing. Given my limited time to complete the project, using pre-trained, off-the-shelf models like DeepSpeech, Wav2Vec, or AssemblyAI may be more efficient and practical.

#### **6.3.2 Emotion Recognition module**

Two methodologies of the emotion recognition module have been implemented, Long Short-Term Memory (LSTM) Network Implementation and Multi-Layer Perceptron (MLP) Classifier Networks Implementation.

## **6.3.2.1 Long Short-Term Memory (LSTM) Network Implementation**

The LSTM emotion recognition model was developed and trained before the prototype development of the application began. The LSTM was not implemented into the application as the overall accuracy results of the model could be better. The training results will be shown in Chapter 7. Hence, I researched and opted for another type of neural network with higher accuracy than LSTM.

#### **6.3.2.2 Multi-Layer Perceptron (MLP) Classifier Network Implementation**

With MLP Classifier having higher accuracy compared to LSTM, it is implemented in the application. The MLP Classifier emotion detection model is implemented in the Speech to Text with Emoji mobile application utilising the Chaquopy framework to run Python code on the Android platform. The Multilayer Perceptron (MLP) technique, a feedforward neural network, is used to train the model.

The trained model is stored as a serialised object and loaded during application execution using the pickle library. The voice signal is initially preprocessed in Python, utilising the librosa module to extract the MFCC features. The collected characteristics are then fed into the loaded MLP Classifier model, which predicts the associated emotion.

#### **6.3.2.3 CNN-LSTM Network Implementation**

With CNN-LSTM having higher accuracy compared to MLP Classifier, it is implemented in the application. The CNN-LSTM emotion detection model is

implemented in the Speech to Text with Emoji mobile application utilising the TensorFlow lite framework which directly executes the CNN-LSTM tflite model using tensor buffers. This network implementation showed promising results, and which will be shown in Chapter 7.

#### **6.3.2.4 Conclusion**

In conclusion, due to its lesser accuracy than the MLP Classifier, the LSTM emotion identification model was not used in the Speech to Text with Emoji mobile application; instead, the MLP Classifier was used to train the model and then deployed on the Android platform using the Chaquopy framework. The speech signal is preprocessed in Python, using the librosa package to extract MFCC characteristics and the MLP Classifier model predicting the related emotion. The trained model is serialised and loaded during programme execution through the pickle library.

### **6.3.3 Emoji Selection Implementation**

The Speech to Text with Emoji mobile application picks the right emoji to complement the text after recognising the emotion of the speech. This is accomplished by matching the emotion label's name with the relevant ASCII code for the appropriate emoji. The code for the chosen emoji is then returned as a string mixed with the data from the transcribed text string. This procedure is carried out smoothly as part of the application's implementation to improve the user experience and give more context to the transcribed voice. Figure 6.13 below shows the list of emojis with is ASCII code and Figure 6.14 shows how the emoji selection is implemented in the program.

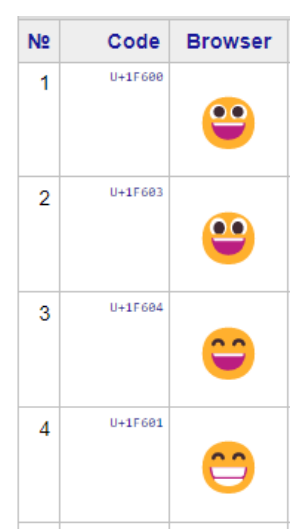

Figure 6.13: List of emojis with its ASCII code (Full Emoji List, V12.0, 2019)

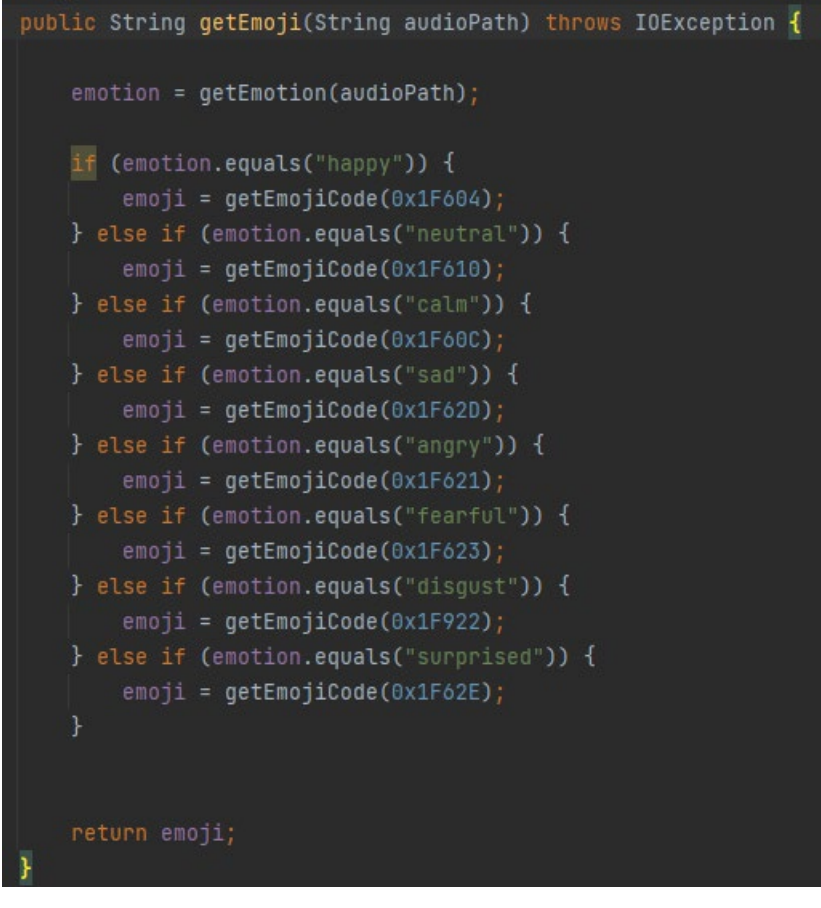

Figure 6.14: Emoji Selection implementation in the program

# **6.4 Frontend Development**

# **6.4.1 User Interface and Interaction Implementation**

The Android XML layout files are used to implement the UI design. The Button view is used to implement the record and stop buttons. The TextView and ImageView views are used to implement the text and picture views, respectively. Figure 6.15 shows the side-to-side view of the XML codes and the UI design.

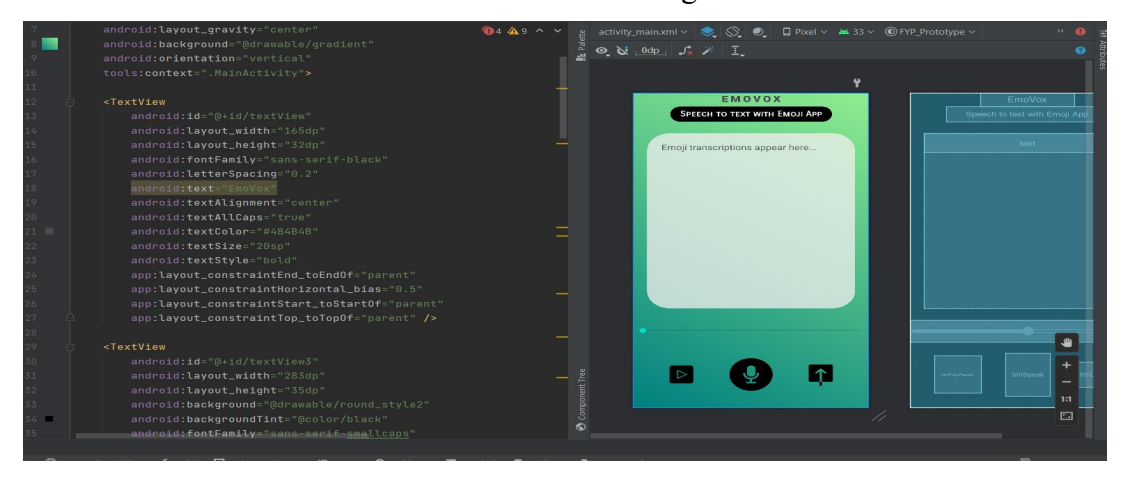

Figure 6.15: Side to side view of the XML codes and the UI design

Java code facilitates interaction between the app's UI and its backend. Figure 6.16 shows the interaction listeners for the user to interact with the app.

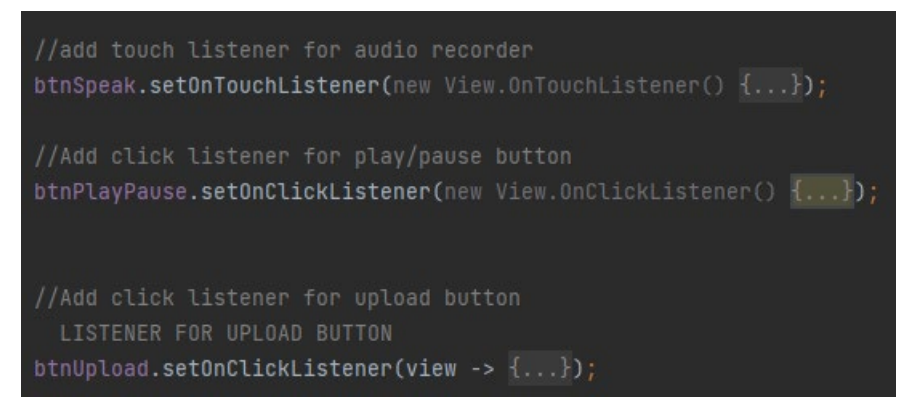

Figure 6.16: Interaction listener code

#### **6.4.2 Integration of Backend Modules**

A multithreading technique is implemented to integrate the backend modules with the front end to allow smooth processing of the heavy task modules, preventing the application from crashing. On top of that, to let the recording, audio file saving and selection work, permission for the mobile phone microphone and external storage must be permitted by the user. This can be implemented by writing permission code in the Android Manifest file.

#### **6.4.2.1 Multithreading**

Multithreading is used in the Speech to Text with Emoji smartphone app to handle the heavy duties of speech-to-text and emotion identification in the background. Figure 6.17 depicts a multi-threaded programme design. It is made up of a single process with numerous processing processes. Each thread works separately and shares the same memory area, enabling activities to be executed in tandem. The illustration shows how multiple processes can access and modify the same data simultaneously, increasing efficiency and decreasing delay. However, multi-threaded computing requires accurate synchronisation to prevent data collisions and other concurrency problems. The image also demonstrates how the operating system plans and handles thread processing on available CPUs (Kissell, 2007).

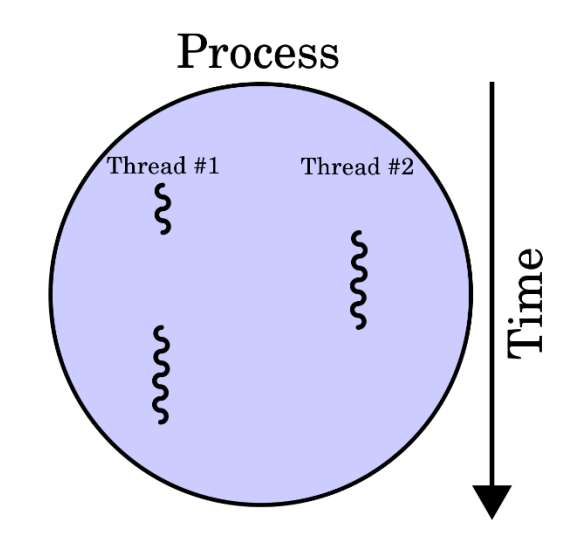

Figure 6.17: Multithreading architecture (Kissell, 2007)

Figure 6.18 shows the loading message that appears while the tasks are processing, informing the user that the programme is working on their voice input. This enables the operations to operate simultaneously, enhancing app speed and preventing freezing or crashing.

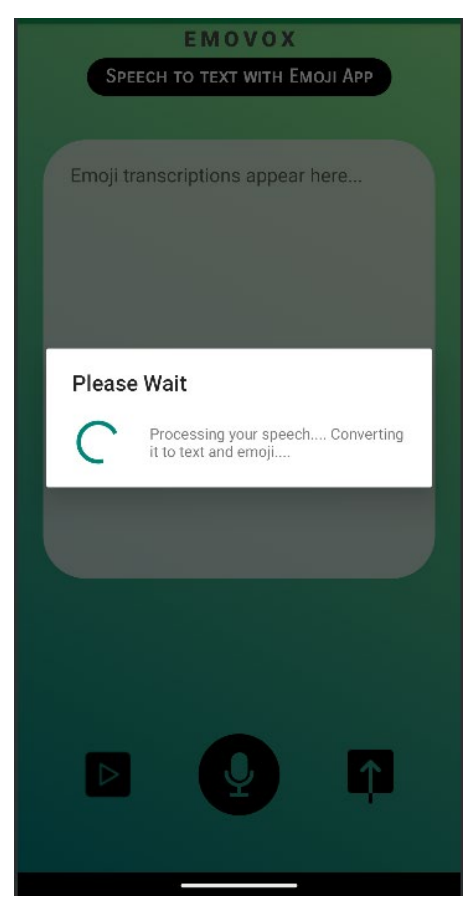

Figure 6.18: UI display when the backend modules are working

The AsyncTask class is used to implement multithreading in an Android app. According to Figure 6.19, a HeavyOperationsTask class extends AsyncTaskVoid, Void, String[]>. The three type arguments are doInBackground(), onProgressUpdate(), and onPostExecute(), in that order.

```
private class HeavyOperationsTask extends AsyncTask<Void, Void, String[]> {
```
Figure 6.19: AsyncTask class implementation

As show in Figure 6.20, the doInBackground() function does the hard lifting, in this instance invoking the getEmoji() and getTranscription() methods from the emotionRecogniser and speechTranscriptAPICall classes to detect emotion and transcribe speech, respectively.

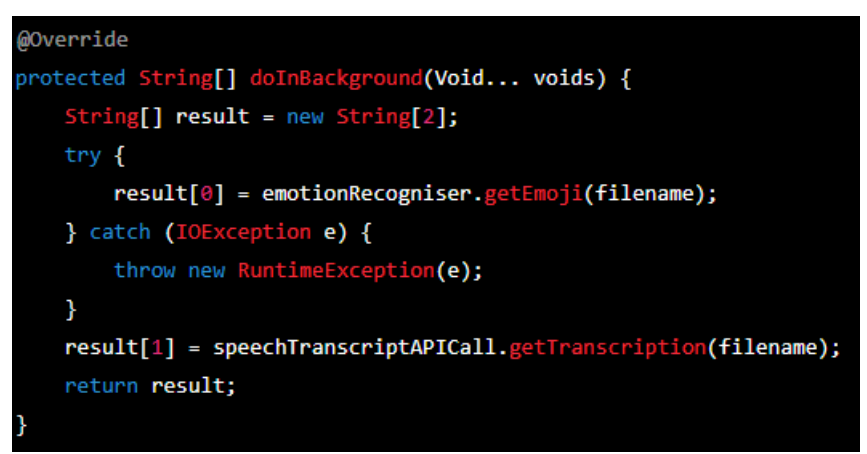

Figure 6.20: doInBackground function

When doInBackground() provides a String[] array, it is offered to the onPostExecute() function, as seen in Figure 6.21. The transcript and emoji acquired from the String[] array are displayed in the front end using the TextView object text's setText() function. After then, the progress dialogue is closed.

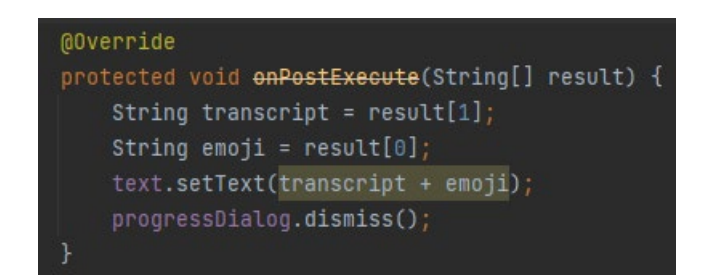

Figure 6.21: onPostExecute function

This approach guarantees that heavy processes execute in the background, preventing the UI from becoming unusable, while a progress dialogue displays to alert the user of continuing operations.

#### **6.4.2.2 Permissions**

Figure 6.22 depicts the permission section of the application's AndroidManifest.xml file. It provides the rights the application needs for users to engage with the front-end application. These rights are required for the user to interact with and utilise the frontend application's functionalities. The "RECORD\_AUDIO" permission enables the programme to capture audio input from the microphone. The permission named "WRITE\_EXTERNAL\_STORAGE" enables the software to store information on external storage locations, such as an SD card of the emulator. The permission "MANAGE\_EXTERNAL\_STORAGE" enables the programme to handle access to external storage. The permission "READ\_EXTERNAL\_STORAGE" allows the programme to access data from external storage. The permission "STORAGE" is a combination of the permissions "WRITE\_EXTERNAL\_STORAGE" and "READ EXTERNAL STORAGE." Finally, the "INTERNET" permission enables the application to connect to the internet to perform API requests for speech-to-text and emotion detection. On top of that, Figure 6.23 shows the UI design when the system is asking for permission on accessing the external storage and microphone.

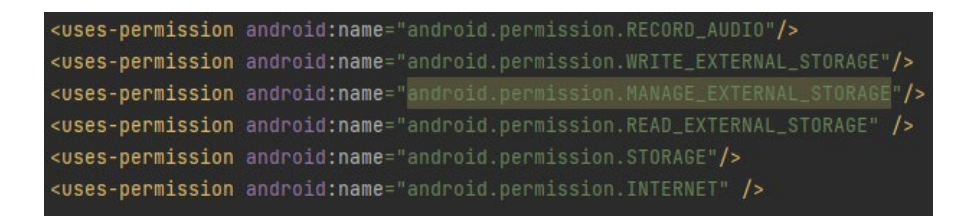

Figure 6.22: Permission section for the mobile application

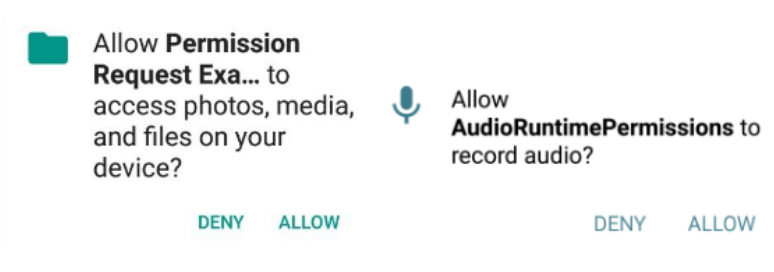

Figure 6.23: Asking permission UI design

## **6.5 Versioning and Iterative Improvements**

Versioning and iterative improvements are critical components of software development because they enable developers to make incremental enhancements to a programme while ensuring that it fits the changing demands of consumers. In this scenario, the speech-to-text development of the emoji mobile application proceeded through three unique iterations, with each version building on the preceding version's triumphs and drawbacks.

#### **6.5.1 Version 1: Initial Prototype**

The early version of the app featured the fundamental capabilities of merging the voice-to-text and emotion-detection modules. The primary purpose of this version was to combine both modules to obtain a text with emoji; however, the programme only allowed pre-recorded audio and couldn't interface with Google's real-time speech-totext service. The LSTM model was utilised in the emotion identification model, whereas the Wav2Vec model was employed in the speech-to-text model, which was quite sluggish.

## **6.5.2 Version 2: Additional feature and enhanced Speech to Text module**

The app's version 2 was upgraded over the previous version since it included various new features and improved the speech-to-text module. The speech-to-text module was updated to utilise the Assembly AI API while emotion recognition module was updated to the MLP Classifier and was run using the Chaquopy framework, which lowered processing time and increased overall module performance. Additionally, multithreading was incorporated in the backend to boost speed, and two new features were added: play/pause the recording and real-time voice recording.

### **6.5.3 Version 3: Enhanced Emotion Prediction and new framework**

Version 3 of the app was the most sophisticated, with an improved emotion prediction engine and a new architecture for the speech-to-text module. The emotion detection model was improved, and the speech-to-text module now uses a pre-trained profound speech model, DeepSpeech rather than the Assembly AI API. Moreover, the speech emotion recognition model was updated to CNN-LSTM to increase the module prediction accuracy. The app no longer used Chaquopy, instead using the TensorFlow

Lite framework to load and run AI models in Android Studio. Therefore, app storage and processing time were significantly reduced.

## **6.5.4 Conclusion**

Finally, versioning and iterative changes were critical in developing a valuable and efficient voice-to-text emoji smartphone app. The final version, which included the pre-trained profound speech model, updated speech emotion recognition model and the TensorFlow Lite framework, proved to be the most successful in performance and accuracy.

#### **CHAPTER 7**

## **7EVALUATION AND TESTING**

#### **7.1 Introduction**

This chapter includes the test results on the speech to text models and Emotion recognition model performances. Furthermore, version comparison and selection will also be shown. Lastly, unit testing, integration testing and user testing will also be shown.

# **7.2 Speech to Text models performances**

Wav2Vec Chaquopy, AssemblyAI API, and pre-trained model Tensorflow lite are among the three models tested.

A single 10 second audio file was utilised for each subchapter to evaluate the performance of the speech-to-text models. Each subchapter provides the evaluation findings and a complete analysis of each model's performance. The results are compared to the version of other models to decide which model works best in Table 7.1 and Figure 7.1. With lower processing time, it is decided that DeepSpeech is the best speech to text model.

| Model                 | Processing Time (s) | Accuracy $(\% )$ |
|-----------------------|---------------------|------------------|
| Wav2Vec               |                     | 99.5             |
| AssemblyAI API        |                     | 99.5             |
| Pretrained DeepSpeech |                     | 99.5             |
| model                 |                     |                  |

Table 7.1: Comparison of Speech to text model performances

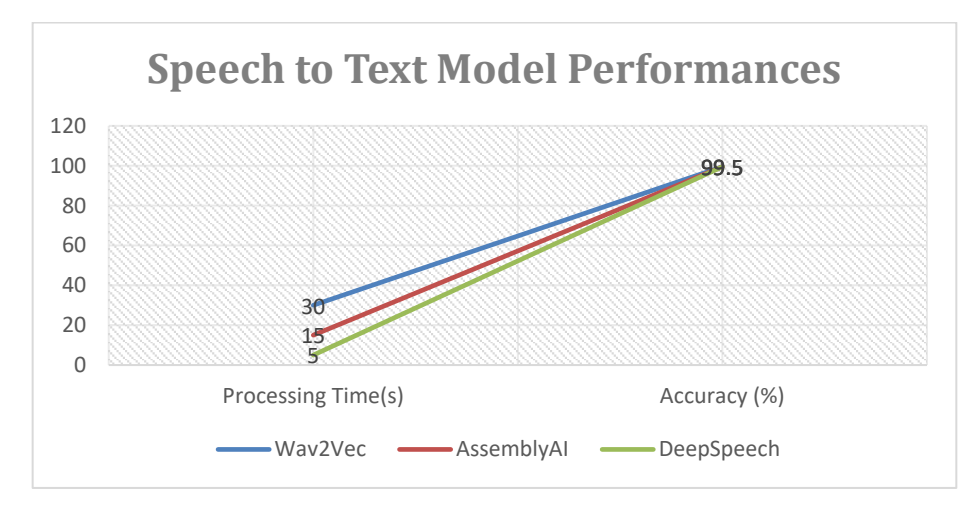

Figure 7.1: Comparison of Speech to text model performances graph

## **7.3 Emotion Features and Visualisation evaluation**

Mel-frequency cepstral coefficients (MFCCs) are extracted from audio to serve as key features, allowing us to capture the spectral aspects of the signal, which is necessary for discriminating distinct emotions. Visualising these elements in spectrograms or waveforms will enable us to comprehend the data better and develop our approach to emotion detection by shedding light on the precise changes in the audio stream associated with each emotion. Furthermore, before feeding the data into the speech-totext model, we perform preprocessing and feature engineering techniques such as normalisation and noise reduction. These procedures guarantee that the model concentrates on the most critical data and generalises well over a wide range of input signals. Figure 7.2 to 7.15 shows the 7 main emotions in spectrogram and waveforms that were fed into the deep learning model for training purposes.

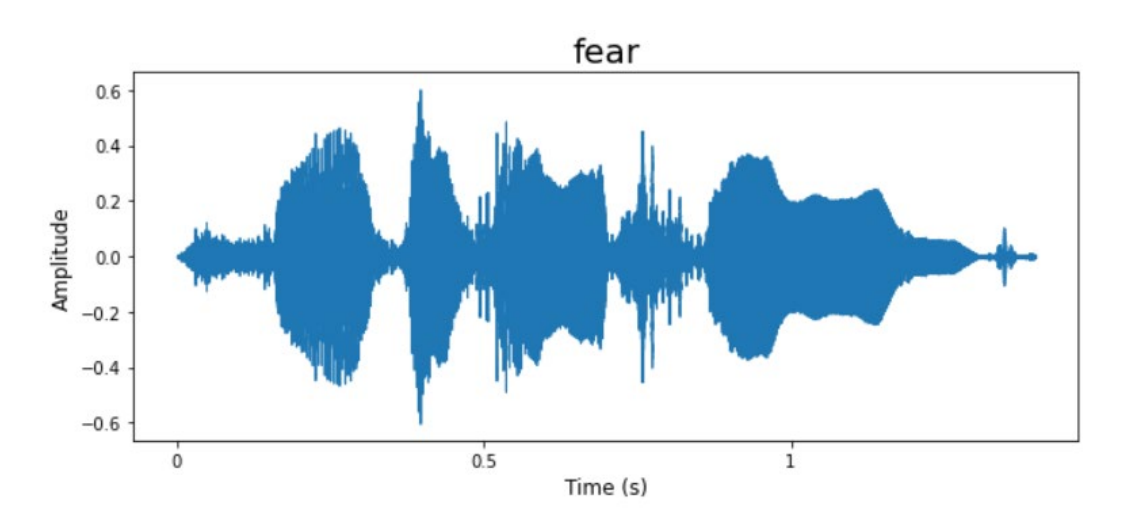

Figure 7.2: Fear speech data waveform

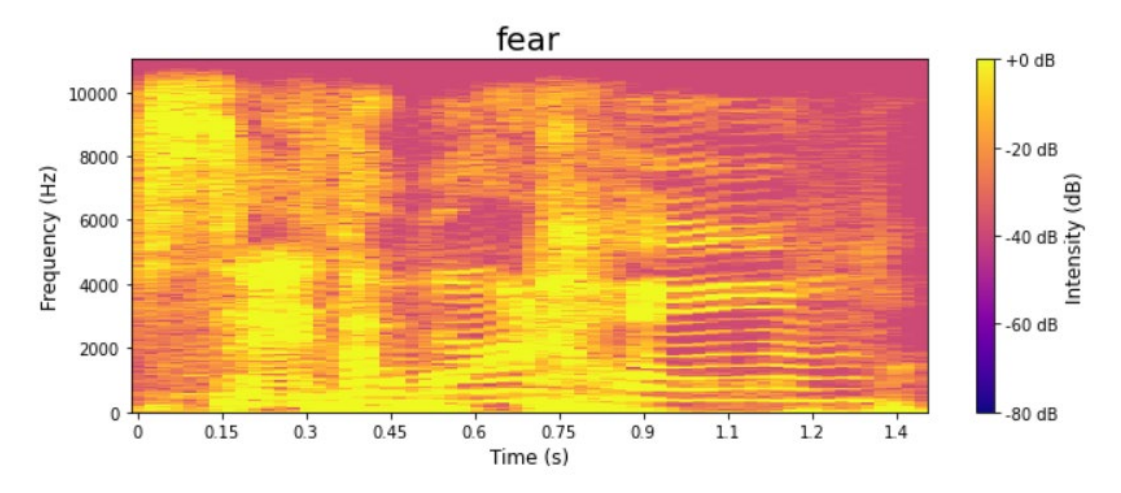

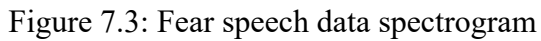

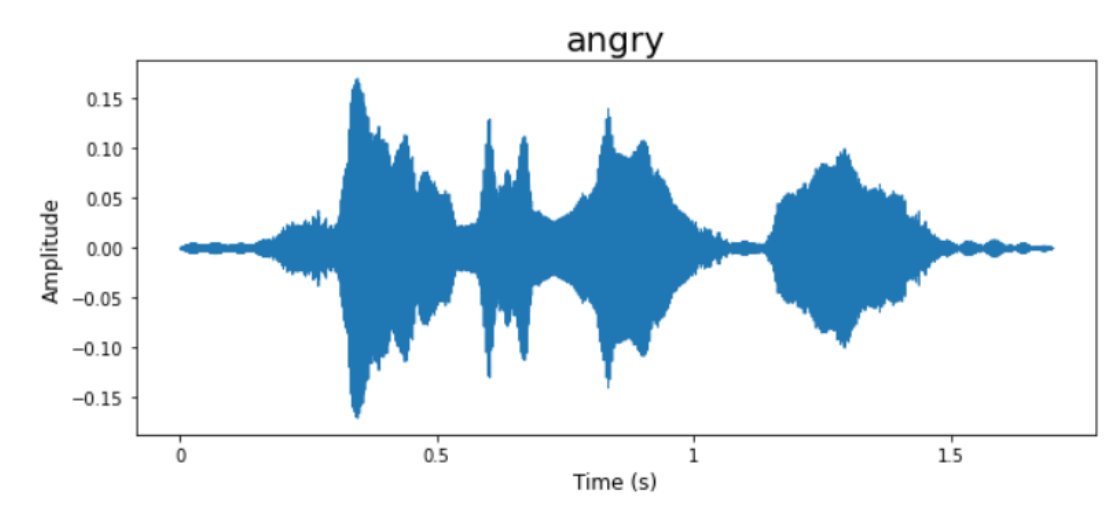

Figure 7.4: Angry speech data waveform

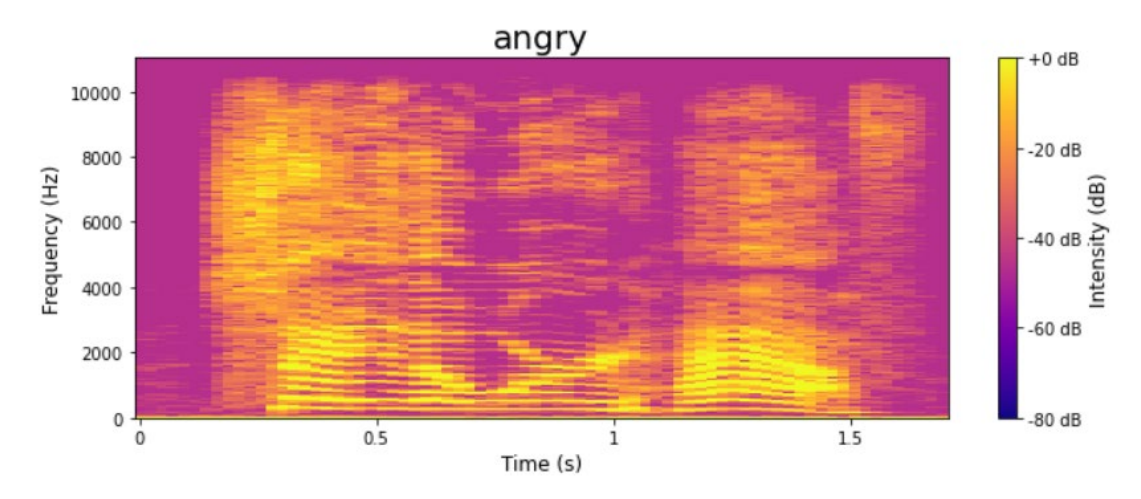

Figure 7.5: Angry speech data spectrogram

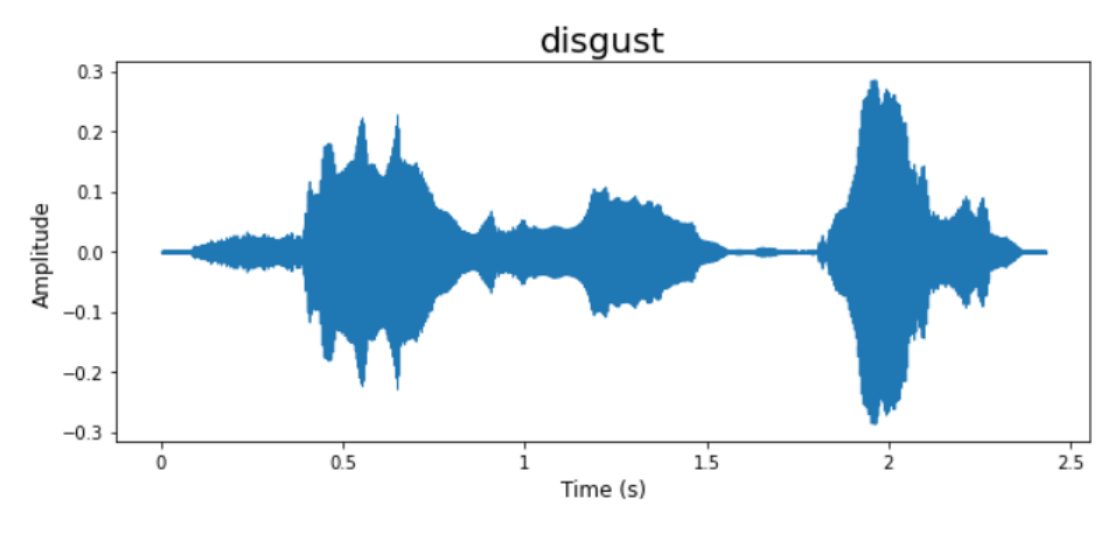

Figure 7.6: Disgust speech data waveform

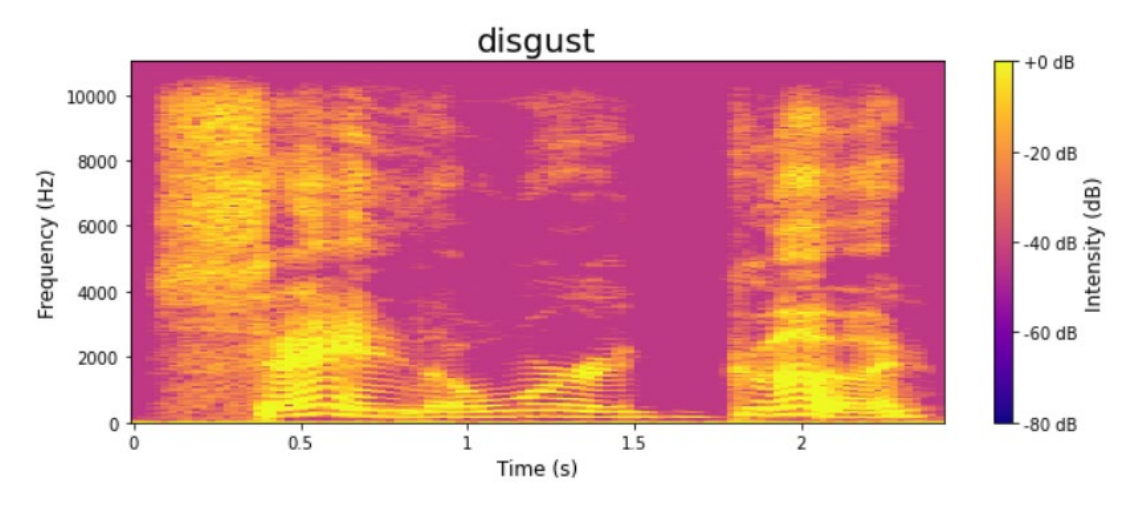

Figure 7.7: Disgust speech data spectrogram

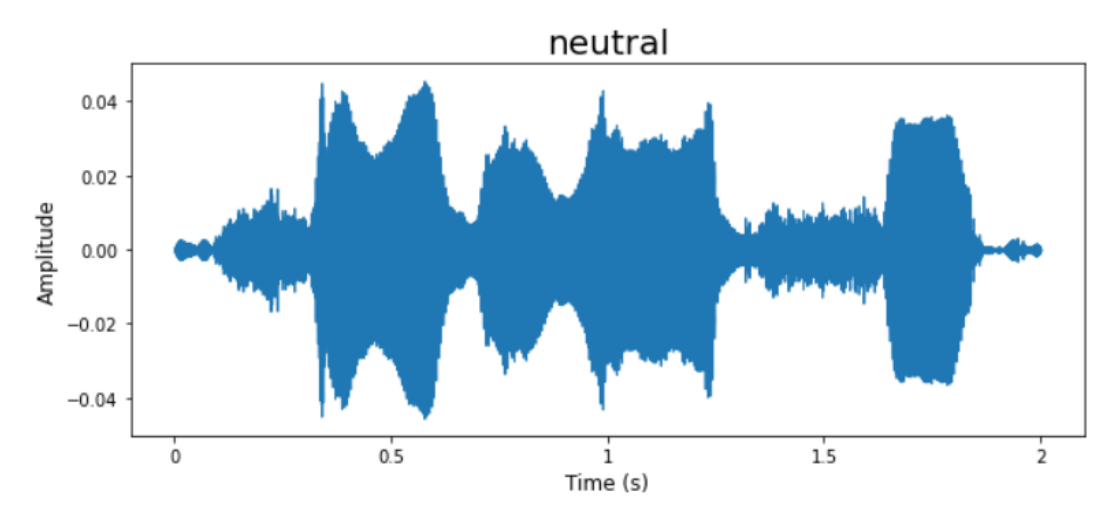

Figure 7.8: Neutral speech data waveform
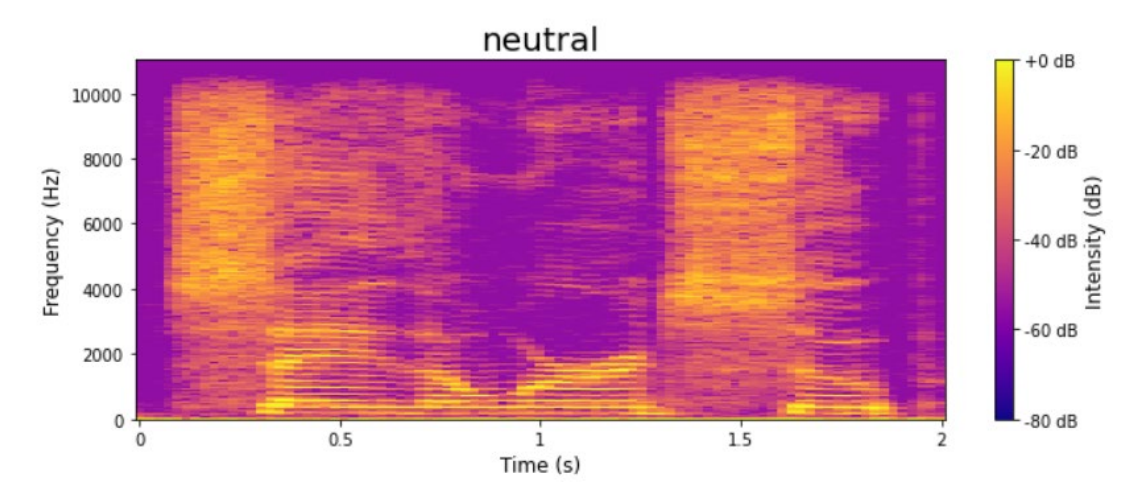

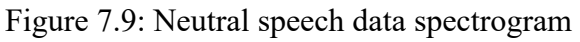

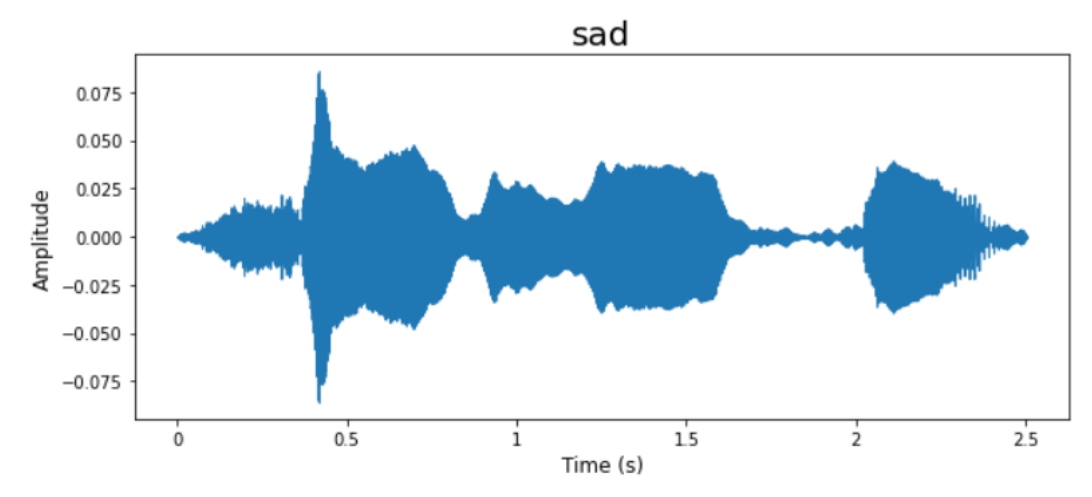

Figure 7.10: Sad speech data waveform

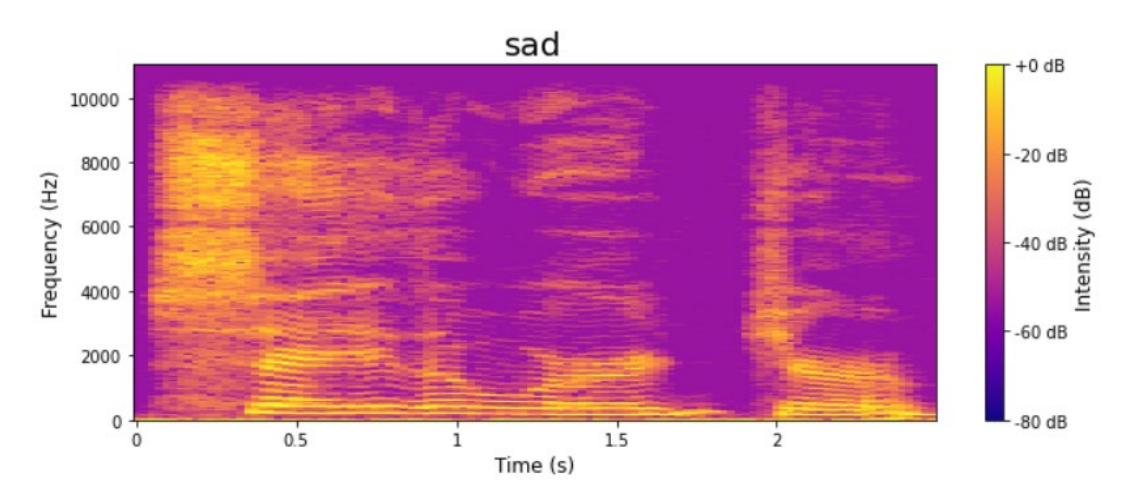

Figure 7.11: Sad speech data spectrogram

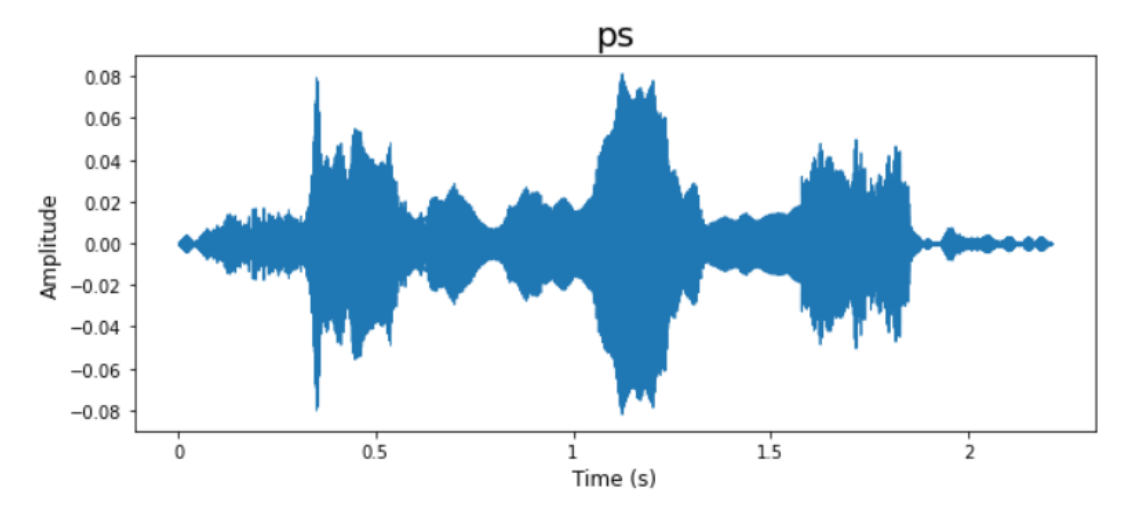

Figure 7.12: Pleasant surprise speech data waveform

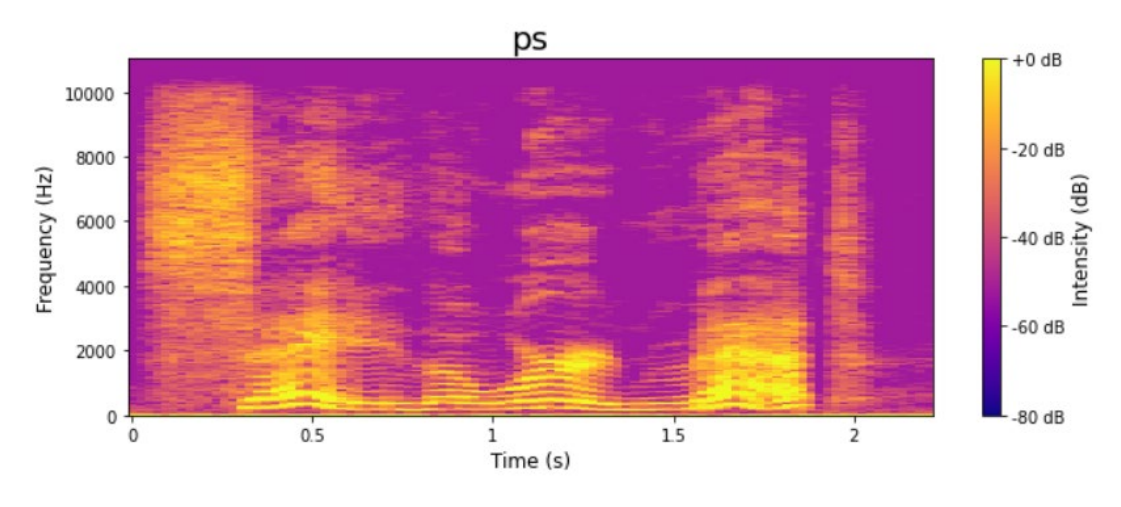

Figure 7.13: Pleasant surprise speech data spectrogram

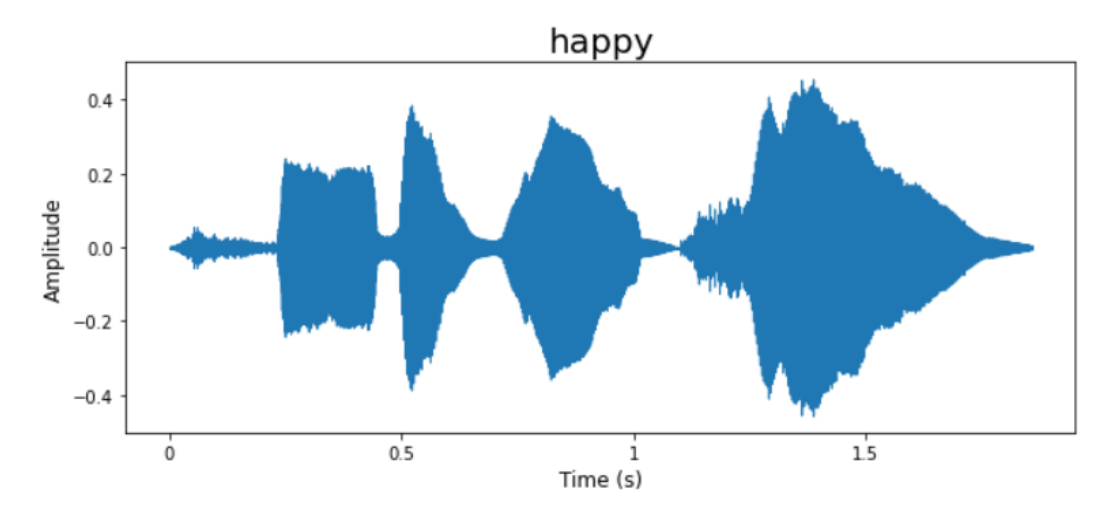

Figure 7.14: Happy speech data waveform

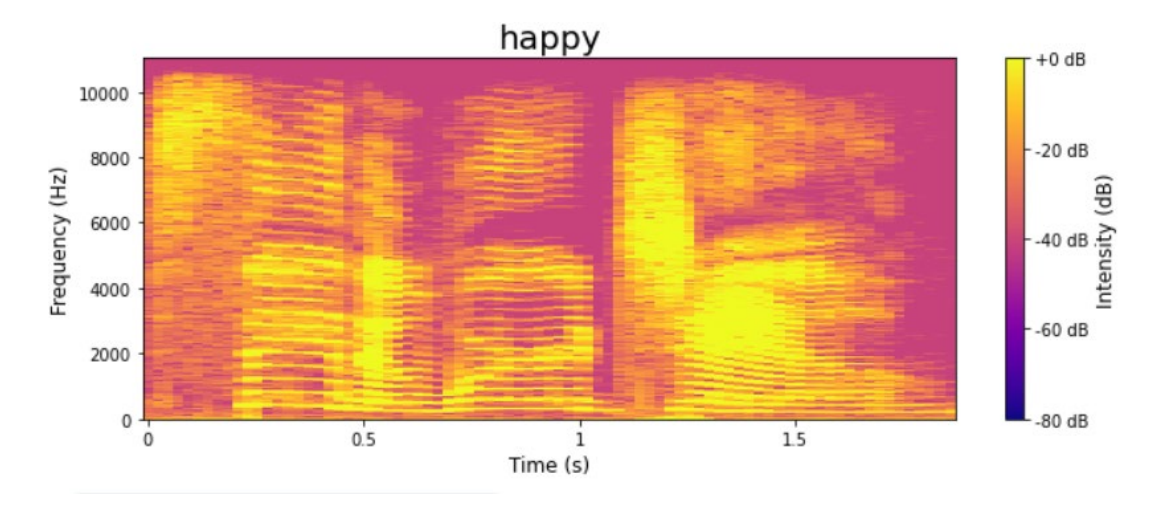

Figure 7.15: Happy speech data spectrogram

From the waveform diagram, we can observe the pitch, frequency, modulation, volume, speech rate and speech pattern of the speech spoken by the user. The variance of the volume and frequency can be seen when the wavelength height is longer. Usually, the higher the pitch, the louder the speech as well. Likewise, modulation, speech rate and speech pattern can be seen where their differences in the wavelength in the time spent talking.

To further analyse the speech data, a spectrogram is used to depict the frequency content of a voice signal across time, with various emotions exhibiting distinct characteristics in terms of pitch, intensity, and spectral shape. A higher pitch, corresponding to a higher fundamental frequency (F0), is often connected with surprise, happiness, or fear emotions. In comparison, a lower pitch is associated with melancholy or tranquillity. The strength or energy of the speech signal may also convey emotion, with louder speech and greater intensity in the spectrogram frequently indicating emotions such as anger or surprise and softer speech and lower intensity indicating emotions such as sad or calm. Furthermore, emotions alter the spectral shape or distribution of energy across multiple frequencies, with anger or happiness possibly leading to a more spread-out energy distribution and sadness or calmness leading to a more concentrated energy distribution. Machine learning algorithms are typically used to effectively recognise emotions in speech signals by extracting features from spectrograms and identifying the intricate relationships between the spectral and temporal characteristics of the speech and the corresponding emotions.

# **7.4 Emotion Recognition models performance**

Due to the short time, pre-trained models were used for the speech transcription module. In contrast, self-trained models were used for emotion recognition: LSTM, MLP Classifier and CNN-LSTM.

### **7.4.1 LSTM**

As shown in Figure 7.16, the Long Short Term Memory Model is trained and tested to classify the emotion in the speech data set.

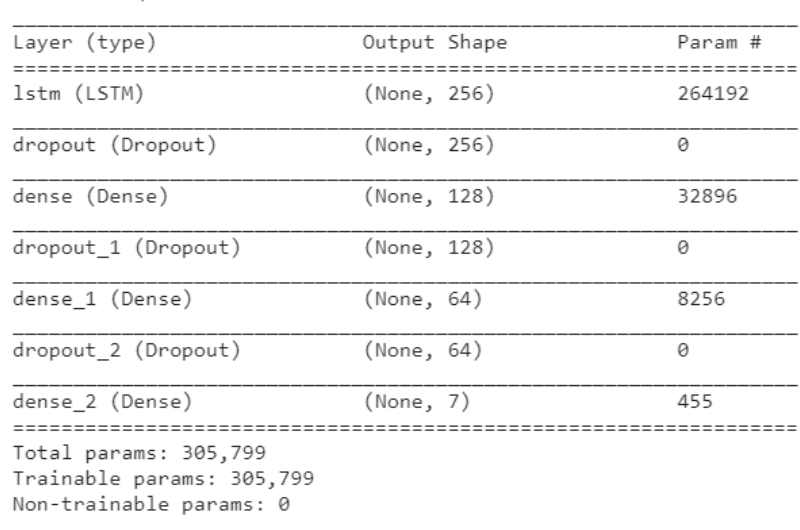

Model: "sequential"

Figure 7.16: Summary of LSTM Model

# **7.4.1.1 Dataset used**

The Toronto Emotional Speech Set (TESS), created by the University of Toronto, was used as the source of the speech data. To generate recordings of the set eliciting each of the seven emotions such as happy, anger, disgust, fear, sad, pleasant surprise, and neutral. Two actresses (aged 26 and 64) read a set of 200 target phrases in the carrier phrase "Say the word." There are 2800 data points in all (audio files). The information is organised so that each of the two female actresses and their emotions is included in a separate folder. That contains the audio file with 200 target words. WAV is the format used by the audio file. The code implementation and graph displaying the number of datasets for each mood are shown in Figure 7.17.

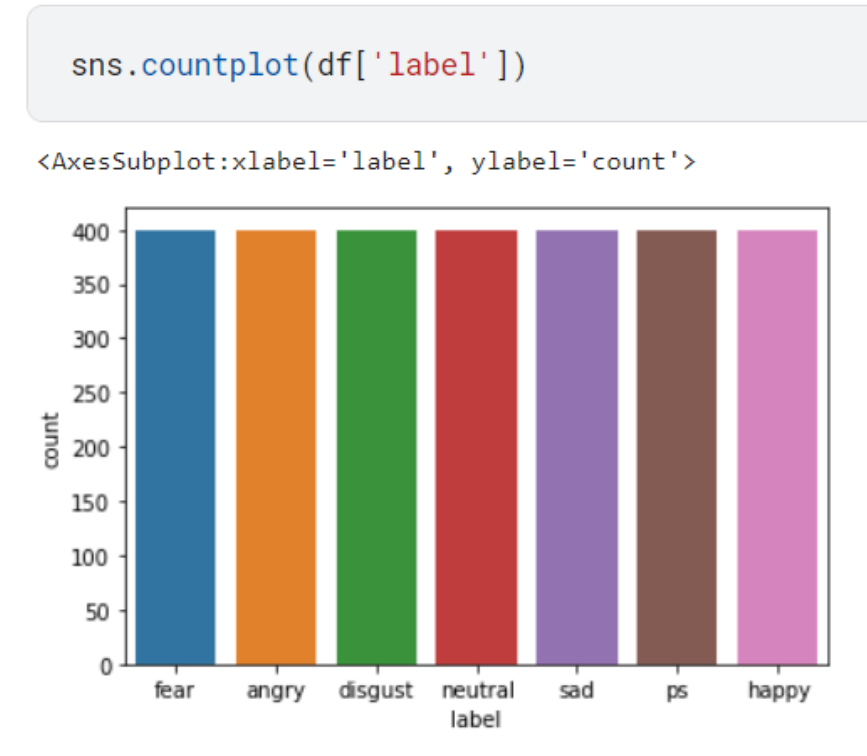

Figure 7.17: Number of speech dataset for each emotion

Next, below figures show each of the speech data wave form and spectrogram is printed out according to its emotion.

# **7.4.1.2 Results**

Figures 7.19 and 7.20 show the training results from the LSTM Model. From the first iteration, the accuracy of the model increases as the number of trainings being done increases. However, the validation accuracy is low and inconsistent.

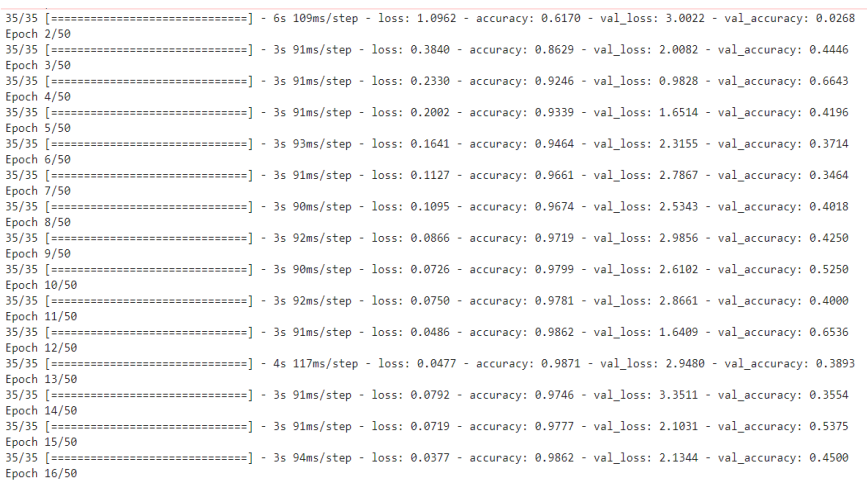

Figure 7.18: Training results of LSTM Model part 1

|             |                                                                                                    | <b>Contract Contract</b> |  |  |  |  |
|-------------|----------------------------------------------------------------------------------------------------|--------------------------|--|--|--|--|
| Epoch 39/50 |                                                                                                    |                          |  |  |  |  |
|             | 35/35 [=============================] - 3s 91ms/step - loss: 0.0048 - accuracy: 0.9991 - val loss: 4.3342 - val accuracy: 0.4536   |                          |  |  |  |  |
| Epoch 40/50 |                                                                                                    |                          |  |  |  |  |
|             | 35/35 [=============================] - 3s 91ms/step - loss: 0.0039 - accuracy: 0.9996 - val loss: 4.4968 - val accuracy: 0.4643   |                          |  |  |  |  |
| Epoch 41/50 |                                                                                                    |                          |  |  |  |  |
|             | 35/35 [=============================] - 3s 92ms/step - loss: 0.0092 - accuracy: 0.9982 - val loss: 5.3735 - val accuracy: 0.4000   |                          |  |  |  |  |
| Epoch 42/50 |                                                                                                    |                          |  |  |  |  |
|             | 35/35 [=============================] - 3s 92ms/step - loss: 0.0125 - accuracy: 0.9969 - val loss: 5.0857 - val accuracy: 0.4304   |                          |  |  |  |  |
| Epoch 43/50 |                                                                                                    |                          |  |  |  |  |
|             | 35/35 [=============================] - 3s 98ms/step - loss: 0.0144 - accuracy: 0.9964 - val loss: 5.7042 - val accuracy: 0.3411   |                          |  |  |  |  |
| Epoch 44/50 |                                                                                                    |                          |  |  |  |  |
|             | 35/35 [==============================] - 4s 103ms/step - loss: 0.0550 - accuracy: 0.9857 - val loss: 4.2149 - val accuracy: 0.3143 |                          |  |  |  |  |
| Epoch 45/50 |                                                                                                    |                          |  |  |  |  |
|             | 35/35 [==============================] - 4s 103ms/step - loss: 0.0301 - accuracy: 0.9920 - val loss: 3.0328 - val accuracy: 0.5464 |                          |  |  |  |  |
| Epoch 46/50 | 35/35 [=============================] - 4s 115ms/step - loss: 0.0311 - accuracy: 0.9897 - val loss: 2.4058 - val accuracy: 0.5125  |                          |  |  |  |  |
| Epoch 47/50 |                                                                                                    |                          |  |  |  |  |
|             | 35/35 [=============================] - 3s 91ms/step - loss: 0.0075 - accuracy: 0.9973 - val_loss: 3.3383 - val_accuracy: 0.5018   |                          |  |  |  |  |
| Epoch 48/50 |                                                                                                    |                          |  |  |  |  |
|             | 35/35 [=============================] - 3s 94ms/step - loss: 0.0370 - accuracy: 0.9920 - val loss: 4.6324 - val accuracy: 0.3482   |                          |  |  |  |  |
| Epoch 49/50 |                                                                                                    |                          |  |  |  |  |
|             | 35/35 [=============================] - 3s 91ms/step - loss: 0.0098 - accuracy: 0.9978 - val_loss: 2.9940 - val_accuracy: 0.4607   |                          |  |  |  |  |
| Epoch 50/50 |                                                                                                    |                          |  |  |  |  |
|             | 35/35 [=============================] - 3s 93ms/step - loss: 0.0027 - accuracy: 0.9991 - val loss: 3.2176 - val accuracy: 0.5179   |                          |  |  |  |  |
|             |                                                                                                    |                          |  |  |  |  |

Figure 7.19: Training results of LSTM Model part 2

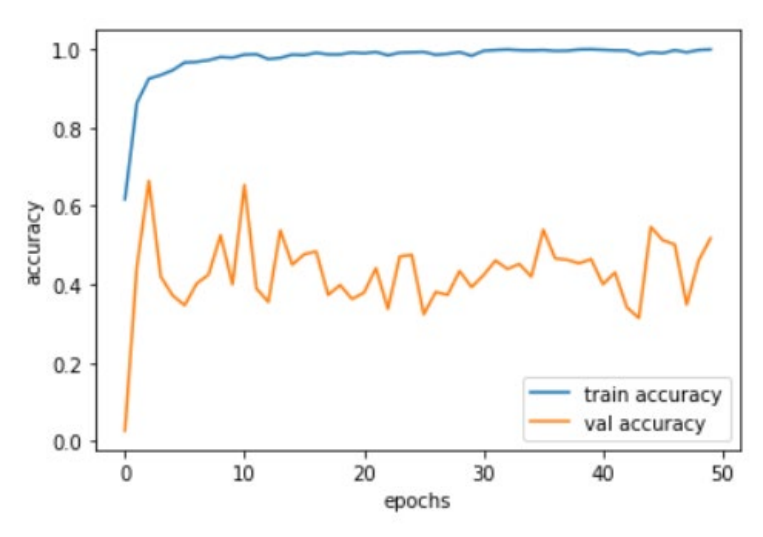

Figure 7.20: Relationship between train and validation accuracy of LSTM model

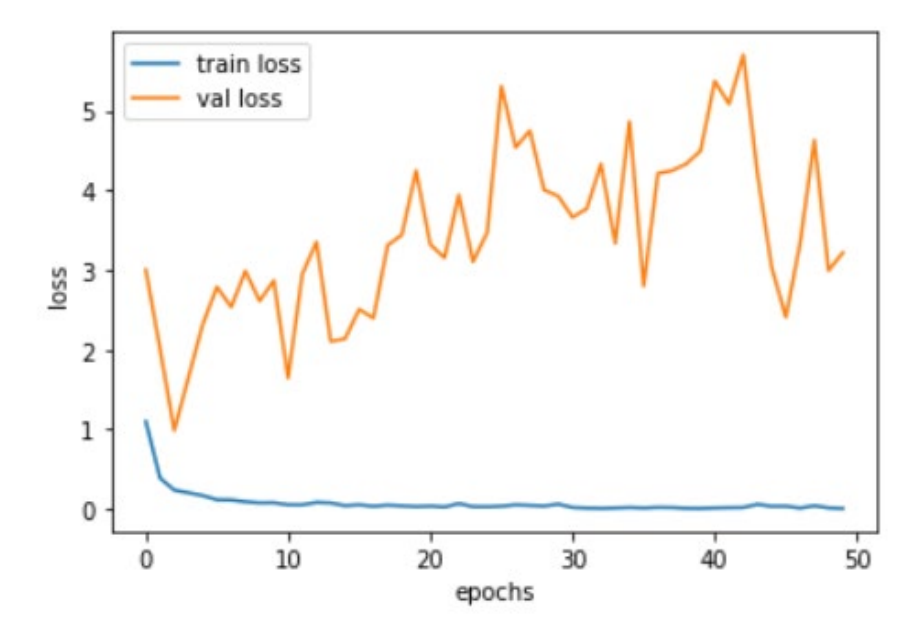

Figure 7.21: Relationship between the training loss and validation loss of LSTM model

According to Figure 7.21, the training accuracy increases as the epoch increases. In contrast, validation accuracy shows a low value of accuracy in an inconsistent rate as the epoch increases. According to Figure 7.22, the training loss decreases as the epoch increases. In contrast, the validation loss increases over the span of time at an inconsistent rate. This shows that the model is overfitting and not performing well. Hence, the model will not be able to classify or predict the data properly. Hence, the model needs more tuning and improvement to increase the validation accuracy to a more consistent rate.

# **7.4.2 MLP Classifier**

As shown in Figure 7.23, the MLP Classifier Model is trained and tested to classify the emotion in the speech data set.

```
model=MLPClassifier
(alpha=0.01, batch_size=256, epsilon=1e-08, hidden_layer_sizes=(300,),
learning_rate='adaptive', max_iter=500)
model.fit(x_train, y_train)
```
Figure 7.22: MLP Classifier architecture code implementation

## **7.4.2.1 Dataset used**

The RAVDESS Emotional Speech audio dataset is used to train the MLP Classifier model. The Ryerson Audio-Visual Database of Emotional Speech and Song (RAVDESS) is a collection developed to study emotion detection through speech. This section of the RAVDESS includes 1440 files: 60 attempts per character multiplied by 24 players equals 1440. The RAVDESS cast consists of 24 experienced performers (12 female, 12 male) who perform two lexically matched lines in a neutral North American dialect. Expressions of speech feelings include peaceful, joyful, sorrowful, furious, afraid, astonishment, and disgust. Each expression has two degrees of emotional strength (average and intense), as well as an indifferent expression.

Every one of the 1440 files has a distinct filename. The filename is a 7-part numerical identification (for example, 03-01-06-01-02-01-12.wav). These identifiers identify the qualities of the stimulus:

File naming conventions:

- 1. Media Type  $(01 = \text{full-AV}, 02 = \text{video-only}, 03 = \text{audio-only})$ .
- 2. Vocal Mode  $(01 = \text{spoken}, 02 = \text{sun})$ .
- 3. Emotion Category (01 = neutral,  $02 = \text{calm}$ ,  $03 = \text{happy}$ ,  $04 = \text{sad}$ ,  $05 = \text{angry}$ ,  $06$  = fearful,  $07$  = disgust,  $08$  = surprised).
- 4. Emotional Intensity  $(01 = \text{regular}, 02 = \text{heightened})$ . NOTE: 'Neutral' emotion has no heightened intensity.
- 5. Sentence (01 = "Kids are talking by the door",  $02$  = "Dogs are sitting by the door").
- 6. Iteration (01 = 1st attempt,  $02 = 2$ nd attempt).
- 7. Actor (01 to 24. Odd-numbered actors are male, even-numbered actors are female).

File name example: 03-01-06-01-02-01-12.wav

- 1. Audio-only format (03)
- 2. Spoken mode (01)
- 3. Fearful emotion (06)
- 4. Regular intensity (01)
- 5. "Dogs" sentence (02)
- 6. 1st attempt (01)
- 7. 12th actor (12)
- 8. Female, since the actor ID is an even number.

#### **7.4.2.2 Results**

| 0.6966                                                                                                    |  |
|----------------------------------------------------------------------------------------------------|--|
| Epoch 95/100                                                                                                    |  |
| 95/100 [=============================] - 4s 102ms/step - loss: 0.0684 - accuracy: 0.7279 - val loss: 0.1180 - val accuracy:  |  |
| 0.7040                                                                                                    |  |
| Epoch 96/100                                                                                                    |  |
| 96/100 [==============================] - 4s 106ms/step - loss: 0.0143 - accuracy: 0.7229 - val loss: 0.0336 - val accuracy: |  |
| 0.7054                                                                                                    |  |
| Epoch 97/100                                                                                                    |  |
| 97/100 [============================] - 4s 102ms/step - loss: 0.0923 - accuracy: 0.7320 - val loss: -0.0305 - val accuracy:  |  |
| 0.6994                                                                                                    |  |
| Epoch 98/100                                                                                                    |  |
| 98/100 [============================] - 4s 101ms/step - loss: 0.0611 - accuracy: 0.7322 - val loss: 0.1211 - val accuracy:   |  |
| 0.7049                                                                                                    |  |
| Epoch 99/100                                                                                                    |  |
| 99/100 [============================] - 4s 101ms/step - loss: 0.0849 - accuracy: 0.7312 - val loss: 0.0459 - val accuracy:   |  |
| 0.7047                                                                                                    |  |
| Epoch 100/100                                                                                                    |  |
| 100/100 [============================] - 4s 116ms/step - loss: 0.0743 - accuracy: 0.7303 - val loss: 0.1118 - val accuracy:  |  |
| 0.7130                                                                                                    |  |

Figure 7.23: Last 5 training/validation results epoch of MLP model

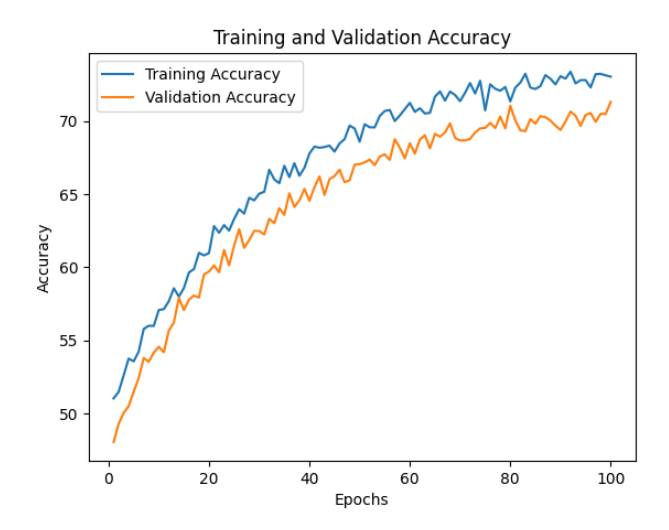

Figure 7.24: Relationship between train and validation accuracy of MLP model

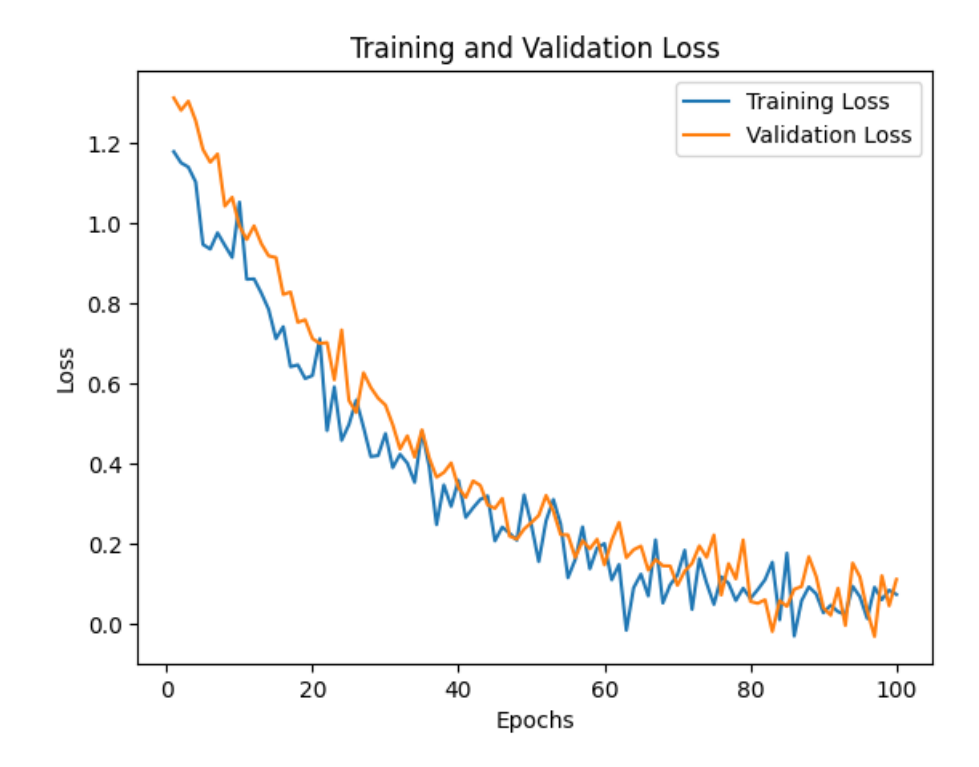

Figure 7.25: Relationship between the training loss and validation loss of MLP model

The MLP (Multilayer Perceptron) classification model adds to the 71.3% accuracy by capturing the complicated connections in the data using a feedforward artificial neural network with several layers. It can adapt to various classification issues because of its capacity to learn non-linear patterns and the appropriate activation functions in hidden layers. According to Figures 7.24,7.25, and 7.26, the continuous improvement in training and validation accuracies throughout 100 epochs and the tiny gap between them suggest that the model generalised well to the validation data. Due to its successful learning of the underlying patterns in the training data without overfitting or underfitting, the model attained a final validation accuracy of 71.3%. Despite that, the model was primarily confused about the three emotions: surprised, fearful and happy, as shown in Table 7.2. Given additional data, the model would recognise some emotions accurately but may risk failing when recognising other emotions. To enhance the model further, complexity can be increased as regularisation techniques, additional training data or data augmentation approaches, and fine-tuning hyperparameters using grid or random search techniques. Moreover, consideration in changing the model architecture to CNN-LSTM may be considered.

Table 7.2: Confusion matrix of the emotion recognised

| Expected emotion | Actual emotion |
|------------------|----------------|
| Surprised        | Sad            |
| Fearful          | Angry          |
| Happy            | Surprise       |

# **7.4.3 CNN-LSTM Model**

As shown in Figure 7.27, the Convolutional Neural Networks - Long Short-Term Memory Model (CNN-LSTM) is trained and tested to classify the emotion in the speech data set.

Model: "sequential"

| Layer (type)                                                                          | Output Shape             | Param #   |
|---------------------------------------------------------------------------------------|--------------------------|-----------|
| time distributed (TimeDistr (None, 22, 13, 128)<br><i>ibuted</i> )                    |                          | 512       |
| time distributed 1 (TimeDis (None, 22, 13, 128)<br>tributed)                          |                          | 512       |
| time distributed 5 (TimeDis (None, 22, 6, 256)<br>tributed)                           |                          | 98560     |
| time distributed 6 (TimeDis (None, 22, 6, 256)<br>tributed)                           |                          | 1024      |
| time distributed 10 (TimeDi (None, 22, 3, 512)<br>stributed)                          |                          | 393728    |
| time distributed 11 (TimeDi (None, 22, 3, 512)<br>stributed)                          |                          | 2048      |
| bidirectional (Bidirectiona (None, 22, 1024)<br>$\mathbf{1}$                          |                          | 4198400   |
| dropout 3 (Dropout)                                                                   | (None, 22, $1024$ )      | 0         |
| bidirectional 1 (Bidirectio (None, 22, 512)<br>nal)                                   |                          | 2623488   |
| dropout 4 (Dropout)                                                                   | (None, 22, 512)          | n         |
| bidirectional 2 (Bidirectio (None, 256)<br>nal)                                       |                          | 656384    |
| dropout 5 (Dropout)<br>dense (Dense)                                                  | (None, 256)<br>(None, 6) | n<br>1542 |
|                                                                                       |                          |           |
| Total params: 7,976,198<br>Trainable params: 7,974,406<br>Non-trainable params: 1,792 |                          |           |

Figure 7.26: CNN-LSTM model architecture summary

## **7.4.3.1 Dataset used.**

The combination of three dataset were used two from the previous dataset: TESS and RAVDESS dataset and a new dataset CREMA-D dataset. The information about the TESS and RAVDESS dataset can be referred to on sub chapter, 7.4.1.1 and 7.4.2.1 respectively.

The CREMA-D dataset is a compilation of data collection of 7,442 original footage from 91 performers prepared by David Cooper Cheyney, an Assistant Professor at the West Chester University of Pennsylvania. These audios include 48 male and 43 female actors ranging in age from 20 to 74 and representing a variety of races and ethnicities (African American, Asian, Caucasian, Hispanic, and Unspecified). The actors read from a list of 12 phrases. The phrases were delivered with one of six possible emotions (Anger, Disgust, Fear, Happy, Neutral, or Sad) and four different emotion levels (Low, Medium, High, or Unspecified).

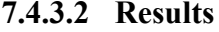

| CV: 0.7904<br>Epoch 95/100<br>100/100 [============================] - 11.8s 118ms/step - loss: 0.0402 - accuracy: 0.8413 - val loss: 0.0858 - val accura |
|----------------------------------------------------------------------------------------------------|
| cy: 0.7978                                                                                                    |
| Epoch 96/100                                                                                                    |
| 100/100 [=============================] - 11.6s 116ms/step - loss: -0.0132 - accuracy: 0.8362 - val loss: 0.0023 - val accur                              |
| acy: 0.7991                                                                                                    |
| Epoch 97/100                                                                                                    |
| 100/100 [=============================] - 10.4s 104ms/step - loss: 0.0656 - accuracy: 0.8453 - val loss: -0.0609 - val accur                              |
| acy: 0.7929                                                                                                    |
| Epoch 98/100                                                                                                    |
| 100/100 [=============================] - 12.8s 128ms/step - loss: 0.0352 - accuracy: 0.8454 - val loss: 0.0915 - val accura                              |
| CV: 0.7984<br>Epoch 99/100                                                                                                    |
| 100/100 [============================] - 10.3s 103ms/step - loss: 0.0597 - accuracy: 0.8443 - val loss: 0.0171 - val accura                               |
| CV: 0.7981                                                                                                    |
| Epoch 100/100                                                                                                    |
| 100/100 [============================] - 10.9s 109ms/step - loss: 0.0498 - accuracy: 0.8433 - val loss: 0.0839 - val accura                               |
| cy: 0.8030                                                                                                    |

Figure 7.27: Last 5 training/validation results epoch of CNN-LSTM model

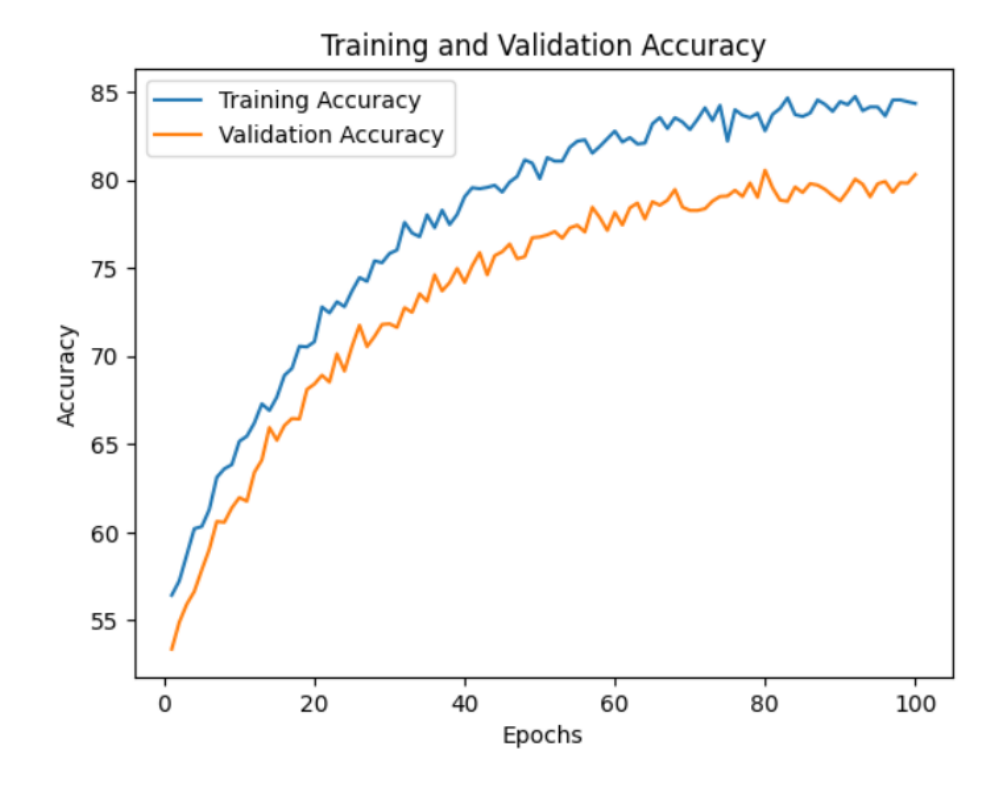

Figure 7.28: Relationship between train and validation accuracy of CNN-LSTM model

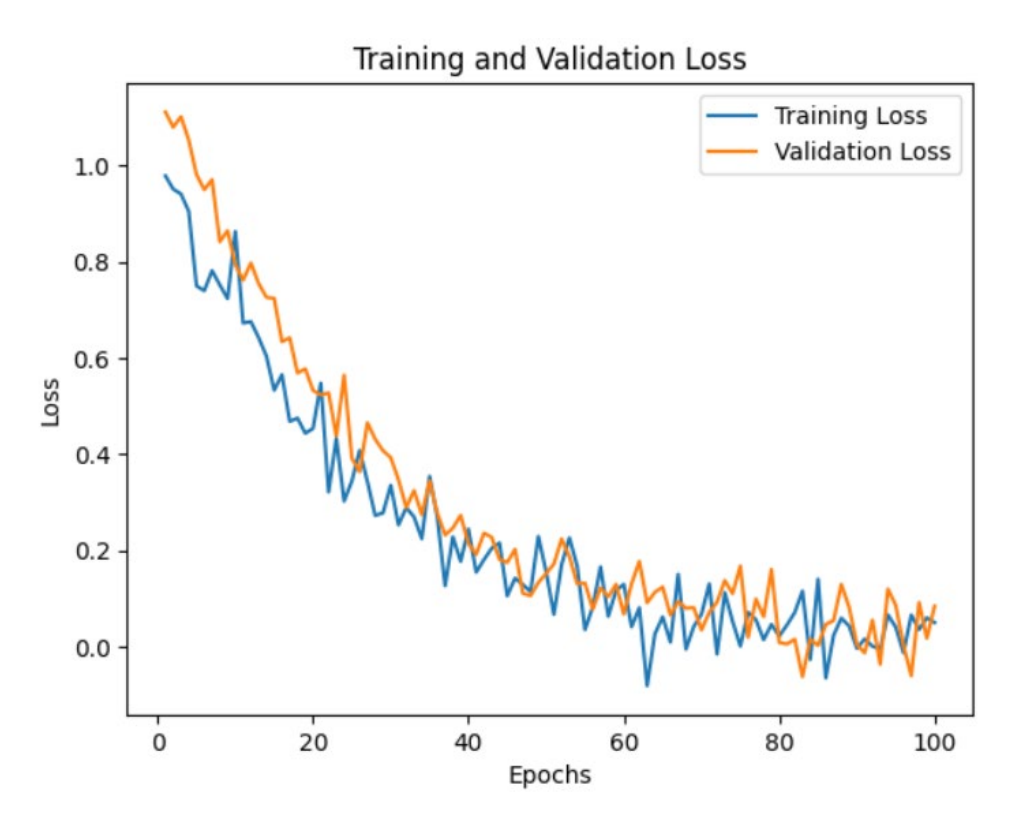

Figure 7.29: Relationship between the training loss and validation loss of CNN-LSTM model

The CNN-LSTM model outperforms the prior MLP classifier by 80.3%, most likely because it successfully integrates the capabilities of both convolutional and recurrent neural networks. CNN layers are good at finding local patterns and characteristics in input data, but LSTM layers are good at capturing long-term dependencies and temporal interactions. This combination enables the machine to learn more effectively complicated representations that generalise to previously unknown data. The connection between training and validation accuracy/loss shows that the model is converging and that the difference between the two is tolerable, suggesting a decent balance between underfitting and overfitting. This indicates that the model is learning patterns from the training data without overfitting to noise, increasing its chances of doing well on future data. When fresh data is supplied to the model, it is projected to generate accurate predictions, with an accuracy rate of roughly 80.3%. In the future, strategies like hyperparameter tweaking, data augmentation, extra features, testing other model architectures, or employing pre-trained embeddings might be investigated to enhance the model further.

## **7.4.4 Conclusion**

In comparison with the results, the CNN-LSTM model surpasses the others with an accuracy of 80.3%. The CNN-LSTM model efficiently combines the capabilities of convolutional and recurrent neural networks, enabling it to learn complicated representations that generalise well to new input. The training and validation accuracies and losses show that the model effectively balanced between underfitting and overfitting, and it is likely to make accurate predictions when provided with fresh data. Although the MLP classifier performs well, it may struggle with some emotions and benefit from additional refinement. Overall, the results indicate that the CNN-LSTM model is a promising strategy for emotion identification tasks that might be improved further by experimenting with hyperparameter tweaking, data augmentation, and integrating new features or pre-trained embeddings.

### **7.5 Version Comparison and Selection**

Table 7.3 below provides a comparison of the three app versions, summarizing the features, improvements, limitations, and drawbacks of each version. Hence, Version 3 would be chosen as the final version and will be used for user testing and deployment.

| Version              | Features & Improvements      | Limitations & Drawbacks   |
|----------------------|------------------------------|---------------------------|
| 1: Initial Prototype | • Voice-to-text and          | • Limited<br>to<br>pre-   |
|                      | emotion-detection            | recorded audio            |
|                      | modules combined.            | real-time<br>No No        |
|                      | • Text with emoji            | speech-to-text            |
|                      | output from pre-             | Slow Way2Vec<br>$\bullet$ |
|                      | recorded audio.              | model for speech-         |
|                      | $\bullet$ Wav2Vec<br>model   | to-text                   |
|                      | used for<br>speech           | Processing<br>time        |
|                      | transcript.                  | $30s-50s$                 |
|                      | LSTM model used<br>$\bullet$ | transcript<br>Speech      |
|                      | for speech emotion           |                           |
|                      | recognition.                 |                           |

Table 7.3: Comparison on the different versions of the app

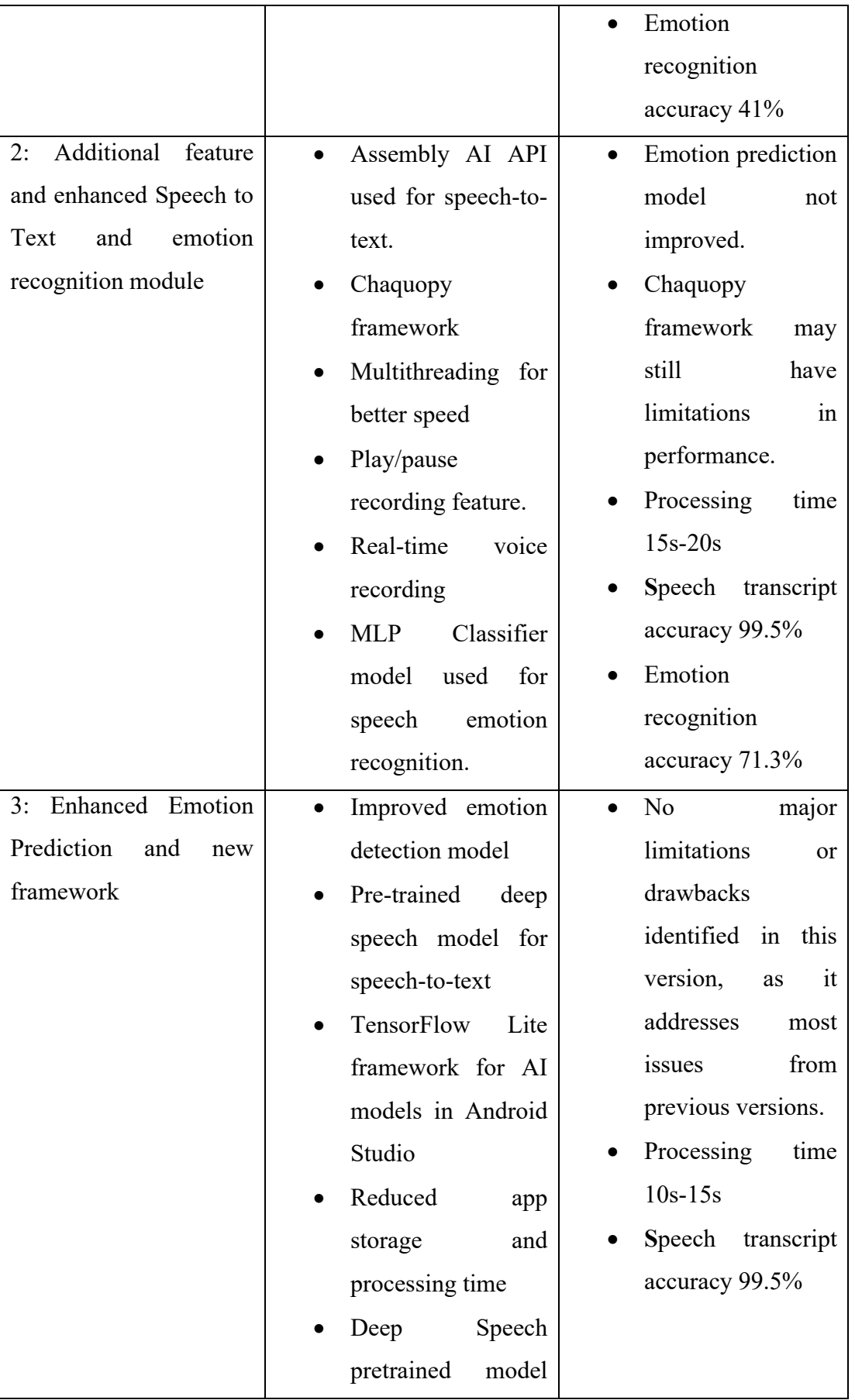

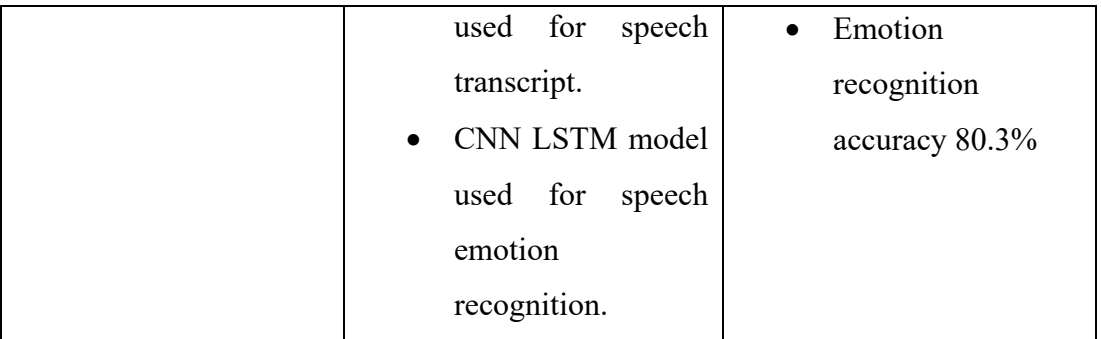

# **7.6 Testing**

Testing ensures that the application fulfils the criteria and that the users are satisfied. Unit tests, integration tests, as well as usability and user acceptance tests are all conducted.

# **7.6.1 Testing Objectives**

The testing objectives are defined as below:

- 1. Ensure user can transcribe speech either by recording real-time or uploading pre-recorded speech.
- 2. Ensure user can view the accurate transcript text with emoji on screen.
- 3. Ensure user can play and pause the speech recorded or uploaded.
- 4. Ensure system transcribe speech accurately.
- 5. Ensure system recognise speech emotion accurately.

# **7.6.2 Unit Testing**

Each module of the system was tested individually. The test data used was my voice conveying different emotions for each of the unit test case below.

| Test<br>case  | Record Audio                | Test case ID |              |  |  |  |  |
|---------------|-----------------------------|--------------|--------------|--|--|--|--|
| title         |                             |              |              |  |  |  |  |
|               | Design date   15 March 2023 | Designed by  | Tong Kah Pau |  |  |  |  |
|               |                             |              |              |  |  |  |  |
| Execution     | 20 March 2023               | Executed by  | Tong Kah Pau |  |  |  |  |
| date          |                             |              |              |  |  |  |  |
| Preconditions |                             |              |              |  |  |  |  |

Table 7.4: Unit Test Case for record audio.

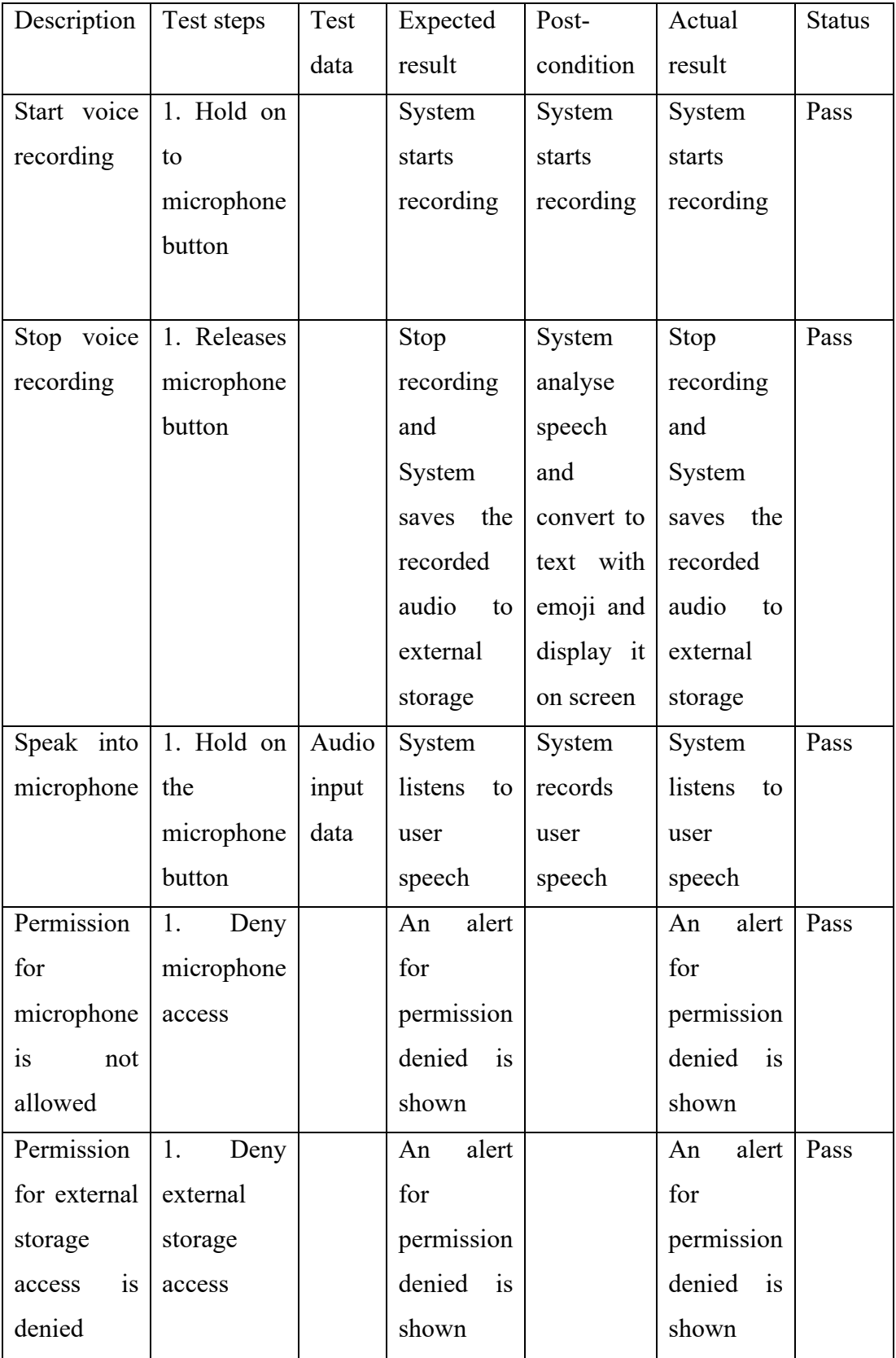

| Test<br>case  | Upload            | pre-recorded |       | Test case ID   | $\overline{2}$ |               |  |
|---------------|-------------------|--------------|-------|----------------|----------------|---------------|--|
| title         | speech            |              |       |                |                |               |  |
| Design        | 15 March 2023     |              |       | Designed by    |                | Tong Kah Pau  |  |
| date          |                   |              |       |                |                |               |  |
| Execution     | 20 March 2023     |              |       | Executed by    | Tong Kah Pau   |               |  |
| date          |                   |              |       |                |                |               |  |
| Preconditions |                   |              |       |                |                |               |  |
| Description   | Test<br>Test      | Expected     |       | Post-          | Actual         | <b>Status</b> |  |
|               | data<br>steps     | result       |       | condition      | result         |               |  |
| Choose        | 1. Click          | System       |       | User<br>may    | System         | Pass          |  |
| audio<br>file | the               | prompts      |       | choose audio   | prompts        |               |  |
| to upload     | upload            | user to file |       | file to upload | user to file   |               |  |
|               | button            | explorer     |       |                | explorer       |               |  |
| Upload        | 1. Click<br>Audio | System       |       | System         | System         | Pass          |  |
| audio<br>file | file<br>on<br>to  | prompts      |       | analyse        | prompts        |               |  |
| mobile<br>to  | audio<br>data     | back         | to    | speech<br>and  | back<br>to     |               |  |
| app           | file              | app          | main  | convert<br>to  | app<br>main    |               |  |
|               | choice            | screen and   |       | with<br>text   | screen and     |               |  |
|               |                   | show         |       | emoji<br>and   | show           |               |  |
|               |                   | loading      |       | display it on  | loading        |               |  |
|               |                   | screen       |       | screen         | screen         |               |  |
| Permission    | 1. Deny           | An           | alert |                | alert<br>An    | Pass          |  |
| for external  | external          | for          |       |                | for            |               |  |
| storage       | storage           | permission   |       |                | permission     |               |  |
| is<br>access  | access            | denied       | is    |                | denied<br>is   |               |  |
| denied        |                   | shown        |       |                | shown          |               |  |

Table 7.5: Unit Test Case for upload pre-recorded speech.

| Test<br>case            | Play and      |      | pause     | Test case ID |                      | 3            |               |
|-------------------------|---------------|------|-----------|--------------|----------------------|--------------|---------------|
| title                   | recording     |      |           |              |                      |              |               |
| 15 March 2023<br>Design |               |      |           |              | Designed by          | Tong Kah Pau |               |
| date                    |               |      |           |              |                      |              |               |
| Execution               | 20 March 2023 |      |           |              | Executed by          | Tong Kah Pau |               |
| date                    |               |      |           |              |                      |              |               |
| Preconditions           |               |      |           |              |                      |              |               |
| Description             | Test          | Test | Expected  |              | Post-condition       | Actual       | <b>Status</b> |
|                         | steps         | data | result    |              |                      | result       |               |
| Play                    | 1.            |      | System    |              | Pause button is      | System       | Pass          |
| recording               | Click         |      | plays the |              | now enable           | plays the    |               |
|                         | the           |      | recording |              |                      | recording    |               |
|                         | play          |      |           |              |                      |              |               |
|                         | button        |      |           |              |                      |              |               |
| Pause                   | 1.            |      | System    |              | button<br>is<br>Play | System       | Pass          |
| recording               | Click         |      | pauses    |              | enabled<br>now       | pauses the   |               |
|                         | the           |      | the       |              | again                | recording    |               |
|                         | pause         |      | recording |              |                      |              |               |
|                         | button        |      |           |              |                      |              |               |
| No speech               | 1.            |      | Nothing   |              |                      | Nothing      | Pass          |
| recorded or             | Click         |      | happens.  |              |                      | happens.     |               |
| uploaded                | on            |      | Button is |              |                      | Button is    |               |
|                         | play          |      | disabled  |              |                      | disabled     |               |
|                         | button        |      |           |              |                      |              |               |

Table 7.6: Unit Test Case for play and pause recording.

| Test<br>case    | Transcript text         |          |             | Test case ID |                   | $\overline{4}$ |               |
|-----------------|-------------------------|----------|-------------|--------------|-------------------|----------------|---------------|
| title           |                         |          |             |              |                   |                |               |
| Design date     | 15 March 2023           |          |             | Designed by  |                   | Tong Kah Pau   |               |
|                 |                         |          |             |              |                   |                |               |
| Execution       | 20 March 2023           |          |             |              | Executed by       | Tong Kah Pau   |               |
| date            |                         |          |             |              |                   |                |               |
| Preconditions   |                         |          |             |              |                   |                |               |
| Description     | Test steps              | Test     | Expected    |              | Post-             | Actual         | <b>Status</b> |
|                 |                         | data     | result      |              | condition         | result         |               |
| Test<br>the     | 1. Press and            | "The     | The         |              | The               | "The           | Pass          |
| accuracy        | hold<br>the             | quick    | recorded    |              | transcribed       | quick          |               |
| and             | record button           | brown    | speech is   |              | text is ready     | brown          |               |
| efficiency of   | to<br>start             | fox      | accurately  |              | for further       | fox            |               |
| speech  <br>the | recording               | jumps    | transcribed |              | processing        | jumps          |               |
| to<br>text      | speech                  | over     | <b>as</b>   | "The         | such<br><b>as</b> | over           |               |
| transcription   | Speak<br>2.<br>$\rm{a}$ | the      | quick       |              | integrating       | the            |               |
| feature         | predetermined           | lazy     | brown fox   |              | with<br>the       | lazy           |               |
|                 | phrase<br>test          | $\log$ " | jumps over  |              | emoji so it       | $dog$ "        |               |
|                 | the<br>into             |          | the         | lazy         | be<br>can         |                |               |
|                 | microphone              |          | dog"        |              | displayed as      |                |               |
|                 | 3. Release the          |          |             |              | with<br>text      |                |               |
|                 | record button           |          |             |              | emoji<br>on       |                |               |
|                 | 4.<br>System            |          |             |              | screen            |                |               |
|                 | starts<br>to            |          |             |              |                   |                |               |
|                 | transcribe              |          |             |              |                   |                |               |

Table 7.7: Unit Test Case for transcript text

| Test<br>case  | Emoji recognition |            |            | Test case ID |             | 5            |       |
|---------------|-------------------|------------|------------|--------------|-------------|--------------|-------|
| title         |                   |            |            |              |             |              |       |
| Design        | 15 March 2023     |            |            | Designed by  |             | Tong Kah Pau |       |
| date          |                   |            |            |              |             |              |       |
| Execution     | 20 March 2023     |            |            |              | Executed by | Tong Kah Pau |       |
| date          |                   |            |            |              |             |              |       |
| Preconditions |                   |            |            |              |             |              |       |
| Descriptio    | Test steps        | Test       | Expected   |              | Post-       | Actual       | Statu |
| n             |                   | data       | result     |              | condition   | result       | S     |
| Test          | 1. Press and      | "The       | Happy      |              | The         | Happy        | Pass  |
| emotion       | hold<br>the       | quick      | emoji      |              | transcribe  | emoji        |       |
| recognitio    | record button     | brown      | $\ddot{ }$ |              | d text is   | $\ddot{c}$   |       |
| with<br>n     | start<br>to       | fox        |            |              | ready for   |              |       |
| happy tone    | recording         | jumps      |            |              | further     |              |       |
| speech        | speech            | over the   |            |              | processing  |              |       |
|               | 2. Speak a        | lazy       |            |              | such<br>as  |              |       |
|               | predetermine      | $dog''$ in |            |              | integratin  |              |       |
|               | d test phrase     | happy      |            |              | g with the  |              |       |
|               | the<br>into       | tone       |            |              | emoji so it |              |       |
|               | microphone        |            |            |              | be<br>can   |              |       |
|               | 3. Release the    |            |            |              | displayed   |              |       |
|               | record button     |            |            |              | text<br>as  |              |       |
|               | System<br>4.      |            |            |              | with emoji  |              |       |
|               | recognise         |            |            |              | on screen   |              |       |
|               | speech's          |            |            |              |             |              |       |
|               | emotion           |            |            |              |             |              |       |
| Test          | 1. Press and      | "The       | Neutral    |              | The         | Neutral      | Pass  |
| emotion       | hold<br>the       | quick      | emoji      |              | transcribe  | emoji        |       |
| recognitio    | record button     | brown      | $\bullet$  |              | d text is   | $\bullet$    |       |
| with<br>n     | start<br>to       | fox        |            |              | ready for   |              |       |
| neutral       | recording         | jumps      |            |              | further     |              |       |
|               | speech            | over the   |            |              | processing  |              |       |

Table 7.8: Unit Test Case for Emoji recognition

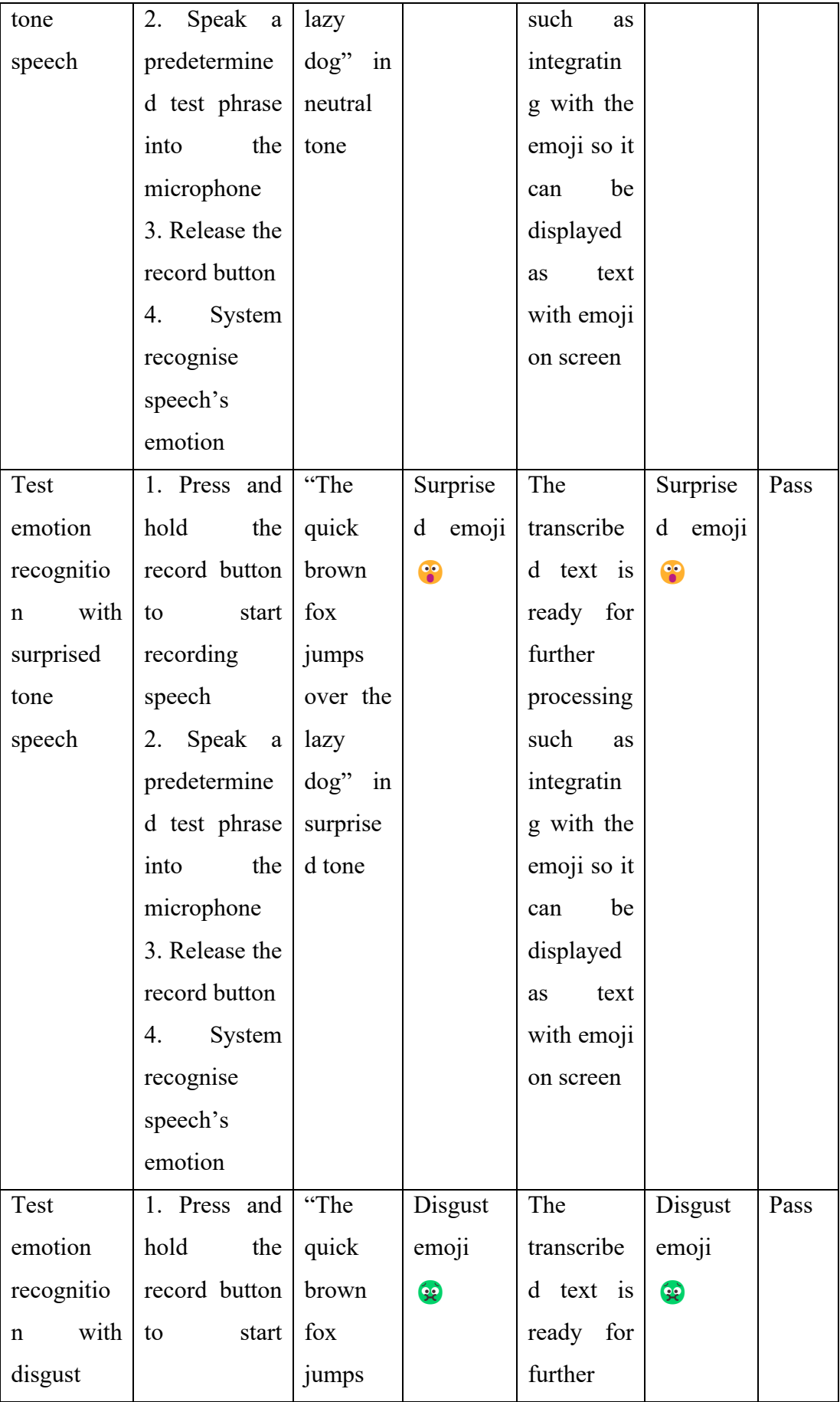

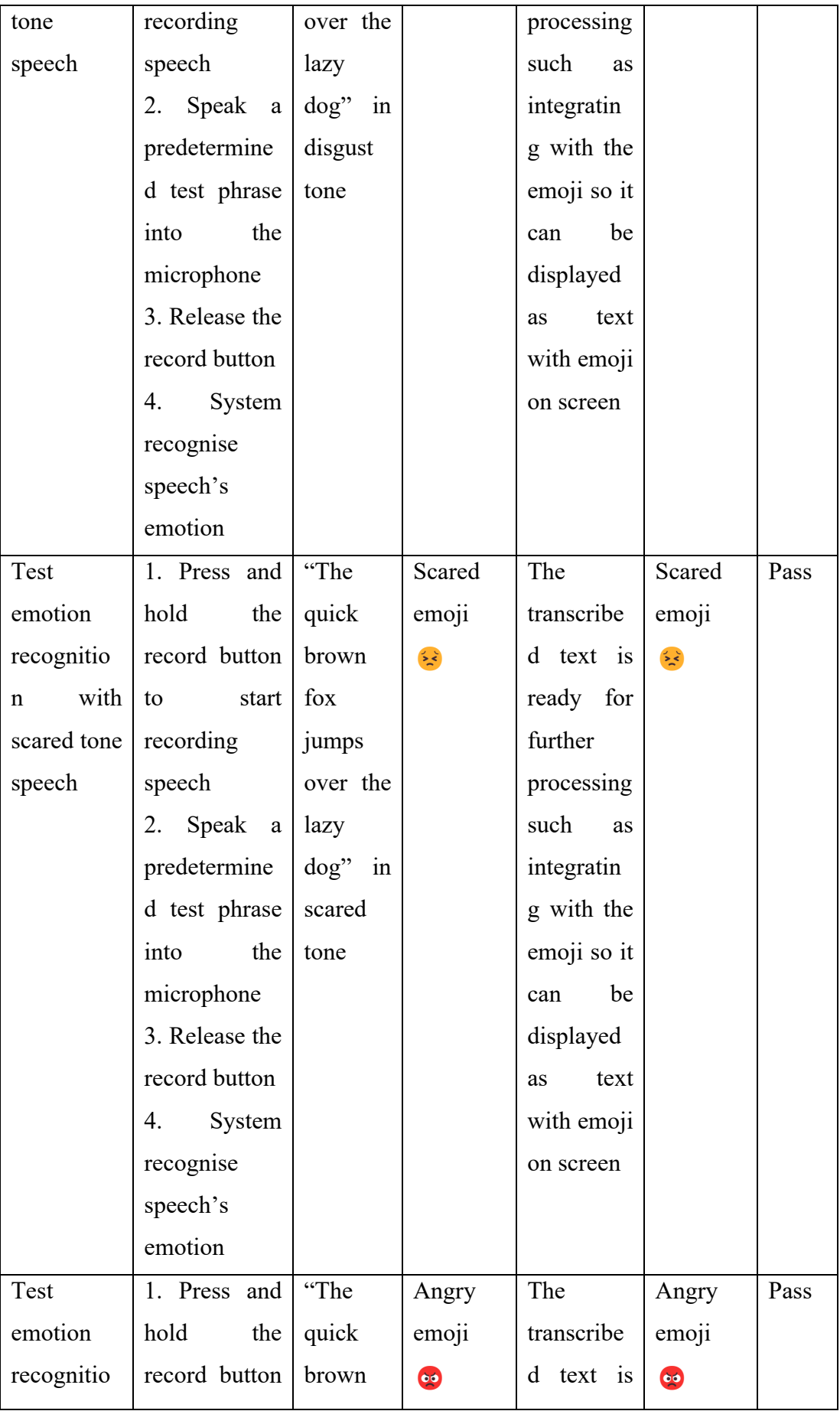

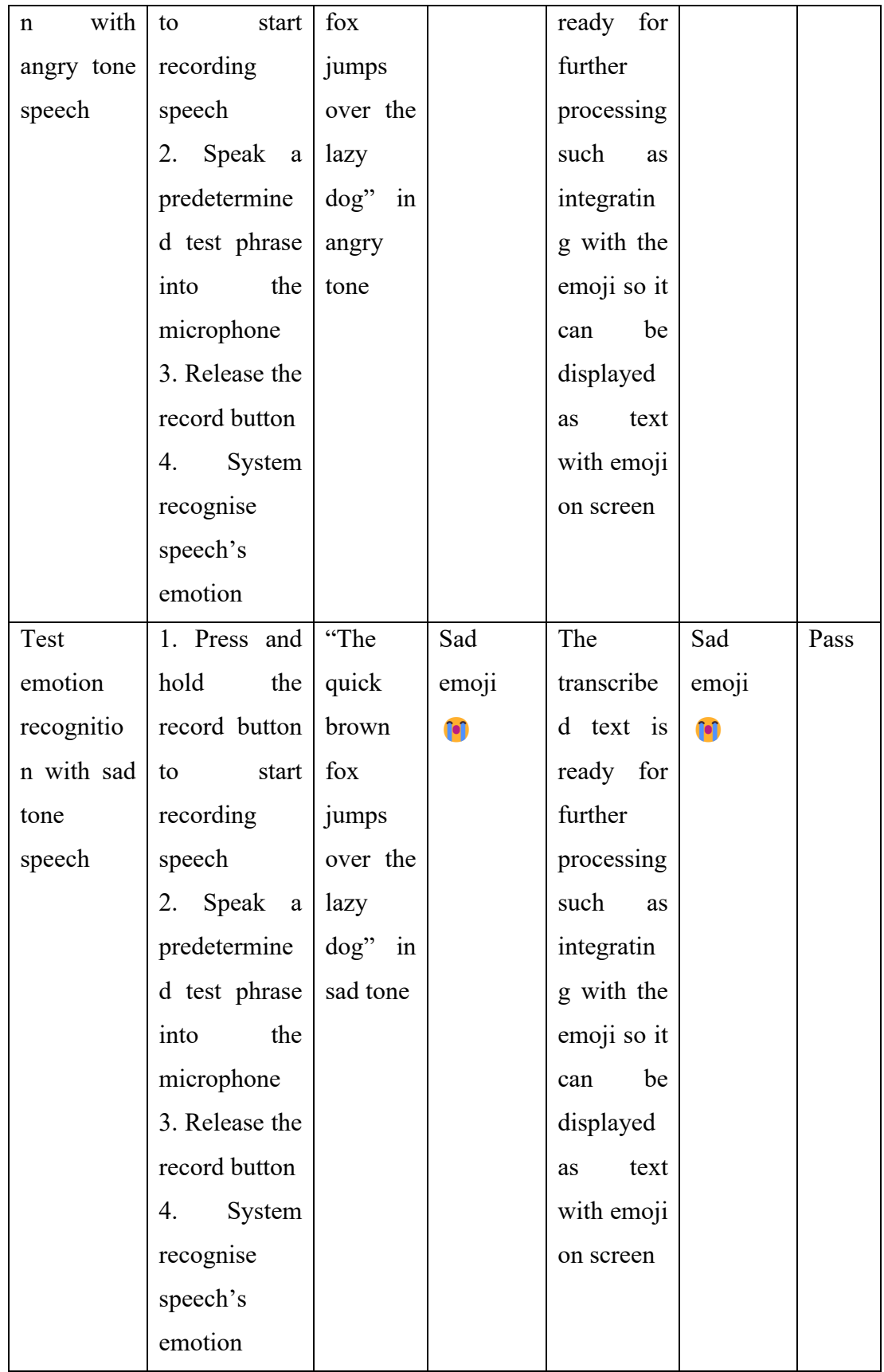

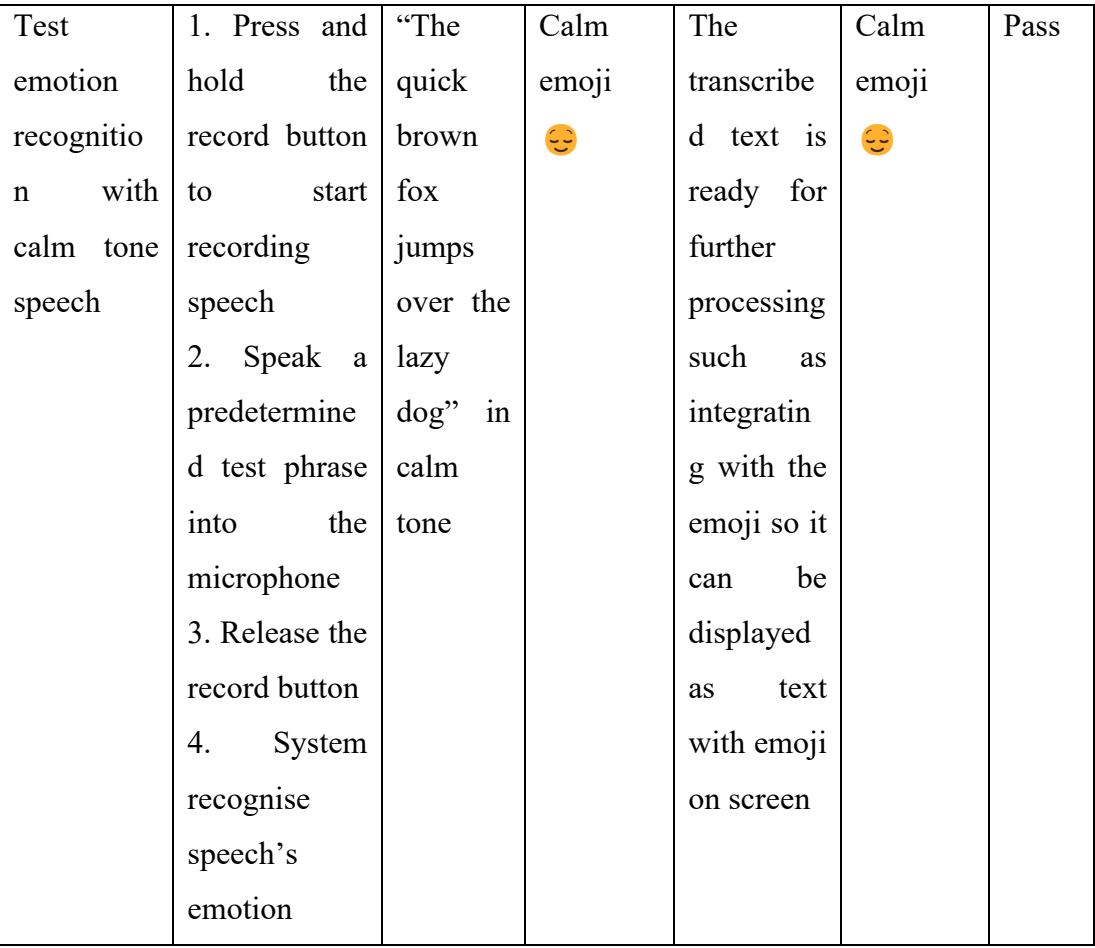

The unit tests were conducted to assess the functionality of individual modules, including Record Audio, Upload Pre-recorded Speech, Play and Pause Recording, Transcript Text, and Emoji Recognition. The tests examined various scenarios, such as starting and stopping voice recordings, uploading audio files, playing, and pausing recordings, and accurately transcribing speech to text. Additionally, the tests evaluated the system's ability to recognize different emotions in speech and associate the appropriate emojis with them.

The results indicate that all the modules performed as expected, successfully handling various user scenarios, and achieving the desired outcomes. The system could record, upload, and play audio files and accurately transcribe speech to text. Furthermore, the emoji recognition module effectively identified emotions in speech and matched them with the corresponding emojis. The tests also demonstrated the system's ability to handle permission-related issues, displaying alerts when necessary. Overall, the unit tests confirmed that each module in the system functioned effectively, ensuring a reliable and efficient user experience.

# **7.6.3 Integration Testing**

In this test, one or more modules from the system have been tested together. Lines from the movies were used as test input to observe the results from the system based on Table 7.9. The lines from the movies will be playing back from another device while the emulator microphone captures the audio for the recording function while the lines from the movies will be downloaded and stored in the emulator external storage for the upload function. The lines from the movies used are shown in Table 7.10.

| Modules      | Test<br>Case       | <b>Test Steps</b> | Expected                         | Pass/Fail                                          |  |
|--------------|--------------------|-------------------|----------------------------------|----------------------------------------------------|--|
|              | Description        |                   | results                          |                                                    |  |
| Record<br>1. | User wants<br>to   | 1. User press     |                                  | 1. Speech is $\left  \right $ <b>Pass</b> in terms |  |
| audio        | transcribe their   | and holds the     | recorded                         | of                                                 |  |
| 2.           | speech to text     | microphone        |                                  | 2. Speech functionalities.                         |  |
| Transcribe   | with emoji in real | button.           | transcribed                      | Pass in terms                                      |  |
| text         | time               |                   | 2. User start $\vert 3.$ Emotion | of<br>speech                                       |  |
| Emoji<br>3.  |                    | speaking          | recognised,                      | transcribed.                                       |  |
| recognition  |                    | through the       |                                  | and emoji is <b>Pass</b> in terms                  |  |
|              |                    | mic.              | matched with                     | of<br>emotion                                      |  |
|              |                    | 3.<br>User        | it                               | recognised.                                        |  |
|              |                    | releases the      | 4. Text with                     |                                                    |  |
|              |                    | button<br>and     | emoji<br>is                      |                                                    |  |
|              |                    | stop<br>the       | displayed<br>on                  |                                                    |  |
|              |                    | recording.        | screen                           |                                                    |  |
|              |                    | 4. Speech is      |                                  |                                                    |  |
|              |                    | processed, and    |                                  |                                                    |  |
|              |                    | user can view     |                                  |                                                    |  |
|              |                    | the<br>text       |                                  |                                                    |  |
|              |                    | transcript with   |                                  |                                                    |  |
|              |                    | emoji<br>on       |                                  |                                                    |  |
|              |                    | screen            |                                  |                                                    |  |

Table 7.9: List of Integration Test Cases

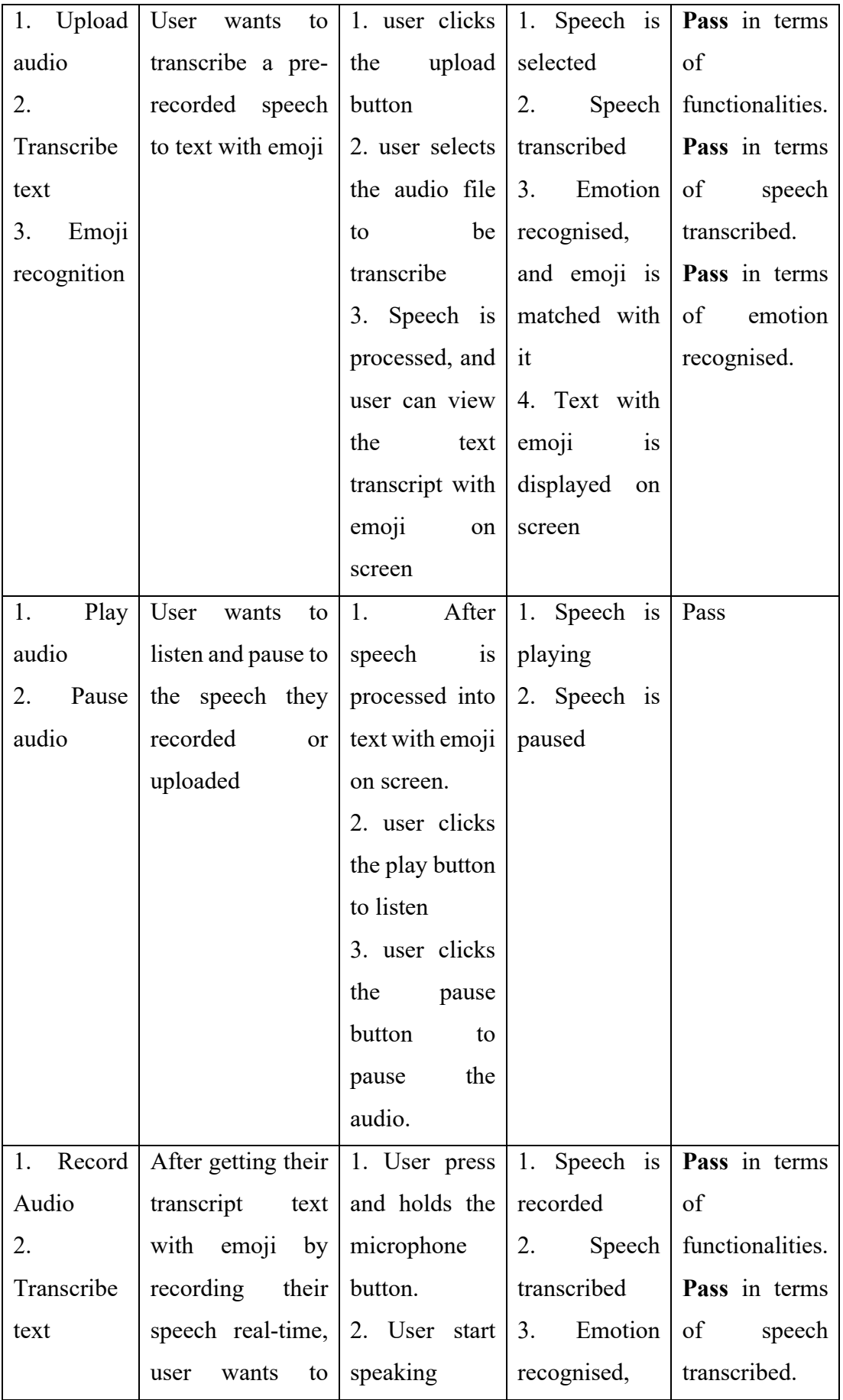

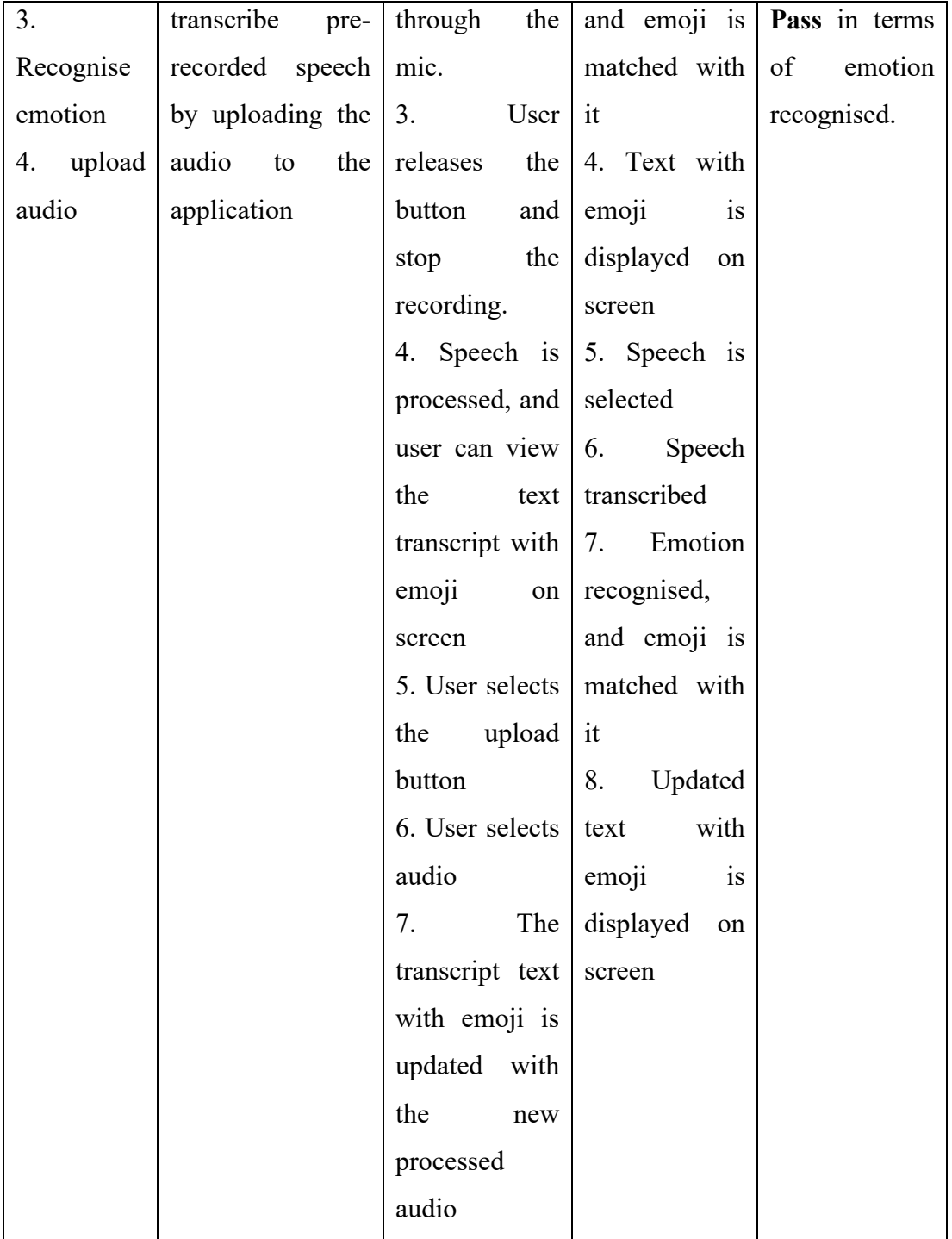

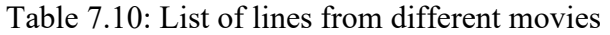

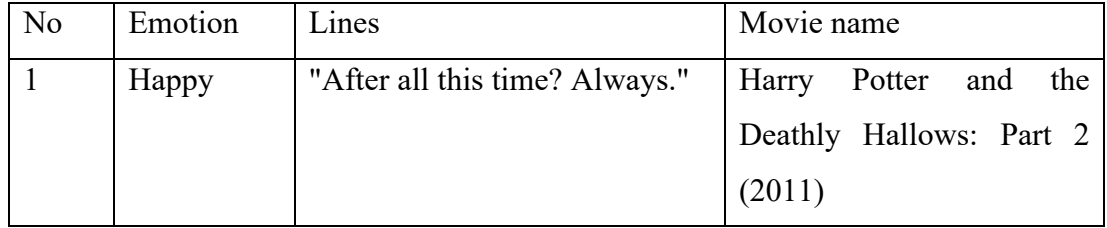

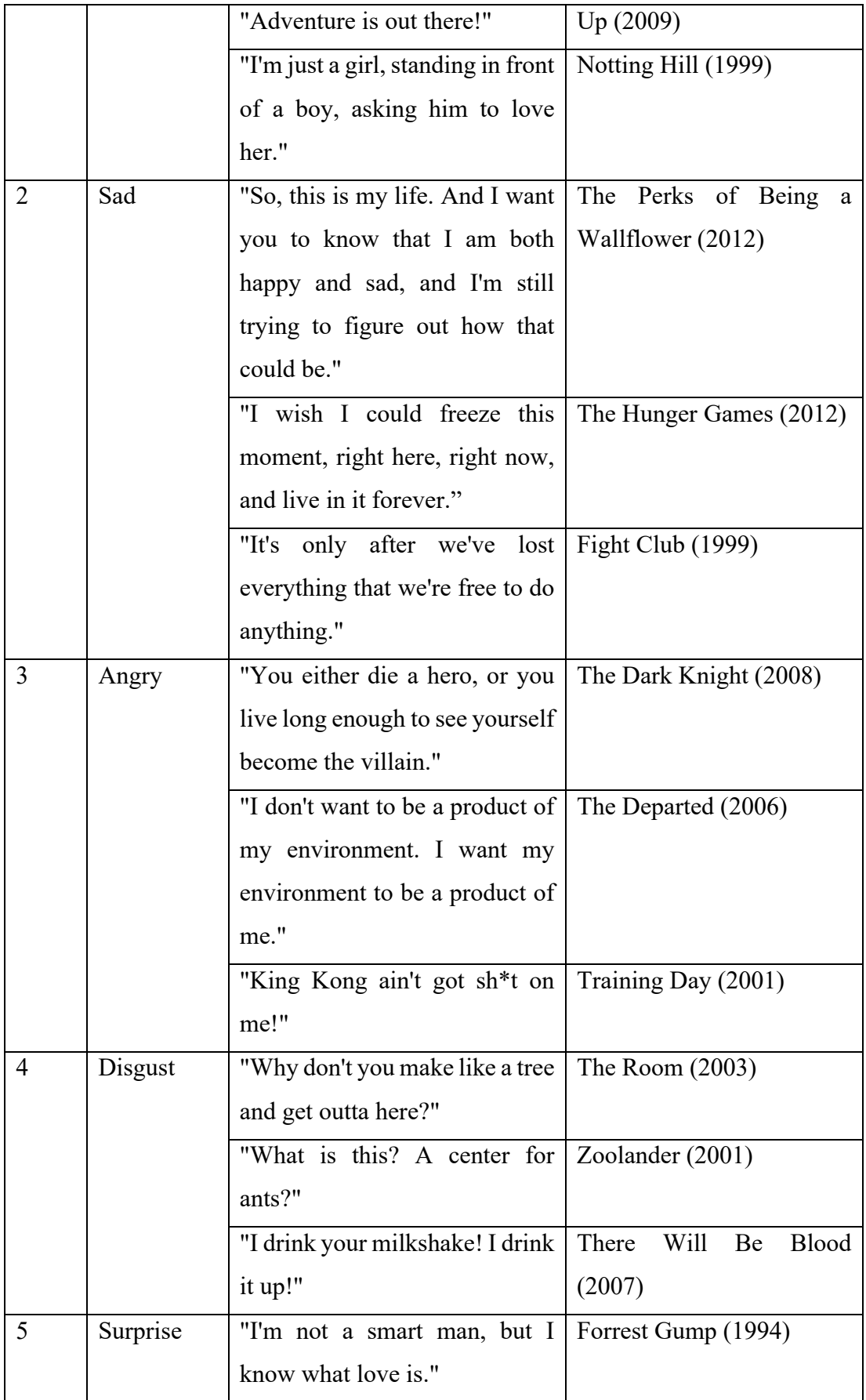

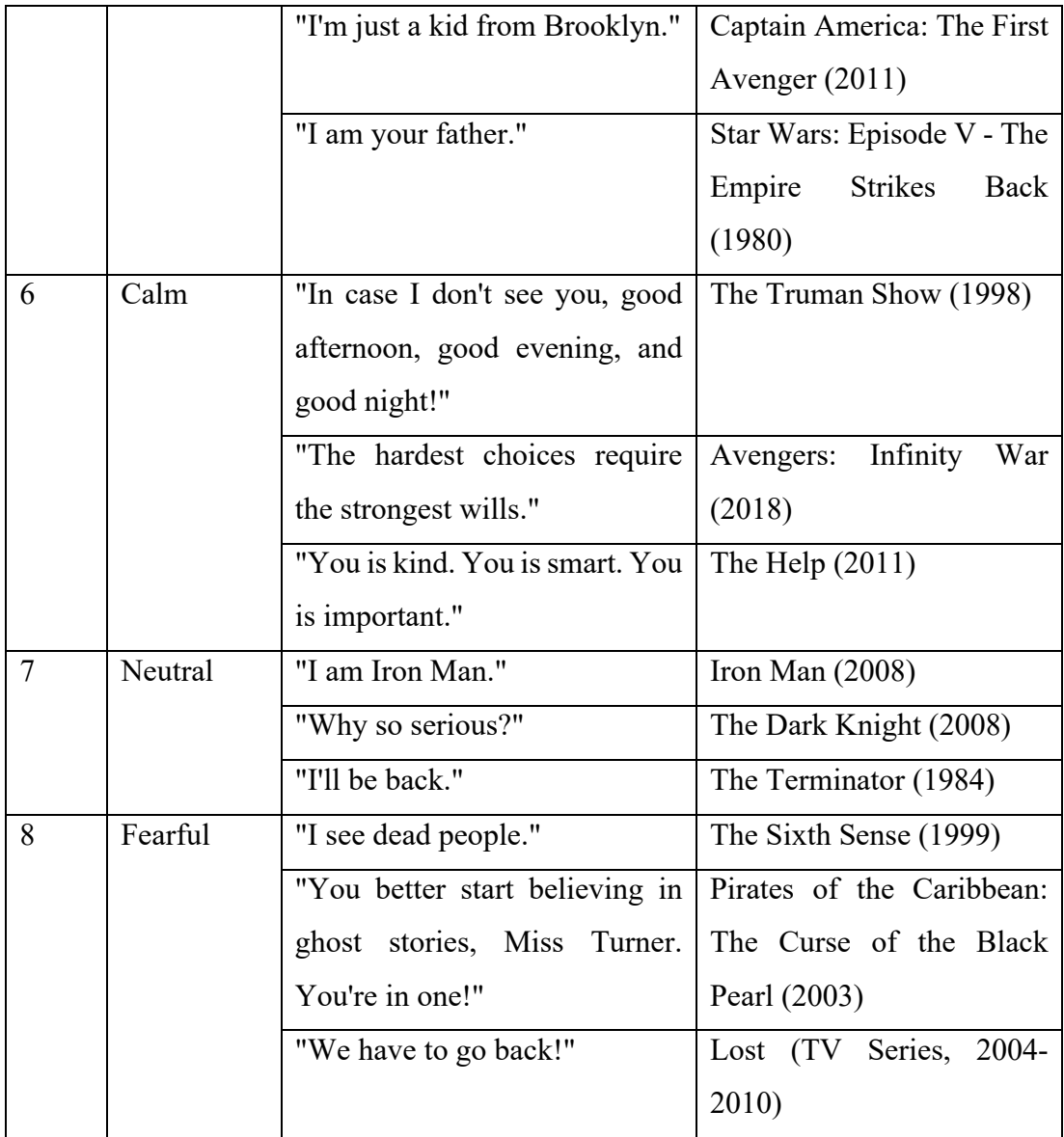

The test results showed successful outcomes for all test cases, indicating that the system could effectively transcribe speech to text with emojis in real-time and from pre-recorded audio, as well as allowing users to listen and pause the speech they recorded or uploaded. The test cases also demonstrated the successful recognition of emotions and the ability to update the transcript text with emojis when new audio was processed. Overall, the system passed in terms of functionalities, speech transcription, and emotion recognition, showcasing its ability to handle various user scenarios and perform the desired tasks effectively.

### **7.6.4 User Acceptance Test**

A user acceptance test was performed. The final product will be tested by 10 selected individuals consist of 5 men and women from the age of 20-40. They will be given a checklist outlining what they need to do and the outcomes they can anticipate after completing those tasks. Their use of the mobile app is noticed along with their behaviour.

Users were provided a set of test cases to perform and attempt to finish all of them during the user approval test. The developer will not aid unless the customer is unable to finish the job.

## **7.6.4.1 Execution**

Each user is expected to perform user testing by completing all provided scenarios. They will be tested under the guidance of the developer. If assistance is required, participants may seek it from the developer. The following procedures will be taken to conduct user testing:

1. Users read through all planned scenarios.

2. Users must follow the assignment scenarios that have been created and attempt to finish all the scenarios mentioned.

3. Monitor the users as they complete their tasks and offer help as needed.

4. After completing the test, participants complete the feedback questionnaire during the usability test.

#### **7.6.4.2 List of Test Cases**

Table 7.11 below shoes the test case listing which are linked to the task scenario given during usability test, and test cases description. Sample of user acceptance test cases are attached in Appendix B. Table 7.12 is used for users to convey their emotions by reading the sample speech prepared by me. User may also be creative and say their own speeches if they know what to say. For the upload speech feature, a list of speeches based on Table 7.12 was recorded by me for the user to test the feature. The results of the user acceptance test alongside with the informed consent agreement forms are attached in Appendix C.

| N <sub>o</sub> | Task           | <b>Task Scenario Description</b>     |              | <b>Test Case Description</b> |
|----------------|----------------|--------------------------------------|--------------|------------------------------|
|                | Scenario       |                                      |              |                              |
|                | Title          |                                      |              |                              |
| 1              | <b>Express</b> | Assume you've just had a happy       |              | 1. Able to start and         |
|                | happiness      | encounter and want to document       |              | stop recording               |
|                | in<br>a        | your emotions with the programme.    |              | accessing<br>by              |
|                | recording      | Make a brief statement conveying     |              | mobile's                     |
|                |                | pleasure                             |              | microphone.                  |
|                |                |                                      |              | 2. Able to view              |
|                |                |                                      |              | approximately                |
|                |                |                                      |              | accurate                     |
|                |                |                                      |              | transcript<br>text           |
|                |                |                                      |              | with emoji                   |
| 2              | Share<br>a     | Consider a scenario in which you     |              | 1. Able to start and         |
|                | sad            | were unhappy and wanted to           |              | stop recording               |
|                | experience     | express your emotions through the    |              | accessing<br>by              |
|                |                | Record<br>short<br>programme.<br>a   |              | mobile's                     |
|                |                | statement detailing your sorrowful   |              | microphone.                  |
|                |                | experience                           | 2.           | Able to view                 |
|                |                |                                      |              | approximately                |
|                |                |                                      |              | accurate                     |
|                |                |                                      |              | transcript<br>text           |
|                |                |                                      |              | with emoji                   |
| 3              | Vent<br>out    | You<br>recently<br>encountered<br>a  | $1_{\ldots}$ | Able to start and            |
|                | anger          | stressful circumstance and want to   |              | recording<br>stop            |
|                |                | express your frustration through the |              | accessing<br>by              |
|                |                | programme. Make a brief statement    |              | mobile's                     |
|                |                | conveying your rage                  |              | microphone.                  |
|                |                |                                      | 2.           | Able to view                 |
|                |                |                                      |              | approximately                |
|                |                |                                      |              | accurate                     |

Table 7.11: List of Task Scenario with Test Cases

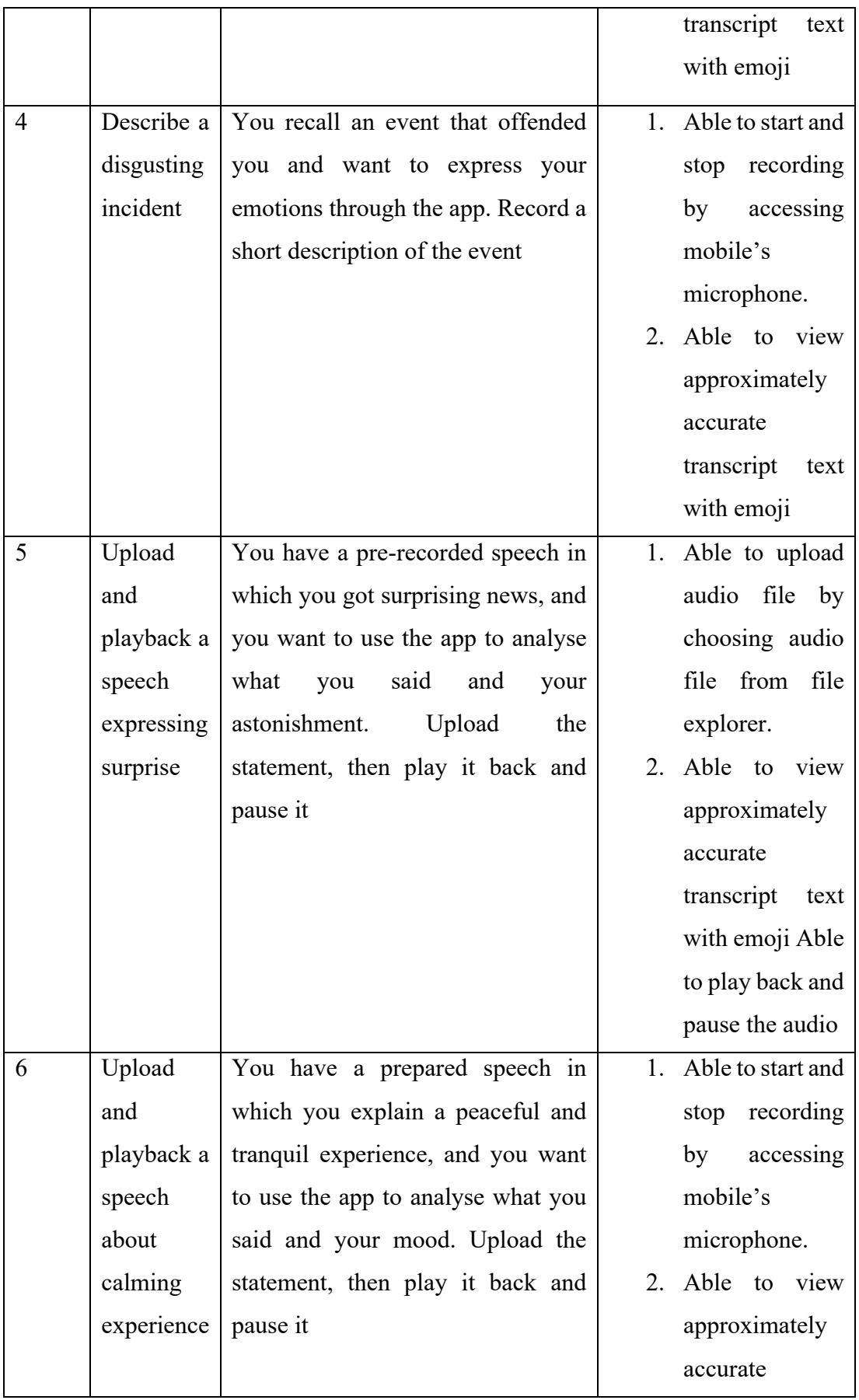

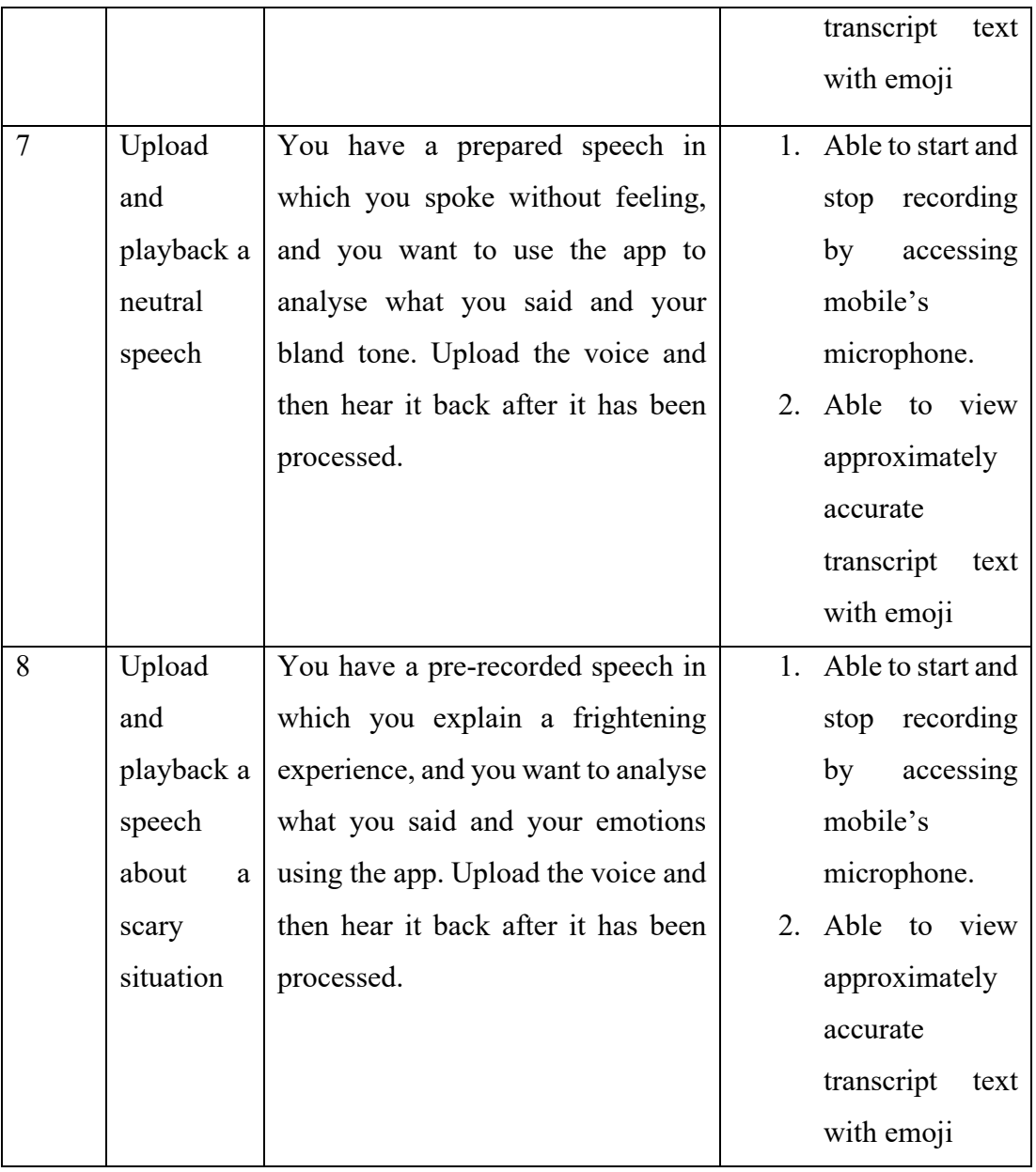

Table 7.12: List of Test Speeches used for user acceptance test.

| N <sub>o</sub> | Emotions | <b>Test Speeches</b>                                       |
|----------------|----------|------------------------------------------------------------|
|                | Happy    | "Yesterday I discovered a new Nasi Lemak spot, it was so   |
|                |          | delicious"                                                 |
|                | Sad      | "I did so bad in my exam today"                            |
|                | Angry    | "Do you know how long I was stuck in a Traffic Jam today?" |
|                | Disgust  | "Ewww can you clean your room"                             |

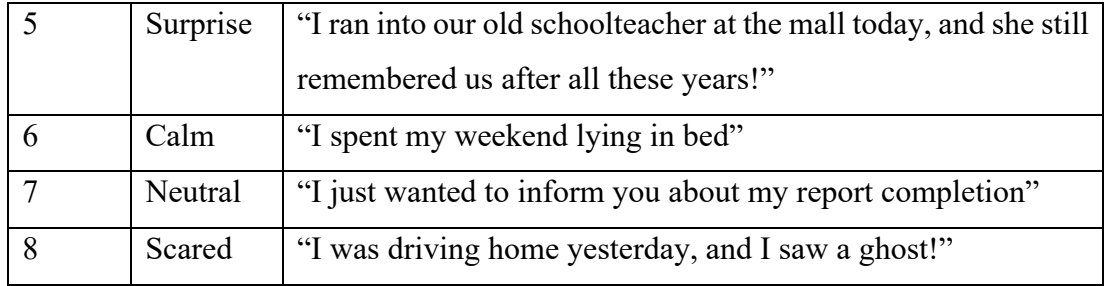

### **7.6.4.3 Results Analysis**

All testers recorded documented their findings on the test case papers that had been made ahead of time and are appended as Appendix F.

All the test scenarios run by the 10 users were successful in terms of functionalities and the speech transcription accuracy. In contrast, there were some failures in terms of the emotion recognition accuracy. Not all users' emotion was recognised. This is due to some users to that have the lack of ability to convey their emotions and this may confuse the AI model. However, 6/8 of the emotions were recognised.

In conclusion, this implies that the mobile application was able to execute all anticipated functions. On the other hand, it confirms that the mobile application provided features that met the user-defined criteria. This verifies that there has been no misunderstanding or misreading of criteria. When all test cases succeed, it is less likely that problems with the verified features will arise. After passing the user approval test, no flaws or errors were discovered. After passing the user approval test, the smartphone application is now available for distribution.

# **7.6.5 Usability Testing**

After user acceptance test, usability test is conducted where each user will be given a brief survey to get their comments and opinions on the mobile app. This is to ensure users experience can be improved.

# **7.6.5.1 Results**

An example of a user satisfaction survey form can be found in Appendix A. The full actual results and expected results from the task scenarios given is attached at Appendix C. Moreover, participants' answered user satisfaction survey is attached in Appendix C. Upon completing the usability testing, all participants must complete a

user satisfaction survey. The results of the System Usability Scale (SUS) scores can be found in Table 7.13. According to results obtained, the participants are 91.75% satisfied with the mobile application. The score is 23.75% higher than the required 68%. The calculation for the SUS Scores is at Appendix C.

| Participant                    | <b>SUS Score</b> |                  |                |                     |                |                |                |              |                |              | <b>Total</b> |
|--------------------------------|------------------|------------------|----------------|---------------------|----------------|----------------|----------------|--------------|----------------|--------------|--------------|
|                                | $\mathbf{1}$     | $\boldsymbol{2}$ | 3              | $\overline{\bf{4}}$ | 5              | 6              | $\overline{7}$ | 8            | 9              | 10           |              |
| $\mathbf{1}$                   | 5                | $\mathbf{1}$     | 5              | $\mathbf{1}$        | $\overline{4}$ | $\mathbf{1}$   | 5              | $\mathbf{1}$ | $\overline{4}$ | $\mathbf{1}$ | 95           |
| $\boldsymbol{2}$               | 5                | $\mathbf{1}$     | 5              | 1                   | 5              | 1              | 5              | $\mathbf{1}$ | 5              | $\mathbf{1}$ | 100          |
| $\mathbf{3}$                   | 5                | 1                | 5              | 1                   | 3              | $\mathbf{1}$   | $\overline{4}$ | $\mathbf{1}$ | $\overline{4}$ | $\mathbf{1}$ | 90           |
| $\overline{\mathbf{4}}$        | 5                | 1                | $\overline{4}$ | 1                   | $\overline{4}$ | $\mathbf{1}$   | $\overline{4}$ | $\mathbf{1}$ | $\overline{4}$ | $\mathbf{1}$ | 90           |
| 5                              | 5                | 1                | $\overline{4}$ | $\overline{2}$      | $\overline{4}$ | 1              | $\overline{4}$ | $\mathbf{1}$ | 5              | $\mathbf{1}$ | 90           |
| 6                              | $\overline{4}$   | 1                | 5              | 1                   | $\overline{4}$ | $\mathbf{1}$   | $\overline{4}$ | $\mathbf{1}$ | $\overline{4}$ | $\mathbf{1}$ | 90           |
| $\overline{7}$                 | 5                | $\mathbf{1}$     | $\overline{4}$ | $\overline{2}$      | 5              | $\mathbf{1}$   | 5              | $\mathbf{1}$ | $\overline{4}$ | $\mathbf{1}$ | 92.5         |
| 8                              | $\overline{4}$   | 1                | $\overline{4}$ | $\overline{2}$      | $\overline{4}$ | 1              | 3              | $\mathbf{1}$ | 5              | $\mathbf{1}$ | 85           |
| 9                              | 5                | 1                | 5              | 1                   | $\overline{4}$ | 1              | 5              | 1            | $\overline{4}$ | $\mathbf{1}$ | 95           |
| 10                             | 5                | 1                | $\overline{4}$ | $\overline{2}$      | 5              | $\overline{2}$ | 5              | $\mathbf{1}$ | $\overline{4}$ | $\mathbf{1}$ | 90           |
| <b>Total Average SUS Score</b> |                  |                  |                |                     |                |                |                |              |                | 91.75        |              |

Table 7.13: System Usability Scale Scores

In the user satisfaction survey, users' feedback on the app's least and most preferred features are collected. The following is a compilation of user feedback:

Positive feedback (what user like):

- 1. Speech-to-text translation that is simple and efficient: Users may enjoy the app's ability to convert spoken words swiftly and correctly into text, making it easier for them to interact or record their ideas.
- 2. Emoji integration: The app's feature that converts text sentences into pertinent emoticons can make conversations more engaging, entertaining, and emotive, which may appeal to users who like to communicate with emojis.
- 3. Emotion recognition: The ability to recognise and categorise the user's voice expression can add a fascinating and personalised element to the app experience, possibly increasing user enjoyment.
Areas for improvement (what users dislike):

- 1. Users may feel that the app is not as thorough or interesting if the app's character translation function does not encompass a broad variety of terms or sentences.
- 2. Emotion detection errors: If the app fails to correctly recognise or misinterprets the user's feelings, it may cause uncertainty or irritation.

In conclusion, due to its speech-to-text transcribing, emoticon incorporation, and expression detection features, the Speech to Text with emoji software might appeal to social media users, content producers, and people with disability requirements. However, due to its emphasis on emoticons and dynamic analysis, users who prefer conventional text communication, those who are worried about privacy, or workers wanting official conversation may find the app less pertinent or attractive. Moreover, users which have the lack of ability to convey emotions may experience a little less compared to the ones that know how to express emotions. Lastly, with the emotion recognition model being still yet to reach maximum accuracy, the model may be confused by other emotions as well.

#### **CHAPTER 8**

#### **8CONCLUSION**

#### **8.1 Introduction**

Speech to text with emoji mobile app project is a project to develop an audio processor that can transcribe speech to text whilst recognising the speaker's emotions and combining them becoming text with emoji. This project started around June 2022 and ended in April 2023. From planning to completion, it took approximately six months. The project's targeted users are people who want to enhance their communication, deaf people, and students. With this mobile application, user can transcribe their speech to text with emojis anytime.

#### **8.2 Fulfilment of Objectives**

Upon completion of development of the project, the objectives in Chapter 1.3 were fulfilled by including certain features and backend development techniques in the mobile application. All objectives are considered achieved with these functions included.

The first objective to investigate the feasibility of the voice recognition system for emotion detection was implemented by undertaking comprehensive study on voice recognition, auditory processing, and mood identification approaches already in use. The viability of the system is assured by comparing various mood recognition algorithms and selecting the one that best suits the project specifications. These can be seen that different emotion recognition have been tried out during the evaluation and testing phase.

The second project objective to develop an emotional voice recognition system which can measure the highest accuracy of the number of decibels, pitch/octave, speech rate, timbre, speech pattern and common phrases from a user's speech to display the correct emojis on screen after the right model has been chosen. The speechto-text engine and emotion recognition model are combined in a smooth manner to produce text with the appropriate emoticons based on the identified feelings. The system is continuously tested and adjusted to increase its effectiveness and precision in identifying feelings. This can be seen as Version 3 has the improved version of the MLP Classifier model where the parameters are tune, increasing the model accuracy.

The third project objective to develop a speech to text with emoji solutions which the transcript text with emojis rate is as similar as the speech rate and the emotions portrait by the user. This is implemented by adopting the multithreading technique. Both the modules are executed smoothly and the rate of processing their inputs are dependent on one another. Hence, the transcript text with emoji will be display on screen at a timely manner.

The project effectively develops an AI-driven smartphone application capable of understanding user voice and translating it into text with matching emoticons based on the identified feelings through research, development, and continuous enhancement.

#### **8.3 Suggestions and Recommendations**

#### 1. History and arrangements

Add a function that enables users to browse, arrange, and control their transcript past using emoticons. Users could soon locate talks or spot patterns in emotional expression by sorting the record past by date, subject, or emotion. The ability to quickly access and examine previous transcriptions would allow users to monitor and meditate on their feelings and communication styles over time.

#### 2. Options for cooperation and sharing.

Integrating with well-known work and communication tools would be essential to guarantee smooth sharing and cooperation. Include teamwork and sharing tools that enable users to post their emoji-filled transcriptions to social media, email, or messaging services. Multiple individuals could simultaneously participate in a discussion or paper by working together on transcriptions in real-time. These elements increase the programme's usefulness beyond personal use and promote a more engaging social user experience.

#### 3. Automatic language recognition and multilingual assistance

By introducing multilingual support, you can increase the app's functionality and reach a wider audience. Use automated language identification to recognise and correctly translate words in the user's preferred language while keeping accurate context and mood recognition. Integrating language-specific models for speech-to-text and

emotion detection into this feature would necessitate further study and development to ensure precise writing and affective depiction across various languages and societies.

#### 4. Real-time input and guidance for emotions

Introduce a tool that gives users immediate feedback on their emotional expression. At the same time, speech is being recorded, providing gentle guidance or cues to assist users in adjusting their speech and emotional expression as needed. The software could give a user a little notice or recommendation to change their tone, for instance, if they speak furiously but want to sound tranquil. This function, which promotes selfawareness and mental control, may benefit users who wish to practise public speaking or improve their communication skills.

#### 5. Voice characteristics and customised mood recognition

Create a tool that lets users customise their voice profiles so that the app can adjust mood recognition to match their speaking habits and vocal traits. The software would be able to offer more accurate mood detection and emoticon recommendations by learning from each user's unique speech style. Users could also actively modify the app's susceptibility to various feelings or give the app performance input, which would help the app's emotion recognition become more accurate over time.

#### 6. Client and Server-side system architecture

Deploy the speech transcription and emotion recognition AI models integration to cloud. This shall further decrease the app storage size and processing time since the task handled by the mobile application decreased. However, the application may be Internet dependant.

#### **8REFERENCES**

Álvarez, A., Arzelus, H., Torre, I.G. and González-Docasal, A. (2022). Evaluating Novel Speech Transcription Architectures on the Spanish RTVE2020 Database. Applied Sciences, 12(4), p.1889. doi:10.3390/app12041889.

Android Developers. (2019). SpeechRecognizer | Android Developers. [online] Available at:  $\overline{a}$  at: https://developer.android.com/reference/android/speech/SpeechRecognizer.

AssemblyAI. (n.d.). AssemblyAI | AI models to transcribe and understand speech. [online] at: Available at: https://www.assemblyai.com/?utm\_source=google&utm\_medium=cpc&utm\_campai gn=Brand&utm\_term=assemblyai%20api

Castanyer, R.C., Martínez-Fernández, S. and Franch, X. (2021). Integration of Convolutional Neural Networks in Mobile Applications. [online] IEEE Xplore. doi:10.1109/WAIN52551.2021.00010.

Chavhan, Y., Dhore, M.L. and Yesaware, P. (2010). Speech Emotion Recognition using Support Vector Machine. International Journal of Computer Applications, 1(20), pp.8–11. doi:10.5120/431-636.

Codecademy. (n.d.). Deep Learning Workflow. [online] Available at: https://www.codecademy.com/article/deep-learning-workflow

Fiscus, J., Ajot, J., Radde, N. and Laprun, C. (2006). Multiple Dimension Levenshtein Edit Distance Calculations for Evaluating Automatic Speech Recognition Systems During Simultaneous Speech.

Fox, C.B., Israelsen-Augenstein, M., Jones, S. and Gillam, S.L. (2021). An Evaluation of Expedited Transcription Methods for School-Age Children's Narrative Language: Automatic Speech Recognition and Real-Time Transcription. Journal of Speech, Language, and Hearing Research, 64(9), pp.3533–3548. doi:10.1044/2021\_jslhr-21- 00096.

Full Emoji List, v12.0. (2019). Unicode.org. [https://unicode.org/emoji/charts/full](https://unicode.org/emoji/charts/full-emoji-list.html)[emoji-list.html](https://unicode.org/emoji/charts/full-emoji-list.html)

Glenn, M., Strassel, S., Lee, H., Maeda, K., Zakhary, R. and Li, X. (n.d.). Transcription methods for consistency, volume and efficiency

Hashemnia, S., Grasse, L., Soni, S. and Tata, M.S. (2021). Human EEG and Recurrent Neural Networks Exhibit Common Temporal Dynamics During Speech Recognition. Frontiers in Systems Neuroscience, 15. doi:https://doi.org/10.3389/fnsys.2021.617605.

huggingface.co. (n.d.). facebook/wav2vec2-base-960h · Hugging Face. [online] Available at: https://huggingface.co/facebook/wav2vec2-base-960h [Accessed 2 Apr. 2023].

Intellipaat Blog. (2020). What is LSTM - Introduction to Long Short Term Memory. [online] Available at:<https://intellipaat.com/blog/what-is-lstm/>

Javed, A.R., Sarwar, M.U., Khan, S., Iwendi, C., Mittal, M. and Kumar, N. (2020). Analyzing the Effectiveness and Contribution of Each Axis of Tri-Axial Accelerometer Sensor for Accurate Activity Recognition. Sensors, 20(8), p.2216. doi:https://doi.org/10.3390/s20082216.

Joshi, A. and Kaur, R. (2013). A Study of Speech Emotion Recognition Methods. International Journal of Computer Science and Mobile Computing, 2(4), pp.28–31.

Kerkeni, L., Serrestou, Y., Mbarki, M., Raoof, K. and Mahjoub, M.A. (2018). Speech Emotion Recognition: Methods and Cases Study. Proceedings of the 10th International Conference on Agents and Artificial Intelligence. [online] doi:10.5220/0006611601750182.

Kissell, K.D. (2007). What is multithreading and multi-core? ACM SIGDA Newsletter, 37(21), pp.1–1. doi:https://doi.org/10.1145/1859872.1859873.

Lim, W., Jang, D. and Lee, T. (2016). Speech emotion recognition using convolutional and Recurrent Neural Networks. [online] IEEE Xplore. doi:10.1109/APSIPA.2016.7820699.

Mamorsky, J., individual, M.-L. at myTherapyNYCOffers, depression, couples counseling S. specializes in, anxiety, Issues, R. and trauma. (2019). The Importance of Understanding Your Emotions. [online] myTherapyNYC. Available at: [https://mytherapynyc.com/understanding-emotions/.](https://mytherapynyc.com/understanding-emotions/)

Miraz, M., Ali, M. and Excell, P.S. (2022). Cross-cultural usability evaluation of AIbased adaptive user interface for mobile applications. Acta Scientiarum. Technology, 44, p.e61112. doi:10.4025/actascitechnol.v44i1.61112.

mozilla (2019). mozilla/DeepSpeech. [online] GitHub. Available at: [https://github.com/mozilla/DeepSpeech.](https://github.com/mozilla/DeepSpeech)

Naseem, I., Togneri, R. and Bennamoun, M. (2010). Linear Regression for Face Recognition. IEEE Transactions on Pattern Analysis and Machine Intelligence, [online] 32(11), pp.2106–2112. doi:10.1109/TPAMI.2010.128.

News, I.B.L. (2020). A Survey Shows that Many College Students Struggle to Maintain Focus and Discipline in Distance Learning | IBL News. [online] IBL News. Available at: [https://iblnews.org/a-survey-shows-that-many-college-students](https://iblnews.org/a-survey-shows-that-many-college-students-struggle-to-maintain-focus-and-discipline-in-distance-learning/)[struggle-to-maintain-focus-and-discipline-in-distance-learning/.](https://iblnews.org/a-survey-shows-that-many-college-students-struggle-to-maintain-focus-and-discipline-in-distance-learning/)

Passricha, V. and Aggarwal, R.K. (2019). A Hybrid of Deep CNN and Bidirectional LSTM for Automatic Speech Recognition. Journal of Intelligent Systems, 29(1), pp.1261–1274. doi:https://doi.org/10.1515/jisys-2018-0372.

Sarker, I.H., Hoque, M.M., Uddin, Md.K. and Alsanoosy, T. (2020). Mobile Data Science and Intelligent Apps: Concepts, AI-Based Modeling and Research Directions. Mobile Networks and Applications. doi:10.1007/s11036-020-01650-z.

Sudhkar, R. and Anil, M. (2015). Analysis of Speech Features for Emotion Detection : A review.

V. Srinivasan, V. Ramalingam, and P. Arulmozhi (2014). Artificial Neural Network Based Pathological Voice Classification Using Mfcc Features.

Wu, S., Falk, T.H. and Chan, W.-Y. (2011). Automatic speech emotion recognition using modulation spectral features. Speech Communication, 53(5), pp.768–785. doi:10.1016/j.specom.2010.08.013.

www.businesswire.com. (2014). Survey Says: Voicemail-to-Text Service Brings the Speed and Convenience to Voice Messaging that Consumers Want. [online] Available at: https://www.businesswire.com/news/home/20140211005345/en/Survey-Says-Voicemail-to-Text-Service-Brings-the-Speed-and-Convenience-to-Voice-Messaging-that-Consumers-Want

### **8APPENDICES**

### APPENDIX A: User Satisfaction Survey Sample

### **Participant #**

### *User Satisfaction survey*

Please mark 'x' to rate the following statements.

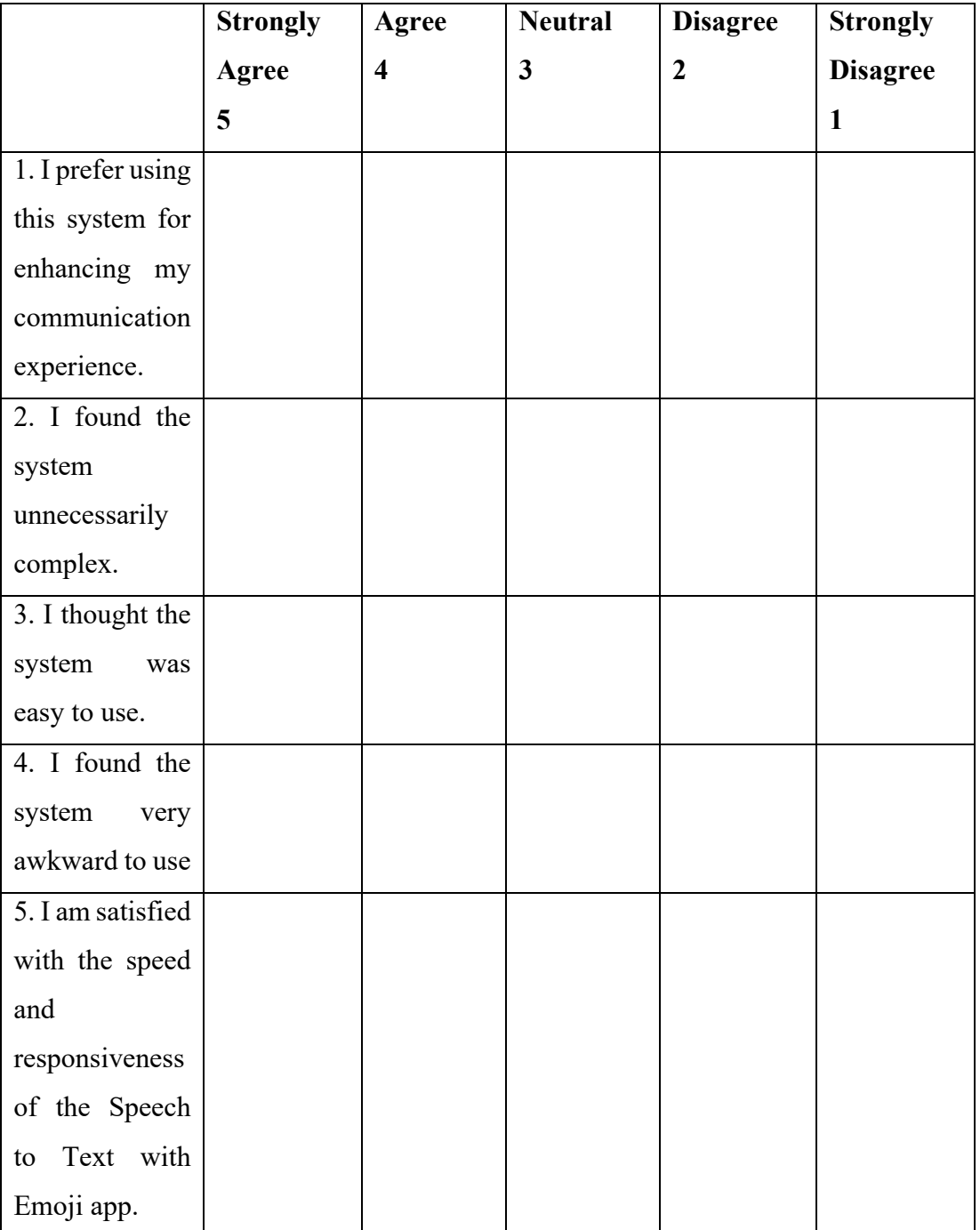

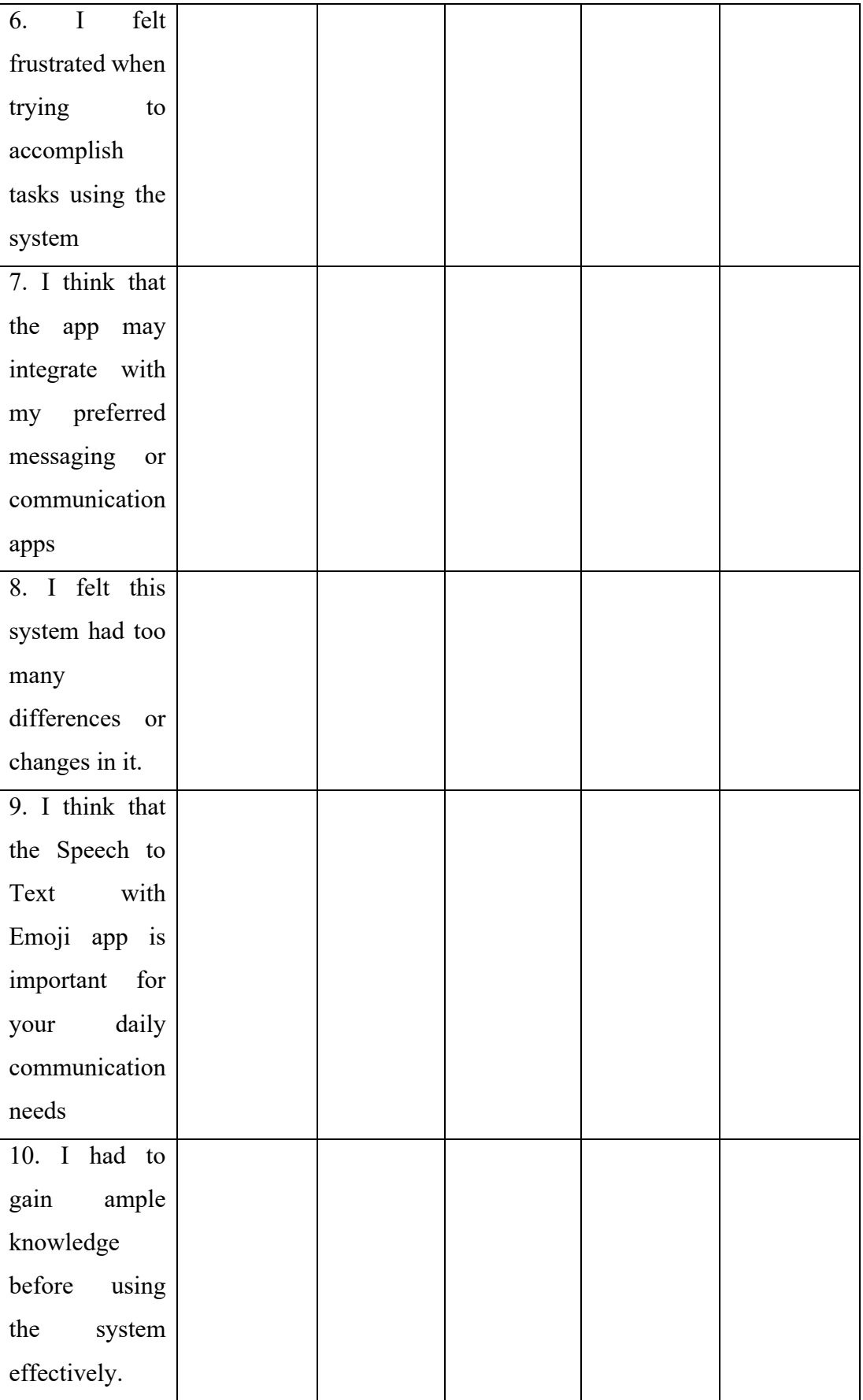

### **Please answer all the following questions.**

1. Which part of the system you like the most? Ans:

2. Which part of the system you like the least?

Ans:

3. Any final comments or questions?

Ans:

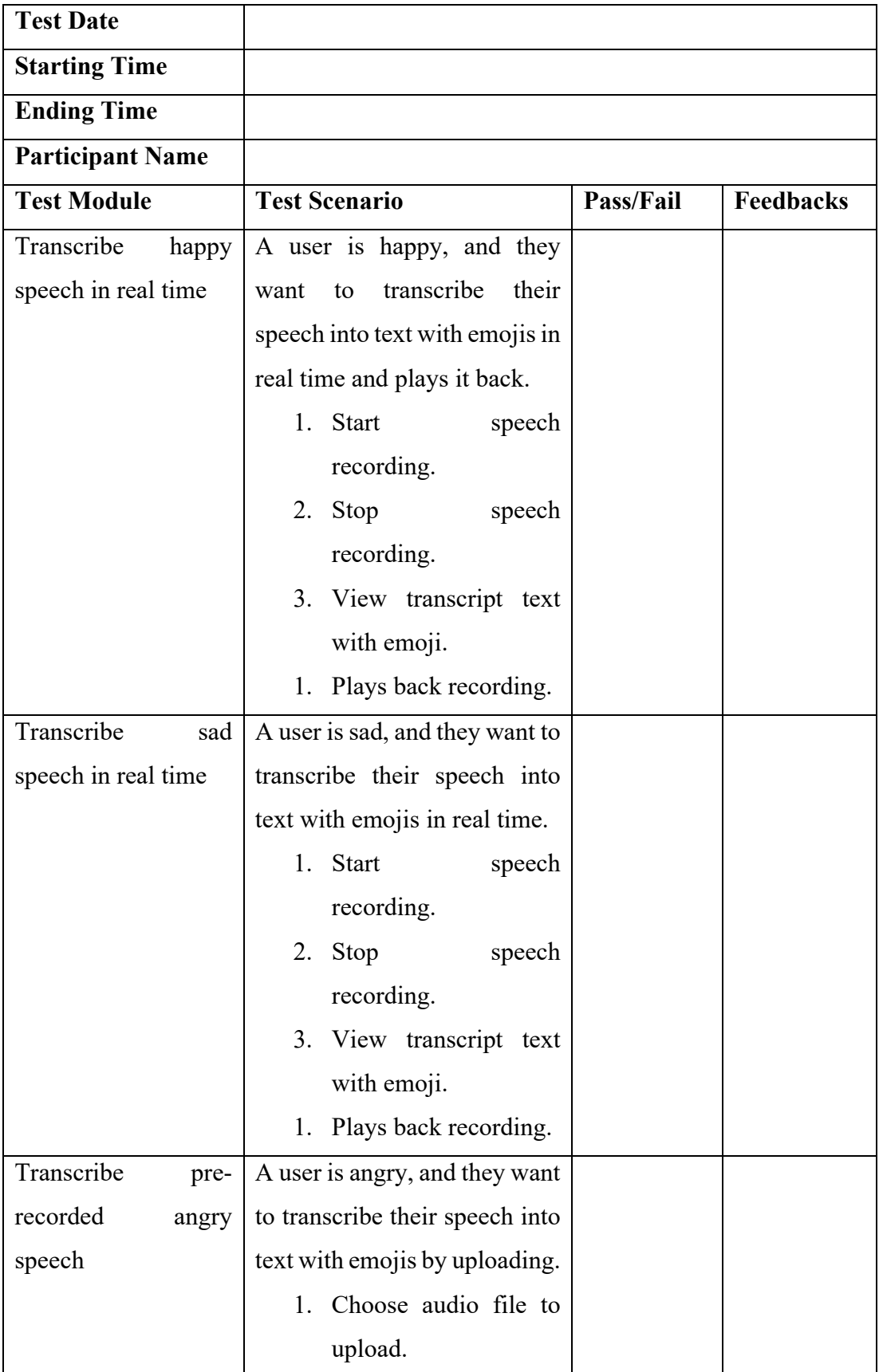

# APPENDIX B: User Acceptance Test Sample

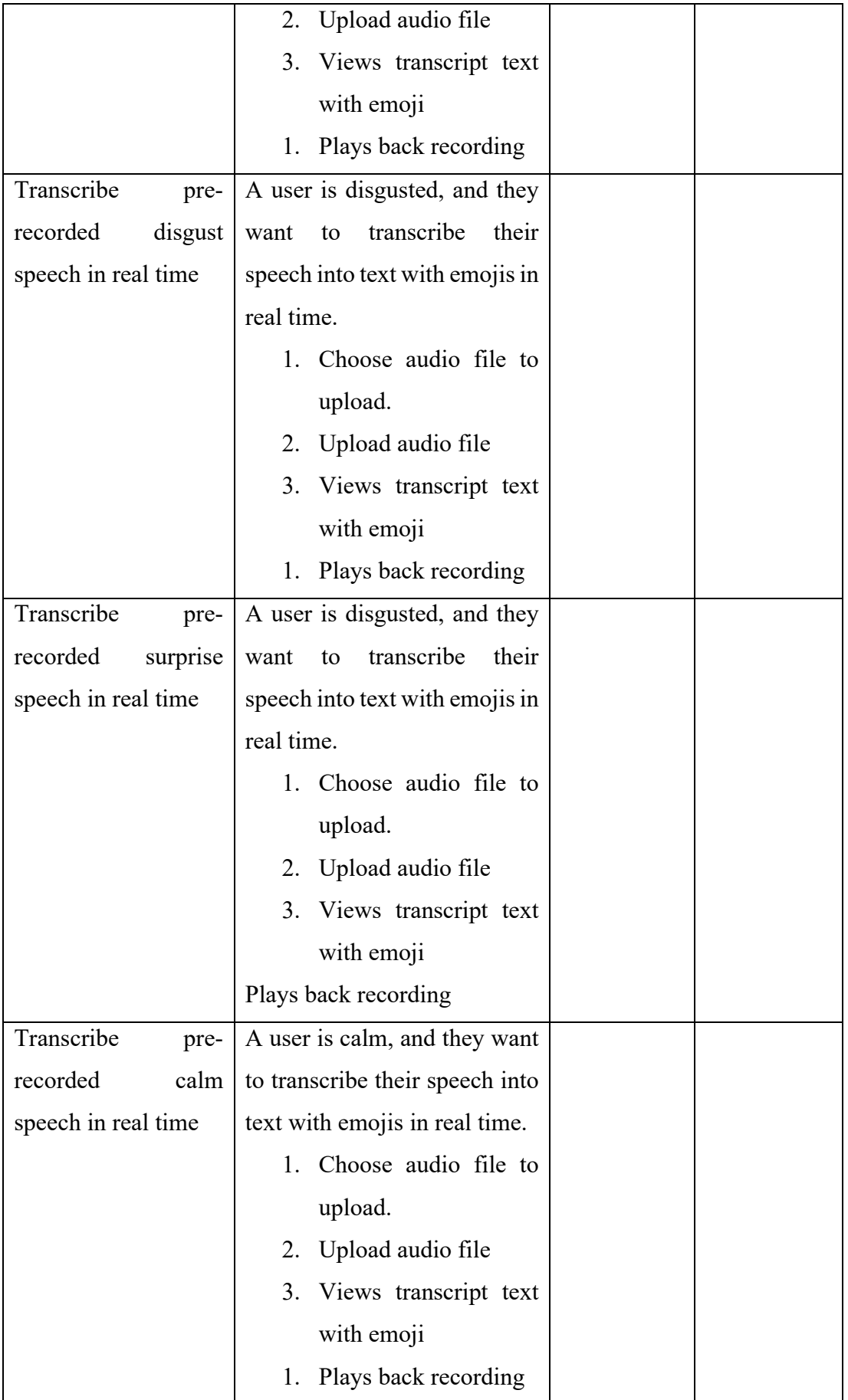

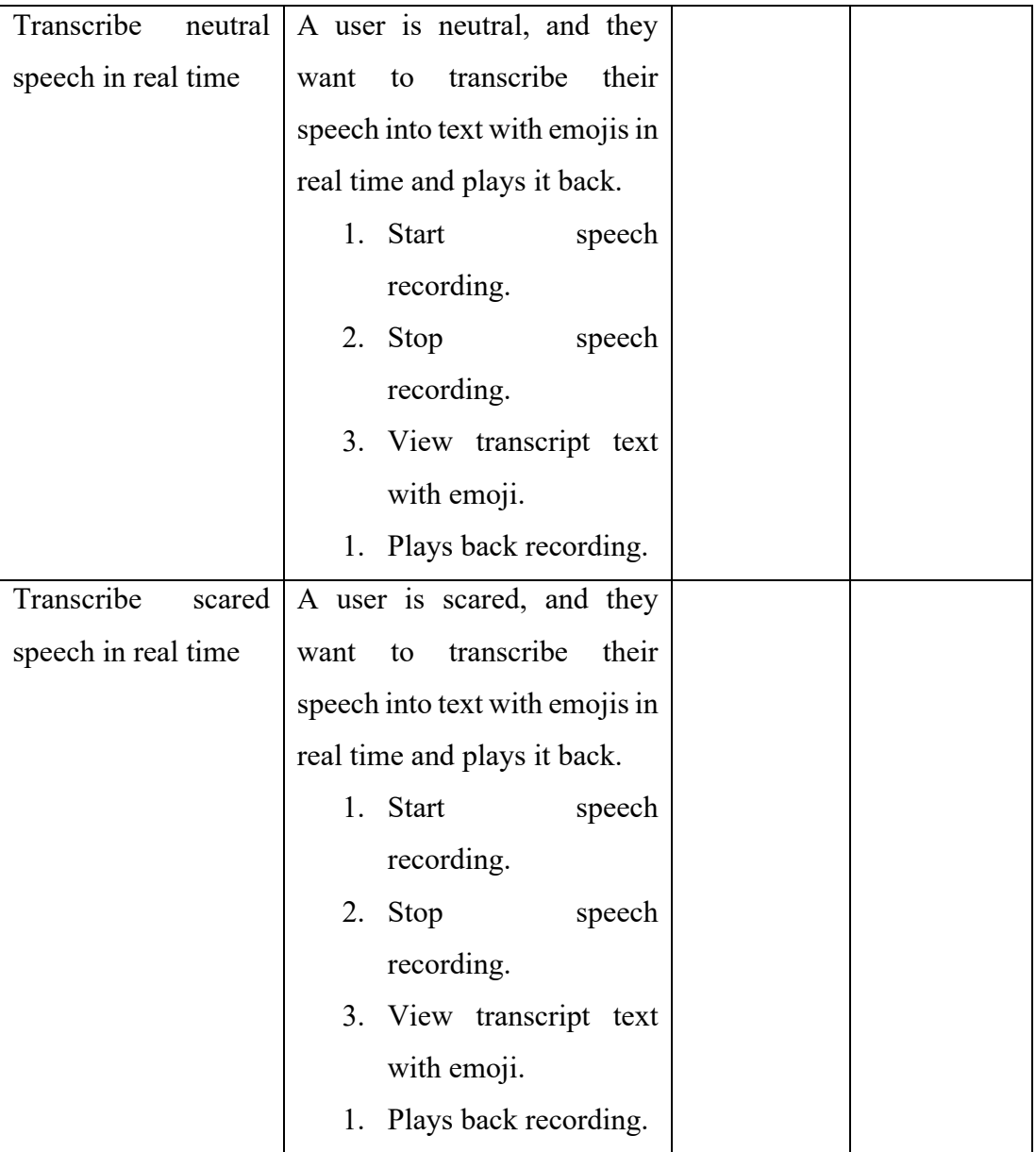

#### APPENDIX C: User Acceptance Test and System Usability Test Results

#### **Informed Consent Agreement**

The purpose of this research project, led by Tong Kah Pau, a Software Engineering student at Universiti Tunku Abdul Rahman (UTAR), is to examine the practicality and user-friendliness of a system designed under the project named "Speech to Text with Emojis."

We cordially invite you to take part in this research study, which will consist of the following elements:

- 1. User Acceptance Test (UAT)
- 2. System Usability Test (SUT)

By providing your signature on this document, you confirm that:

• Your participation in this study is entirely voluntary, and you have agreed to do so without coercion.

• You are aware that involvement in this usability research is optional, and you have the right to raise any concerns or discomfort throughout the research and to withdraw at any moment.

• You acknowledge that the User Acceptance Test will necessitate your engagement with the developed system according to the instructions provided.

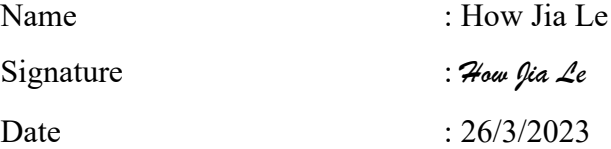

We are grateful for your involvement in this study.

*Rest assured that any information you provide will be used solely for the purpose of evaluating the system's effectiveness and will not be shared or used for any other reasons.*

**User Acceptance Test**

| <b>Test Date</b>        | 26/3/2023                                         |  |  |
|-------------------------|---------------------------------------------------|--|--|
| <b>Starting Time</b>    | 1.00 <sub>pm</sub>                                |  |  |
| <b>Ending Time</b>      | 1.30 <sub>pm</sub>                                |  |  |
| <b>Participant Name</b> | How Jia Le                                        |  |  |
| <b>Test Module</b>      | Pass/Fail<br><b>Test Scenario</b><br>Feedbacks    |  |  |
| Transcribe<br>happy     | A user is happy, and they   Pass in terms         |  |  |
| speech in real time     | want to transcribe their<br>of                    |  |  |
|                         | speech into text with emojis   functionalities.   |  |  |
|                         | in real time and plays it back.<br>Pass in terms  |  |  |
|                         | 1. Start<br>speech<br>of<br>speech                |  |  |
|                         | transcribed.<br>recording.                        |  |  |
|                         | speech   Pass in terms<br>2. Stop                 |  |  |
|                         | recording.<br>of<br>emotion                       |  |  |
|                         | 3. View transcript text<br>recognised.            |  |  |
|                         | with emoji.                                       |  |  |
|                         | 4. Plays<br>back                                  |  |  |
|                         | recording.                                        |  |  |
| Transcribe<br>sad       | A user is sad, and they want   Pass in terms      |  |  |
| speech in real time     | to transcribe their speech of                     |  |  |
|                         | functionalities.<br>into text with emojis in real |  |  |
|                         | time.<br>Pass in terms                            |  |  |
|                         | speech of speech<br>1. Start                      |  |  |
|                         | recording.<br>transcribed.                        |  |  |
|                         | speech   <b>Pass</b> in terms<br>2. Stop          |  |  |
|                         | recording.<br>of<br>emotion                       |  |  |
|                         | 3. View transcript text<br>recognised.            |  |  |
|                         | with emoji.                                       |  |  |
|                         | 4. Plays<br>back                                  |  |  |
|                         | recording.                                        |  |  |

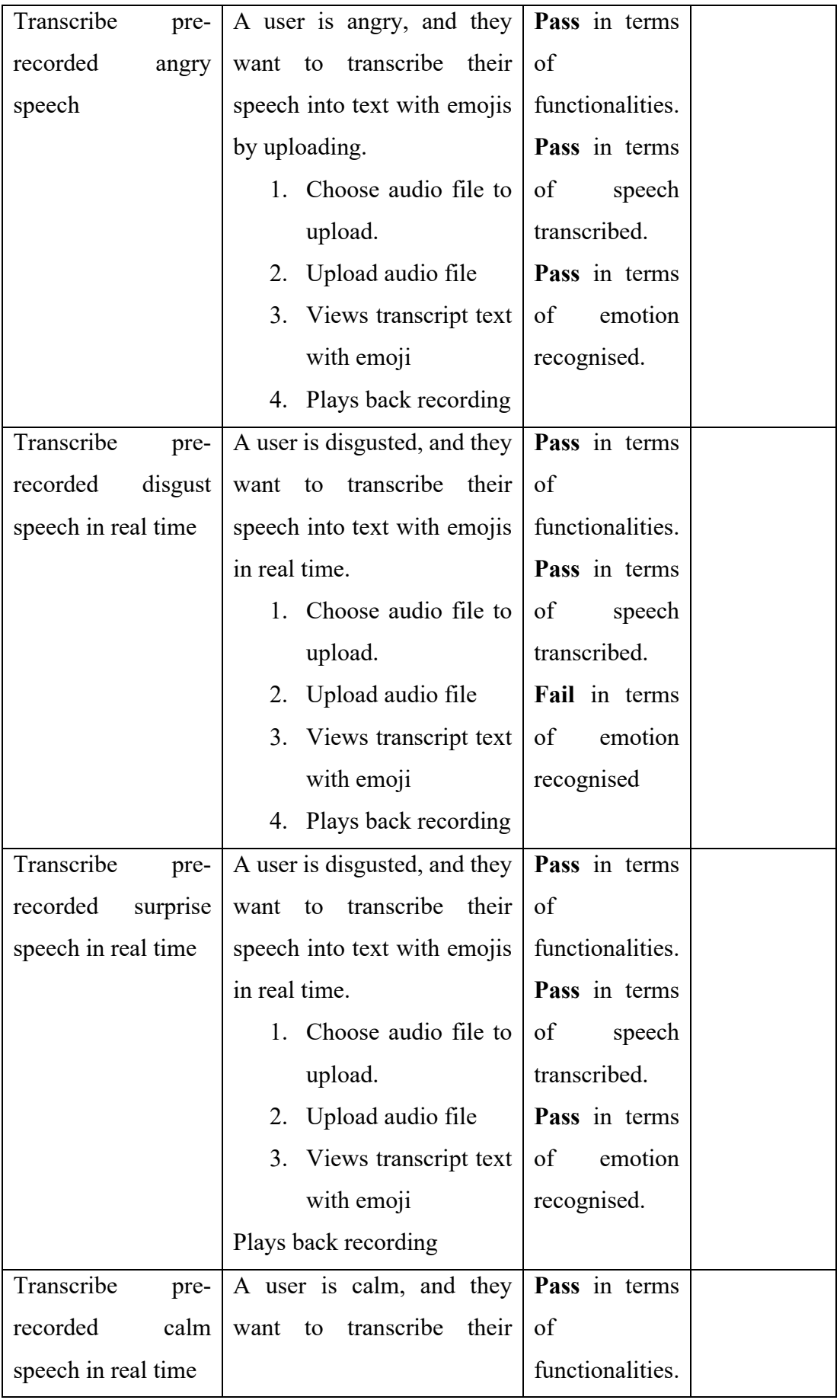

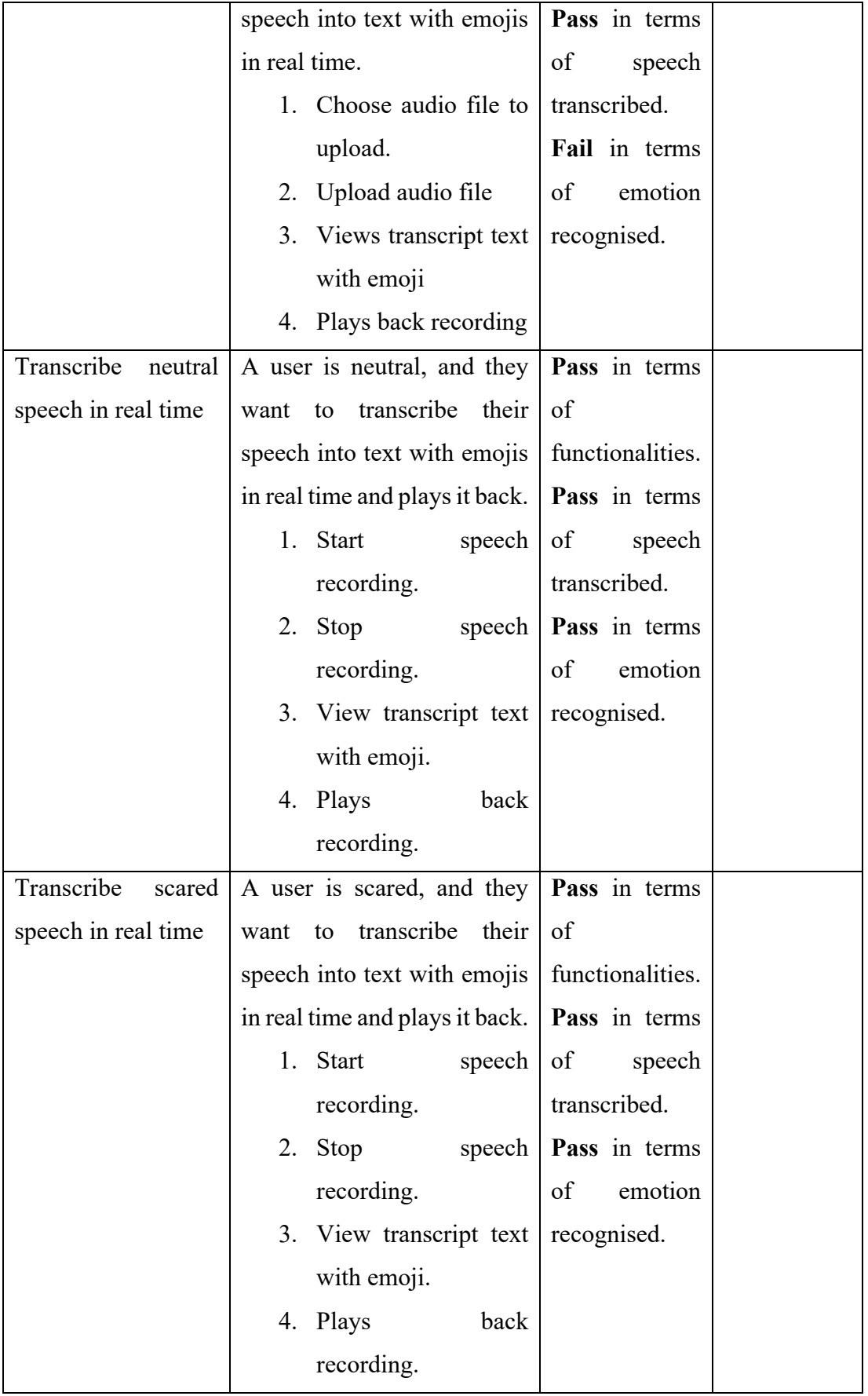

# **System Usability Test**

### **Participant 1 How Jia Le**

### *User Satisfaction survey*

Please mark 'x' to rate the following statements.

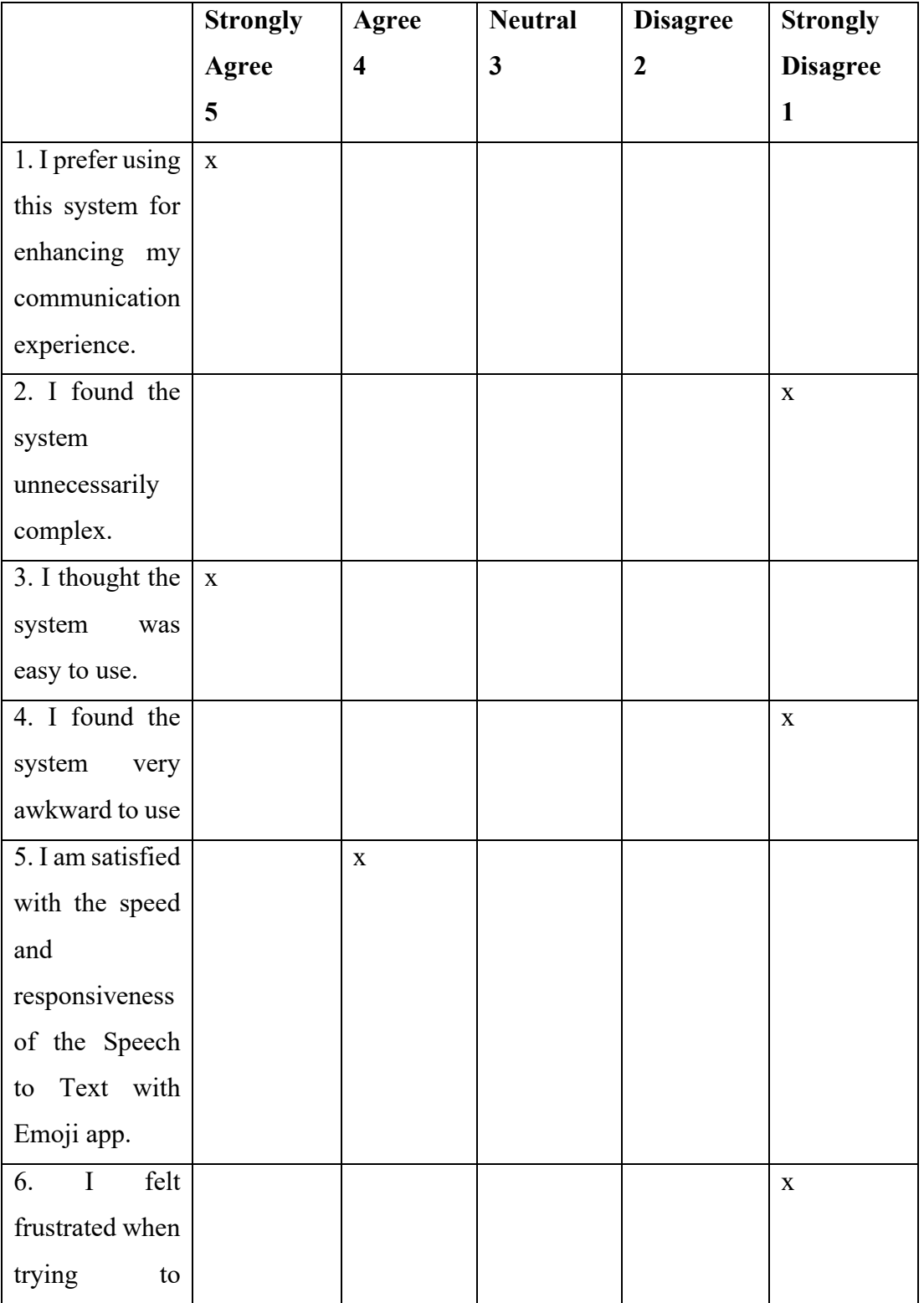

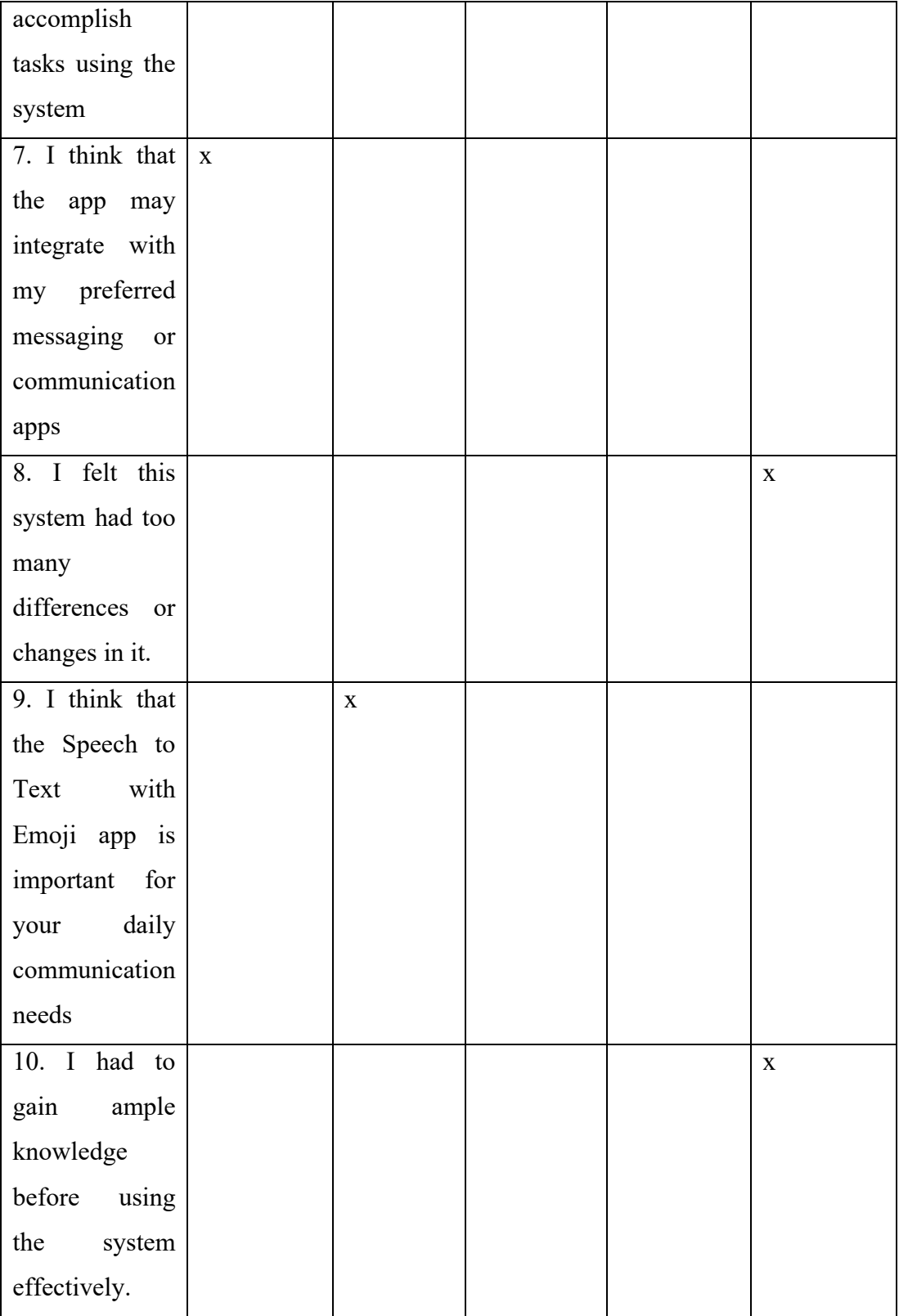

#### **Please answer all the following questions.**

1. Which part of the system you like the most?

Ans: I really like how speech can be converted to text with emoji without saying the emoji.

2. Which part of the system you like the least?

Ans: The system should recognise different slangs more.

3. Any final comments or questions?

Ans: Overall, it's a great app that makes communication easier and more fun.

#### **Informed Consent Agreement**

The purpose of this research project, led by Tong Kah Pau, a Software Engineering student at Universiti Tunku Abdul Rahman (UTAR), is to examine the practicality and user-friendliness of a system designed under the project named "Speech to Text with Emojis."

We cordially invite you to take part in this research study, which will consist of the following elements:

- 1. User Acceptance Test (UAT)
- 2. System Usability Test (SUT)

By providing your signature on this document, you confirm that:

• Your participation in this study is entirely voluntary, and you have agreed to do so without coercion.

• You are aware that involvement in this usability research is optional, and you have the right to raise any concerns or discomfort throughout the research and to withdraw at any moment.

• You acknowledge that the User Acceptance Test will necessitate your engagement with the developed system according to the instructions provided.

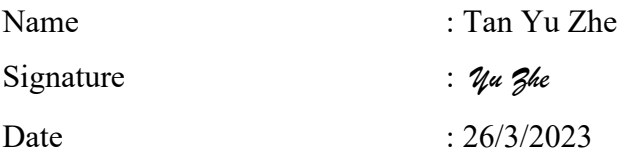

We are grateful for your involvement in this study.

*Rest assured that any information you provide will be used solely for the purpose of evaluating the system's effectiveness and will not be shared or used for any other reasons.*

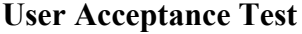

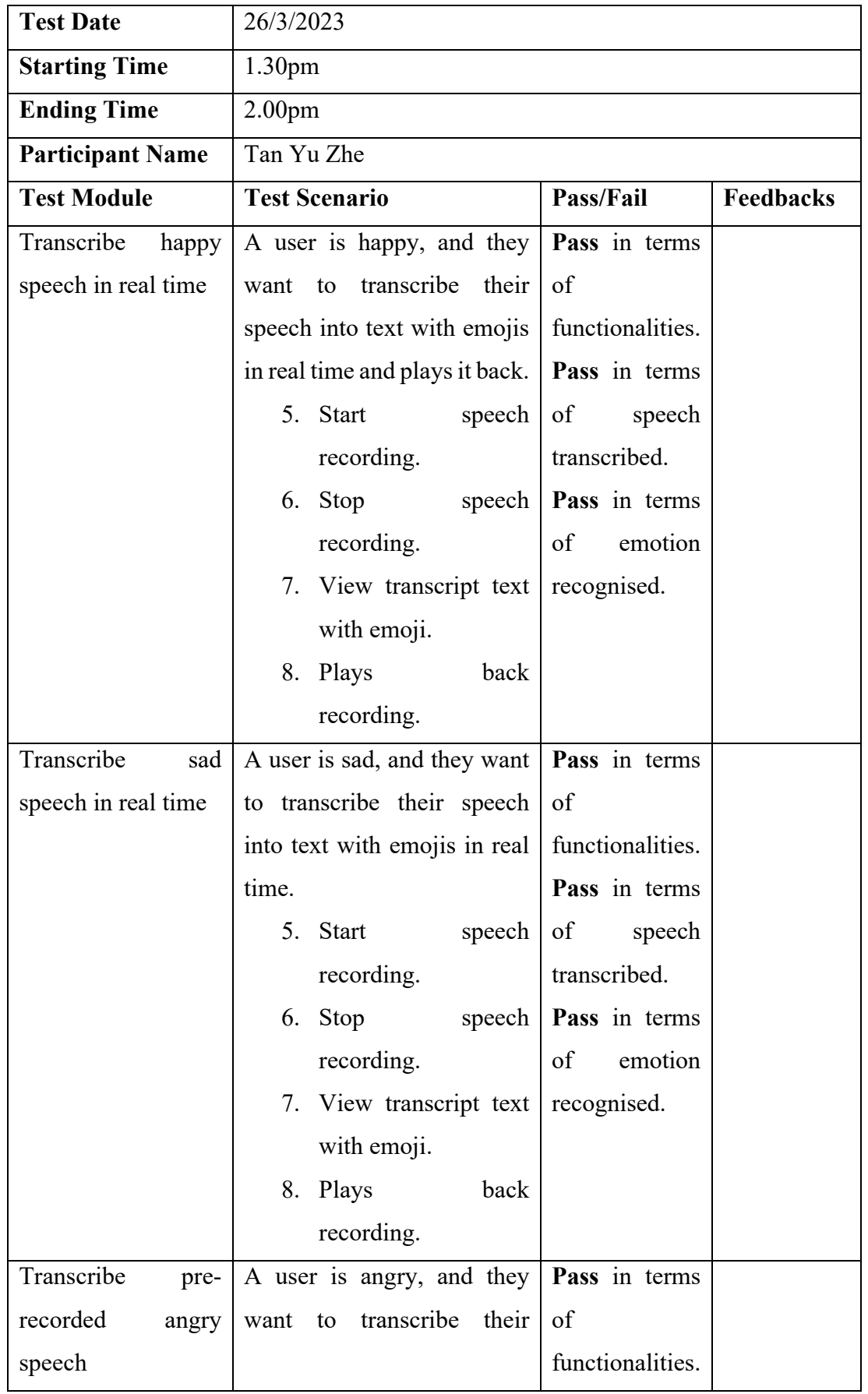

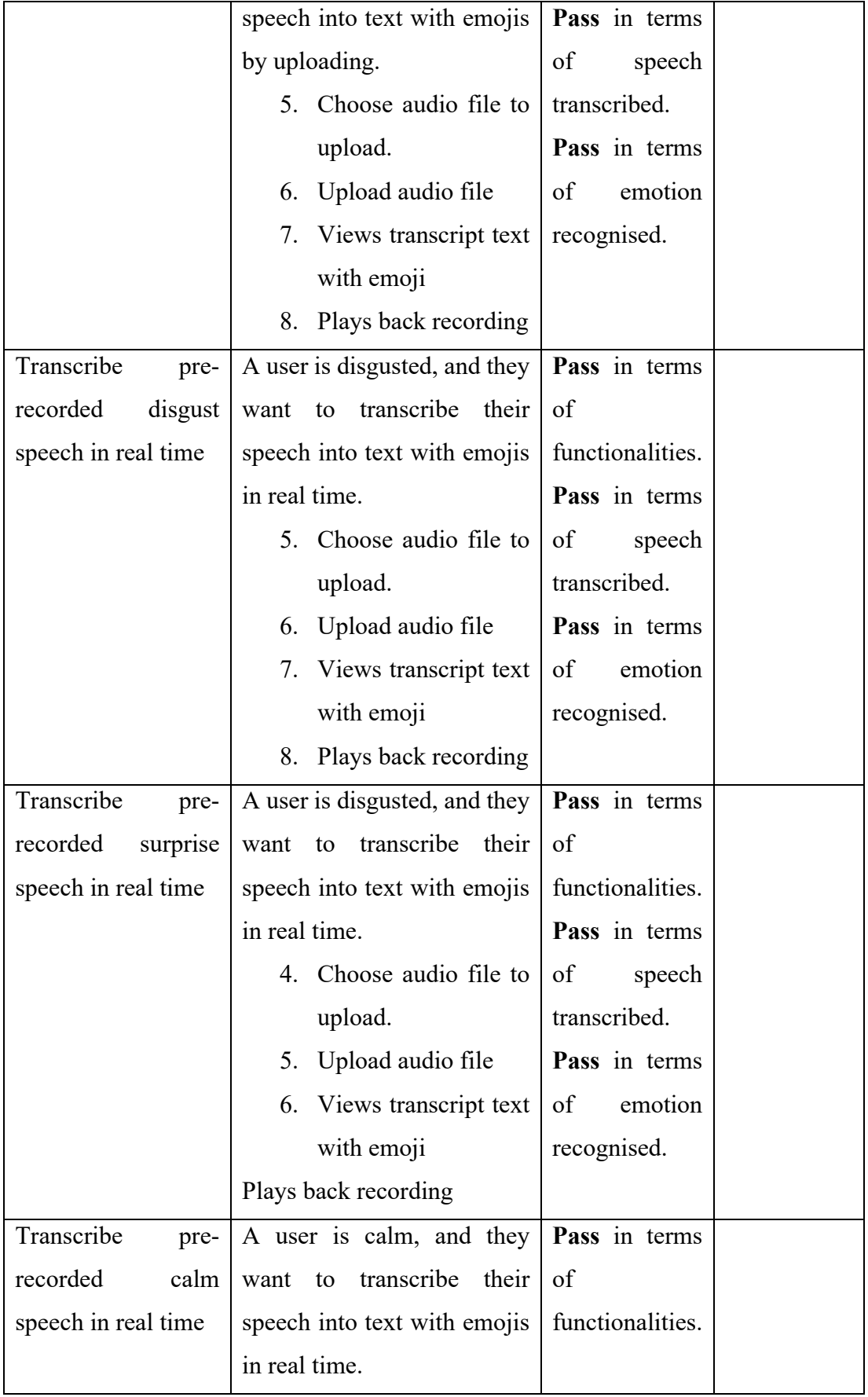

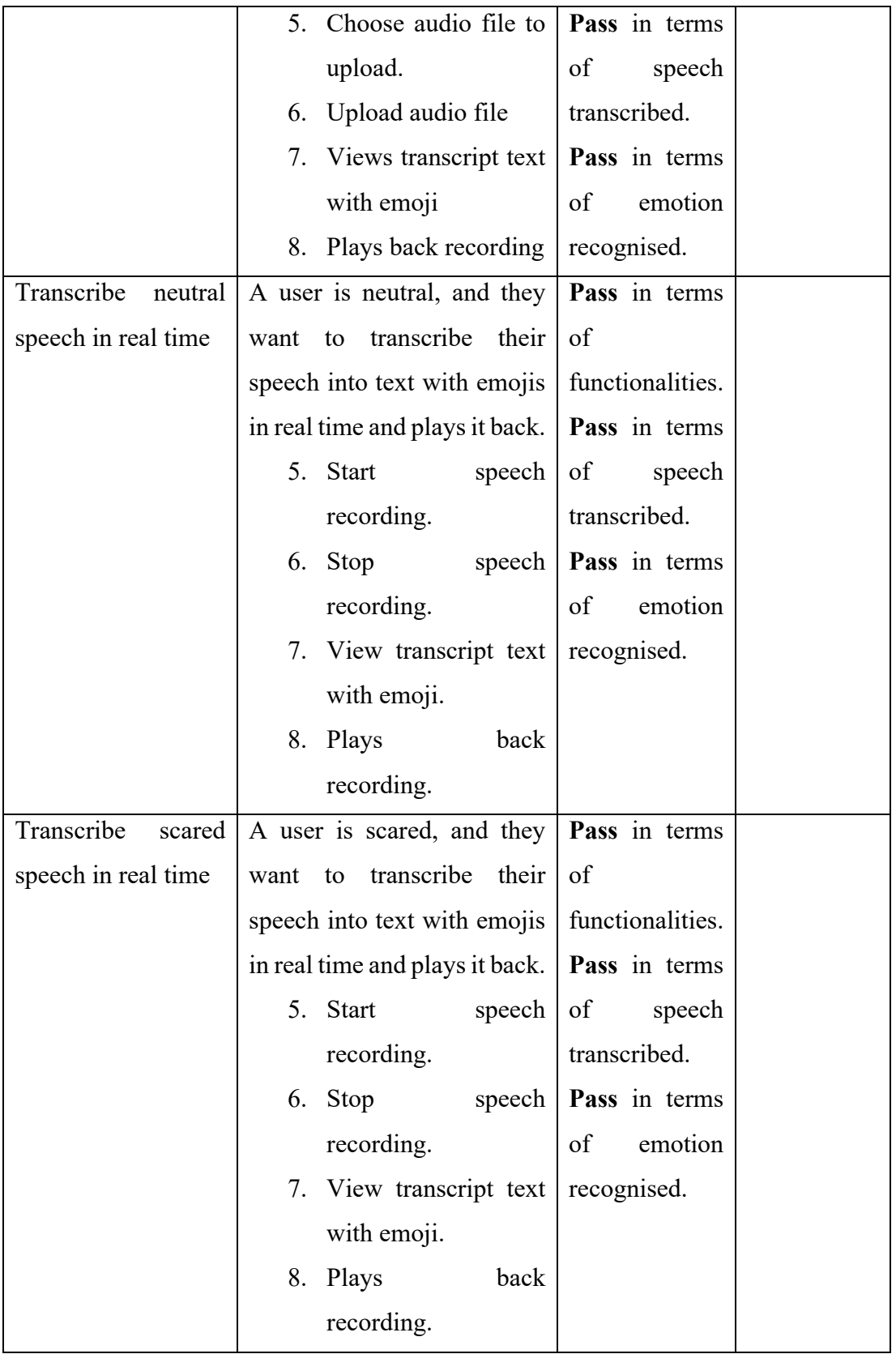

# **System Usability Test**

### **Participant 2 Tan Yu Zhe**

### *User Satisfaction survey*

Please mark 'x' to rate the following statements.

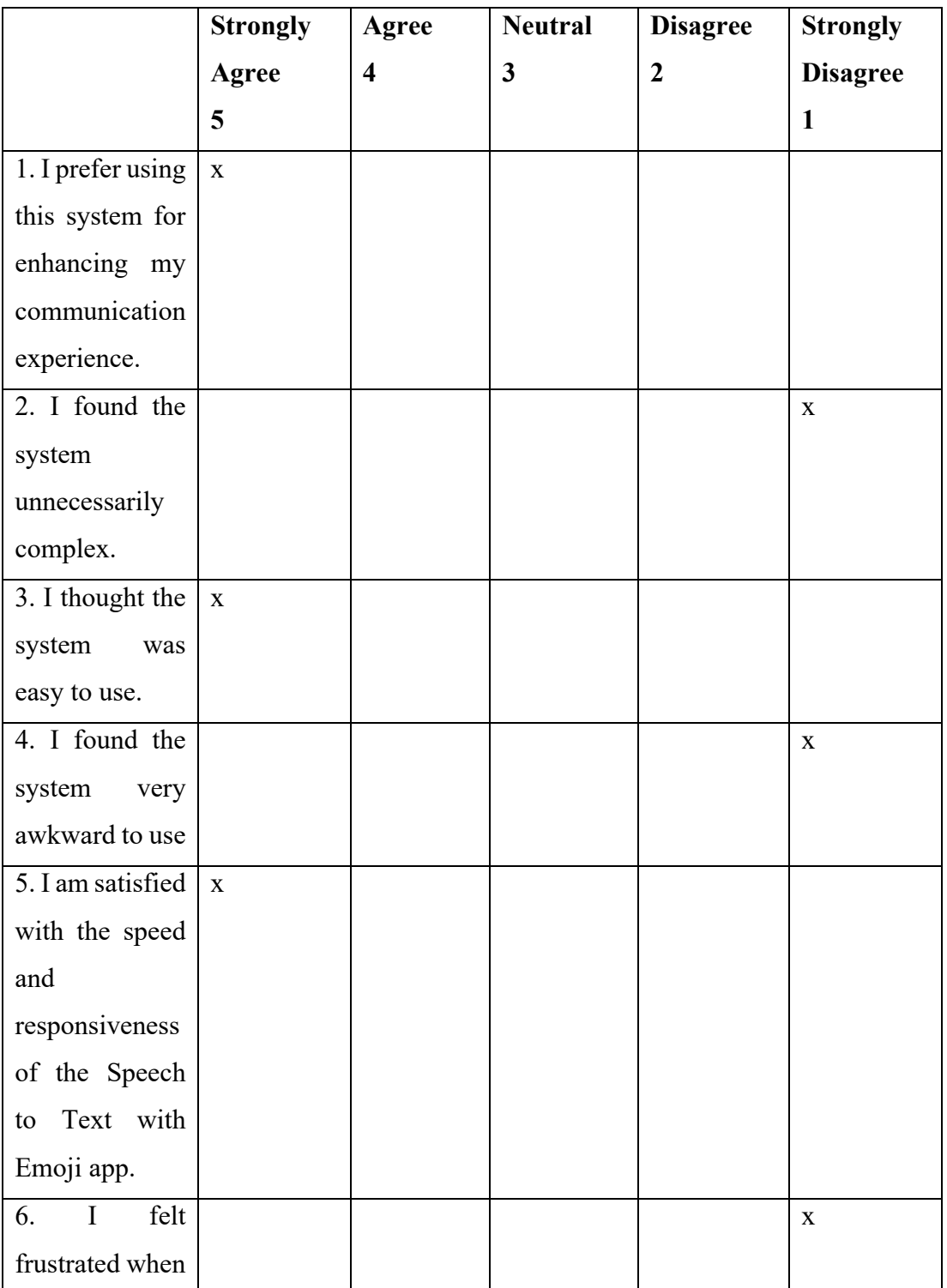

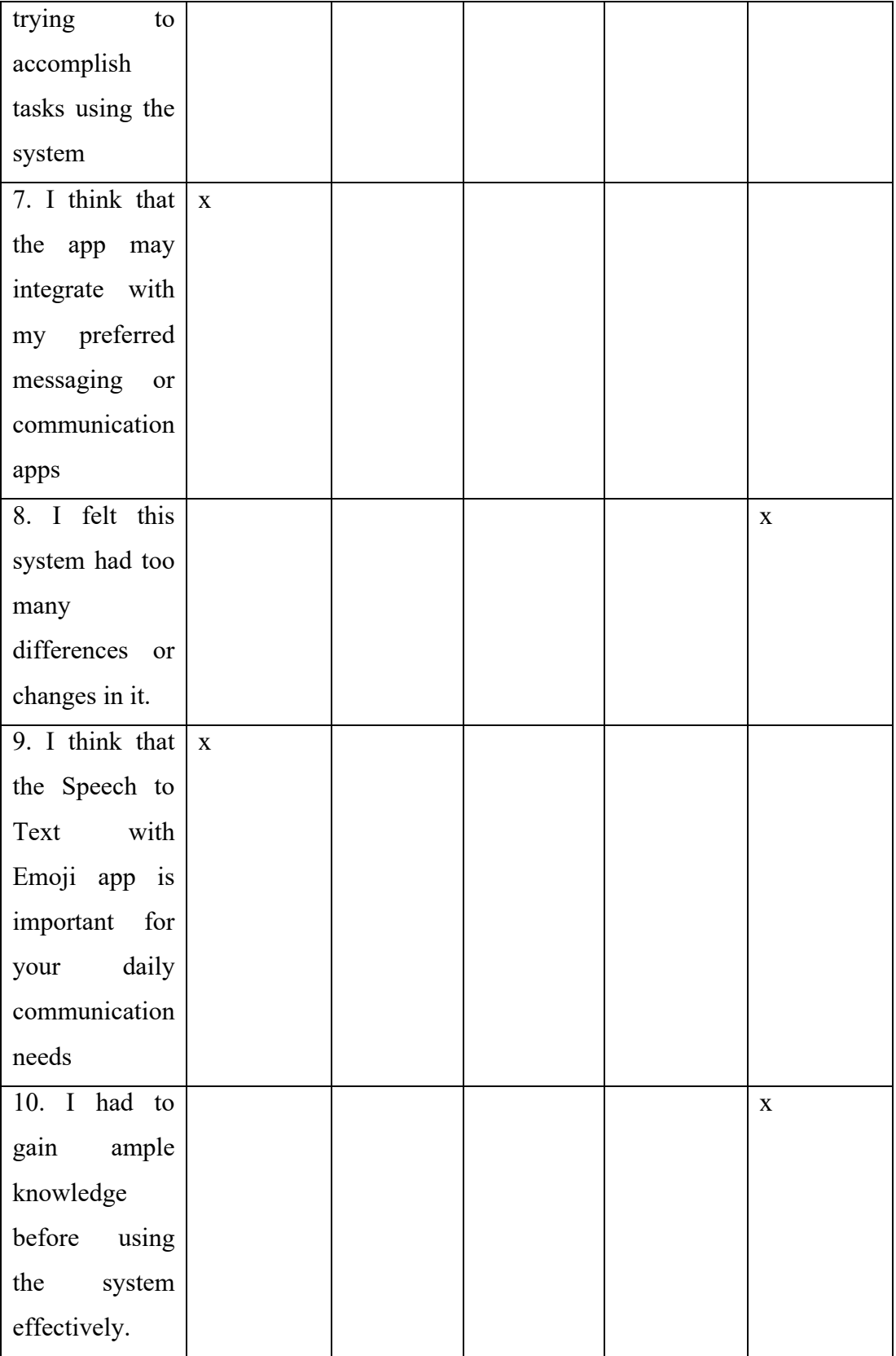

#### **Please answer all the following questions.**

1. Which part of the system you like the most?

Ans: The ability to accurately detect emotions and add appropriate emojis is impressive.

2. Which part of the system you like the least?

Ans: The user interface could be more intuitive.

3. Any final comments or questions?

Ans: Would love to see more language support in the future.

#### **Informed Consent Agreement**

The purpose of this research project, led by Tong Kah Pau, a Software Engineering student at Universiti Tunku Abdul Rahman (UTAR), is to examine the practicality and user-friendliness of a system designed under the project named "Speech to Text with Emojis."

We cordially invite you to take part in this research study, which will consist of the following elements:

- 1. User Acceptance Test (UAT)
- 2. System Usability Test (SUT)

By providing your signature on this document, you confirm that:

• Your participation in this study is entirely voluntary, and you have agreed to do so without coercion.

• You are aware that involvement in this usability research is optional, and you have the right to raise any concerns or discomfort throughout the research and to withdraw at any moment.

• You acknowledge that the User Acceptance Test will necessitate your engagement with the developed system according to the instructions provided.

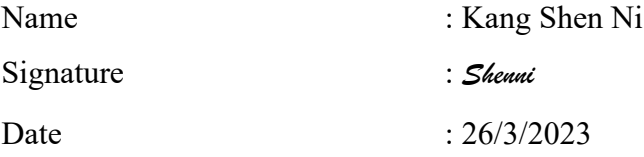

We are grateful for your involvement in this study.

*Rest assured that any information you provide will be used solely for the purpose of evaluating the system's effectiveness and will not be shared or used for any other reasons.*

**User Acceptance Test**

| <b>Test Date</b>        | 26/3/2023                                    |                               |  |
|-------------------------|----------------------------------------------|-------------------------------|--|
| <b>Starting Time</b>    | 2.00 <sub>pm</sub>                           |                               |  |
| <b>Ending Time</b>      | 2.30 <sub>pm</sub>                           |                               |  |
| <b>Participant Name</b> | Kang Shen Ni                                 |                               |  |
| <b>Test Module</b>      | <b>Test Scenario</b>                         | Pass/Fail<br>Feedbacks        |  |
| Transcribe<br>happy     | A user is happy, and they   Pass in terms    |                               |  |
| speech in real time     | transcribe their<br>want to                  | of                            |  |
|                         | speech into text with emojis                 | functionalities.              |  |
|                         | in real time and plays it back.              | Pass in terms                 |  |
|                         | 9. Start<br>speech                           | of<br>speech                  |  |
|                         | recording.                                   | transcribed.                  |  |
|                         | $10.$ Stop<br>speech                         | Pass in terms                 |  |
|                         | recording.                                   | of<br>emotion                 |  |
|                         | 11. View transcript text                     | recognised.                   |  |
|                         | with emoji.                                  |                               |  |
|                         | 12. Plays<br>back                            |                               |  |
|                         | recording.                                   |                               |  |
| Transcribe<br>sad       | A user is sad, and they want   Pass in terms |                               |  |
| speech in real time     | to transcribe their speech of                |                               |  |
|                         | into text with emojis in real                | functionalities.              |  |
|                         | time.                                        | Pass in terms                 |  |
|                         | 9. Start                                     | speech of speech              |  |
|                         | recording.                                   | transcribed.                  |  |
|                         | $10.$ Stop                                   | speech   <b>Pass</b> in terms |  |
|                         | recording.                                   | of<br>emotion                 |  |
|                         | 11. View transcript text                     | recognised.                   |  |
|                         | with emoji.                                  |                               |  |
|                         | 12. Plays<br>back                            |                               |  |
|                         | recording.                                   |                               |  |

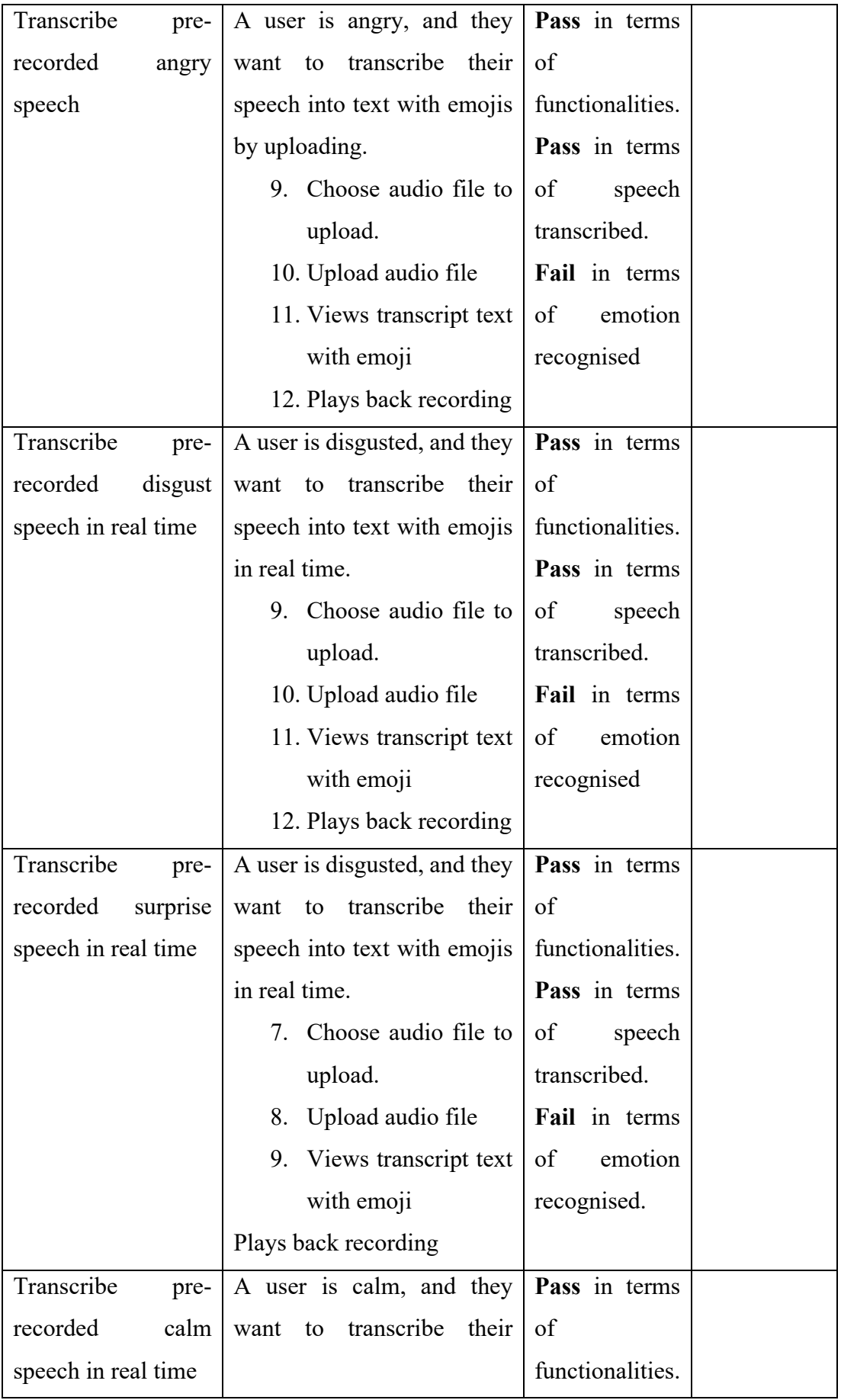

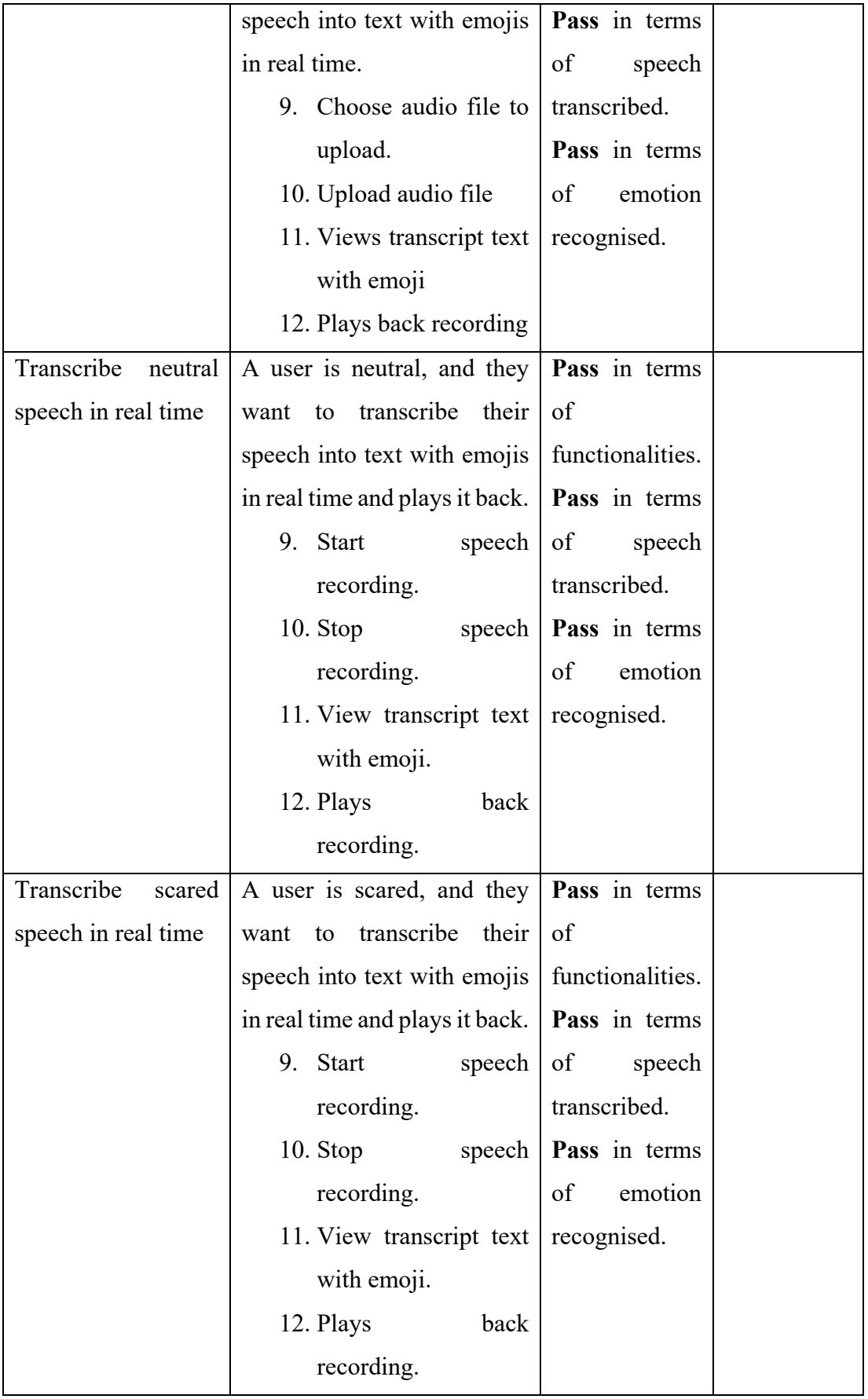

# **System Usability Test**

### **Participant 3 Kang Shen Ni**

### *User Satisfaction survey*

Please mark 'x' to rate the following statements.

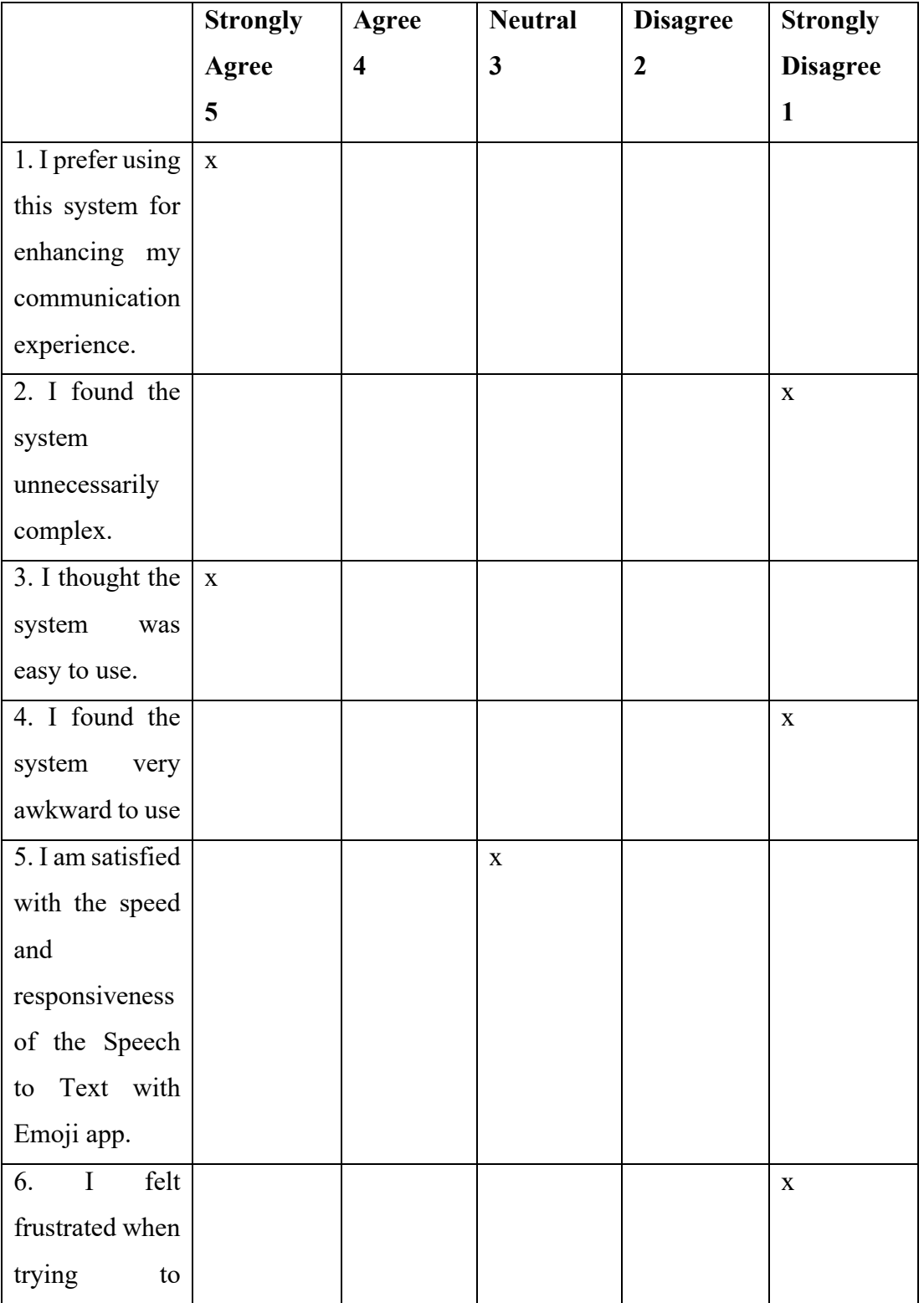

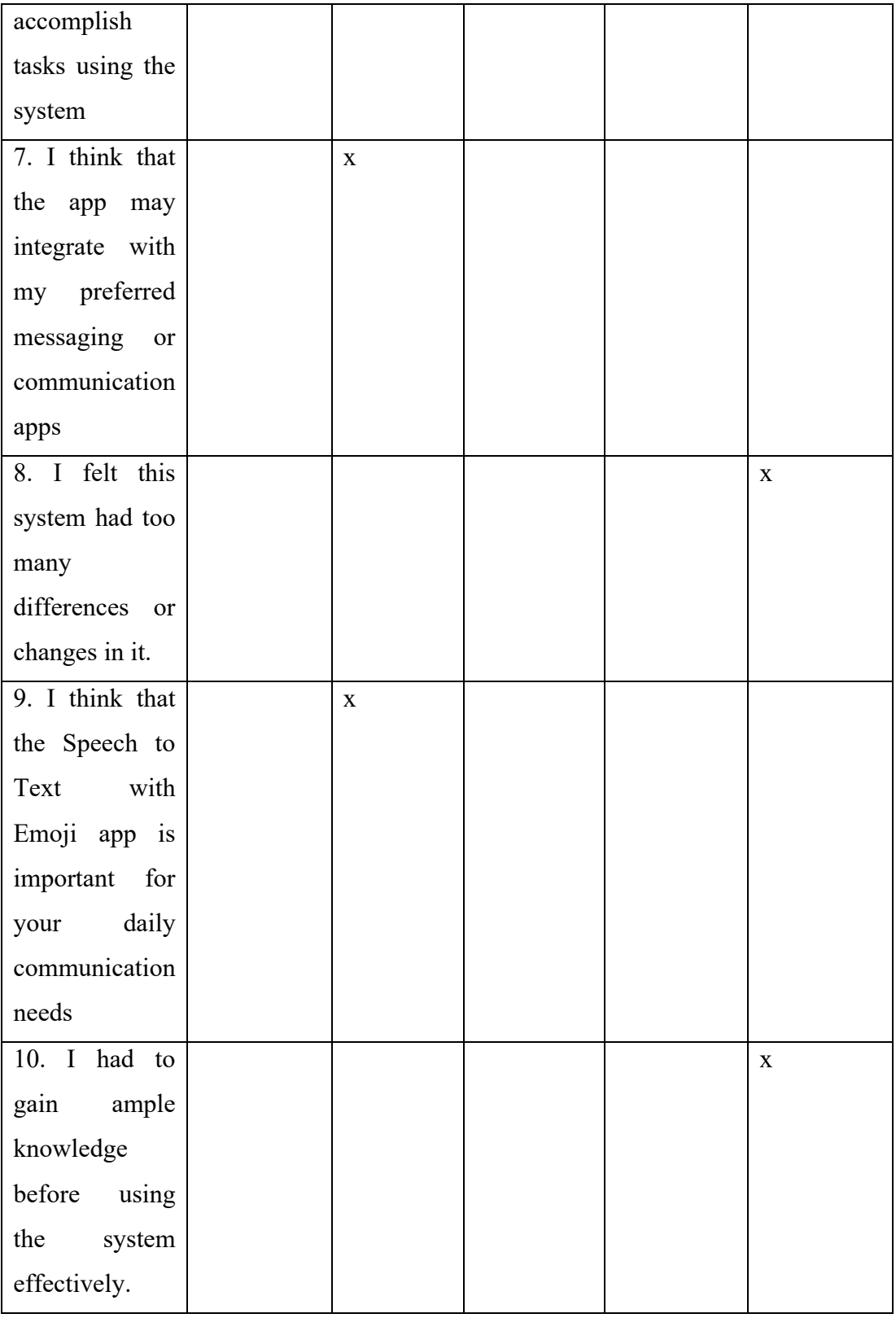

# **Please answer all the following questions.**

1. Which part of the system you like the most?

Ans: The ease of use and the variety of emojis available make the app enjoyable.

2. Which part of the system you like the least?

Ans: -

3. Any final comments or questions?

Ans: Great work! This app has made texting a more interactive experience.

#### **Informed Consent Agreement**

The purpose of this research project, led by Tong Kah Pau, a Software Engineering student at Universiti Tunku Abdul Rahman (UTAR), is to examine the practicality and user-friendliness of a system designed under the project named "Speech to Text with Emojis."

We cordially invite you to take part in this research study, which will consist of the following elements:

- 1. User Acceptance Test (UAT)
- 2. System Usability Test (SUT)

By providing your signature on this document, you confirm that:

• Your participation in this study is entirely voluntary, and you have agreed to do so without coercion.

• You are aware that involvement in this usability research is optional, and you have the right to raise any concerns or discomfort throughout the research and to withdraw at any moment.

• You acknowledge that the User Acceptance Test will necessitate your engagement with the developed system according to the instructions provided.

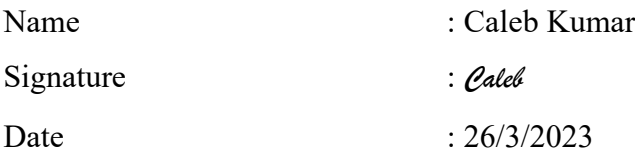

We are grateful for your involvement in this study.

*Rest assured that any information you provide will be used solely for the purpose of evaluating the system's effectiveness and will not be shared or used for any other reasons.*

**User Acceptance Test**

| <b>Test Date</b>        | 26/3/2023                                           |                        |  |
|-------------------------|-----------------------------------------------------|------------------------|--|
| <b>Starting Time</b>    | 2.30 <sub>pm</sub>                                  |                        |  |
| <b>Ending Time</b>      | 3.00 <sub>pm</sub>                                  |                        |  |
| <b>Participant Name</b> | Caleb Kumar                                         |                        |  |
| <b>Test Module</b>      | <b>Test Scenario</b>                                | Pass/Fail<br>Feedbacks |  |
| Transcribe<br>happy     | A user is happy, and they   Pass in terms           |                        |  |
| speech in real time     | transcribe<br>their  <br>want to                    | of                     |  |
|                         | speech into text with emojis                        | functionalities.       |  |
|                         | in real time and plays it back.                     | Pass in terms          |  |
|                         | 13. Start<br>speech                                 | of<br>speech           |  |
|                         | recording.                                          | transcribed.           |  |
|                         | 14. Stop<br>speech                                  | Pass in terms          |  |
|                         | recording.                                          | of<br>emotion          |  |
|                         | 15. View transcript text                            | recognised.            |  |
|                         | with emoji.                                         |                        |  |
|                         | 16. Plays<br>back                                   |                        |  |
|                         | recording.                                          |                        |  |
| Transcribe<br>sad       | A user is sad, and they want   <b>Pass</b> in terms |                        |  |
| speech in real time     | to transcribe their speech                          | of                     |  |
|                         | into text with emojis in real                       | functionalities.       |  |
|                         | time.                                               | Pass in terms          |  |
|                         | speech   of<br>13. Start                            | speech                 |  |
|                         | recording.                                          | transcribed.           |  |
|                         | 14. Stop                                            | speech   Pass in terms |  |
|                         | recording.                                          | emotion<br>of          |  |
|                         | 15. View transcript text                            | recognised.            |  |
|                         | with emoji.                                         |                        |  |
|                         | 16. Plays<br>back                                   |                        |  |
|                         | recording.                                          |                        |  |
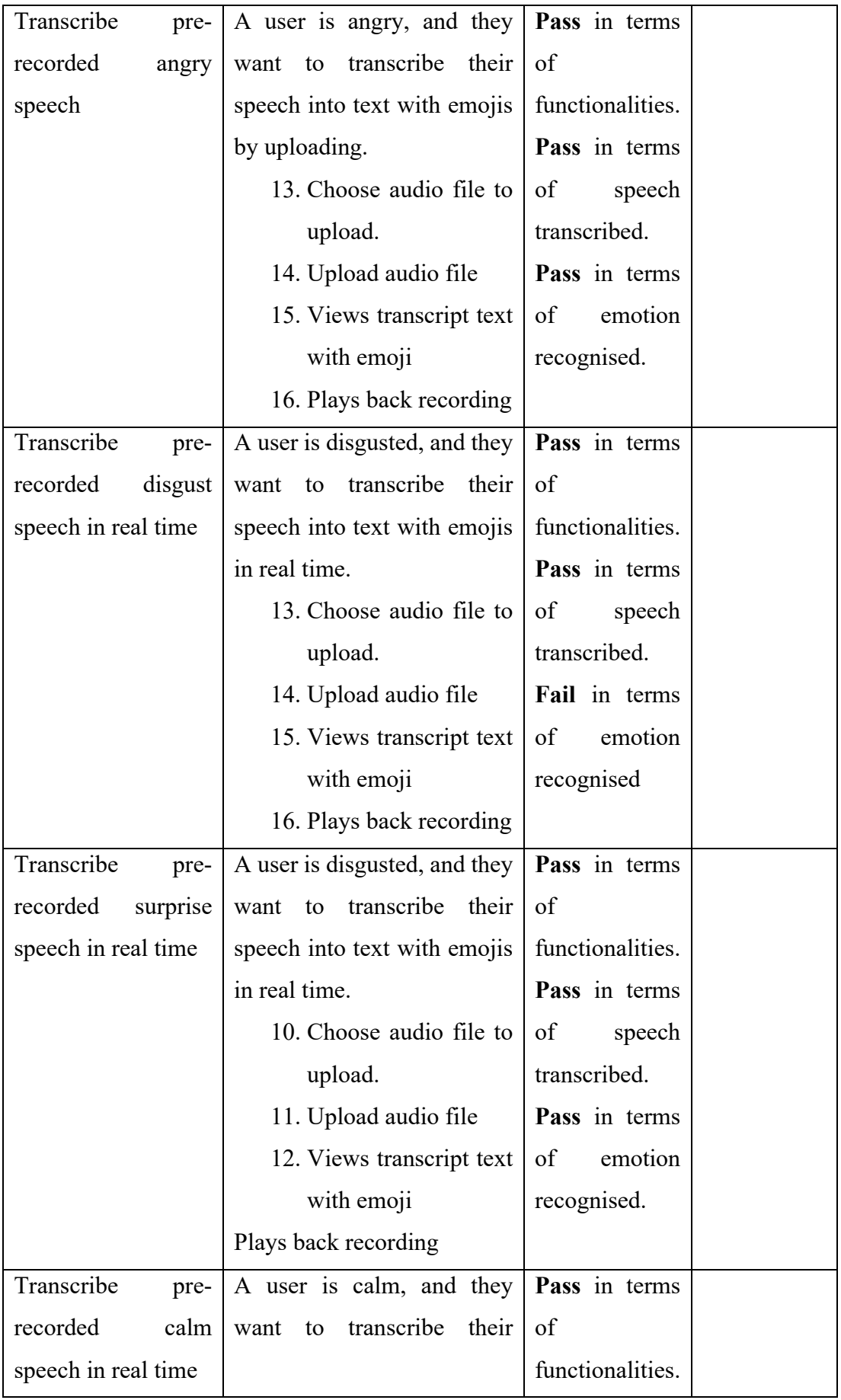

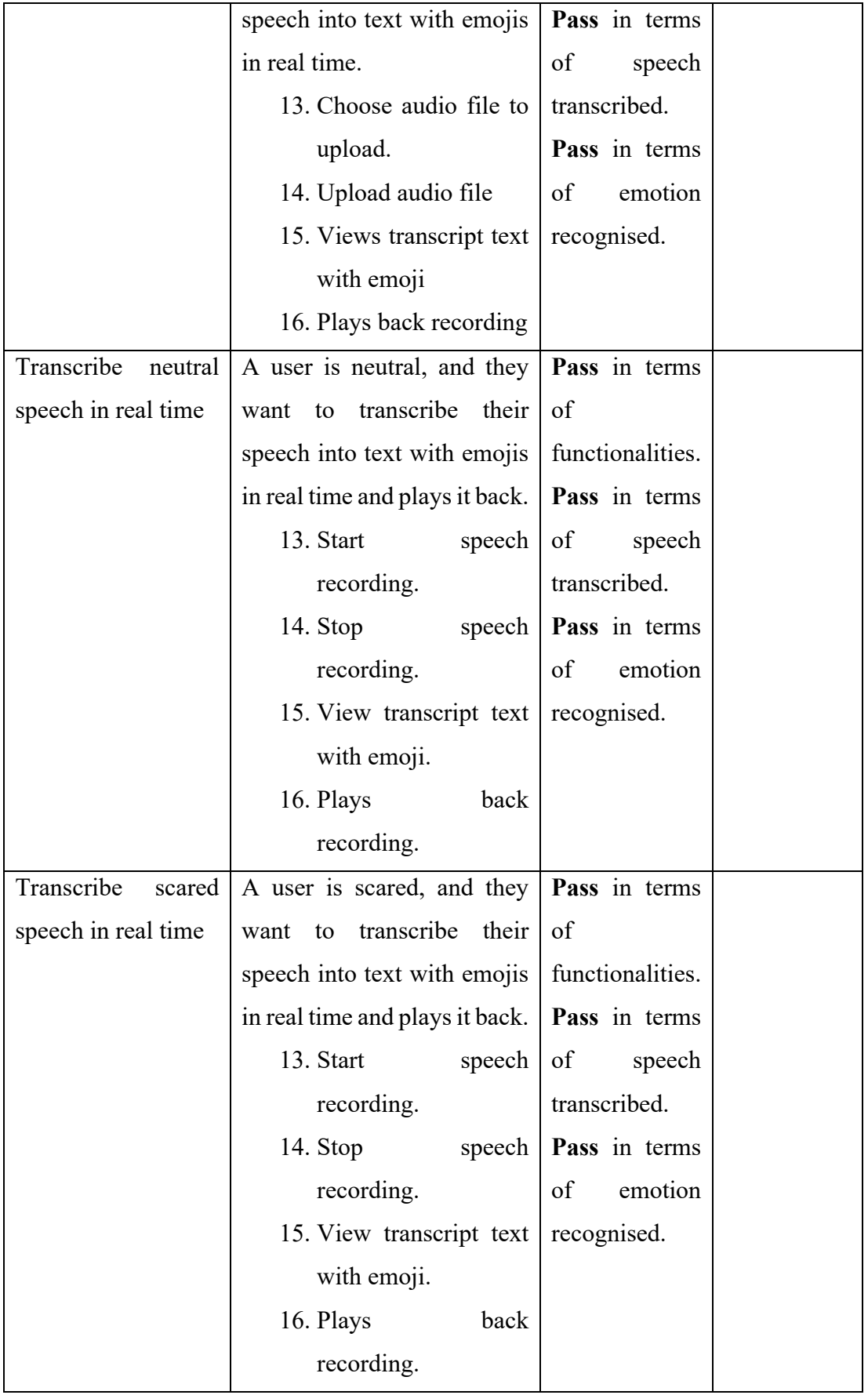

## **Participant 4 Caleb Kumar**

### *User Satisfaction survey*

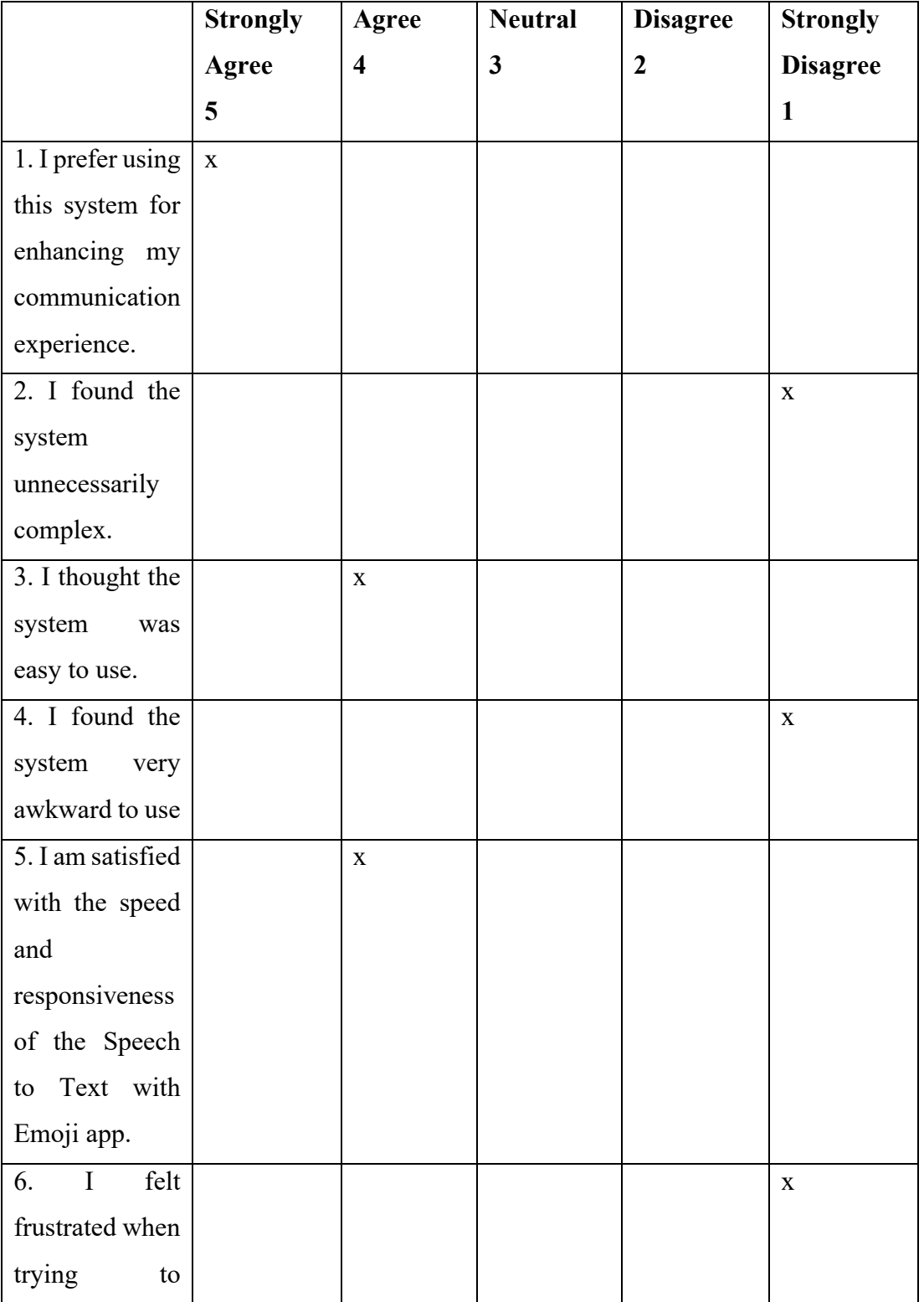

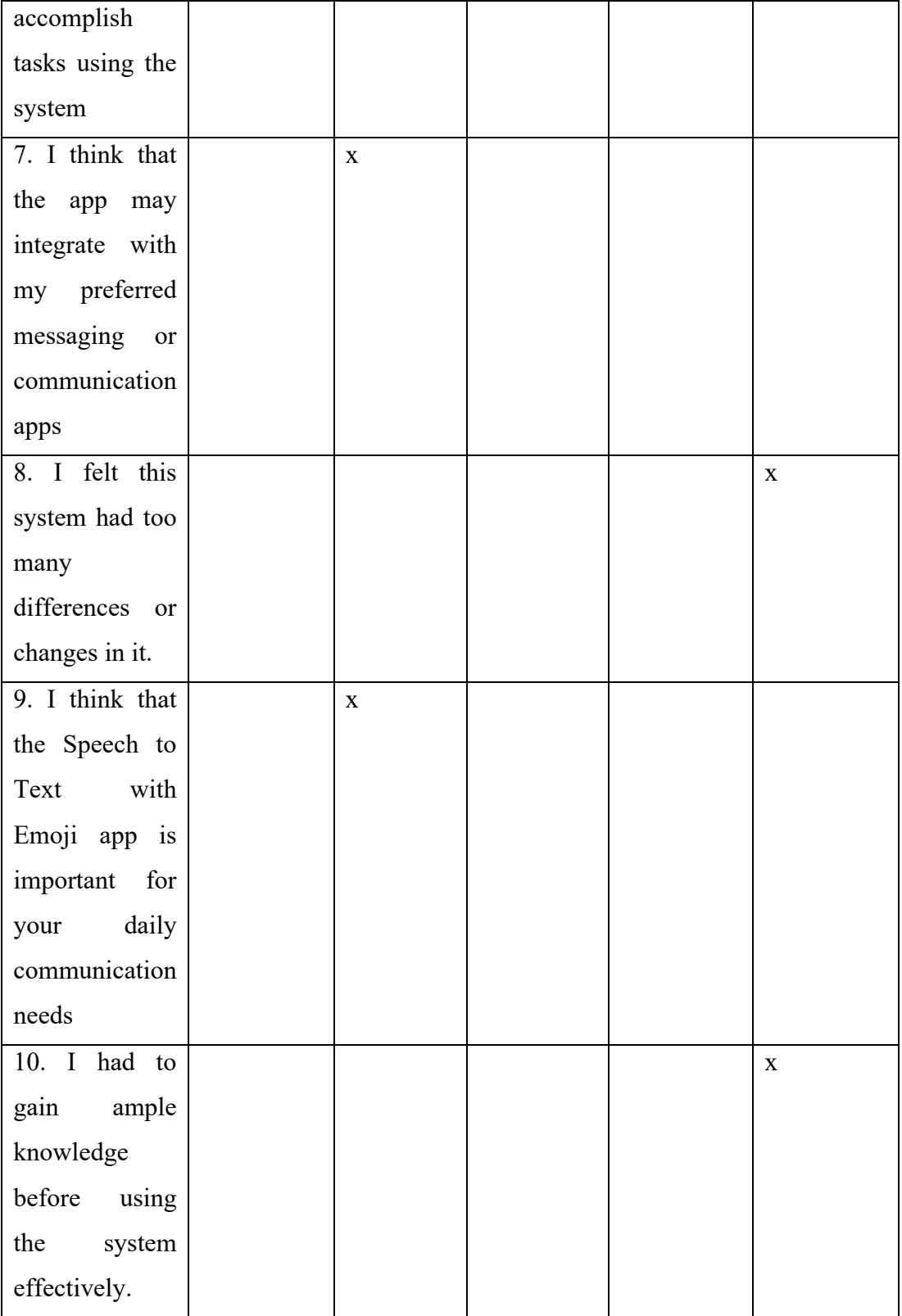

1. Which part of the system you like the most?

Ans: Technology to transcribe speech and recognise emotion at the same time.

2. Which part of the system you like the least?

Ans: The inconsistency in recognizing certain phrases could be improved.

3. Any final comments or questions?

Ans: Keep up the good work! This app has great potential.

The purpose of this research project, led by Tong Kah Pau, a Software Engineering student at Universiti Tunku Abdul Rahman (UTAR), is to examine the practicality and user-friendliness of a system designed under the project named "Speech to Text with Emojis."

We cordially invite you to take part in this research study, which will consist of the following elements:

- 1. User Acceptance Test (UAT)
- 2. System Usability Test (SUT)

By providing your signature on this document, you confirm that:

• Your participation in this study is entirely voluntary, and you have agreed to do so without coercion.

• You are aware that involvement in this usability research is optional, and you have the right to raise any concerns or discomfort throughout the research and to withdraw at any moment.

• You acknowledge that the User Acceptance Test will necessitate your engagement with the developed system according to the instructions provided.

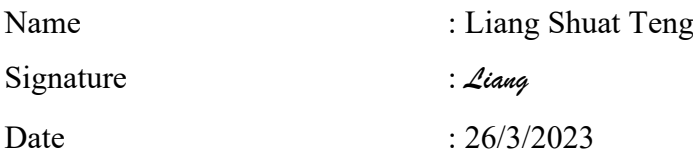

We are grateful for your involvement in this study.

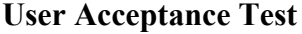

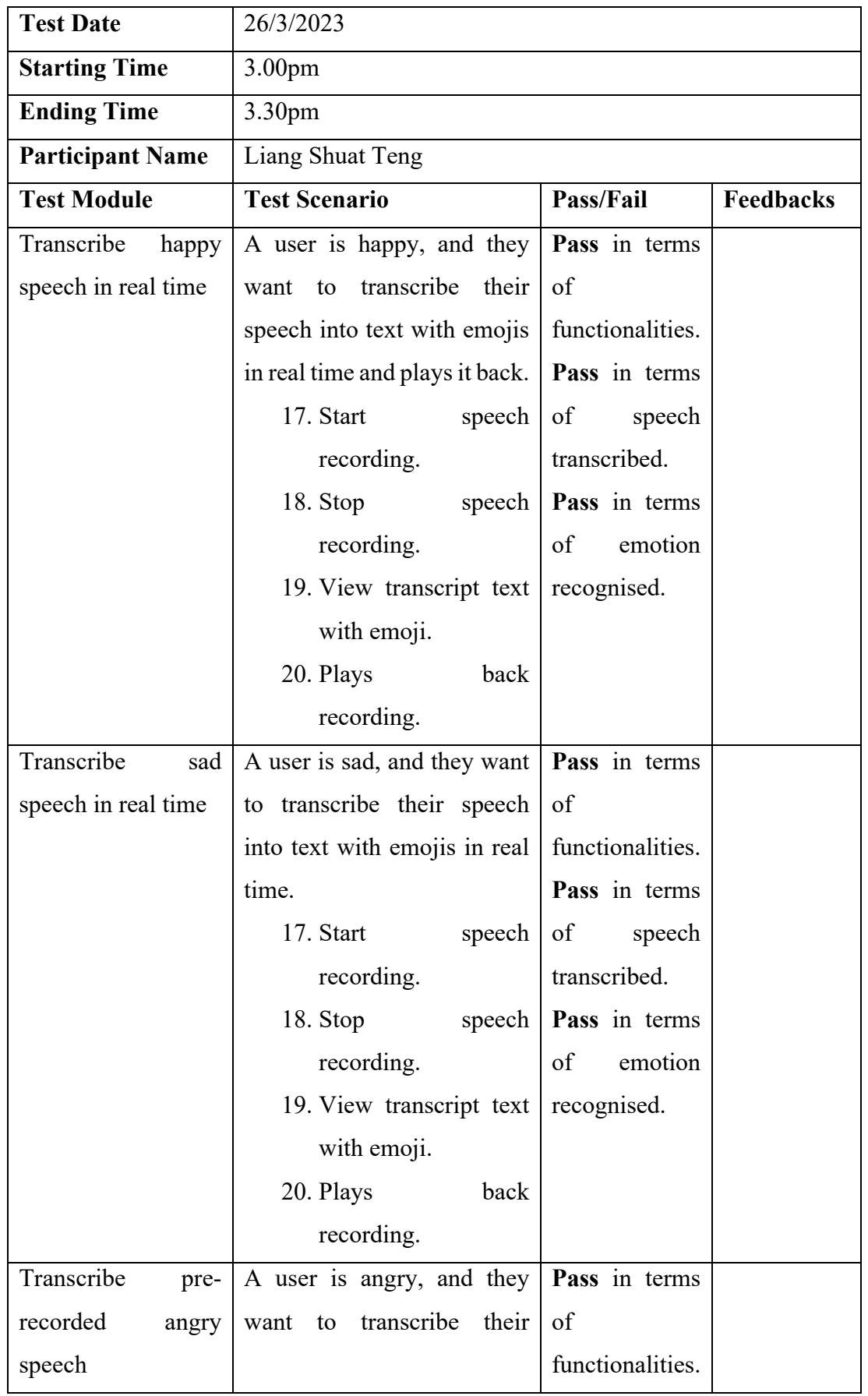

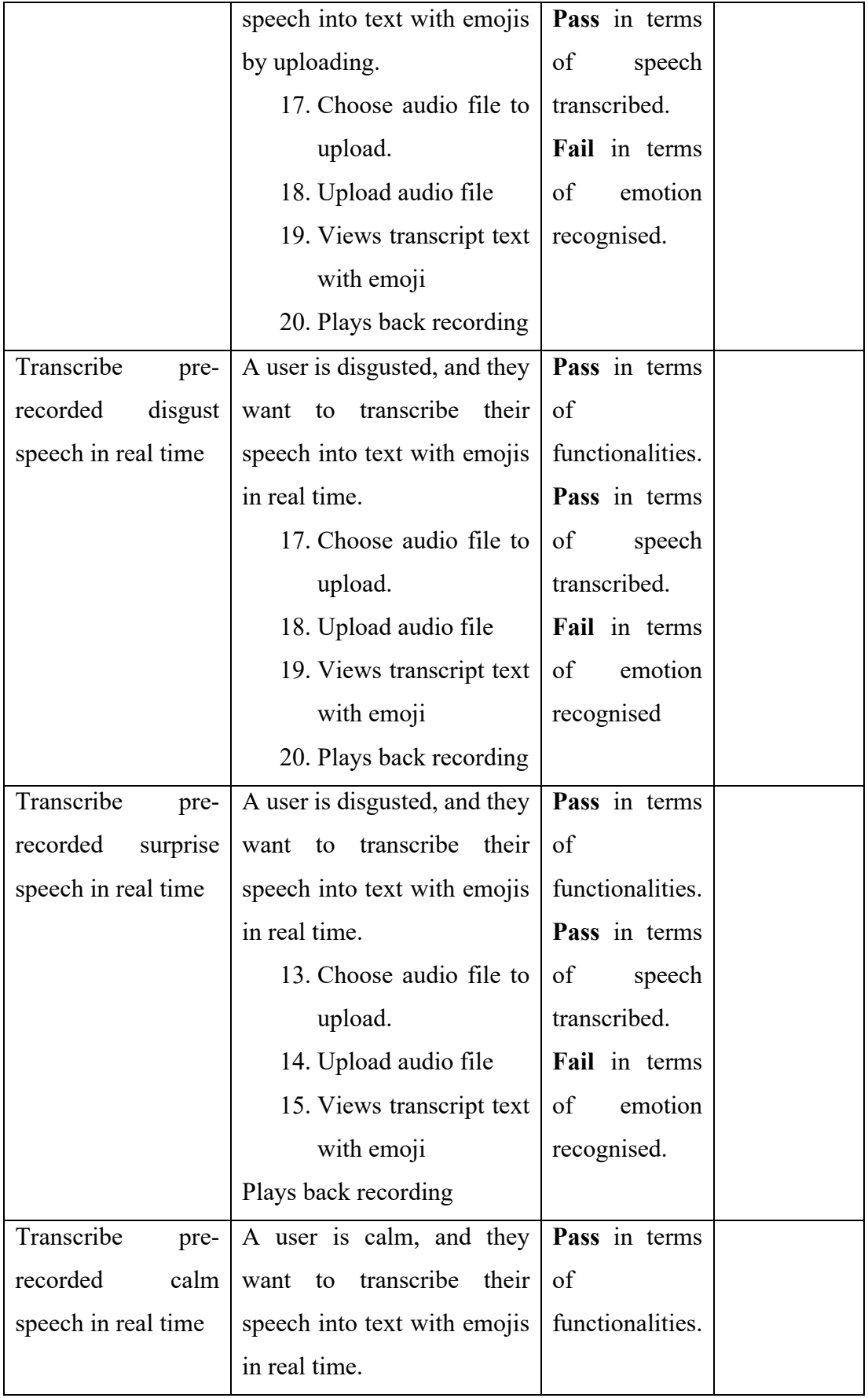

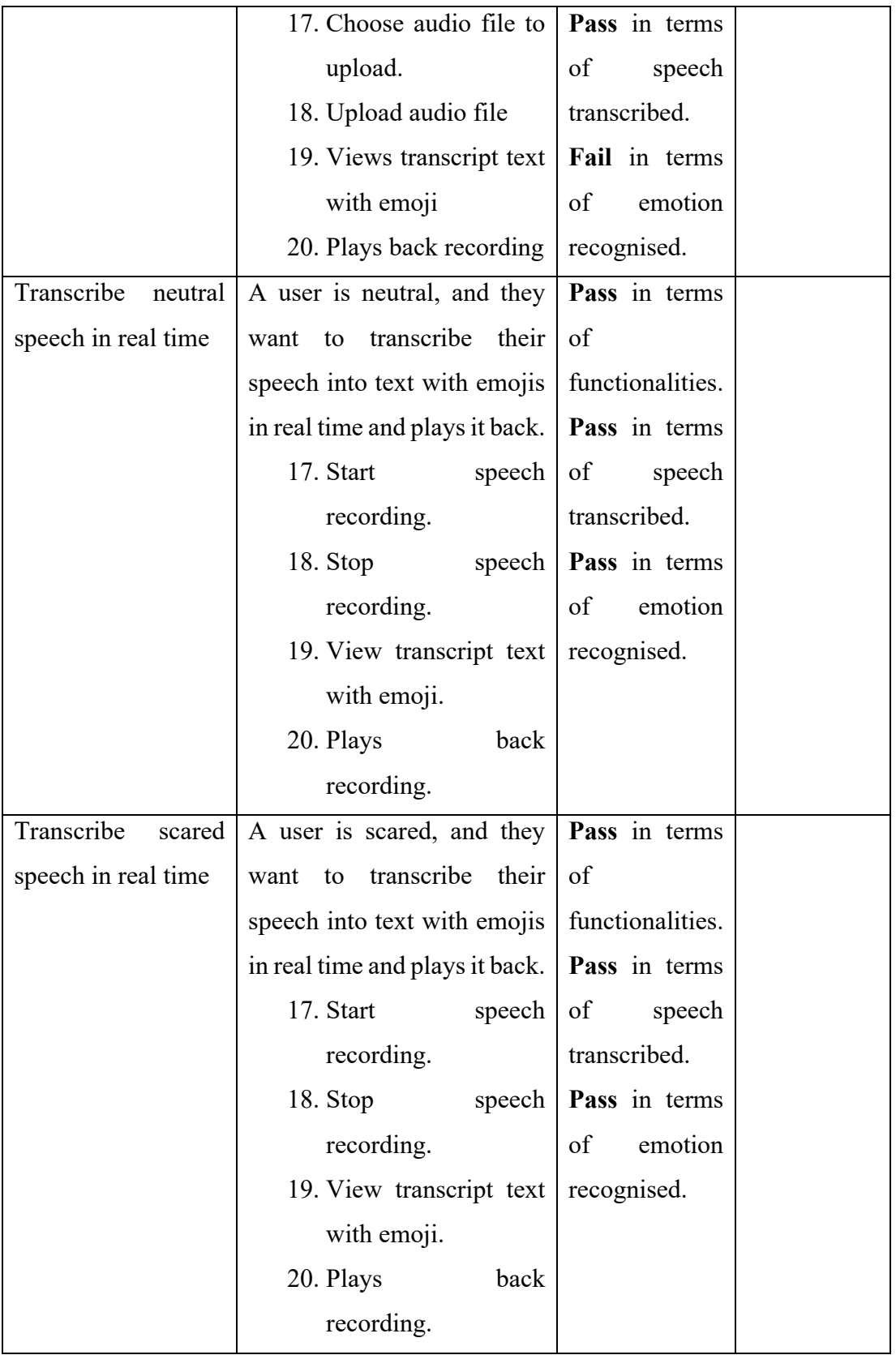

# **Participant 5 Liang Shuat Teng**

## *User Satisfaction survey*

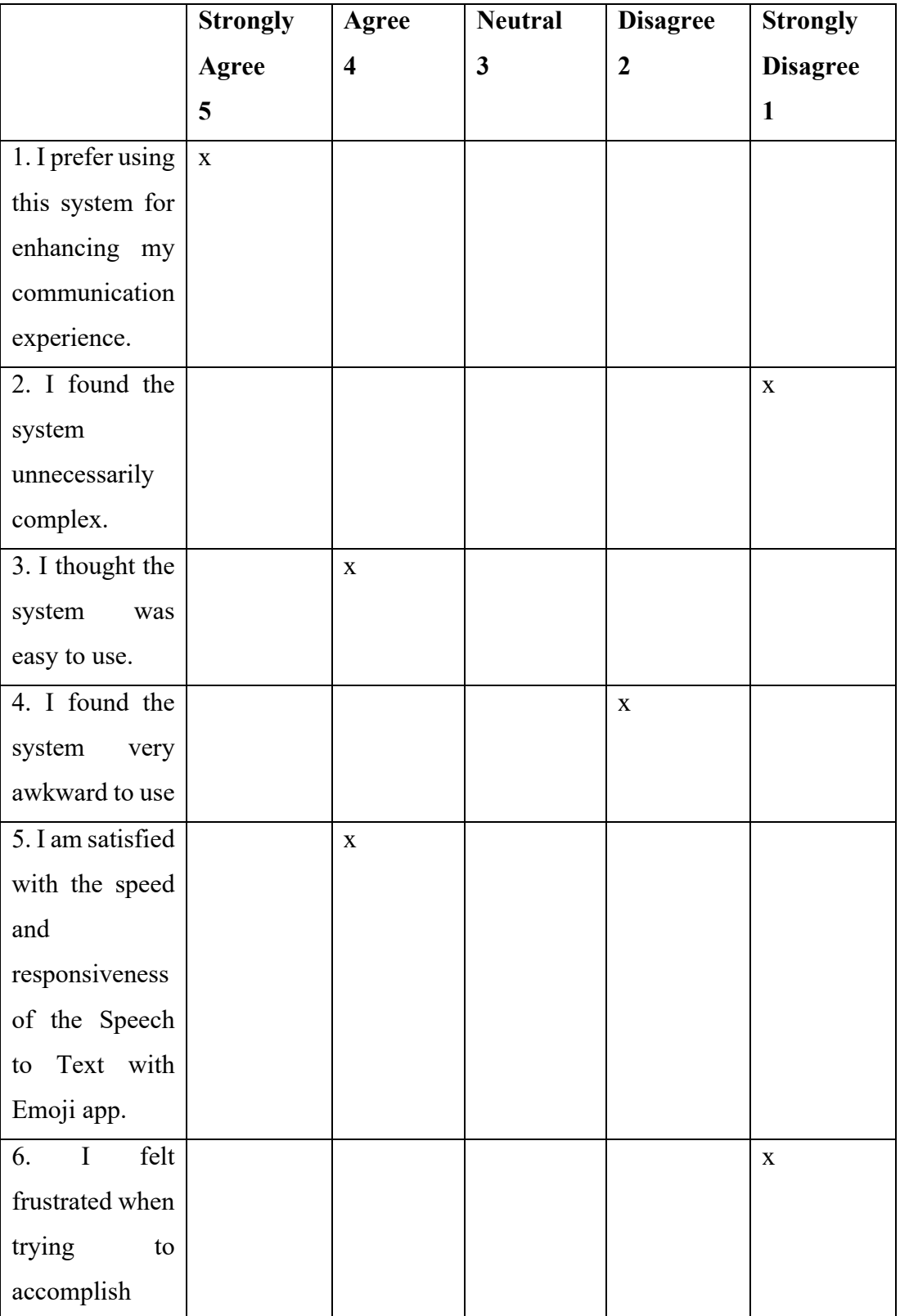

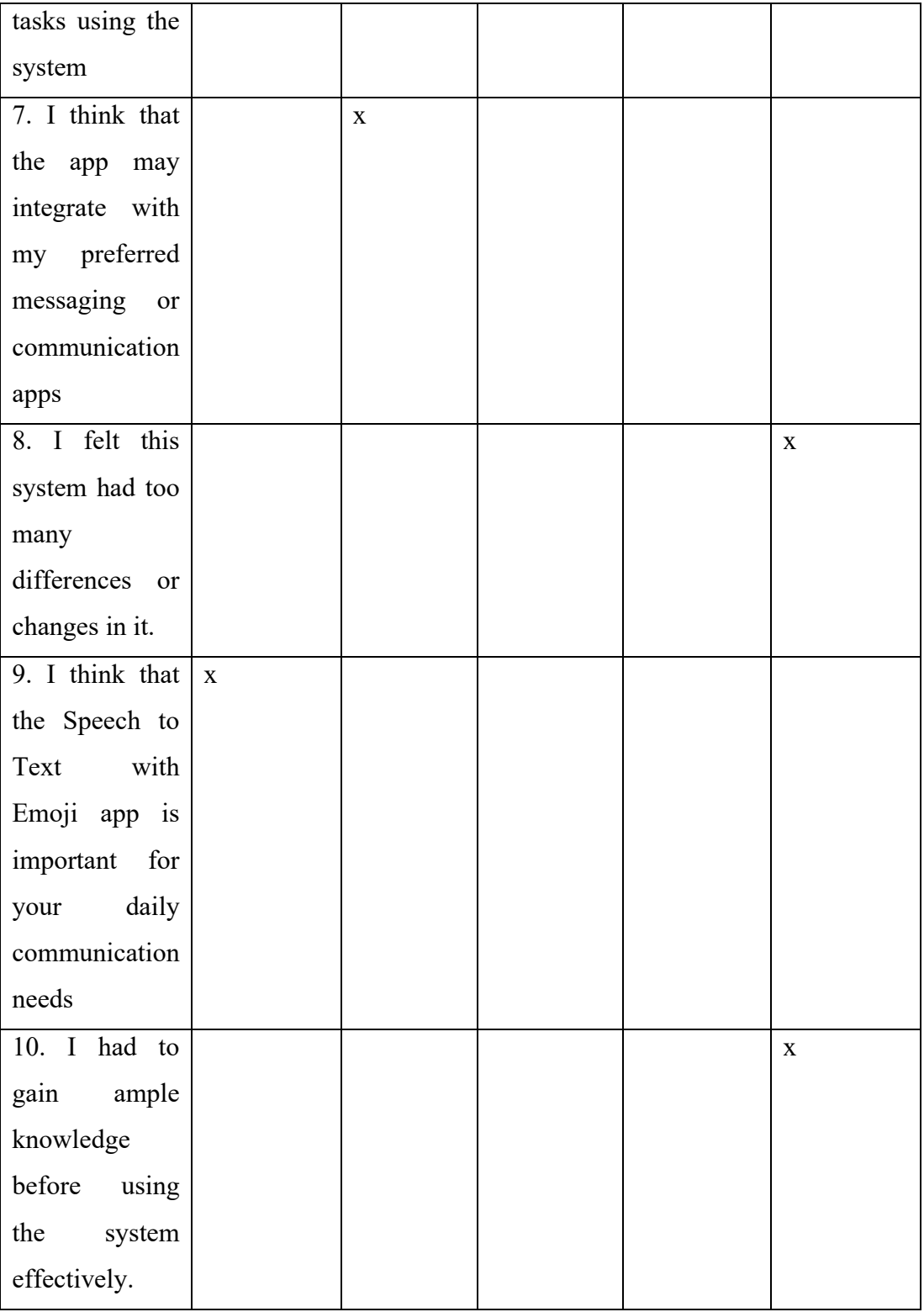

1. Which part of the system you like the most?

Ans: I love how this could help me enhance my texting experience.

2. Which part of the system you like the least?

Ans: -

3. Any final comments or questions?

Ans: Overall, a very useful app for daily communication.

The purpose of this research project, led by Tong Kah Pau, a Software Engineering student at Universiti Tunku Abdul Rahman (UTAR), is to examine the practicality and user-friendliness of a system designed under the project named "Speech to Text with Emojis."

We cordially invite you to take part in this research study, which will consist of the following elements:

- 1. User Acceptance Test (UAT)
- 2. System Usability Test (SUT)

By providing your signature on this document, you confirm that:

• Your participation in this study is entirely voluntary, and you have agreed to do so without coercion.

• You are aware that involvement in this usability research is optional, and you have the right to raise any concerns or discomfort throughout the research and to withdraw at any moment.

• You acknowledge that the User Acceptance Test will necessitate your engagement with the developed system according to the instructions provided.

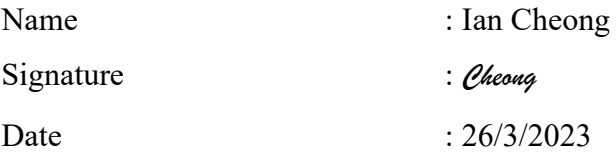

We are grateful for your involvement in this study.

**User Acceptance Test**

| <b>Test Date</b>        | 26/3/2023                                    |                               |  |
|-------------------------|----------------------------------------------|-------------------------------|--|
| <b>Starting Time</b>    | 3.30pm                                       |                               |  |
| <b>Ending Time</b>      | 4.00 <sub>pm</sub>                           |                               |  |
| <b>Participant Name</b> | Ian Cheong                                   |                               |  |
| <b>Test Module</b>      | <b>Test Scenario</b>                         | Pass/Fail<br>Feedbacks        |  |
| Transcribe<br>happy     | A user is happy, and they   Pass in terms    |                               |  |
| speech in real time     | transcribe<br>their<br>want to               | of                            |  |
|                         | speech into text with emojis                 | functionalities.              |  |
|                         | in real time and plays it back.              | Pass in terms                 |  |
|                         | 21. Start<br>speech                          | of<br>speech                  |  |
|                         | recording.                                   | transcribed.                  |  |
|                         | 22. Stop                                     | speech   Pass in terms        |  |
|                         | recording.                                   | of<br>emotion                 |  |
|                         | 23. View transcript text                     | recognised.                   |  |
|                         | with emoji.                                  |                               |  |
|                         | 24. Plays<br>back                            |                               |  |
|                         | recording.                                   |                               |  |
| Transcribe<br>sad       | A user is sad, and they want   Pass in terms |                               |  |
| speech in real time     | to transcribe their speech                   | of                            |  |
|                         | into text with emojis in real                | functionalities.              |  |
|                         | time.                                        | Pass in terms                 |  |
|                         | speech $\vert$ of<br>21. Start               | speech                        |  |
|                         | recording.                                   | transcribed.                  |  |
|                         | 22. Stop                                     | speech   <b>Pass</b> in terms |  |
|                         | recording.                                   | emotion<br>of                 |  |
|                         | 23. View transcript text                     | recognised.                   |  |
|                         | with emoji.                                  |                               |  |
|                         | 24. Plays<br>back                            |                               |  |
|                         | recording.                                   |                               |  |

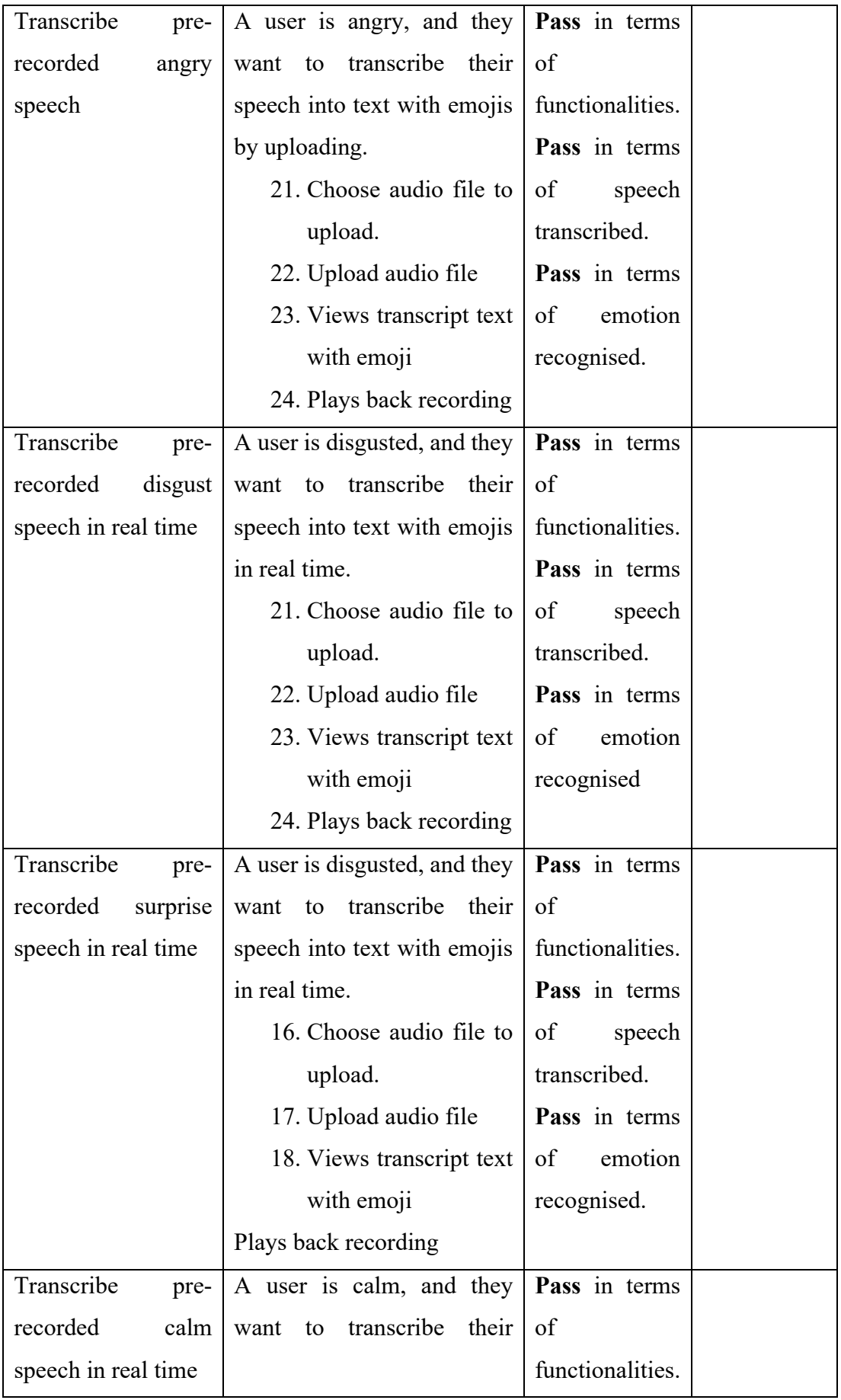

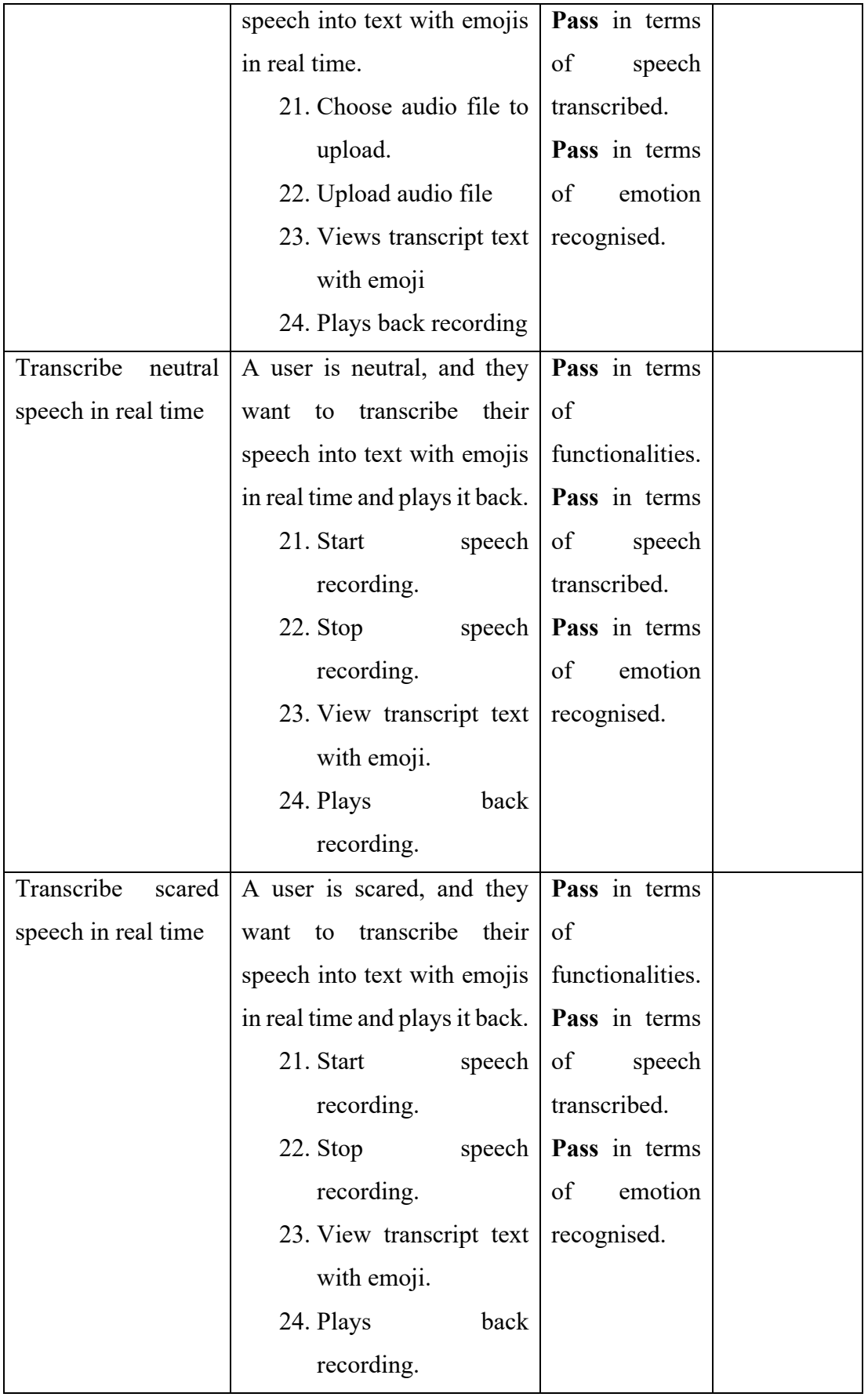

# **Participant 6 Ian Cheong**

# *User Satisfaction survey*

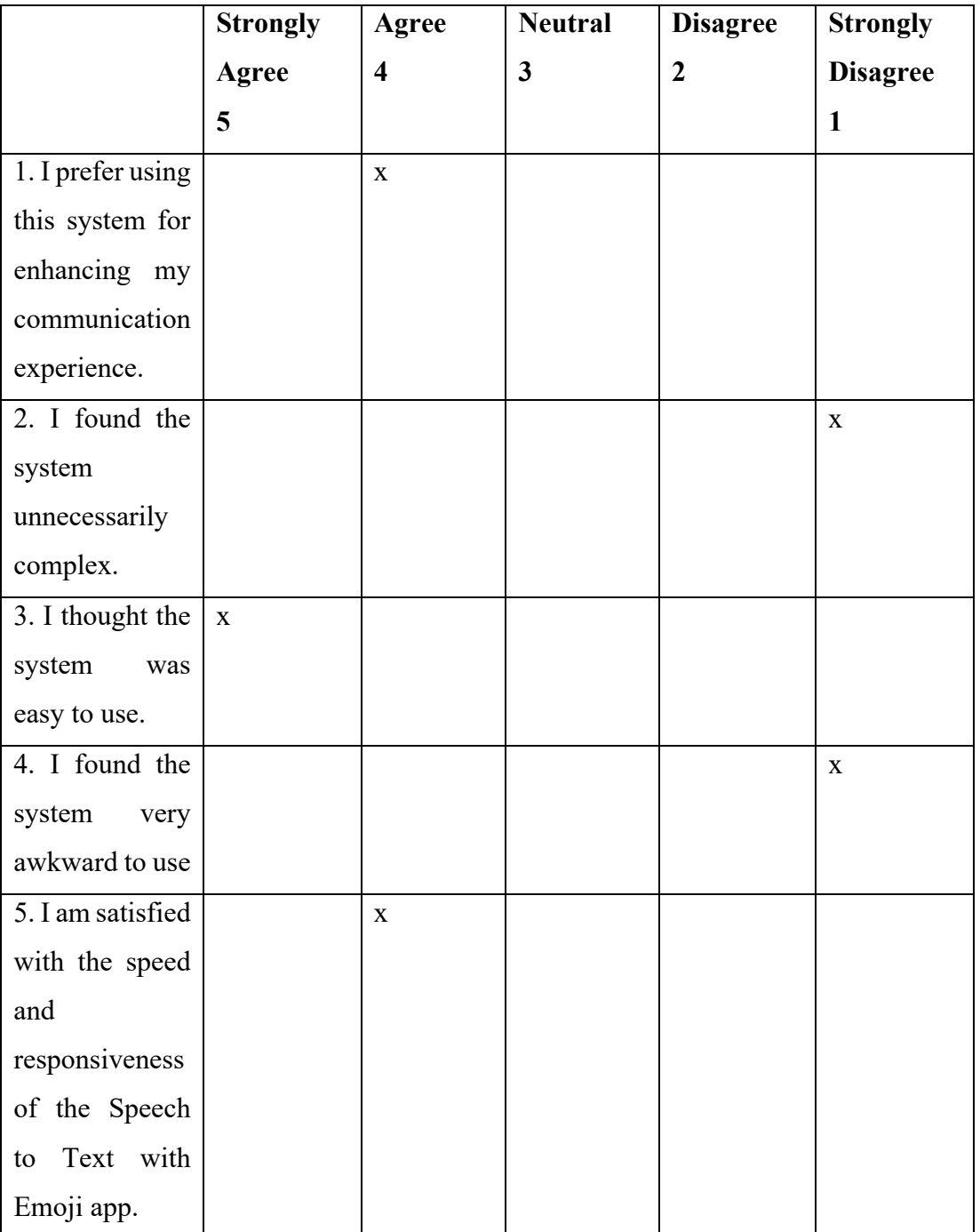

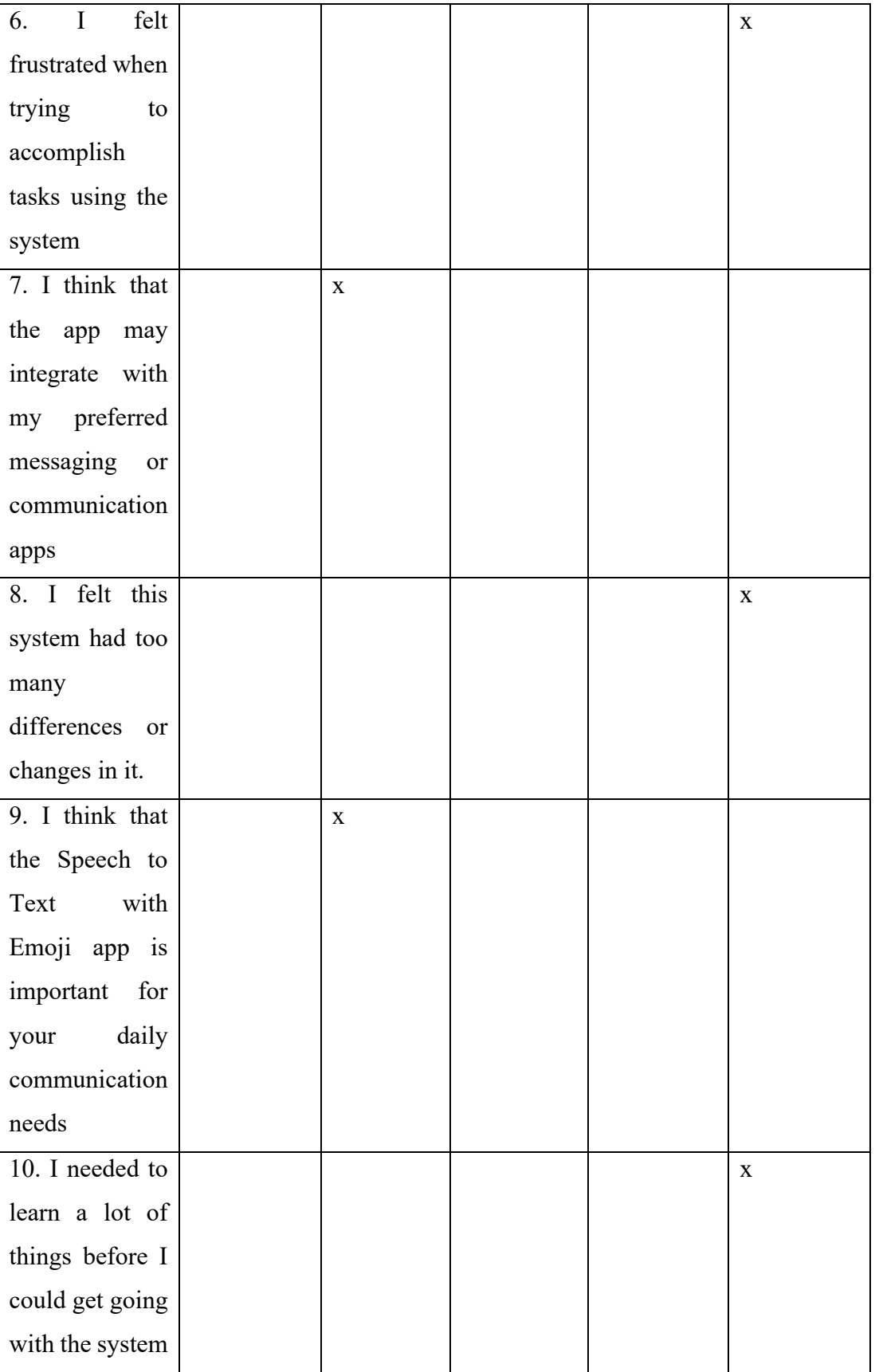

1. Which part of the system you like the most?

Ans: The app's ability to understand speech and emotions is amazing.

2. Which part of the system you like the least?

Ans: The user interface feels a bit cluttered at times.

3. Any final comments or questions?

Ans: I'm excited to see how this app will evolve in the future!

The purpose of this research project, led by Tong Kah Pau, a Software Engineering student at Universiti Tunku Abdul Rahman (UTAR), is to examine the practicality and user-friendliness of a system designed under the project named "Speech to Text with Emojis."

We cordially invite you to take part in this research study, which will consist of the following elements:

- 1. User Acceptance Test (UAT)
- 2. System Usability Test (SUT)

By providing your signature on this document, you confirm that:

• Your participation in this study is entirely voluntary, and you have agreed to do so without coercion.

• You are aware that involvement in this usability research is optional, and you have the right to raise any concerns or discomfort throughout the research and to withdraw at any moment.

• You acknowledge that the User Acceptance Test will necessitate your engagement with the developed system according to the instructions provided.

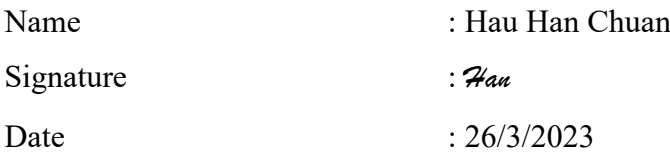

We are grateful for your involvement in this study.

**User Acceptance Test**

| <b>Test Date</b>        | 26/3/2023                                    |                               |
|-------------------------|----------------------------------------------|-------------------------------|
| <b>Starting Time</b>    | 4.00 <sub>pm</sub>                           |                               |
| <b>Ending Time</b>      | 4.30 <sub>pm</sub>                           |                               |
| <b>Participant Name</b> | Hau Han Chuan                                |                               |
| <b>Test Module</b>      | <b>Test Scenario</b>                         | Pass/Fail<br>Feedbacks        |
| Transcribe<br>happy     | A user is happy, and they   Pass in terms    |                               |
| speech in real time     | transcribe<br>their<br>want to               | of                            |
|                         | speech into text with emojis                 | functionalities.              |
|                         | in real time and plays it back.              | Pass in terms                 |
|                         | 25. Start<br>speech                          | of<br>speech                  |
|                         | recording.                                   | transcribed.                  |
|                         | 26. Stop                                     | speech   Pass in terms        |
|                         | recording.                                   | of<br>emotion                 |
|                         | 27. View transcript text                     | recognised.                   |
|                         | with emoji.                                  |                               |
|                         | 28. Plays<br>back                            |                               |
|                         | recording.                                   |                               |
| Transcribe<br>sad       | A user is sad, and they want   Pass in terms |                               |
| speech in real time     | to transcribe their speech                   | of                            |
|                         | into text with emojis in real                | functionalities.              |
|                         | time.                                        | Pass in terms                 |
|                         | speech $\vert$ of<br>25. Start               | speech                        |
|                         | recording.                                   | transcribed.                  |
|                         | $26.$ Stop                                   | speech   <b>Pass</b> in terms |
|                         | recording.                                   | emotion<br>of                 |
|                         | 27. View transcript text                     | recognised.                   |
|                         | with emoji.                                  |                               |
|                         | 28. Plays<br>back                            |                               |
|                         | recording.                                   |                               |

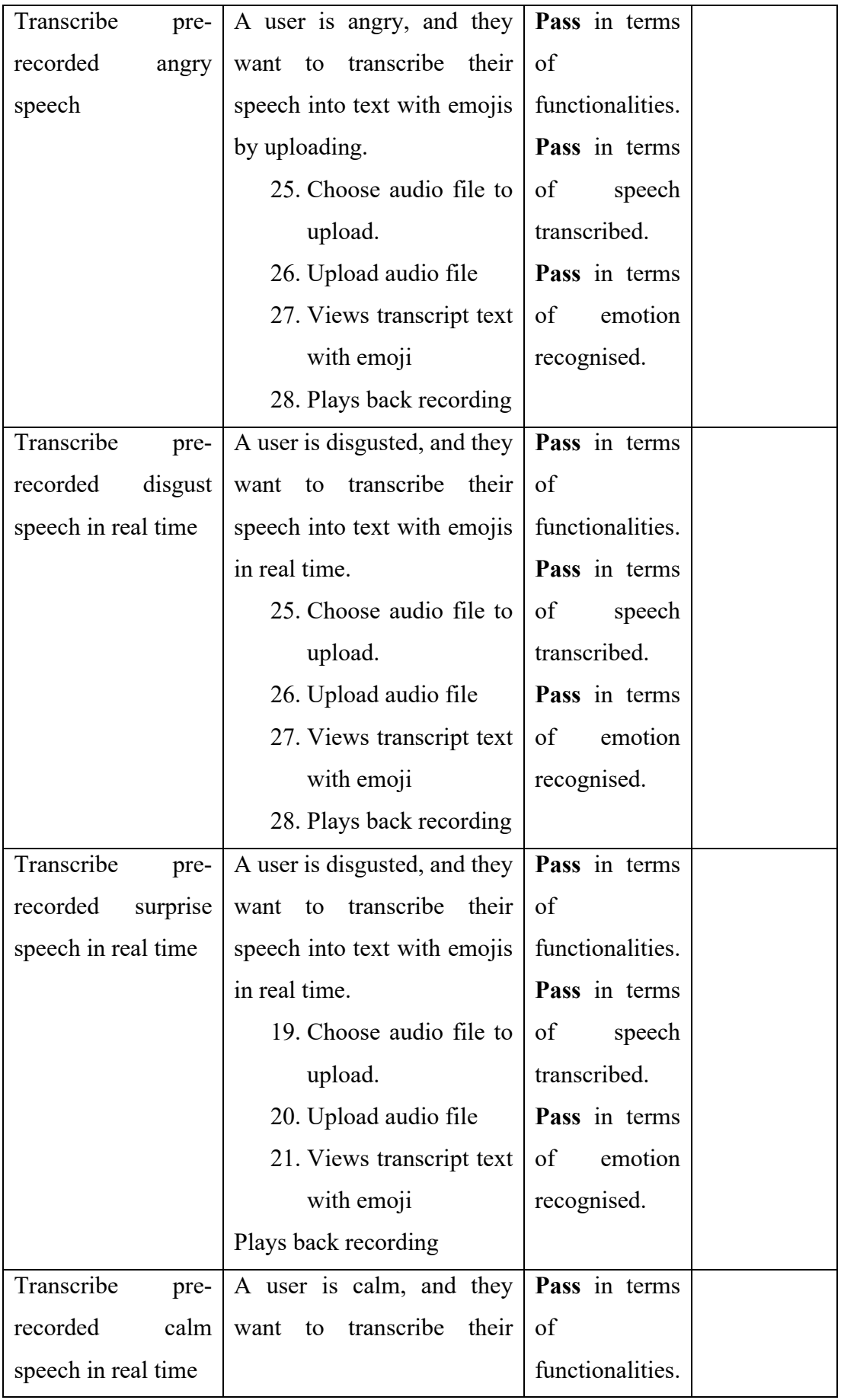

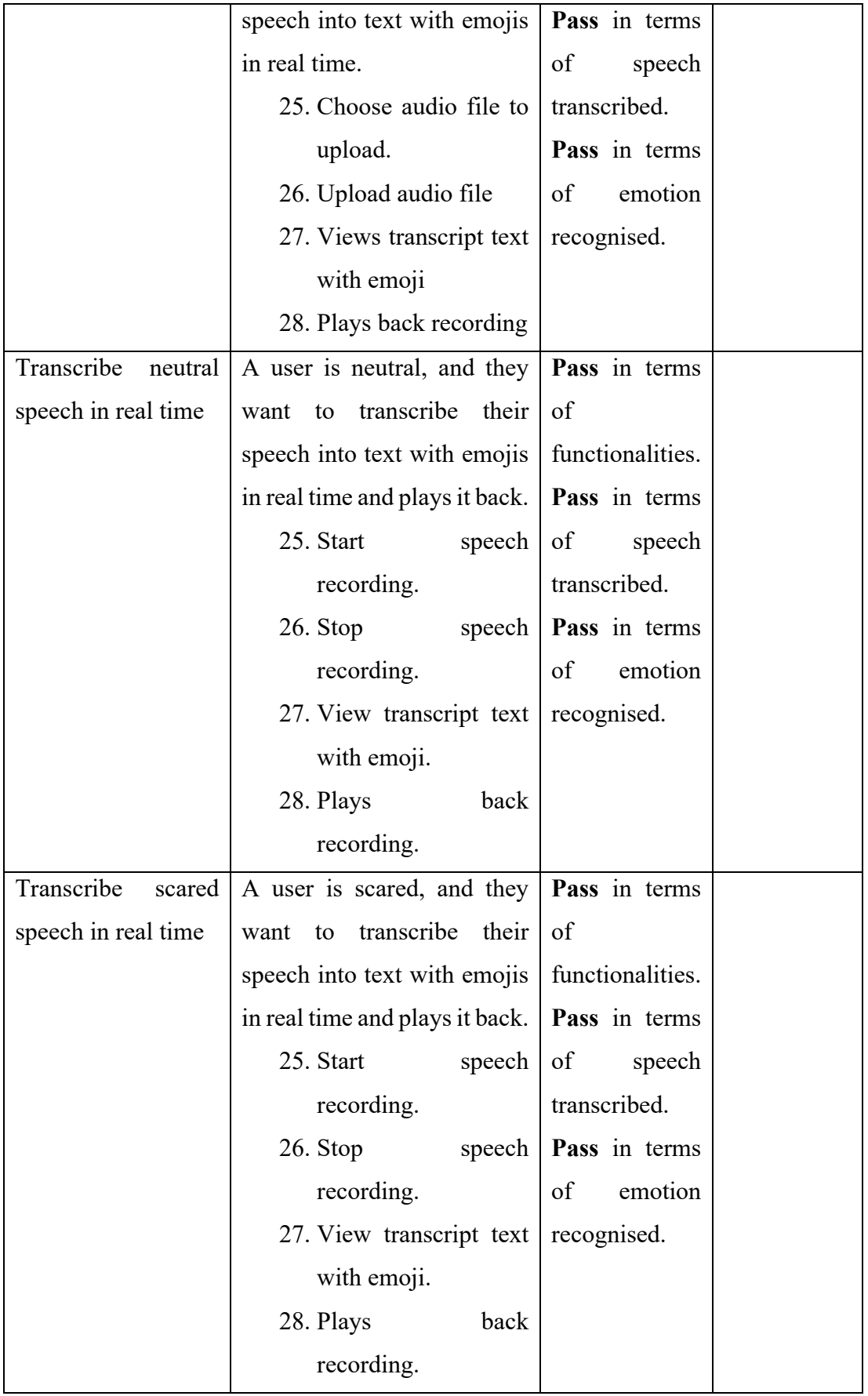

## **Participant 7 Hau Han Chuan**

### *User Satisfaction survey*

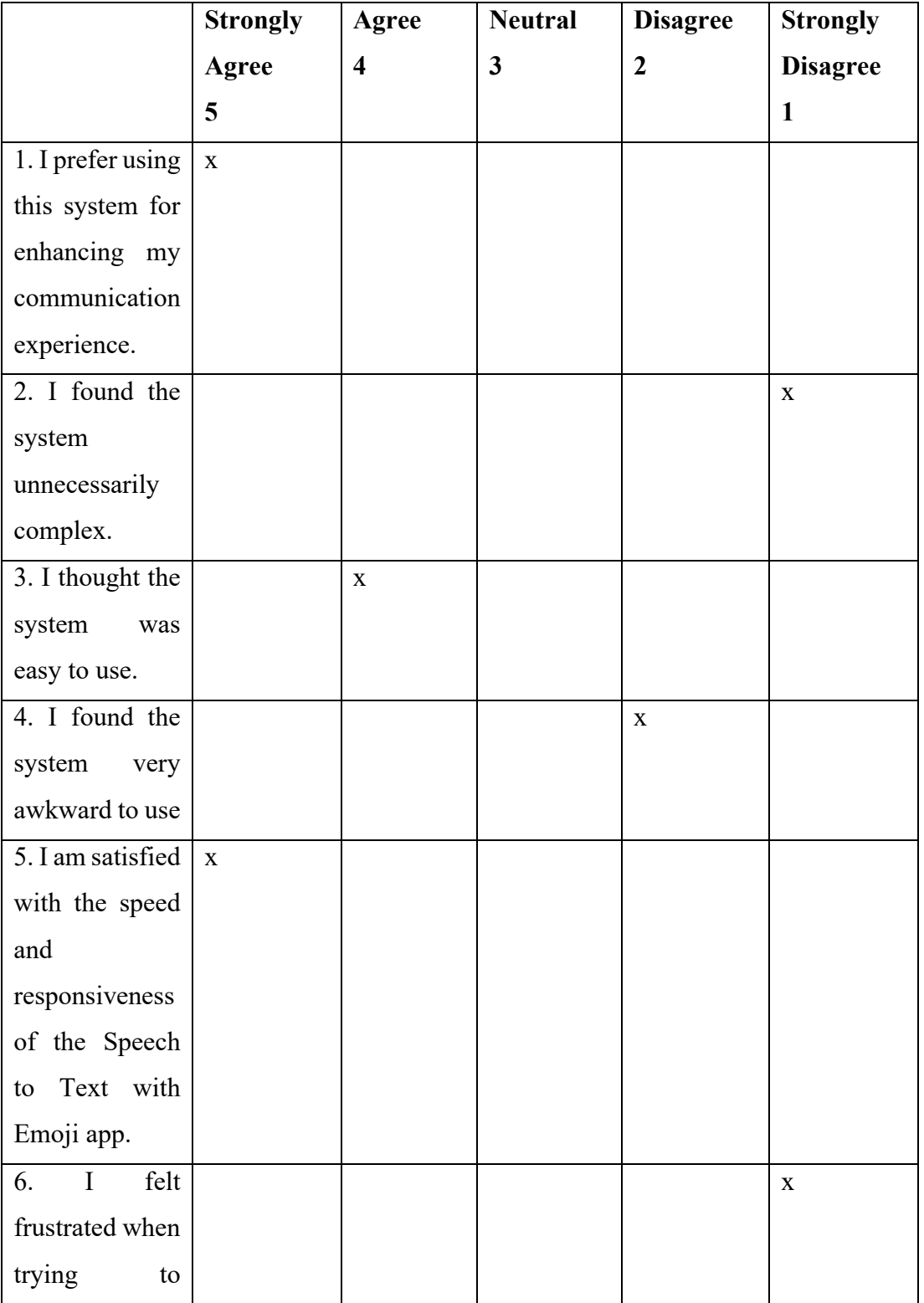

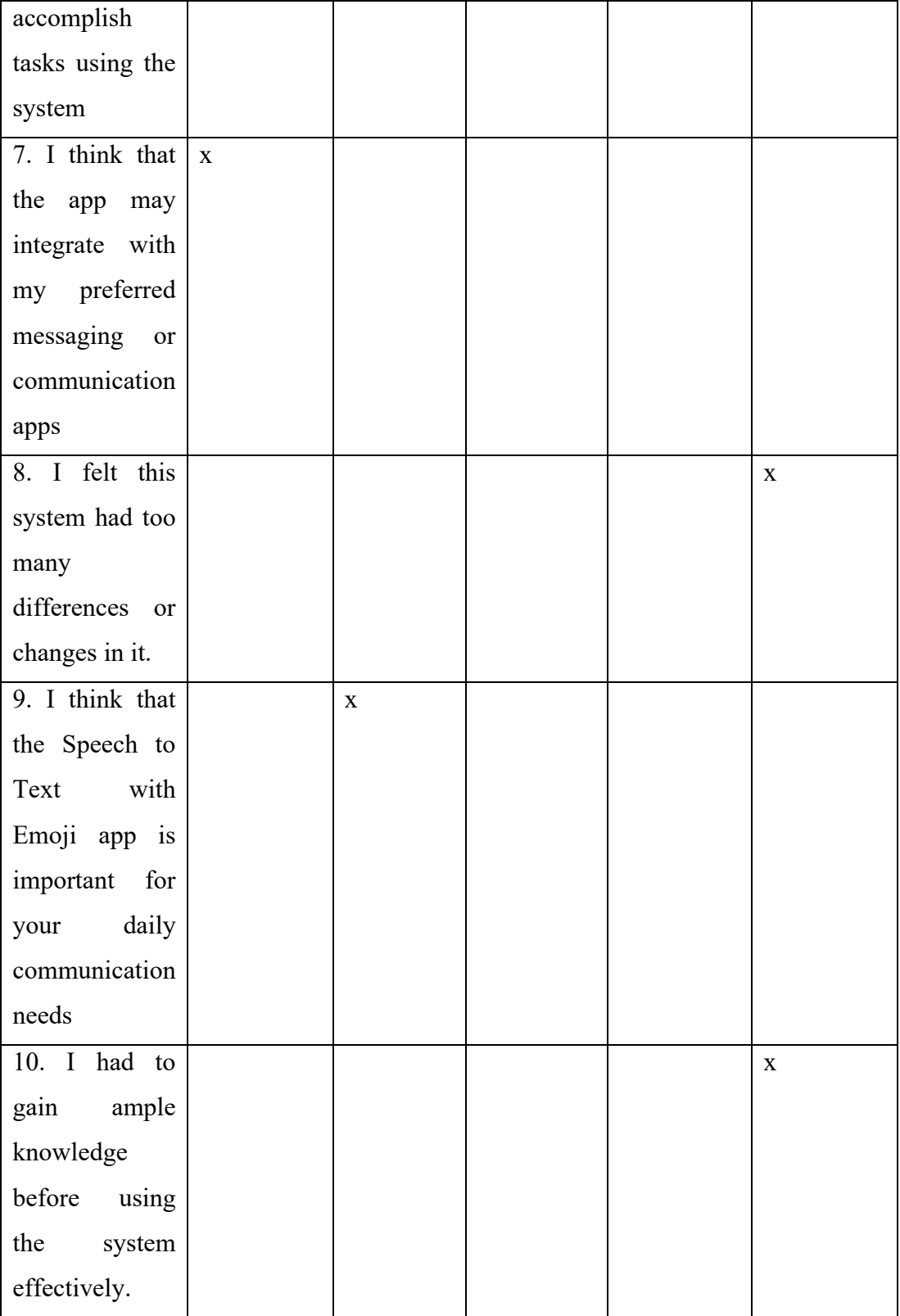

1. Which part of the system you like the most?

Ans: The responsiveness of the app is great and it keeps up with my speech without any issues.

2. Which part of the system you like the least?

Ans: -

3. Any final comments or questions?

Ans: I would recommend this app to friends who want to enhance their communication experience.

The purpose of this research project, led by Tong Kah Pau, a Software Engineering student at Universiti Tunku Abdul Rahman (UTAR), is to examine the practicality and user-friendliness of a system designed under the project named "Speech to Text with Emojis."

We cordially invite you to take part in this research study, which will consist of the following elements:

- 1. User Acceptance Test (UAT)
- 2. System Usability Test (SUT)

By providing your signature on this document, you confirm that:

• Your participation in this study is entirely voluntary, and you have agreed to do so without coercion.

• You are aware that involvement in this usability research is optional, and you have the right to raise any concerns or discomfort throughout the research and to withdraw at any moment.

• You acknowledge that the User Acceptance Test will necessitate your engagement with the developed system according to the instructions provided.

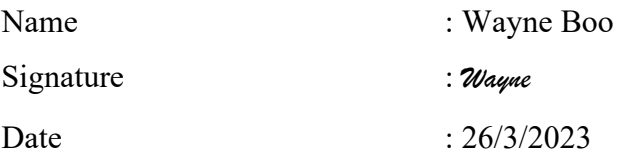

We are grateful for your involvement in this study.

**User Acceptance Test**

| <b>Test Date</b>        | 26/3/2023                                           |                        |  |
|-------------------------|-----------------------------------------------------|------------------------|--|
| <b>Starting Time</b>    | 4.30 <sub>pm</sub>                                  |                        |  |
| <b>Ending Time</b>      | 5.00 <sub>pm</sub>                                  |                        |  |
| <b>Participant Name</b> | Wayne Boo                                           |                        |  |
| <b>Test Module</b>      | <b>Test Scenario</b>                                | Pass/Fail<br>Feedbacks |  |
| Transcribe<br>happy     | A user is happy, and they <b>Pass</b> in terms      |                        |  |
| speech in real time     | transcribe<br>their  <br>want to                    | of                     |  |
|                         | speech into text with emojis                        | functionalities.       |  |
|                         | in real time and plays it back.                     | Pass in terms          |  |
|                         | 29. Start<br>speech                                 | of<br>speech           |  |
|                         | recording.                                          | transcribed.           |  |
|                         | $30.$ Stop<br>speech                                | Pass in terms          |  |
|                         | recording.                                          | of<br>emotion          |  |
|                         | 31. View transcript text                            | recognised.            |  |
|                         | with emoji.                                         |                        |  |
|                         | 32. Plays<br>back                                   |                        |  |
|                         | recording.                                          |                        |  |
| Transcribe<br>sad       | A user is sad, and they want   <b>Pass</b> in terms |                        |  |
| speech in real time     | to transcribe their speech                          | of                     |  |
|                         | into text with emojis in real                       | functionalities.       |  |
|                         | time.                                               | Pass in terms          |  |
|                         | speech of<br>29. Start                              | speech                 |  |
|                         | recording.                                          | transcribed.           |  |
|                         | $30.$ Stop                                          | speech   Pass in terms |  |
|                         | recording.                                          | emotion<br>of          |  |
|                         | 31. View transcript text                            | recognised.            |  |
|                         | with emoji.                                         |                        |  |
|                         | 32. Plays<br>back                                   |                        |  |
|                         | recording.                                          |                        |  |

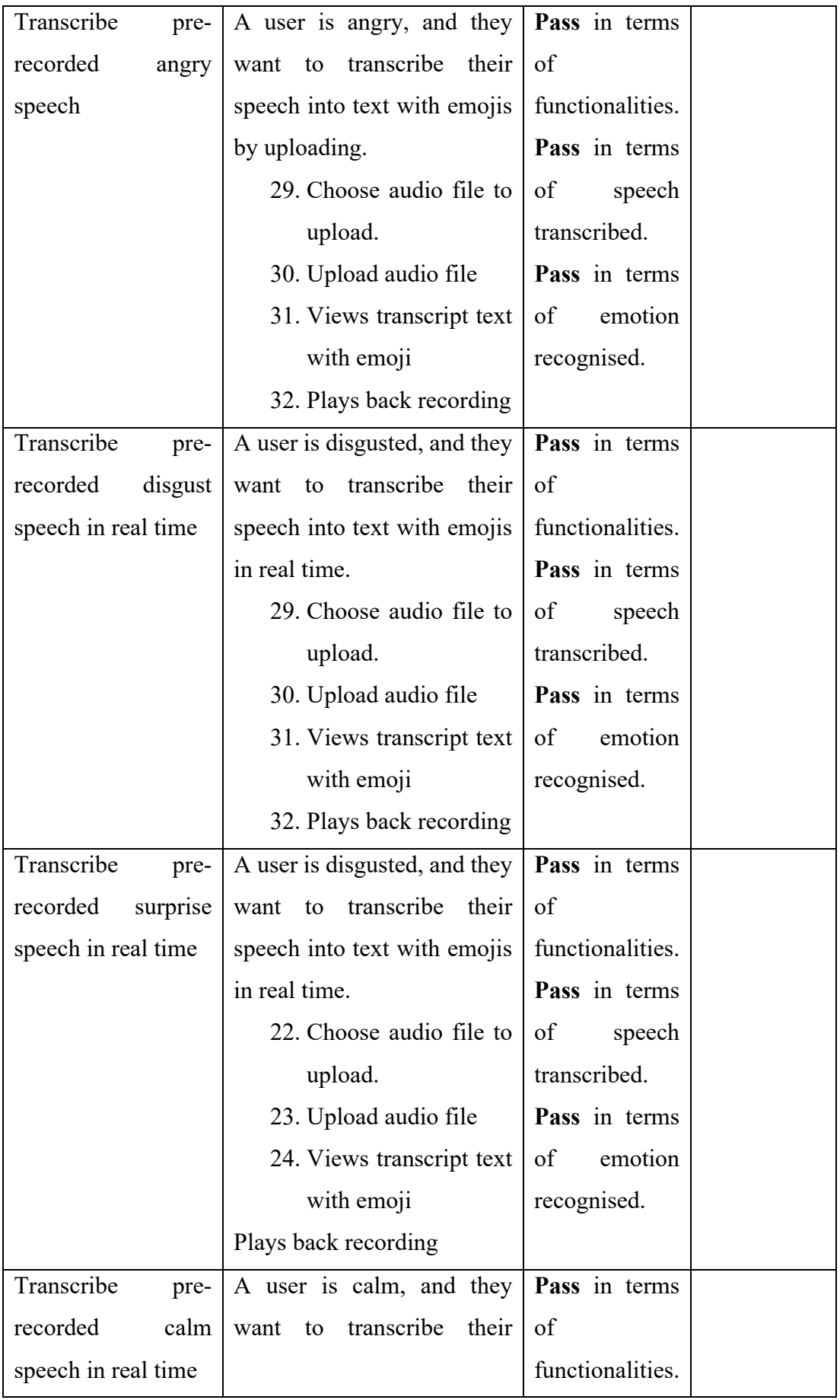

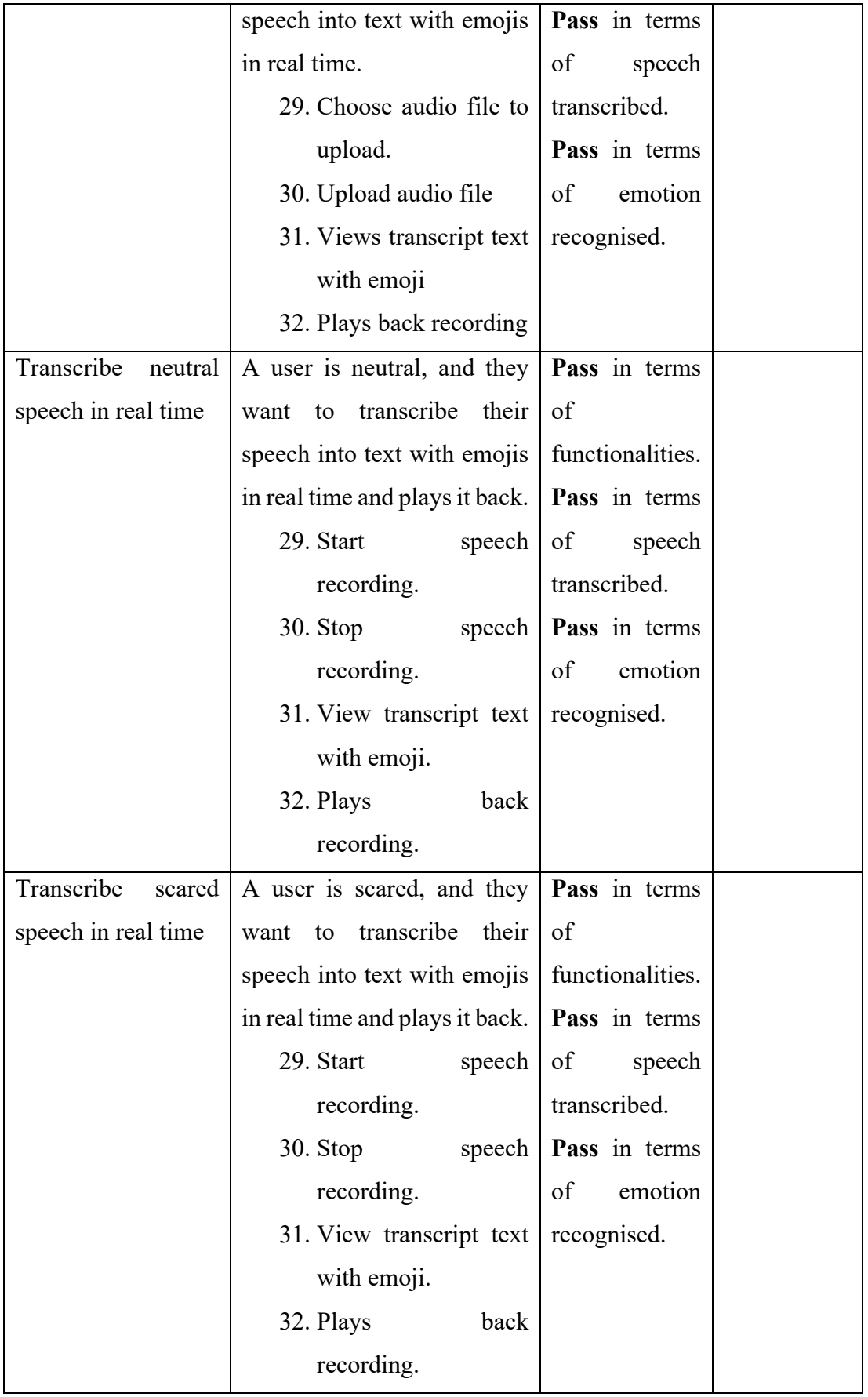

# **Participant 8 Wayne Boo**

## *User Satisfaction survey*

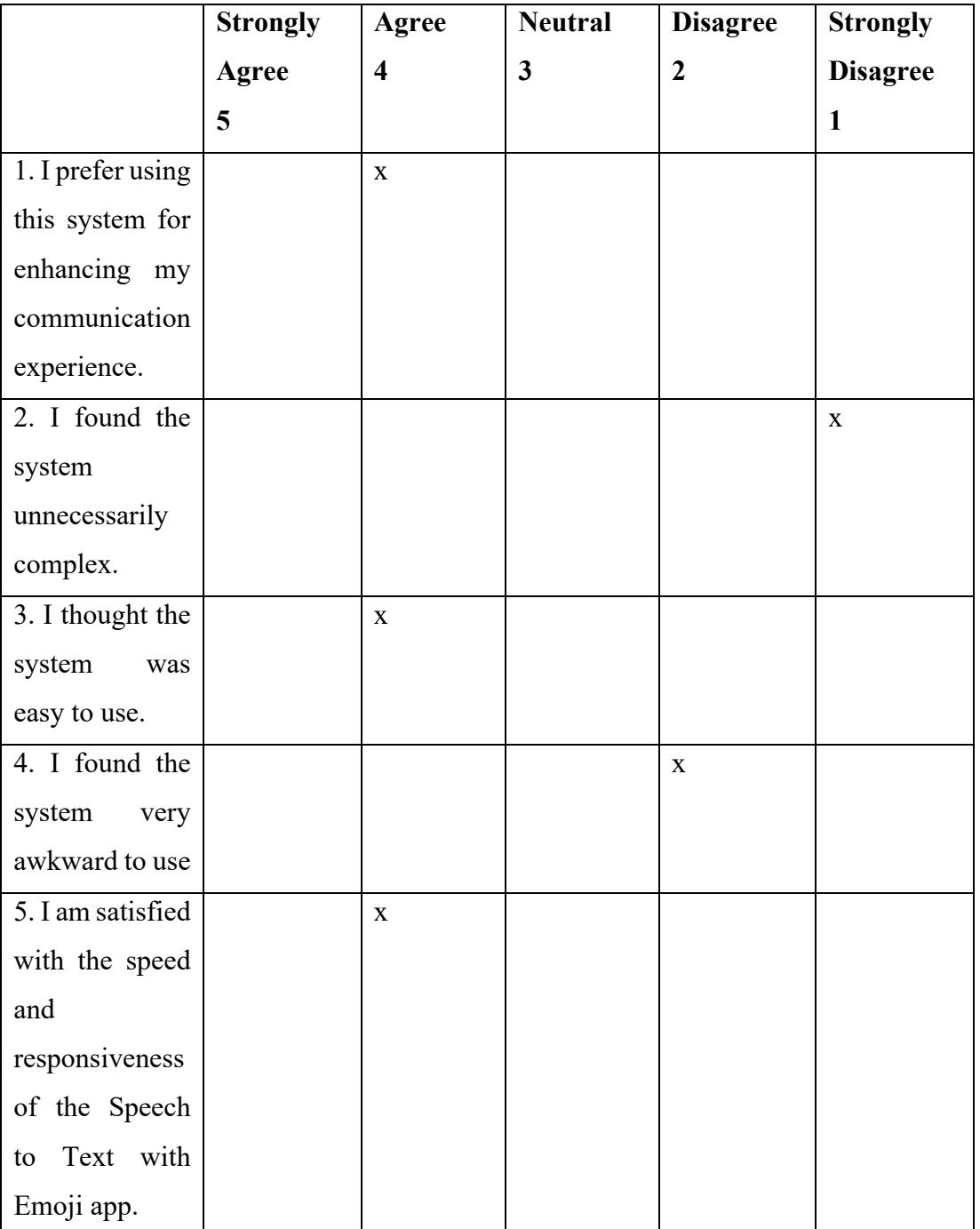

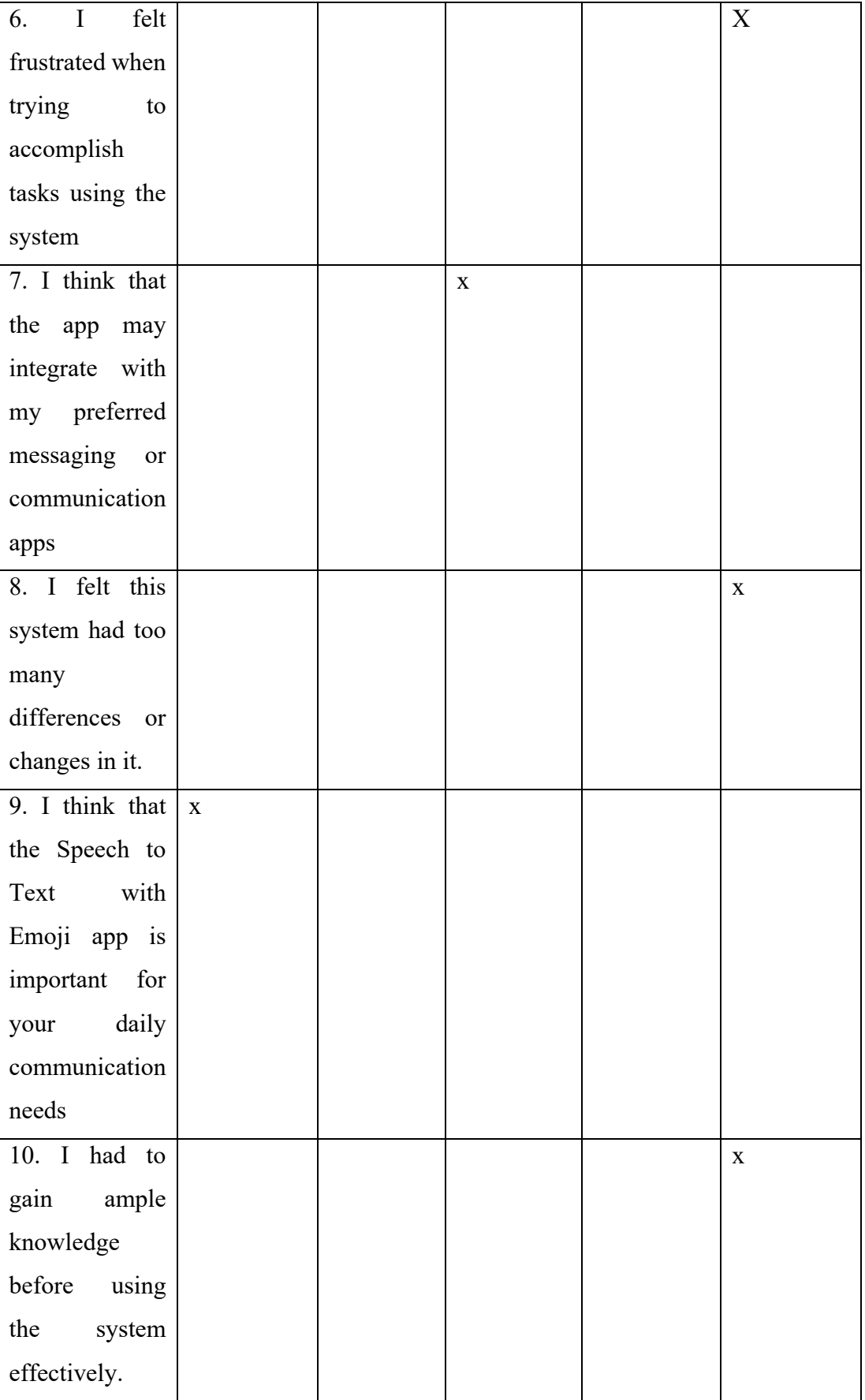

1. Which part of the system you like the most?

Ans: The wide range of emotions and emojis that the system can recognise is fantastic.

2. Which part of the system you like the least?

Ans: -

3. Any final comments or questions?

Ans: Overall, a fun and engaging app for expressing emotions in text conversations.

The purpose of this research project, led by Tong Kah Pau, a Software Engineering student at Universiti Tunku Abdul Rahman (UTAR), is to examine the practicality and user-friendliness of a system designed under the project named "Speech to Text with Emojis."

We cordially invite you to take part in this research study, which will consist of the following elements:

- 1. User Acceptance Test (UAT)
- 2. System Usability Test (SUT)

By providing your signature on this document, you confirm that:

• Your participation in this study is entirely voluntary, and you have agreed to do so without coercion.

• You are aware that involvement in this usability research is optional, and you have the right to raise any concerns or discomfort throughout the research and to withdraw at any moment.

• You acknowledge that the User Acceptance Test will necessitate your engagement with the developed system according to the instructions provided.

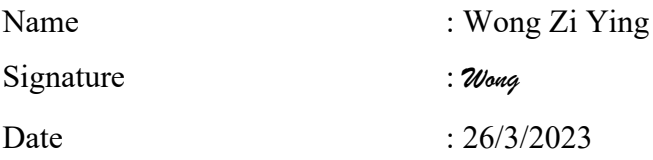

We are grateful for your involvement in this study.

**User Acceptance Test**

| <b>Test Date</b>        | 26/3/2023                                    |                               |  |
|-------------------------|----------------------------------------------|-------------------------------|--|
| <b>Starting Time</b>    | 5.00 <sub>pm</sub>                           |                               |  |
| <b>Ending Time</b>      | 5.30pm                                       |                               |  |
| <b>Participant Name</b> | Wong Zi Ying                                 |                               |  |
| <b>Test Module</b>      | <b>Test Scenario</b>                         | Pass/Fail<br><b>Feedbacks</b> |  |
| Transcribe<br>happy     | A user is happy, and they                    | Pass in terms                 |  |
| speech in real time     | want to transcribe their                     | of                            |  |
|                         | speech into text with emojis                 | functionalities.              |  |
|                         | in real time and plays it back.              | Pass in terms                 |  |
|                         | 33. Start<br>speech                          | of<br>speech                  |  |
|                         | recording.                                   | transcribed.                  |  |
|                         | 34. Stop                                     | speech   Pass in terms        |  |
|                         | recording.                                   | of<br>emotion                 |  |
|                         | 35. View transcript text                     | recognised.                   |  |
|                         | with emoji.                                  |                               |  |
|                         | 36. Plays<br>back                            |                               |  |
|                         | recording.                                   |                               |  |
| Transcribe<br>sad       | A user is sad, and they want   Pass in terms |                               |  |
| speech in real time     | to transcribe their speech                   | of                            |  |
|                         | into text with emojis in real                | functionalities.              |  |
|                         | time.                                        | Pass in terms                 |  |
|                         | 33. Start                                    | speech of speech              |  |
|                         | recording.                                   | transcribed.                  |  |
|                         | 34. Stop<br>speech                           | Pass in terms                 |  |
|                         | recording.                                   | emotion<br>of                 |  |
|                         | 35. View transcript text                     | recognised.                   |  |
|                         | with emoji.                                  |                               |  |
|                         | 36. Plays<br>back                            |                               |  |
|                         | recording.                                   |                               |  |

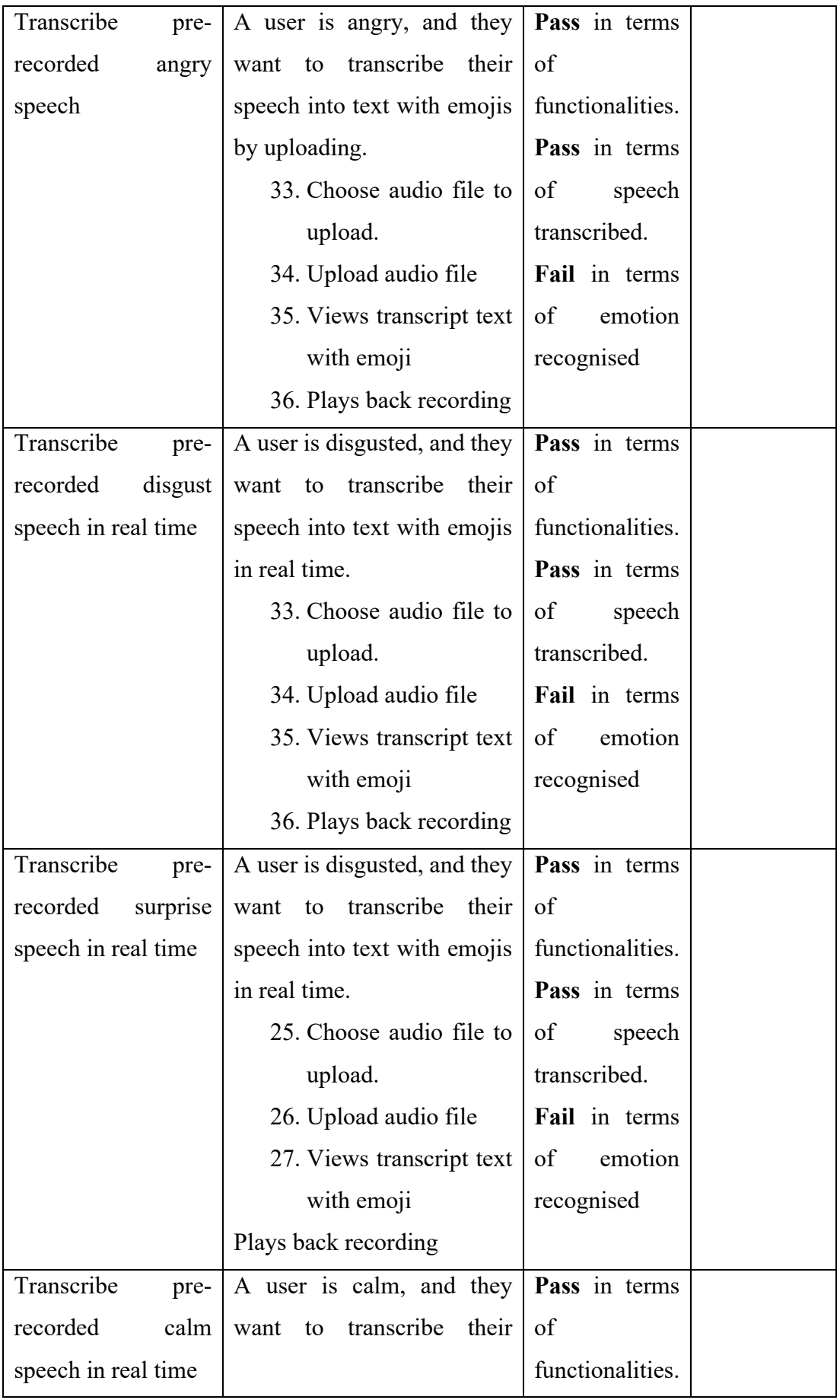
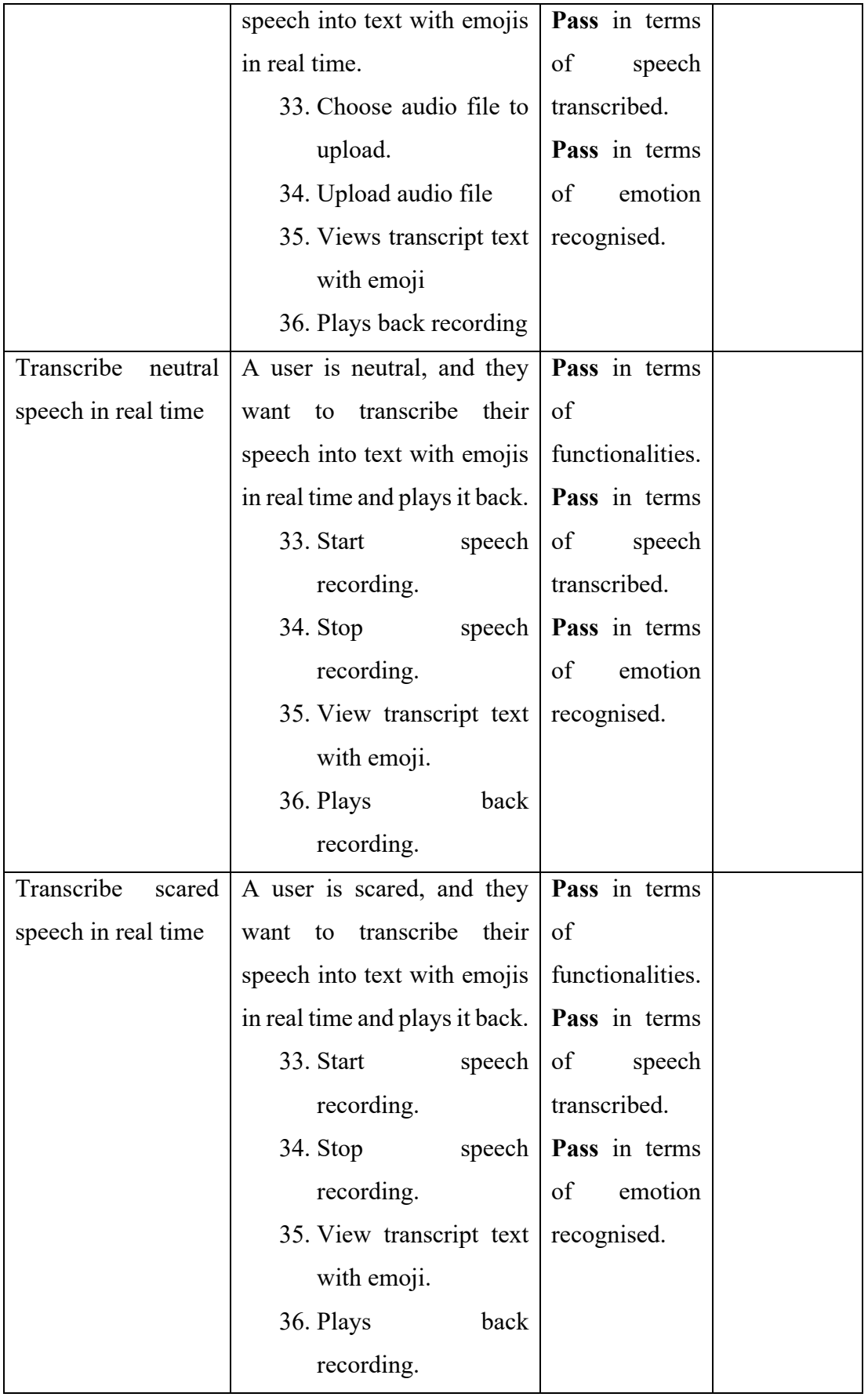

# **System Usability Test**

## **Participant 9 Wong Zi Ying**

## *User Satisfaction survey*

Please mark 'x' to rate the following statements.

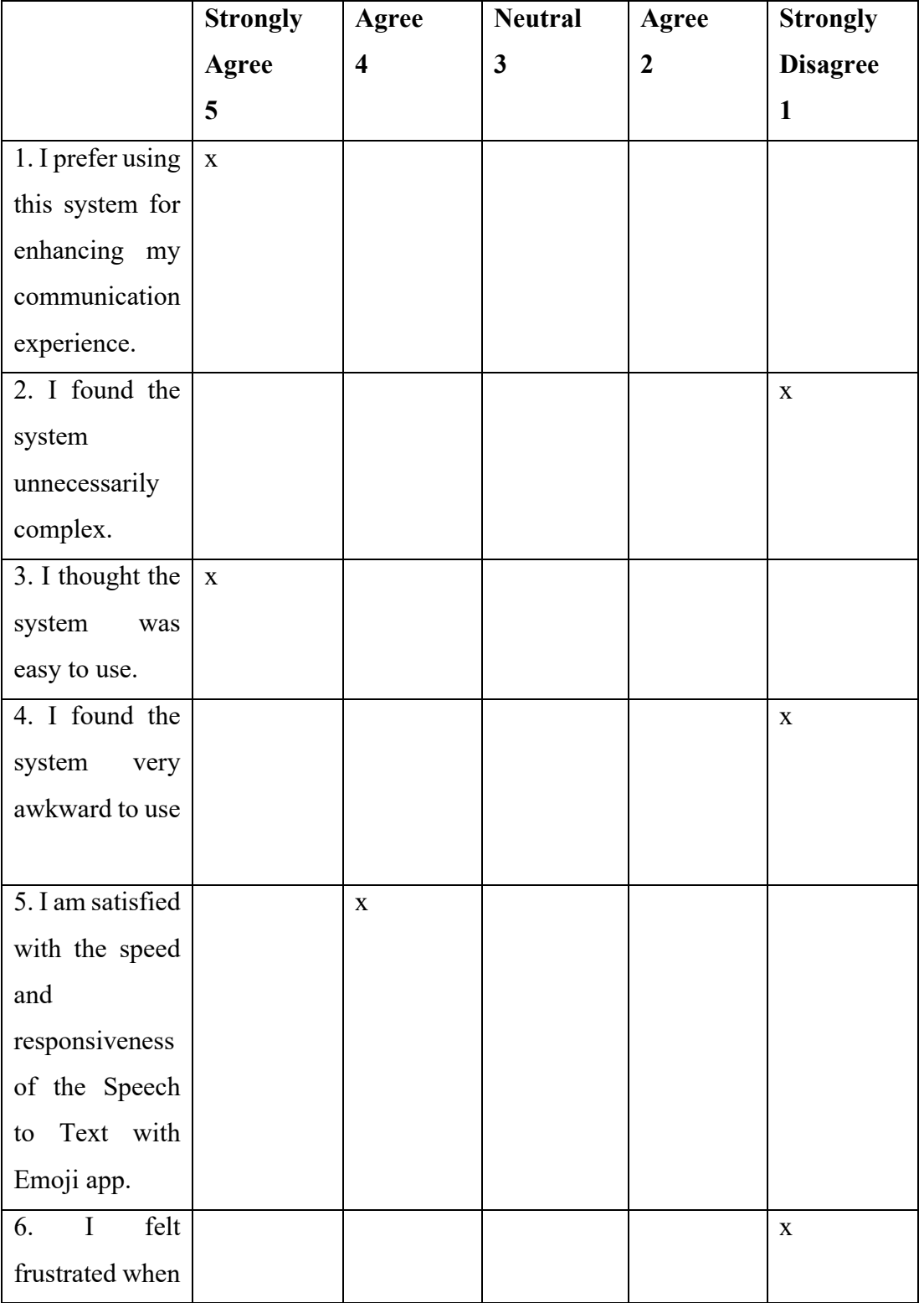

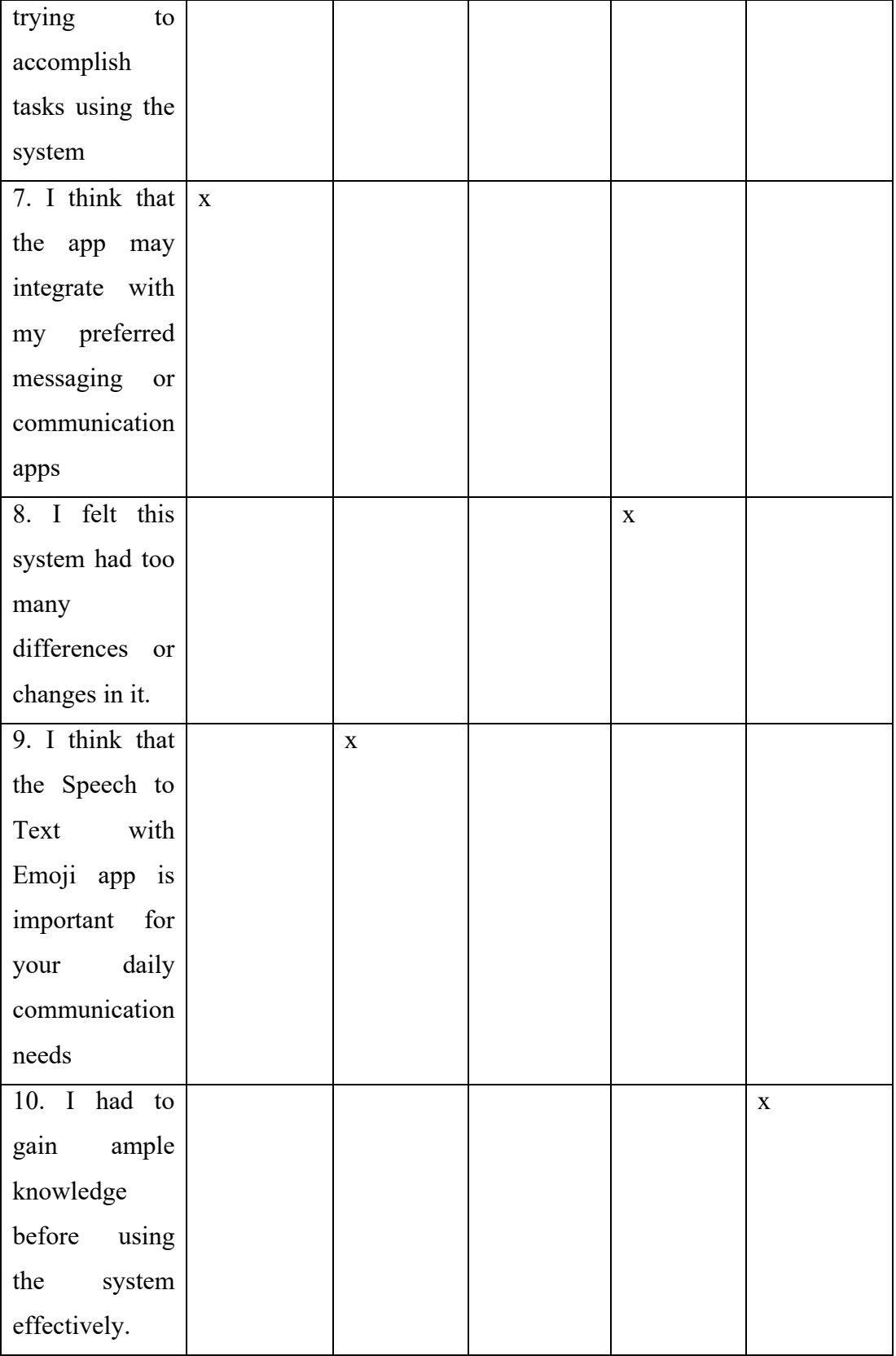

### **Please answer all the following questions.**

1. Which part of the system you like the most?

Ans: I appreciate how easy it is to use and how quickly it transcribes my speech.

2. Which part of the system you like the least?

Ans: I wish the app could recognise emotions for those people that couldn't convey their emotions well.

3. Any final comments or questions?

Ans: The app has been a game-changer for my daily communication needs.

### **Informed Consent Agreement**

The purpose of this research project, led by Tong Kah Pau, a Software Engineering student at Universiti Tunku Abdul Rahman (UTAR), is to examine the practicality and user-friendliness of a system designed under the project named "Speech to Text with Emojis."

We cordially invite you to take part in this research study, which will consist of the following elements:

- 1. User Acceptance Test (UAT)
- 2. System Usability Test (SUT)

By providing your signature on this document, you confirm that:

• Your participation in this study is entirely voluntary, and you have agreed to do so without coercion.

• You are aware that involvement in this usability research is optional, and you have the right to raise any concerns or discomfort throughout the research and to withdraw at any moment.

• You acknowledge that the User Acceptance Test will necessitate your engagement with the developed system according to the instructions provided.

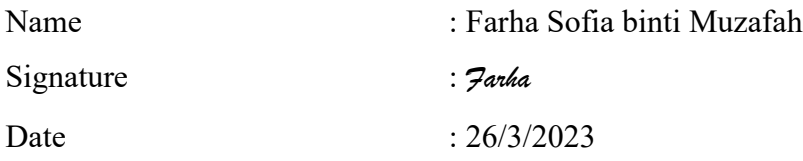

We are grateful for your involvement in this study.

*Rest assured that any information you provide will be used solely for the purpose of evaluating the system's effectiveness and will not be shared or used for any other reasons.*

**User Acceptance Test**

| <b>Test Date</b>        | 26/3/2023                                           |                               |
|-------------------------|-----------------------------------------------------|-------------------------------|
| <b>Starting Time</b>    | 5.30pm                                              |                               |
| <b>Ending Time</b>      | 6.00 <sub>pm</sub>                                  |                               |
| <b>Participant Name</b> | Farha Sofia binti Muzafah                           |                               |
| <b>Test Module</b>      | <b>Test Scenario</b>                                | Pass/Fail<br><b>Feedbacks</b> |
| Transcribe<br>happy     | A user is happy, and they   Pass in terms           |                               |
| speech in real time     | transcribe their<br>want to                         | of                            |
|                         | speech into text with emojis                        | functionalities.              |
|                         | in real time and plays it back.                     | Pass in terms                 |
|                         | 37. Start<br>speech                                 | of<br>speech                  |
|                         | recording.                                          | transcribed.                  |
|                         | 38. Stop                                            | speech   Pass in terms        |
|                         | recording.                                          | emotion<br>of                 |
|                         | 39. View transcript text                            | recognised.                   |
|                         | with emoji.                                         |                               |
|                         | 40. Plays<br>back                                   |                               |
|                         | recording.                                          |                               |
| Transcribe<br>sad       | A user is sad, and they want   <b>Pass</b> in terms |                               |
| speech in real time     | to transcribe their speech                          | of                            |
|                         | into text with emojis in real                       | functionalities.              |
|                         | time.                                               | Pass in terms                 |
|                         | 37. Start<br>speech                                 | of speech                     |
|                         | recording.                                          | transcribed.                  |
|                         | 38. Stop                                            | speech   Pass in terms        |
|                         | recording.                                          | emotion<br>of                 |
|                         | 39. View transcript text                            | recognised.                   |
|                         | with emoji.                                         |                               |
|                         | 40. Plays<br>back                                   |                               |
|                         | recording.                                          |                               |

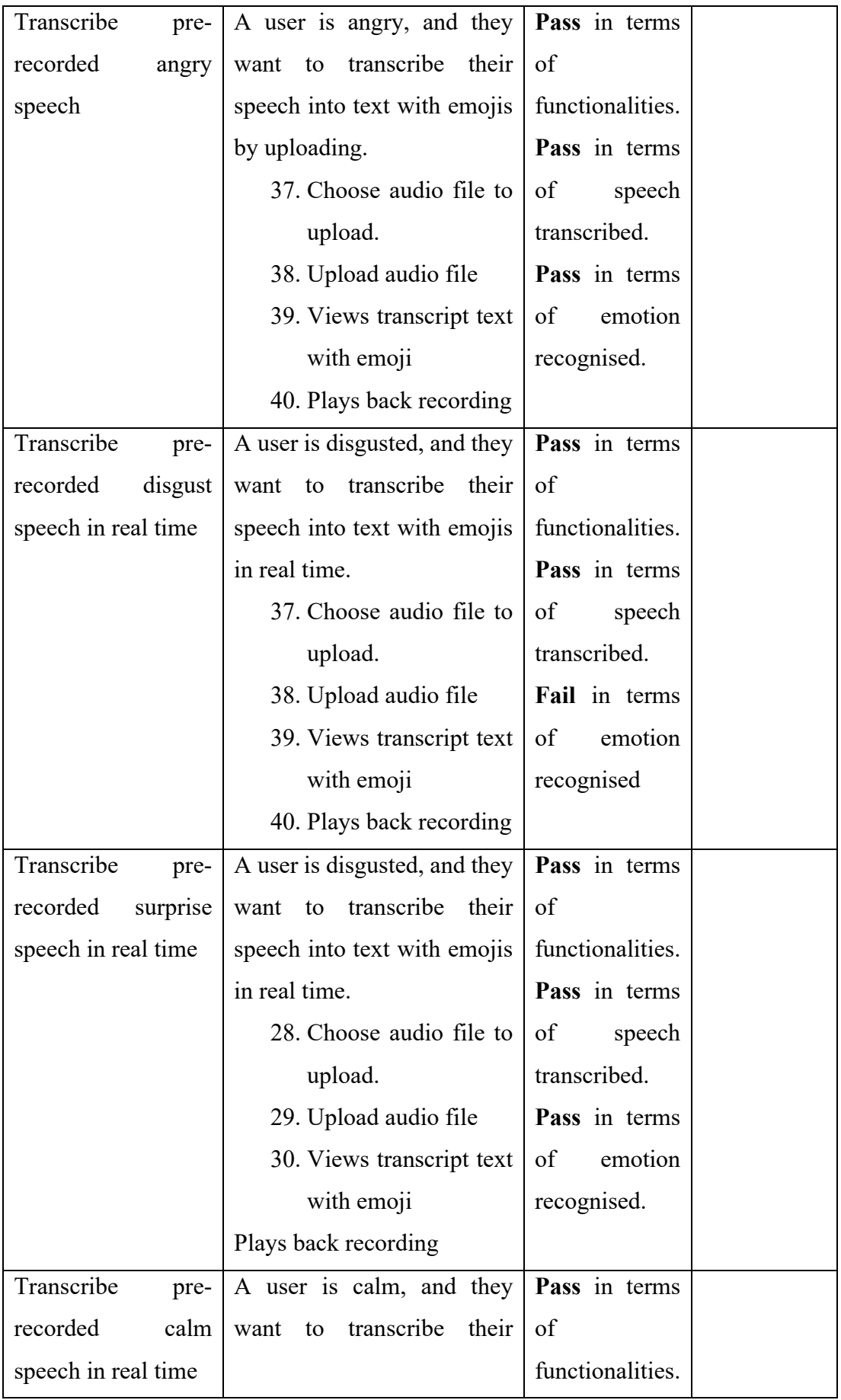

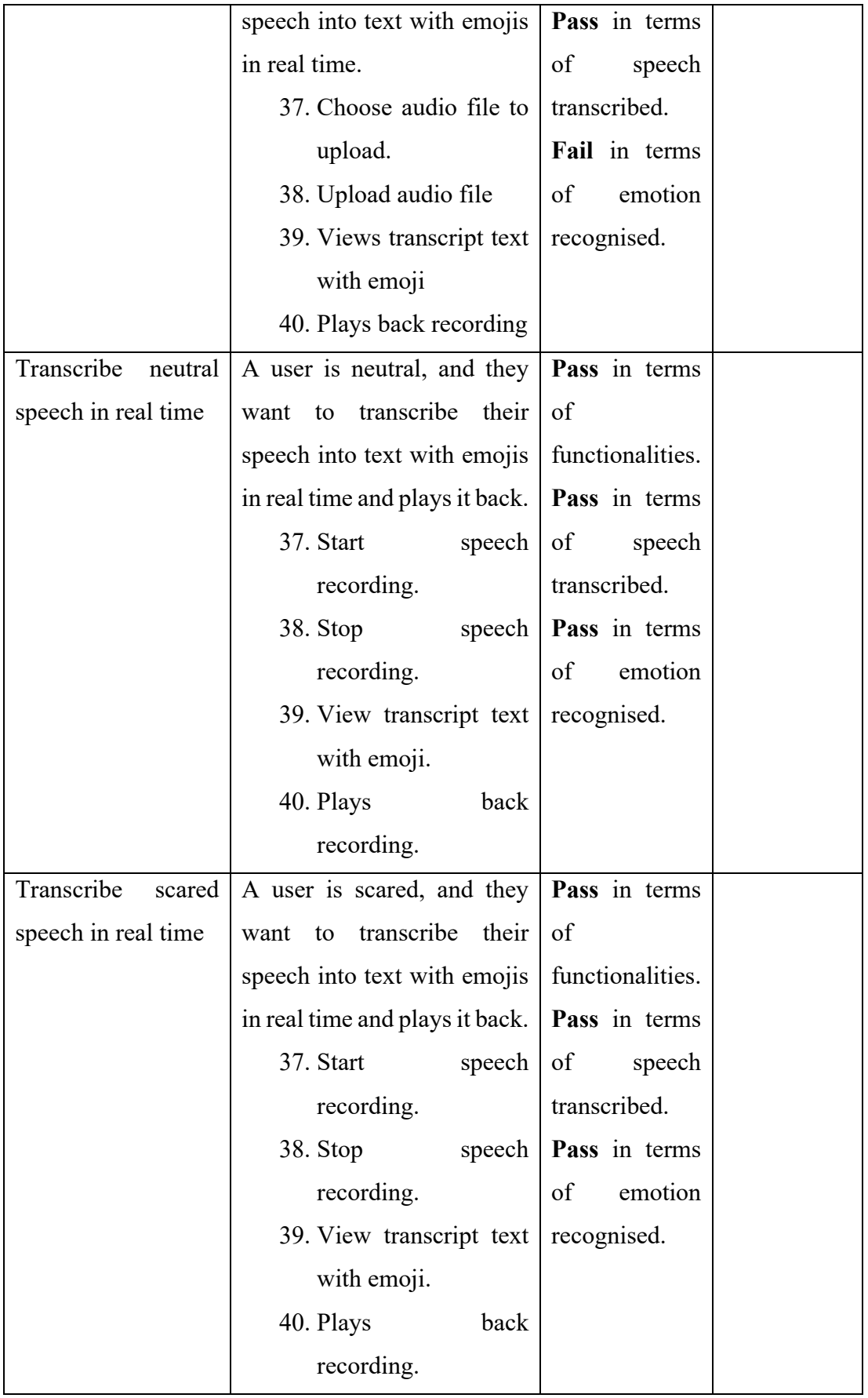

# **System Usability Test**

## **Participant 10 Farha Sofia binti Muzafah**

### *User Satisfaction survey*

Please mark 'x' to rate the following statements.

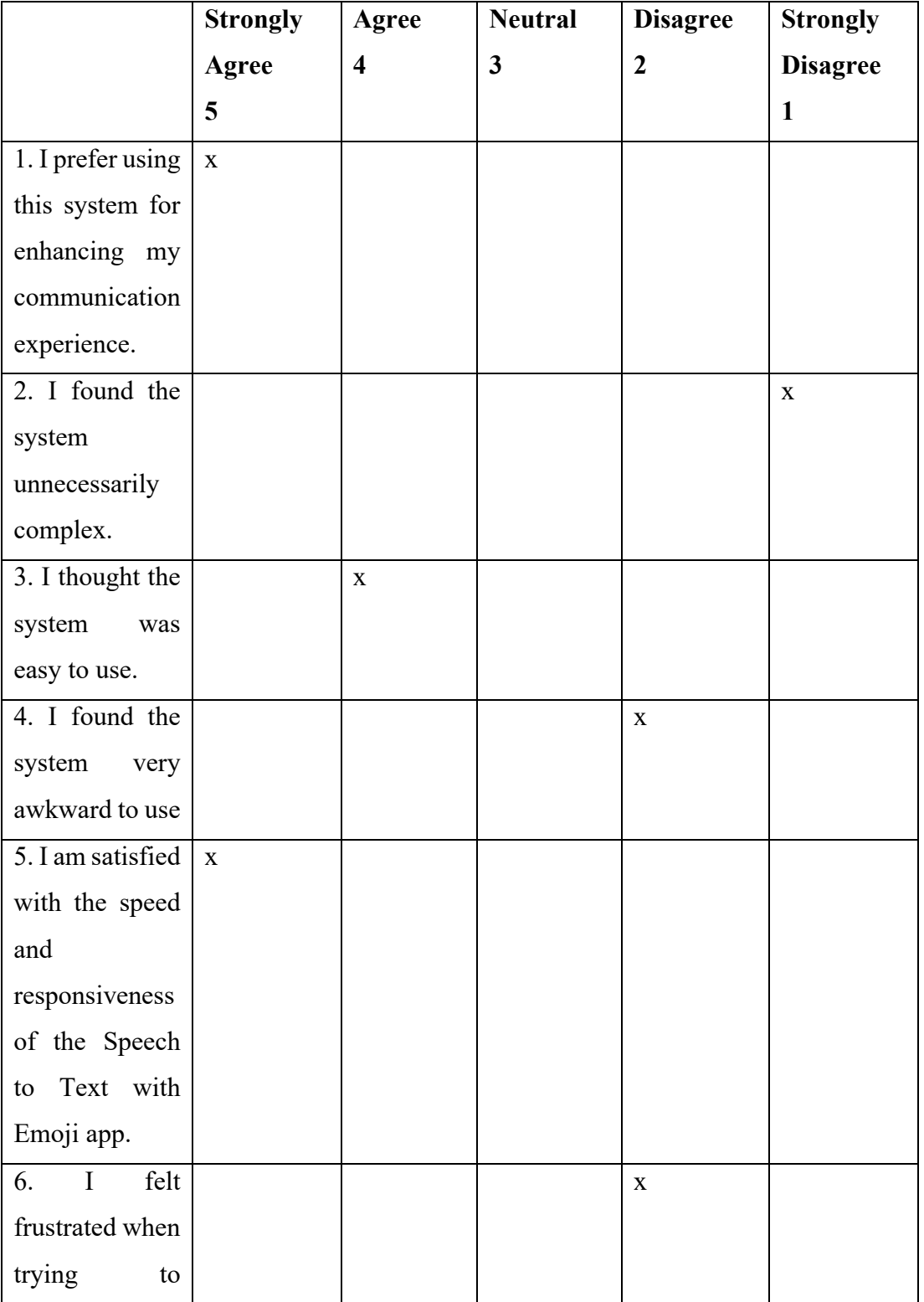

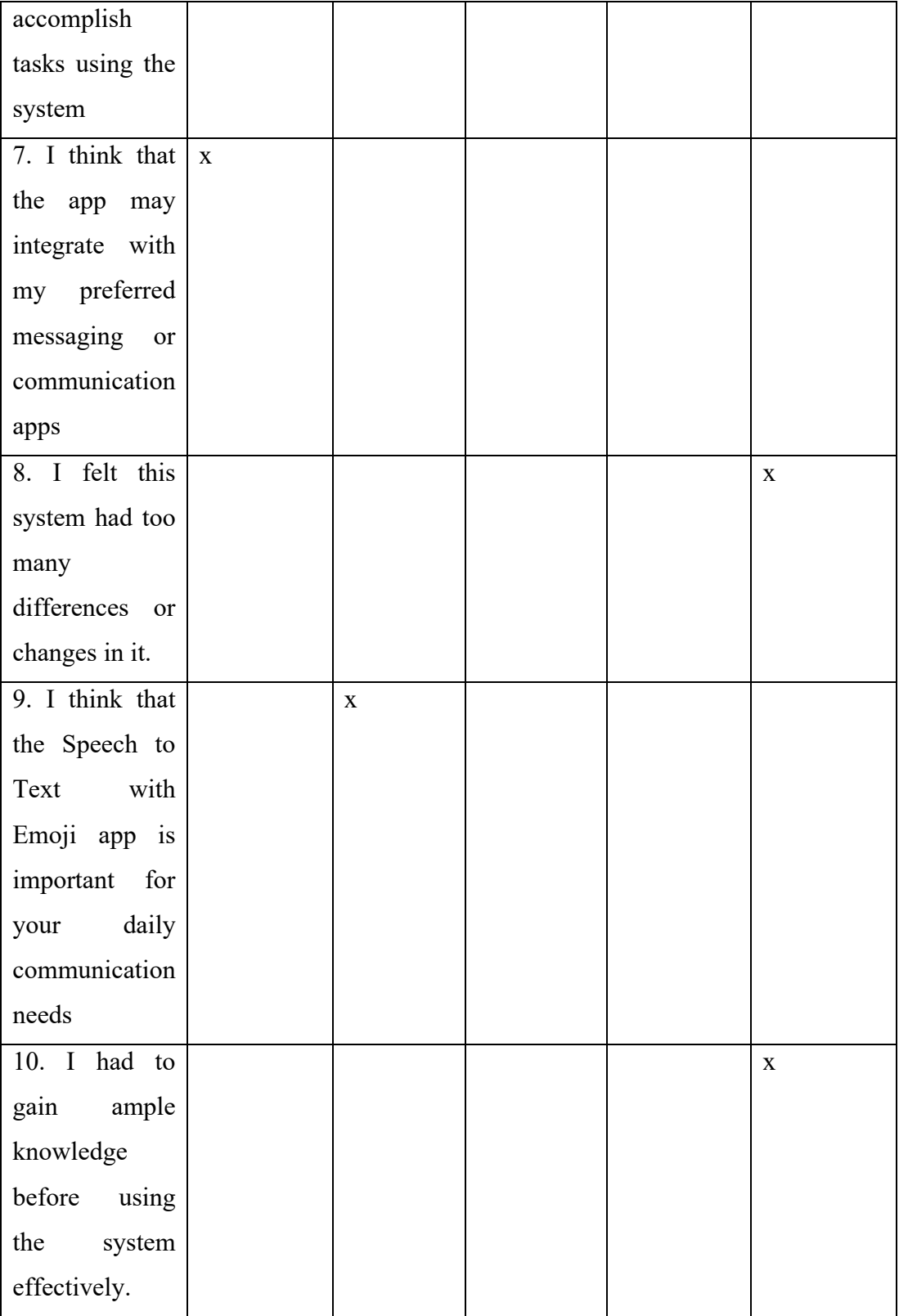

#### **Please answer all the following questions.**

1. Which part of the system you like the most?

Ans: The accuracy of the speech recognition and emoji selection is impressive.

2. Which part of the system you like the least?

Ans: The app's design could be more visually appealing.

3. Any final comments or questions?

Ans: I'm looking forward to seeing more features and improvements in future updates.

### **Calculation for SUS Scores**

Participant 1:

Odd-numbered questions:  $(5 - 1) + (5 - 1) + (4 - 1) + (5 - 1) + (4 - 1) = 4 + 4 + 3 + 4 + 3 = 18$ Even-numbered questions:  $(5 - 1) + (5 - 1) + (5 - 1) + (5 - 1) + (5 - 1) = 4 + 4 + 4 + 4 = 20$ SUS Score:  $(18 + 20) * 2.5 = 95$ 

Participant 2:

Odd-numbered questions:  $(5 - 1) + (5 - 1) + (4 - 1) + (5 - 1) + (5 - 1) = 4 + 4 + 3 + 4 + 3 = 20$ Even-numbered questions:  $(5 - 1) + (5 - 1) + (5 - 1) + (5 - 1) + (5 - 1) = 4 + 4 + 4 + 4 = 20$ SUS Score:  $(20 + 20) * 2.5 = 100$ 

Participant 3:

Odd-numbered questions:  $(5 - 1) + (5 - 1) + (3 - 1) + (4 - 1) + (4 - 1) = 4 + 4 + 2 + 3 + 3 = 16$ Even-numbered questions:  $(5 - 1) + (5 - 1) + (5 - 1) + (5 - 1) + (5 - 1) = 4 + 4 + 4 + 4 = 20$ SUS Score:  $(16 + 20) * 2.5 = 90$ 

Participant 4:

Odd-numbered questions:  $(5 - 1) + (4 - 1) + (4 - 1) + (4 - 1) + (4 - 1) = 4 + 3 + 3 + 3 + 3 = 16$ Even-numbered questions:  $(5 - 1) + (5 - 1) + (5 - 1) + (5 - 1) + (5 - 1) = 4 + 4 + 4 + 4 = 20$ SUS Score:  $(16 + 20) * 2.5 = 90$ 

Participant 5:

Odd-numbered questions:  $(5 - 1) + (4 - 1) + (4 - 1) + (4 - 1) + (5 - 1) = 4 + 3 + 3 + 3 + 4 = 17$ 

Even-numbered questions:  $(5 - 1) + (5 - 2) + (5 - 1) + (5 - 1) + (5 - 1) = 4 + 3 + 4 + 4 + 4 = 19$ SUS Score:  $(17 + 19) * 2.5 = 90$ 

Participant 6:

Odd-numbered questions:  $(4 - 1) + (5 - 1) + (4 - 1) + (4 - 1) + (4 - 1) = 3 + 4 + 3 + 3 + 3 = 16$ Even-numbered questions:  $(5 - 1) + (5 - 1) + (5 - 1) + (5 - 1) + (5 - 1) = 4 + 4 + 4 + 4 = 20$ SUS Score:  $(16 + 20) * 2.5 = 90$ 

Participant 7:

Odd-numbered questions:  $(5 - 1) + (4 - 1) + (5 - 1) + (5 - 1) + (4 - 1) = 4 + 3 + 4 + 4 + 3 = 18$ Even-numbered questions:  $(5 - 1) + (5 - 2) + (5 - 1) + (5 - 1) + (5 - 1) = 4 + 3 + 4 + 4 + 4 = 19$ SUS Score:  $(18 + 19) * 2.5 = 92.5$ 

Participant 8:

Odd-numbered questions:  $(4 - 1) + (4 - 1) + (4 - 1) + (3 - 1) + (5 - 1) = 3 + 3 + 3 + 2 + 4 = 15$ Even-numbered questions:  $(5 - 1) + (5 - 2) + (5 - 1) + (5 - 1) + (5 - 1) = 4 + 3 + 4 + 4 + 4 = 19$ SUS Score:  $(15 + 19) * 2.5 = 85$ 

Participant 9:

Odd-numbered questions:  $(5 - 1) + (5 - 1) + (4 - 1) + (5 - 1) + (4 - 1) = 4 + 4 + 3 + 4 + 3 = 18$ Even-numbered questions:  $(5 - 1) + (5 - 1) + (5 - 1) + (5 - 1) + (5 - 1) = 4 + 4 + 4 + 4 = 20$ SUS Score:  $(18 + 20) * 2.5 = 95$ 

Participant 10:

Odd-numbered questions:  $(5 - 1) + (4 - 1) + (5 - 1) + (5 - 1) + (4 - 1) = 4 + 3 + 4 + 4 + 3 = 18$ Even-numbered questions:  $(5 - 1) + (5 - 2) + (5 - 2) + (5 - 1) + (5 - 1) = 4 + 3 + 3 + 4 + 4 = 18$ SUS Score:  $(18 + 18) * 2.5 = 90$ 

Total Average SUS Score =  $(95+100+90+90+90+90+92.5+85+95+90)/10 = 91.75$